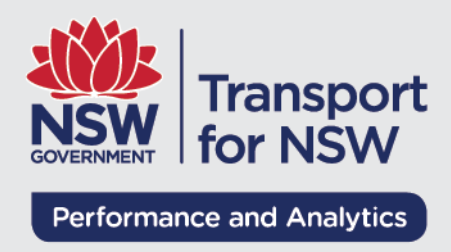

# **2016 Travel Zone Projections (TZP2016 v1.51) for Population, Workforce & Employment in the Sydney Greater Metropolitan Area**

# **Technical Guide**

Version 1.51

# Contents

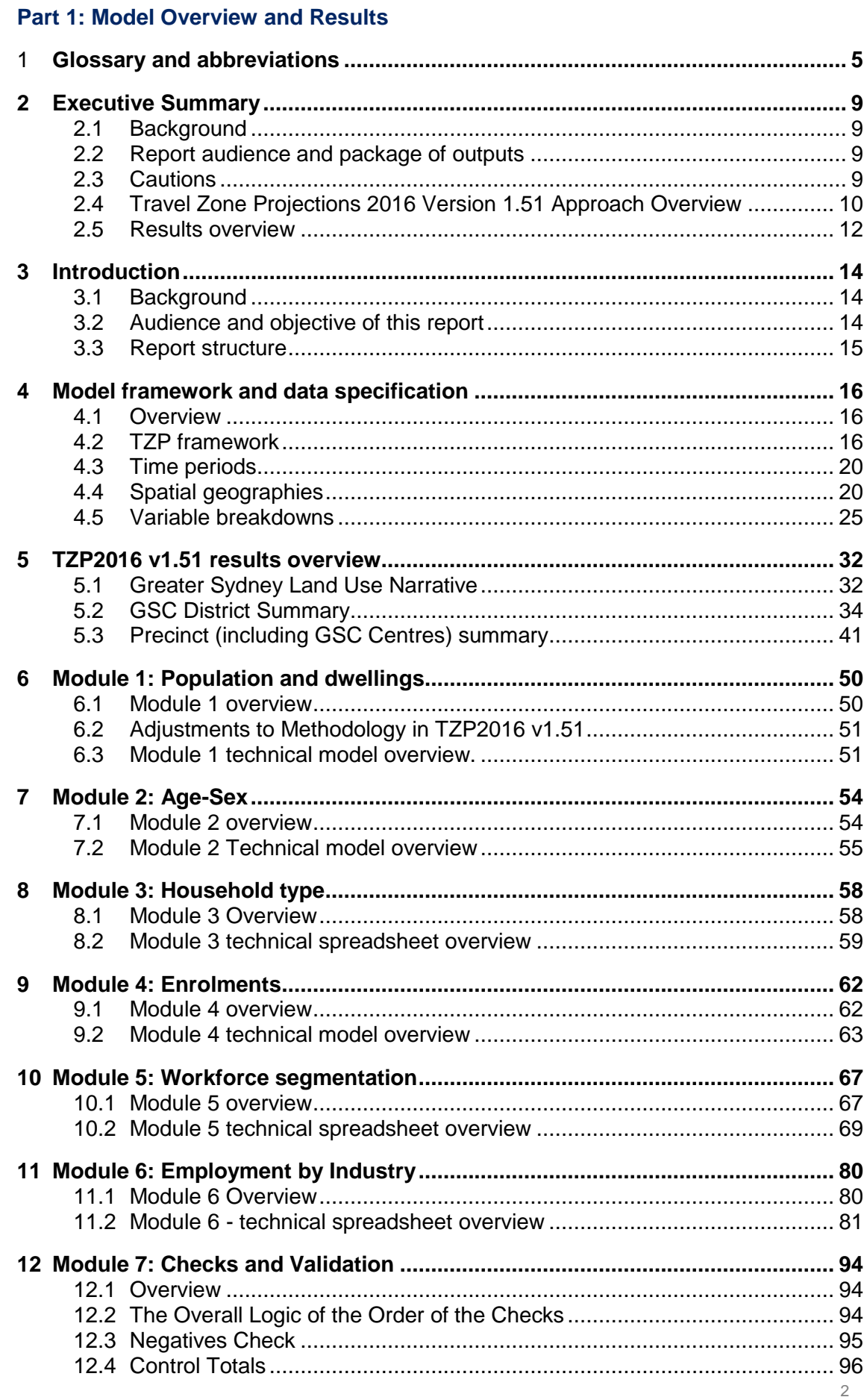

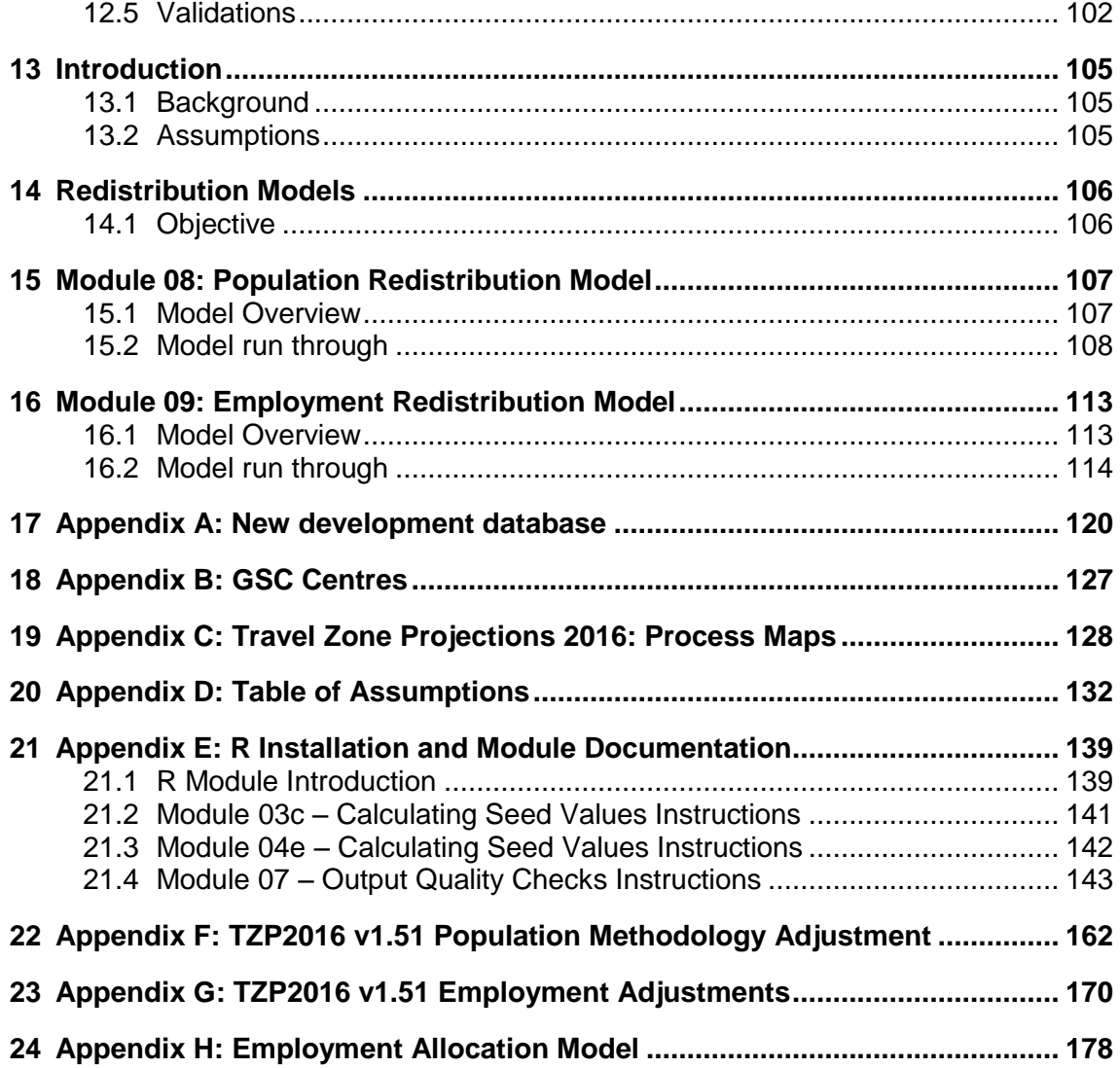

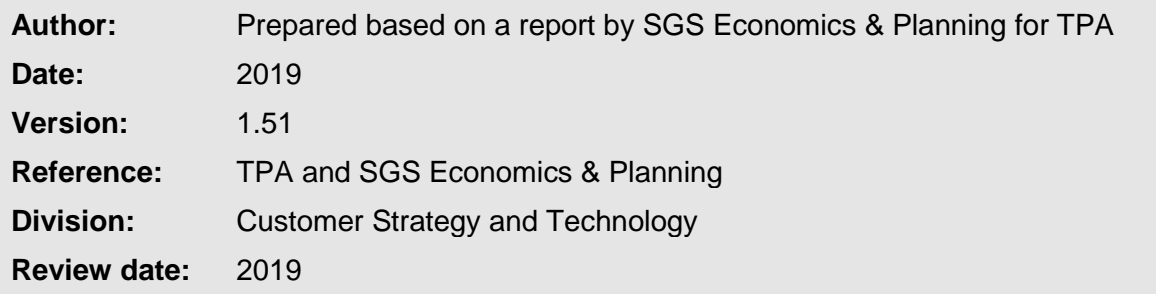

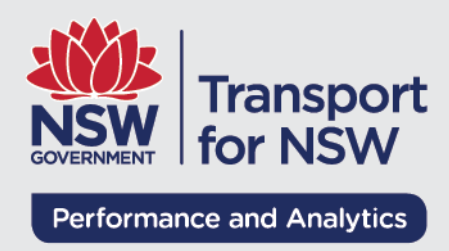

# **Part 1: Model Overview and Results**

# <sup>1</sup> **Glossary and abbreviations**

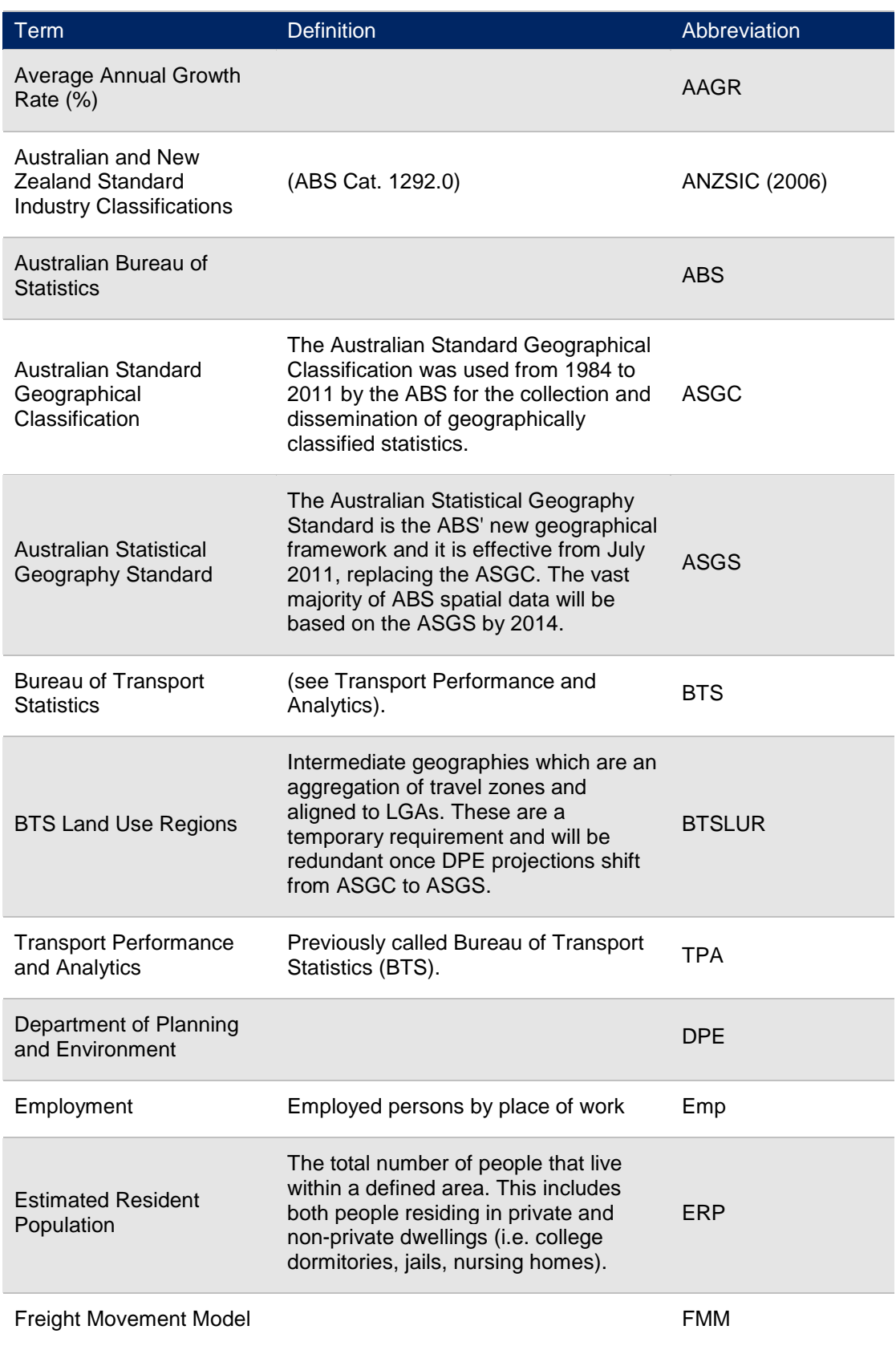

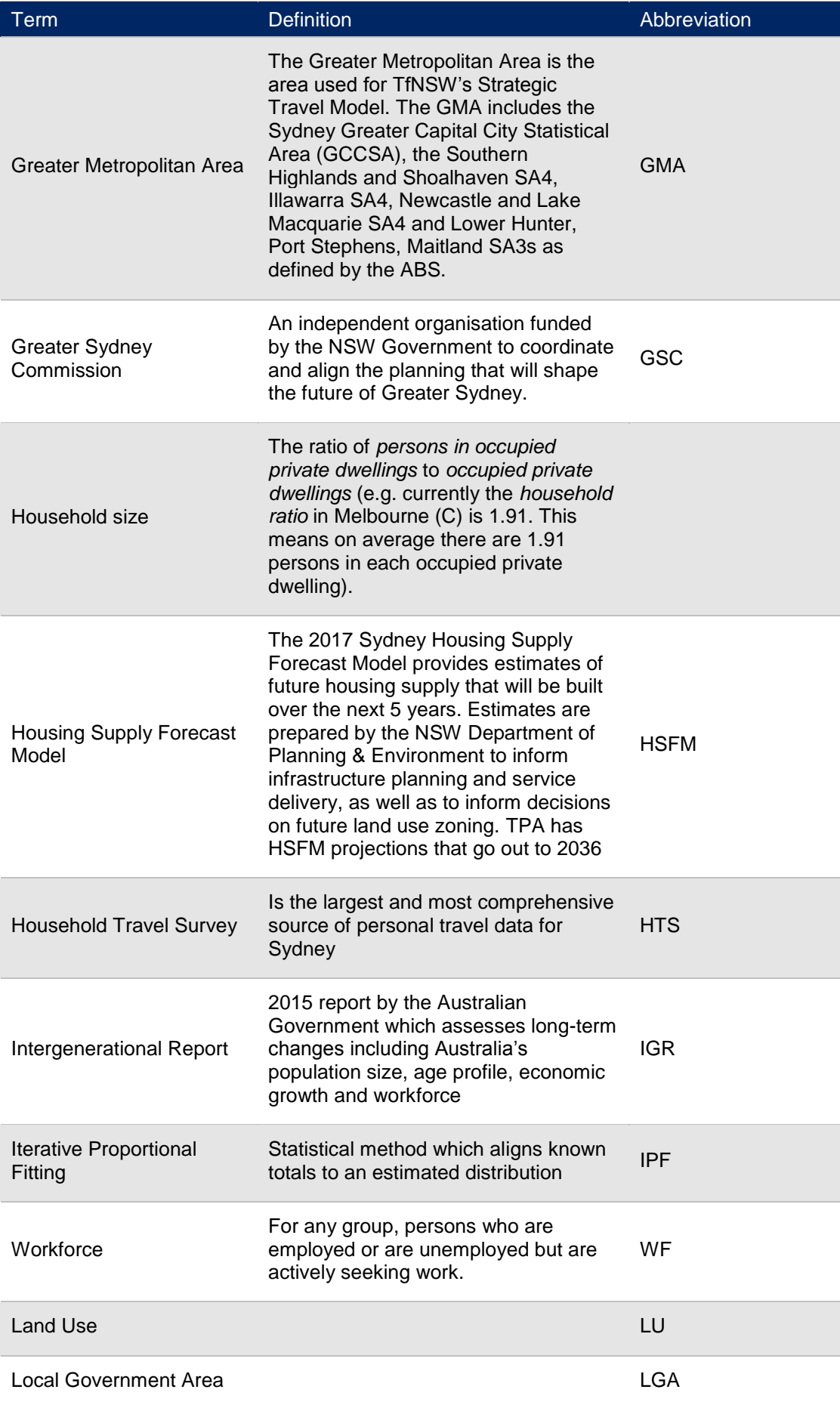

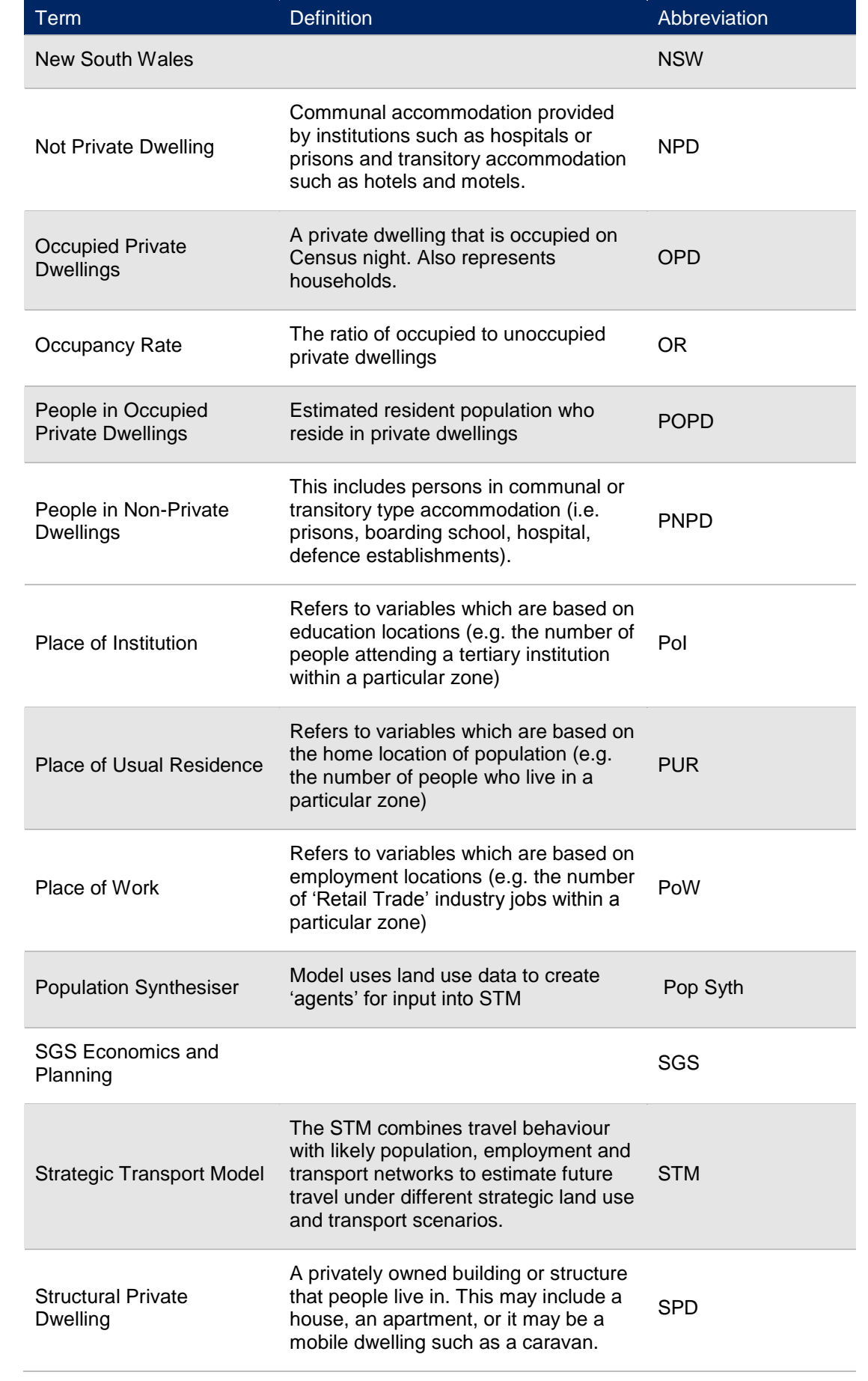

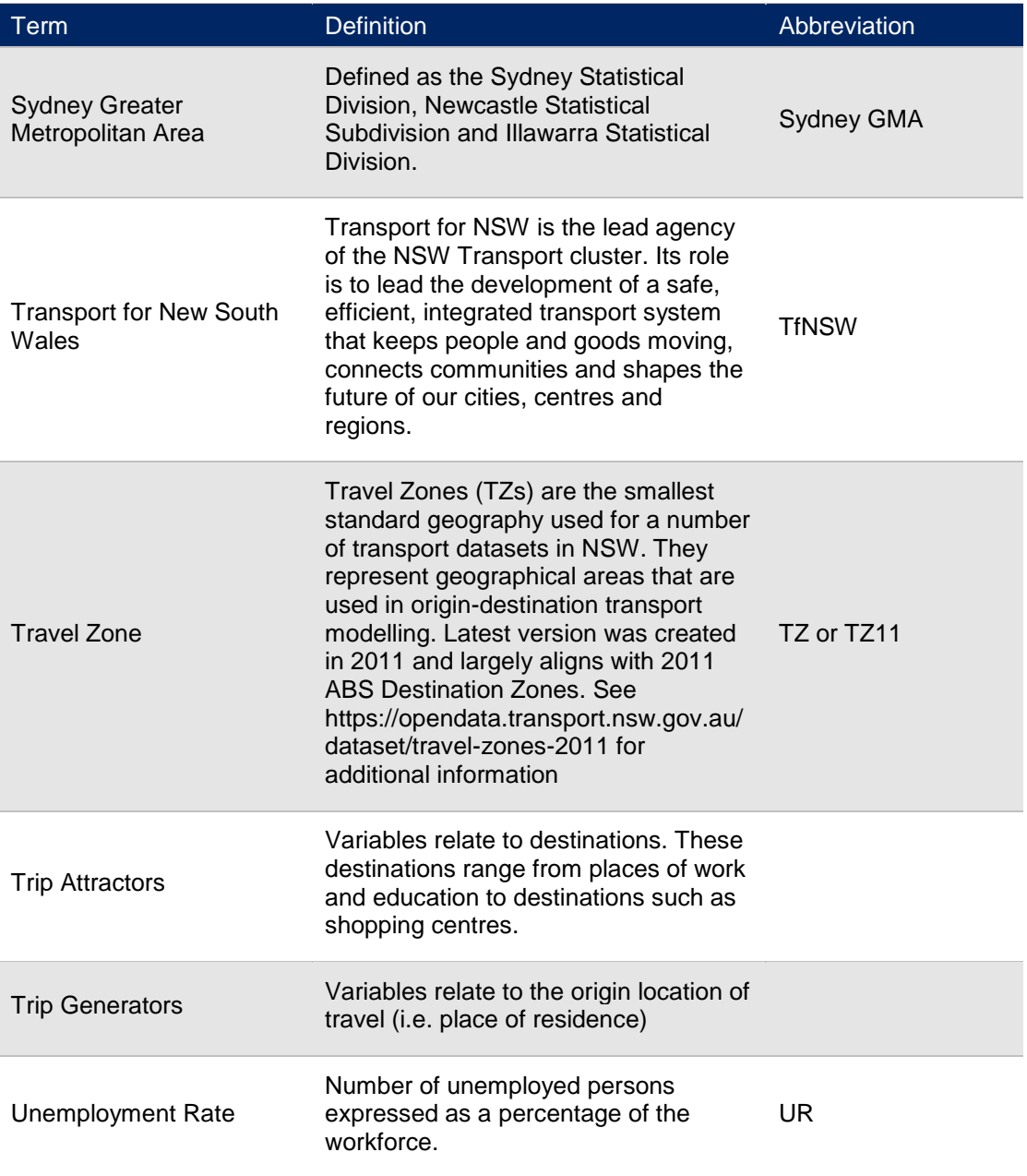

# **2 Executive Summary**

# **2.1 Background**

Transport Performance and Analytics ('TPA') within Transport for NSW ('TfNSW') produces Travel Zone ('TZ') level projections (population, enrolments, workforce and employment) for Greater Sydney ('Sydney GMA' or 'GMA') as an input into the Strategic Travel Model ('STM'). The Travel Zone projections are also used for a range of other strategic and policy work across government and the private sector.

Projections are regularly updated through major and interim updates. Major updates realign to ABS Census data releases and geographies, while interim updates incorporate other updated datasets and also approach improvements.

This update (Travel Zone Projections 2016 Version 1.51 or TZP2016 v1.51) reflects an interim update. This interim update is based on a re-basing of the projections from the 2016 Census using the 2016 release from the Department of Planning and Environment ('DPE') population projections.

SGS Economics and Planning ('SGS') worked in partnership with the TPA Land Use team to refine the approach and update the projections for Travel Zone Projections 2016.

### **2.2 Report audience and package of outputs**

This is a technical report which documents the overall approach, assumptions, data sources and summary results from Travel Zone Projections 2016. It is intended for a reader with a general understanding of the economic and projection techniques and should be read in conjunction with the model spreadsheets and results which provide additional details/results.

### **2.3 Cautions**

It is important to remember the TZP estimates are developed to support a strategic view of Sydney and are calibrated with that city wide view in mind. Therefore, caution is advised when focusing solely on individual zones or variables as this is not the intention of the data. For a strategic transport model what is critical is that all people/workers/students are at least allocated down to the 'general area' to then create travel flows from one location to another. In addition, more data and information is available to support projections to 2036.

Also, when modelling the possible land use, it should be understood there is no one single future. Therefore, these projections seek to represent the most likely urban future based on current data, trends and an understanding of policy/structural changes. It does not reflect a policy aspiration or project specific scenario which would need to be further developed as a separate scenario.

At a high level, the data covers three dimensions:

- **Time Period:** 5 yearly time periods from 2016 to 2056
- **Geography:** 2,949 travel zones across the Sydney GMA
- **Profiling Variables:** 60+ variables covering people, employment and students.

# **2.4 Travel Zone Projections 2016 Version 1.51 Approach Overview**

The following diagram highlights the key data inputs and steps used to create the TZP2016 v1.51. It also highlights the key links to the Population Synthesiser ('Pop Syth') and STM/FMM models.

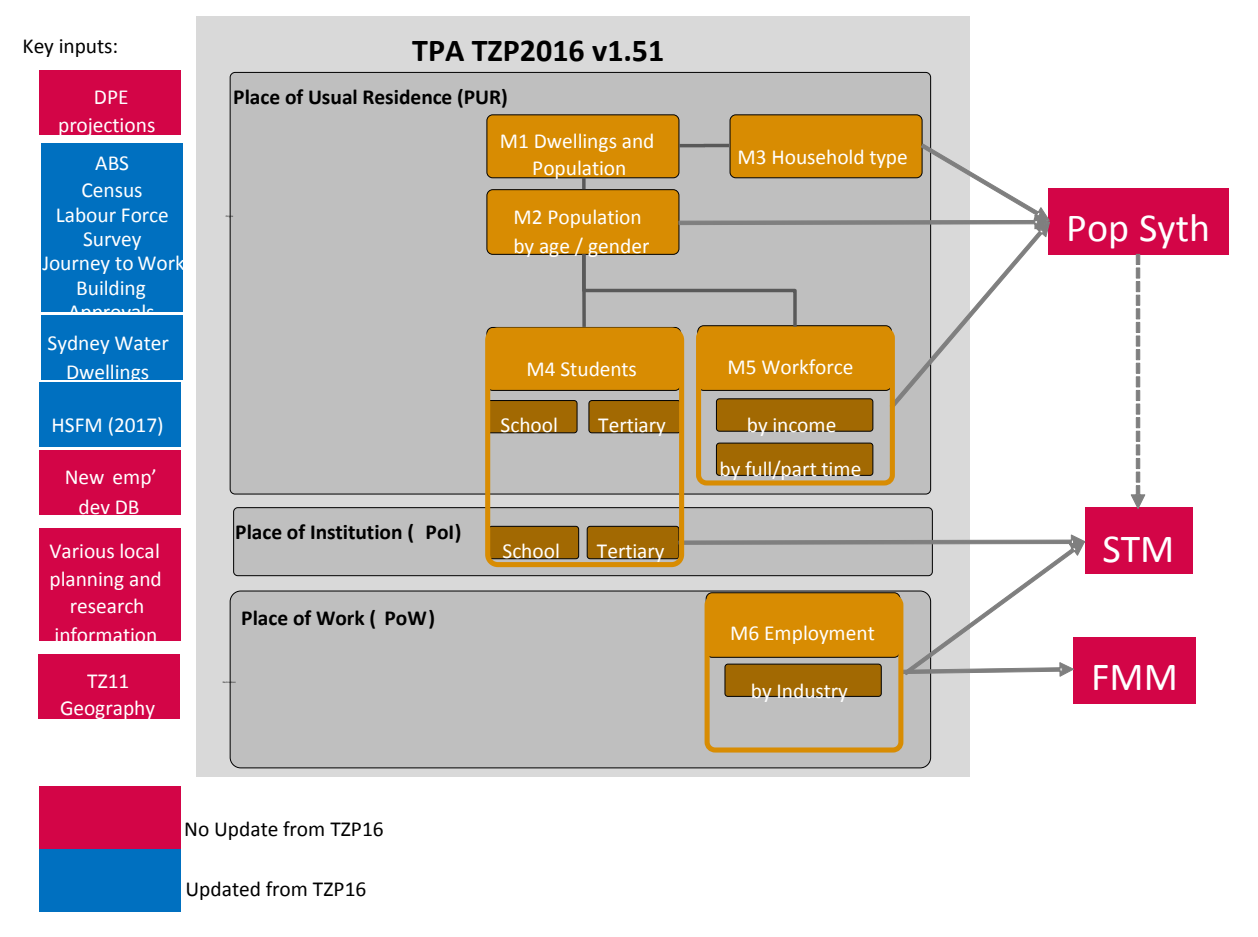

**Figure 1 Travel Zone Projections 2016 v1.51 approach overview<sup>1</sup>**

At a high level, official DPE Local Government Area population and household projections are disaggregated to travel zones using a number of small area input sources on current and future development trends. From this, population is further segmented by age/sex, household type, education and workforce status.

Given no official employment projections exist, workforce estimates are then combined with macro-economic trend analysis to project employment for the GMA. Employment by industry is then disaggregated to regions and then travel zones using a number of small area input sources on current and future employment.

The following section steps through the key aspects of the TPA TZP2016 process which are discussed in detail through this report.

#### **2.4.1 Step 1: Structural Private Dwellings (SPD) by Travel Zone**

SPD (i.e. occupied and unoccupied dwellings) are the first variable to be estimated. All Place of Usual Residence (PUR) data is then essentially a disaggregation of this travel zone level dwelling distribution. The following components are taken into account:

<sup>&</sup>lt;sup>1</sup> HSFM refers to the Housing Supply Forecast Model provided by the Department of Planning &Environment

- Control totals. Household data (OPD) (i.e. occupied private dwellings) from DPE is sourced by LGA from 2011 to 2041. A number of small adjustments are then made before they are used as control totals.
- Base distribution (2016). The base SPD dwelling distribution is sourced from ABS 2016 Census data by Statistical Area 1 (SA1). This is then realigned to Travel Zones. ABS Buildings Approvals and Sydney Water Connections Data are then used to bring this base dwelling distribution to 2021. It is then benchmarked to the adjusted LGA control totals to align with DPE projections.
- Projection distribution. The Housing Supply Forecast Model (HSFM) 2017 version forms the primary input into the projected distribution of dwellings. A number of other localised greenfield and planned development information is also sourced. All dwelling development data is treated as 'possible capacity' with a 'preferred timing'. Adjusted LGA control totals are then distributed down to this 'possible capacity'.

#### **2.4.2 Step 2: Population and segmentation**

Dwellings are then systematically disaggregated to occupied private dwellings, population, age-sex, household types, student enrolments and workforce status. All population segments refer to persons living in private dwellings (i.e. excludes persons in non-private dwellings, nursing homes, jails, hotels, etc.).

Base 2016 disaggregation ratios (i.e. household size, age-sex splits, etc.) are largely sourced from the ABS 2016 Census. Data is then benchmarked back to control total data. Control total data is largely sourced from DPE by LGA and then adjusted similar to the SPD data.

An Iterative Proportional Fitting (IPF) approach is used to evolve the travel zone distribution over time to align to the Adjusted LGA controls totals, whilst still reflecting the variation at the travel zone level. Seed values for new residential locations are sourced from the respective local region.

#### **2.4.3 Step 3: Workforce control totals (workers at their place of usual residences)**

Participation rates by age and sex for the GMA are projected using the Productivity Commission's recommended approach and drawing on the latest ABS Labour Force Survey data. These are then applied to the DPE population by age and sex data to estimate the total workforce. A standard long term unemployment rate is also set at 5.0 per cent.

Workforce is then disaggregated to SA4s and then Travel Zones. It is also split into full/part time employment and five income bands. In this process SA4 and travel zone variances in participation rates, unemployment rates, full/part time and income bands are captured drawing on current trends from the ABS 2016 Census and the projected age-sex composition of the workforce.

#### **2.4.4 Step 4: Employment (workers at their place of work or jobs in a location)**

GMA employment by industry is projected using detailed trends analysis of employment by industry from the ABS Labour Force Survey, Census Journey to Work data, projected workforce and analysis of major-economic factors (i.e. regarding structural changes in the broader economy drawing from state and national publications). A number of indicator series are created to understand how the employment by industry projections align with both recent trends and key age segments (i.e. age cohorts).

GMA employment is first disaggregated to SA3s and then travel zones. Again, trend analysis and indicator series are used at the SA3 level to breakdown the employment by industry projections. This ensures population serving employment (i.e. retail, education, etc.) is shifted to where population growth is projected to occur while the spatial distribution of other industries remains consistent with recent trends. A 'new developments database' forms the primary input into shifting employment projections from a base trend. Similar to the HSFM data for dwellings, this database is used as a 'possible capacity' and 'preferred timing' dataset, while there is a feedback loop to adjust broader trends where the new developments database is signalling a clear shift in policy and base trends.

#### **2.5 Results overview**

By 2056 there are projected to be more than 5 million jobs and more than 10 million people in the Sydney GMA (see Figures 2 and 3). The distribution of projected population and employment growth will have a marked impact on how the city functions.

In broad terms we will continue to see the urban footprint of Sydney expand as new growth areas establish to the North West and South West of Sydney. At the same time infill development through both major redevelopments and small scale incremental developments will provide for significant population growth within the existing urban footprint.

The economy will continue to undergo a fundamental restructure away from traditional manufacturing based sectors to one based on services – retail, health, professional and other. This transition has fundamental implications on spatial distribution of new jobs which will congregate around major nodes and population growth areas.

The following tables provide a summary of population and employment growth by district.

| <b>GSC District</b><br>(name as at 2016) | ERP<br>1996 | <b>ERP</b><br>2016 | <b>ERP</b><br>2036 | <b>ERP 2056</b> | <b>AAGR</b><br>1996-<br>2016 | <b>AAGR</b><br>$2016 -$<br>2036 | <b>AAGR</b><br>2036-<br>2056 |
|------------------------------------------|-------------|--------------------|--------------------|-----------------|------------------------------|---------------------------------|------------------------------|
| Central                                  | 751,700     | 1,030,300          | 1,337,700          | 1,707,000       | 1.85%                        | 1.49%                           | 1.38%                        |
| <b>North</b>                             | 726,400     | 887,000            | 1,081,600          | 1,383,800       | 1.11%                        | 1.10%                           | 1.40%                        |
| South                                    | 620,800     | 741,200            | 944,900            | 1,220,100       | 0.97%                        | 1.37%                           | 1.46%                        |
| <b>South West</b>                        | 525,300     | 710,200            | 1,089,400          | 1,408,700       | 1.76%                        | 2.67%                           | 1.47%                        |
| West                                     | 299,600     | 346,700            | 442,900            | 573,000         | 0.79%                        | 1.39%                           | 1.47%                        |
| <b>West Central</b>                      | 664,100     | 972,900            | 1,525,300          | 1,968,400       | 2.32%                        | 2.84%                           | 1.45%                        |
| <b>Total GSC</b><br>Sydney               | 3,587,900   | 4,688,300          | 6,421,800          | 8,261,000       | 1.53%                        | 1.85%                           | 1.43%                        |
| <b>xGSC</b><br><b>Newcastle</b>          | 762,600     | 944,500            | 1,149,800          | 1,323,400       | 1.19%                        | 1.09%                           | 0.75%                        |
| <b>xGSC</b><br>Wollongong                | 372,100     | 453,600            | 523,300            | 579,900         | 1.10%                        | 0.77%                           | 0.54%                        |
| <b>Total GMA</b>                         | 4,722,600   | 6,086,400          | 8,094,900          | 10,164,300      | 1.44%                        | 1.65%                           | 1.28%                        |

**Figure 2 Population projections by Greater Sydney Commission (GSC) districts: 1996- 2056**

*Note: ERP is the estimated resident population (no. persons)*

*AAGR is the Annual Average Growth Rate (%)*

*GMA is the Greater Metropolitan Area (see Section 4.4 Spatial Geographies for additional details)*

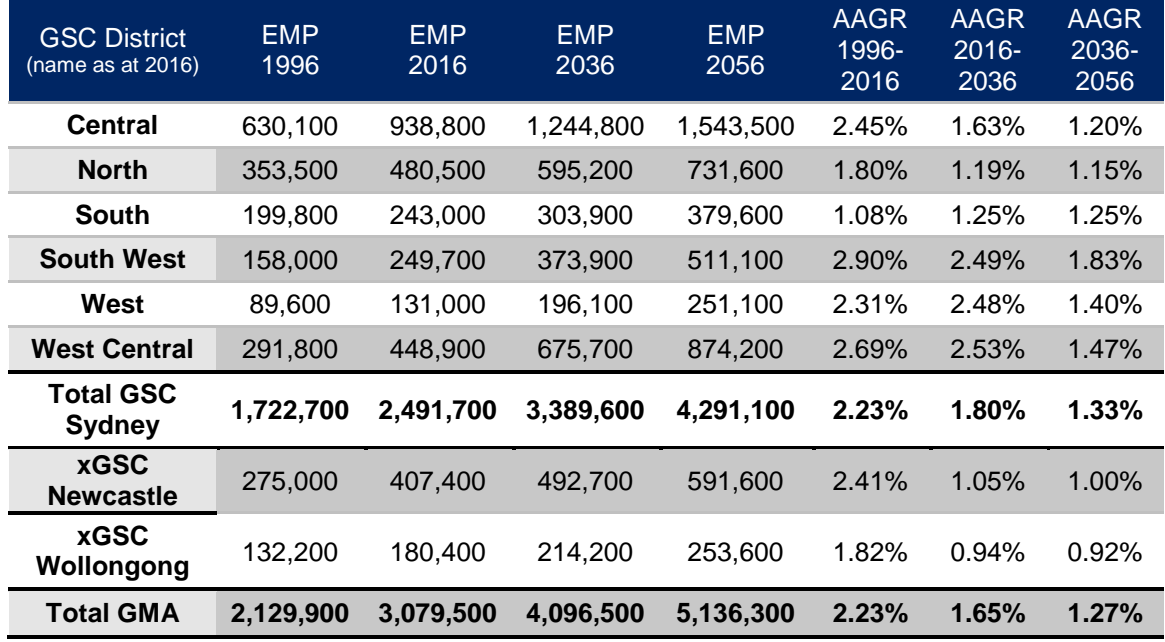

#### **Figure 3 Employment projections by GSC districts: 1996-2056**

*Note: Emp refers to the jobs available.*

*AAGR is the Annual Average Growth Rate (%)*

*GMA is the Greater Metropolitan Area (see Section 4.4 Spatial Geographies for additional details)*

# **3 Introduction**

# **3.1 Background**

The TPA produces land use TZ projections (population, workforce and employment) as an input into the STM. The data produced is also available to download from the TfNSW Open Data Hub [\(https://opendata.transport.nsw.gov.au/\)](https://opendata.transport.nsw.gov.au/) and is used as an input into a diverse range of local planning and research work by a wide range of practitioners.

These TZPs are developed to support a strategic view of Sydney and are calibrated with that city wide view in mind. When modelling the possible land use, it should be understood there is no one single future. Therefore, these projections seek to represent the most likely urban future based on current data, trends and an understanding of policy/structural changes that may impact the future. In addition, more data and information is available to support projections to 2036.

In 2015, SGS was engaged to undertake a review of the land use modelling undertaken by the TPA. This review was documented in the SGS report – Appraisal of BTS Land Use Projections (November 2015). In general, SGS found the approach was reasonable and rigorous based on available data and resources allocated. However, a number of ways to improve the approach were identified. In order to leverage internal resources, ensure consistency and manage risk it was recommended that the TPA land use modelling approach be further reviewed and improved in stages (or modules) with a clear plan developed for an ultimate overhauled structure leveraging best practice, data, approaches and software.

SGS was engaged to work within the TPA to further review and refine the land use Travel Zone Projection ('TZP') approach. This work was completed in stages to first focus on automation of existing processes; and then to include improvements to data, approaches and linkages between modules.

SGS then worked with the TPA team to feed the latest data into the improved model framework to create the final Travel Zone Projections 2016 presented in this report.

This interim update was developed by SGS in conjunction with TPA and completed in January 2019

# **3.2 Audience and objective of this report**

This technical report is intended to provide a technical account of the entire approach, data and method used to create TZP2016. It is expected that the reader has some technical understanding of models and concepts and it is not intended for a general lay audience.

For readers who are familiar with the previous data set known as LU16, there is commentary that explains the differences in methodology and approach in this 2016 release.

It should be noted that further detail regarding the functionality of each module is also contained with the spreadsheets. Detailed datasheets also include the final TZP2016 v1.51 results along with a number of additional summary breakdowns by Districts, LGAs and Precincts.

# **3.3 Report structure**

The remainder of the report is structured as follows:

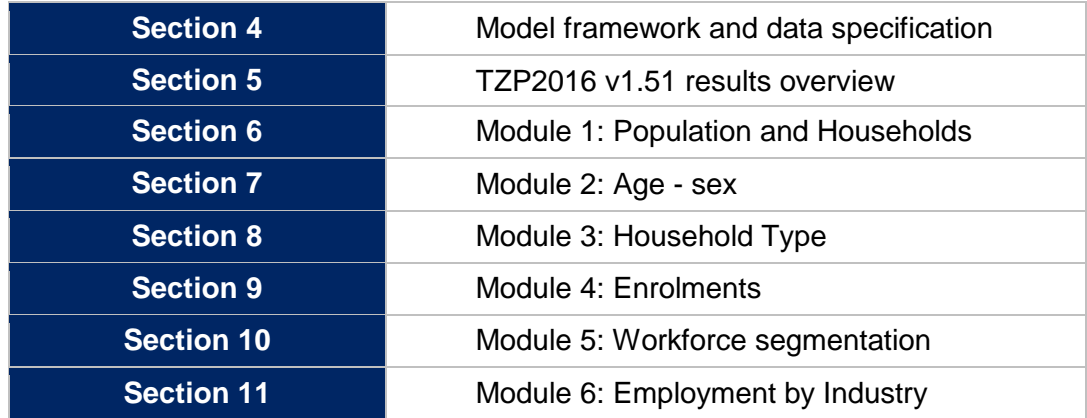

# **4 Model framework and data specification**

This chapter is a comprehensive summary of the data generated by the Travel Zone Projection modelling team and how it links to internal and to external requirements. Understanding the overall linkages between each module of the model is critical to understand the role and function of each.

### **4.1 Overview**

TPA creates Travel Zone Projections of population, workforce and employment using a population based statistical model, which are used as inputs in the Pop Syth, STM and FMM models for transport forecasting.

The population synthesiser is used to create 'agents'. The resulting agents, along with additional TZP inputs, are then used by STM to create travel flows. Some of the TPA small area data is also published online and used for other purposes.

At a high level, the data covers three dimensions:

- **Time Period**: 5 yearly time periods from 2016 to 2056
- **Geography**: TZP2016 v1.51 is available in TZ11 geography with 2,949 travel zones across Sydney Greater Metropolitan Area (GMA)<sup>2</sup>.
- **Profiling Variables**: 60 variables covering people, households, employment and students.

These various attributes are currently created using a series of interrelated MS Excel based modules.

The remainder of this section provides additional detail around the TZP framework, time periods, geographies and variables.

#### **4.2 TZP framework**

The following diagram highlights the key data inputs and steps used to create the Travel Zone Projections 2016 Version 1.51 data set. It also highlights the key links to the Pop Syth and STM.

Each module (presented visually as orange boxes) draws on a number of external datasets along with previous module outputs to create a specific set of data which is then used in other modules or for external purposes (presented visually as pink boxes).

<sup>&</sup>lt;sup>2</sup> Note this definition of the Sydney GMA refers to the STM model area. It does not align with the old ABS SD and SSD definition.

**Figure 4 TZP modelling relationships<sup>3</sup>**

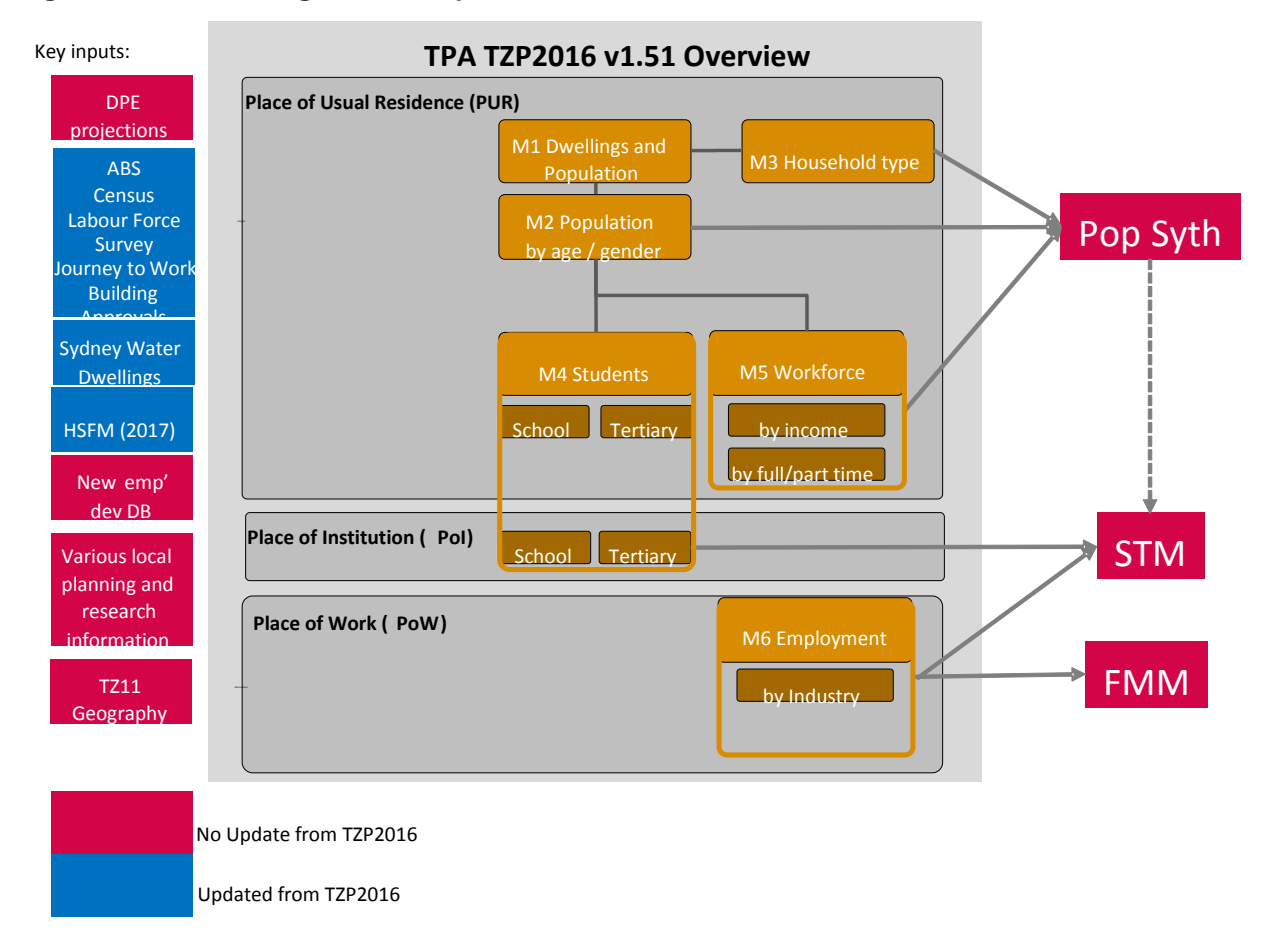

#### **4.2.1 Modules 1/2/3: Dwellings, population and segmentation**

SPD (i.e. occupied and unoccupied dwellings) are the first variable to be estimated. All Place of Usual Residence (PUR) data is then essentially a disaggregation of this travel zone level dwelling distribution.

- **Control totals**. Household data (OPD) (i.e. occupied dwellings) from DPE is sourced by LGA from 2011 to 2041. A number of small adjustments are then made before they are used as control totals.
	- o The data is extended to 2056 using a trend analysis.
	- o It is converted to 'Adjusted LGAs' a geography created by TPA which largely reflects 2011 LGAs with adjustments to fit Travel Zones and more closely align to Statistical Area 2 (SA2).
	- o It is scaled up to an SPD estimate using a standard occupancy rate from the 2016 ABS Census

 $3$  Note: PUR – Place of Usual Residence. Refers to variables which are based on the home location of population

PoW - Place of Work. Refers to variables which are based on employment locations PoI - Place of Institution. Refers to variables which are based on education locations

- **Base distribution (2016)**. The base SPD dwelling distribution is sourced from ABS 2016 Census data by Statistical Area 1 (SA1). This is then realigned to Travel Zones. ABS Buildings Approvals and Sydney Water Connections Data are then used to bring this base dwelling distribution to 2021. It is then benchmarked to the adjusted LGA control totals to align with DPE projections.
- **Projection distribution**. The HSFM forms the primary input into the forecast distribution of dwellings. A number of other localised greenfield and planned development information is also sourced. All dwelling development data is treated as 'possible capacity' with a 'preferred timing'. Adjusted LGA control totals are then distributed down to this 'possible capacity'.
	- o If the control totals are too high then 'capacity' is brought forward to meet the DPE projection or eventually distributed across the dwelling stock. This effectively means demand is stronger than supply and so developments will come online sooner than planned.
	- $\circ$  Conversely if the control totals are too low, 'capacity' is pushed out to meet the DPE projection and in some circumstances may never be fully realised (in the modelling horizon). This effectively means demand is lower than planned supply, so developments are delayed or occur slower than anticipated.

Dwellings are then systematically disaggregated to occupied private dwellings, population, age-sex, household types, enrolments and workforce status. All population segments refer to persons living in private dwellings (i.e. exclude people in non-private dwellings, nursing homes, jails, etc.).

Base 2016 disaggregation ratios (i.e. household size, age-sex splits, etc.) are largely sourced from the ABS 2016 Census for travel zones. Data is then benchmarked back to control total data by Adjusted LGAs. Control total data is largely sourced from DPE by LGA and then adjusted as per the SPD steps above (i.e. extended to 2056 and converted to 'Adjusted LGAs')

An Iterative Proportional Fitting (IPF) approach is used to evolve the travel zone distribution over time to align to the Adjusted LGA controls totals while still reflecting variation at the travel zone level. The population profile of seed values for new residential locations (i.e. where no base distribution exists) are sourced from the respective local region.

The following primary inputs are used to project population and dwellings:

- DPE LGA forecasts (2011 2036)
- Sydney Water Dwellings data (2018)
- HSFM Data (2017 2036)
- Various local planning and research information
- ABS Census data (2016)

A process map of modules 1,2 and 3 are included in [Appendix C: Travel Zone Projections 2016: Process](#page-127-0)  [Maps.](#page-127-0)

#### **4.2.2 Module 4: Student enrolments**

Student Enrolments by place of residences are first estimated then translated into a place of institution.

Population by age is translated into primary, secondary and tertiary enrolments using a similar process as for other population segmentation. A base distribution is sourced from 2016 ABS Census and 2011 ACARA enrolment data. Official enrolment

forecasts are then disaggregated to a SA4 and then Travel Zone level using the IPF approach.

A gravity model is then used to covert enrolments by place of residence to place of institution. High level enrolment caps for schools are then put in place to redirect students to their next closest school.

The following key inputs are used to project enrolments at the Primary, Secondary and Tertiary level:

- Current enrolment from ACARA 2011
- Australian University Enrolments
- Population projections 2011-2056 (M01a)

#### **4.2.3 Module 5: Workforce and Income**

Participation rates by age and sex for the GMA are projected consistent with the Productivity Commission's recommended approach and draw on the latest ABS Labour Force Survey data. This is then applied to the DPE population by age and sex data to estimate the total workforce. A standard long term unemployment rate is also set at 5.0 per cent which aligns with the 2015 Intergenerational Report long term unemployment range of 4.0 – 6.0%.

Workforce is then disaggregated to SA4s and then TZs. It is also split into full/part time employment and five income bands (\$0 - \$20,799, \$20,800 - \$31,199, \$31,200 - \$41,599, \$41,600 - \$67,599, >=\$67,600) for use in the TPA Pop Syth. In this process SA4 and TZ variances in participation rates, unemployment rates, full/part time and income bands are captured drawing on current trends from the ABS 2011 Census and projected age-sex.

The following primary inputs are used to project workforce:

- ABS Labour Force Survey data
- ABS Census data
- Intergenerational Report NSW 2015

#### **4.2.4 Module 6: Employment**

GMA employment by industry is projected using detailed trends analysis of employment by industry from the ABS Labour Force Survey, Census Journey to Work, projected workforce and analysis of major-economic factors regarding structural changes in the broader economy drawing on state and national publications. A number of indicator series are created to understand how the employment by industry projections align with recent trends, and align with key age segments (i.e. age cohorts).

GMA employment is first disaggregated to SA3s and then travel zones. Again, trend analysis and indicator series are used at the SA3 level to breakdown the employment by industry projections. This ensures population serving employment (i.e. retail, education, etc.) is shifted to where population growth is projected while the spatial distributions of other industries remain consistent with recent trends. A 'new developments database' forms the primary input into shifting employment projections from a base trend. Similar to the HSFM data for dwellings, this database is used as a 'possible capacity' and 'preferred timing' dataset, while there is a feedback loop to adjust broader trends where the new developments database is signalling a clear shift in policy and base trends.

The following primary inputs are used to project employment:

- ABS Labour Force Survey data
- ABS Census data
- New Developments Database, which contains various assumed employment developments across Sydney. These employment assumptions were compiled by TPA and reviewed by DPE (see Appendix [A: New development database\)](#page-119-0).

### **4.3 Time periods**

Results are generated for a base year followed by projections which run to 2056. The current base year is 2016. The following future periods are also produced:, 2021, 2026, 2031, 2036, 2041, 2046, 2051, and 2056.

## **4.4 Spatial geographies**

#### **4.4.1 2011 Travel Zones**

All land use variables are generated by **TPA 2011 Travel Zone** (TZ11) geography classification. The TZ11 geography aligns with the 2011 ABS Census Destination Zones and the associated ASGS (SA2, SA3, and SA4) structure. There are 3,514 TZ11s across all of NSW. However, projections [are created for the 2,949 TZ11s](#page-20-0) which comprise the 'Sydney GMA' (see

<span id="page-20-0"></span>Figure 5 Sydney GMA – [showing SA3s.](#page-20-0) An interactive map is provided on the **TfNSW** [website](https://www.transport.nsw.gov.au/data-and-research/forecasts-and-projections/travel-zone-explorerTfNSW)<sup>4</sup>. The GMA includes the Sydney Greater Capital City Statistical Area (GCCSA), the Southern Highlands and Shoalhaven SA4, Illawarra SA4, Newcastle and Lake Macquarie SA4 and Lower Hunter, Port Stephens, Maitland SA3s as defined by the ABS. Note this Sydney GMA definition does not exactly align with the old ABS SD and SSD definition of the Sydney GMA (see Table 1 [Geographies used](#page-21-0)  [in TPA land use modelling\)](#page-21-0).

<sup>4</sup> https://www.transport.nsw.gov.au/data-and-research/forecasts-and-projections/travel-zone-explorer

#### **Figure 5 Sydney GMA – showing SA3s**

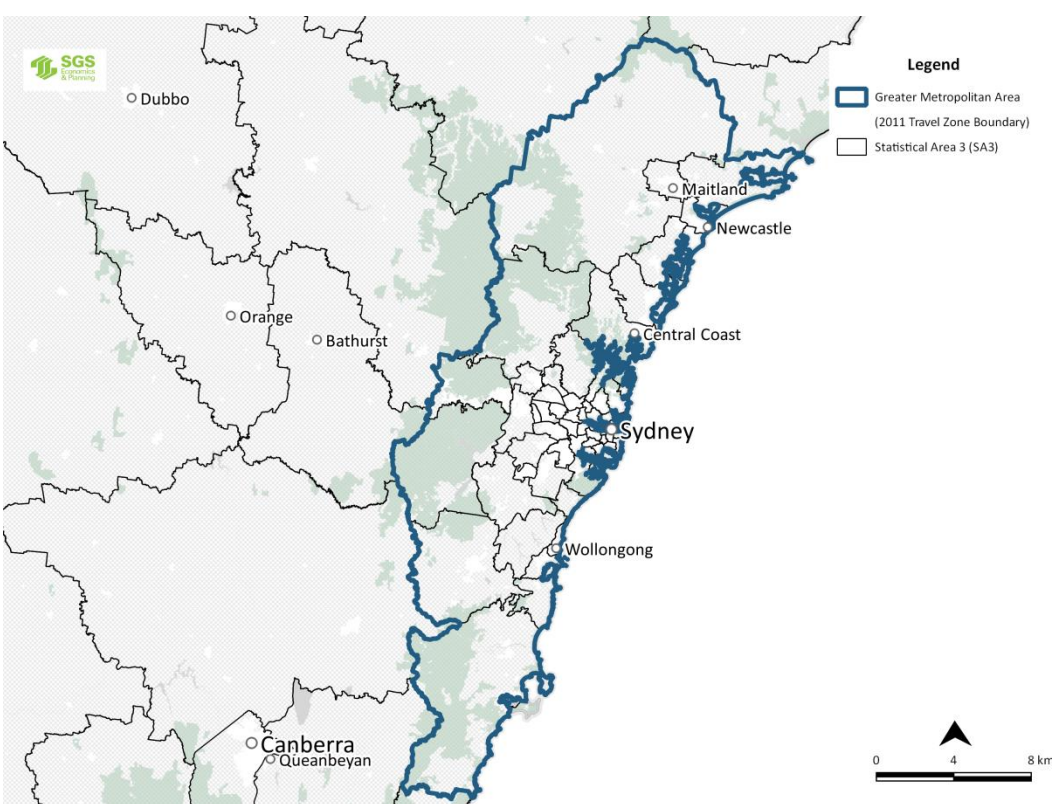

#### **4.4.2 Other geographies**

There are a number of other relevant geographies which are used in the development of the TZPs (see table below). As much as possible these are standardised and consistent across modules and with external data sources.

<span id="page-21-0"></span>**Table 1 Geographies used in TPA land use modelling**

# **OLD Sydney GMA Formally defined as Sydney Statistical Division, Newcastle Statistical Subdivision and Illawarra**   $E$  ccn **Statistical Division. Statistical (sub) divisions ('SSD') are an old geographic structure created SYDN** cn. **by the ABS and were discontinued during the 2011 Census. This old definition of the Sydney GMA should not be confused with the STM model area which is also called the Sydney GMA. Sydney GCCSA and Rest of NSW (RoNSW) Part of ABS ASGS (Cat. 1270.0.55.001) Rest of NSW The GCCSA is the ABS latest definition of 'Greater Sydney'. It excludes Newcastle and**  ter Syd **Illawarra which are included in 'Rest of NSW'.**

#### **Statistical Area 4 (SA4) Part of ABS ASGS (Cat. 1270.0.55.001)**

**There are 30 SA4's across NSW with 19 covering the 2,949 modelled travel zones. One SA4 is only partly included in this modelled area.**

**They provide a sound sub-regional geographic scale for the TZP work to align with. Increasingly economic and demographic data is provided via this geography (i.e. Labour Force Survey, Census).**

**Statistical Area 2 Part of ABS ASGS (Cat. 1270.0.55.001)**

**This geography is approximately the same size of a suburb and can be useful for reporting and reviewing of results at a local neighbourhood level.**

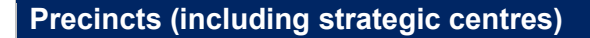

**This geography aligns to 'known places' and 'key strategic areas' based around TZs. These align with GSC defined centres while also including additional centres and other areas across the remainder of the model area (GMA).**

**These precincts form a key role in the review and reporting process.**

**Local Government Areas (LGA)**

**These are political boundaries which may not always align with functional land use areas. Some LGAs have recently been redefined in the recent NSW Council amalgamations. As such, many statistical agencies have moved away from using them.** 

**This geography should only be used for summary reporting, if at all.**

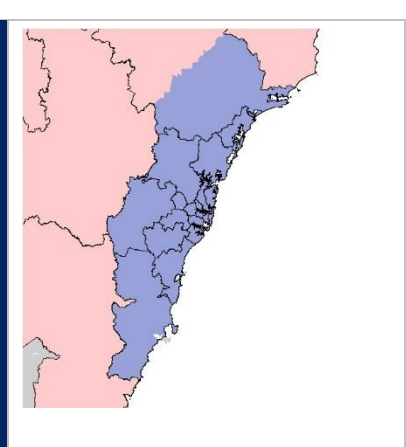

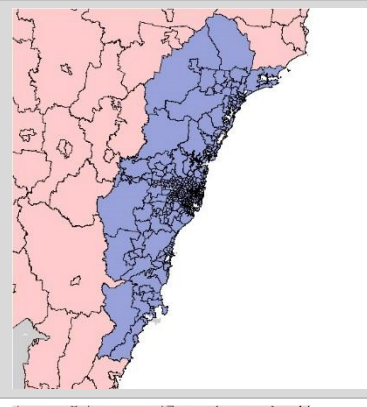

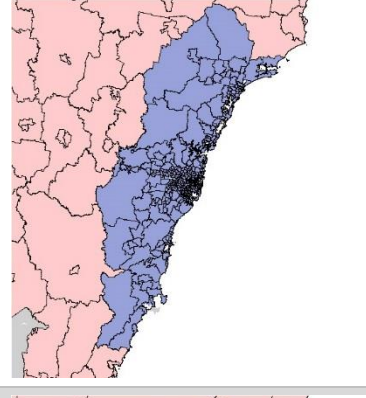

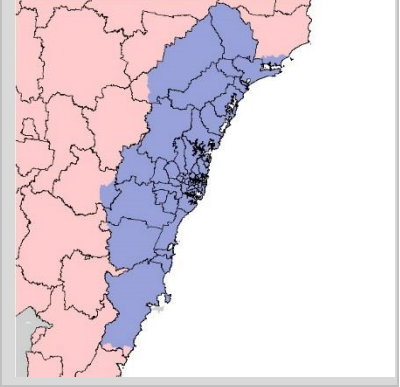

**BTS Land Use Regions (BTSLUR)- or Adjusted LGAs**

**There are 56 regions which provide an interim geography between SA2 and LGAs.** 

**These are being phased out with focus on shifting to the new ASGS geographic structure.**

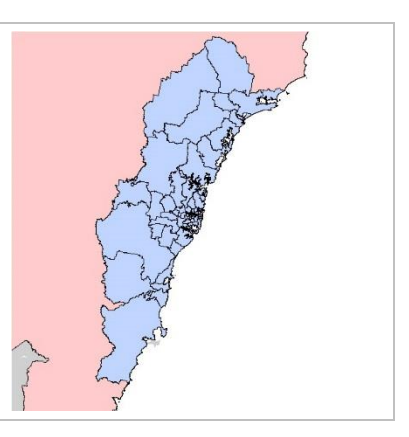

A note on TZ geographic framework going forward

Travel Zone data is the core output geography for the TZP2016 v1.51 and is created using a range of different geographies that largely 'input' into this process. These vary for different modules based on the input data source structure.

A consistent and stepped geographic framework which is used across all modules and used for both inputting data and outputting/reviewing results enables consistency, better cross module links over time and staged development.

The following presents a four stage framework for how modules should incrementally align to key geographic areas in the future. *Currently some modules still align to LGAs or Adjusted LGAs.*

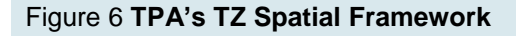

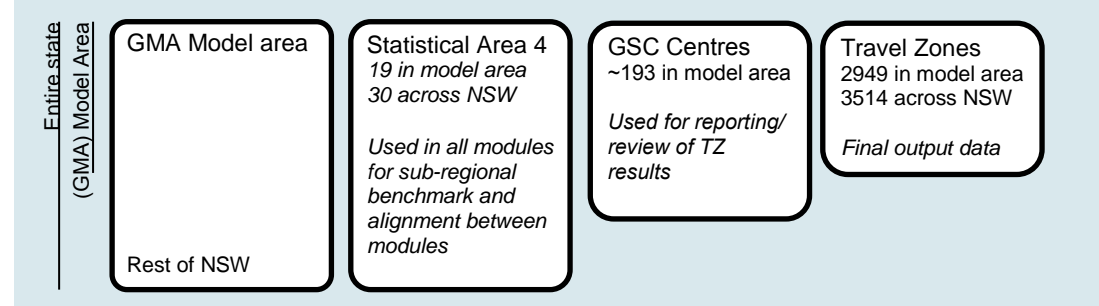

This framework provides a number of advantages:

- SA4 results provide clear regional level picture and enable easy linkages across modules (i.e. between workforce and jobs). It also allows for the modules created to be further developed to project the whole of NSW.
- Precincts: An intermediate geography that aligns to 'known places' and 'key strategic areas' that have been created. This geography can continue to evolve over time based on the government policy focus areas. As such these precincts are used for summary reporting and review. Some precincts may include just one or a small group of Travel Zones which aligns with that location.
- Centres are classified as either 'Strategic', 'District' or 'Other' to reflect there are of influence and priority.

# **4.5 Variable breakdowns**

A number of variables are created in each module. These are used for both external requirements and as inputs into subsequent modules. Detailed breakdowns are required to create an accurate picture of trip attraction and generation. However, too many variable breakdowns may undermine the data quality and can make the process overly complicated. Understanding the exact requirements and tailoring module structure around this is critical.

#### **4.5.1 Core Transport Model TZP variable requirements**

The core purpose of the TPA TZP data is for input in the Pop Syth, STM and FMM.

The TZP variables required for these transport models fall into two primary categories.

- **Generator variables** that relate to the origin location of travel (i.e. place of usual residence (PUR) )
- **Attractor variables** that relate to destinations. These destinations range from places of work (PoW) and educational institutions (PoI) to destinations such as shopping centres.

Table 2 summarises the 25 inputs required by the population synthesiser as well as additional 4 fields which need to be generated but not required.

| <b>Place of count</b> | <b>Category</b> | <b>Sub category</b>                                                    | <b>Variable</b>                                                                                                    |  |  |
|-----------------------|-----------------|------------------------------------------------------------------------|----------------------------------------------------------------------------------------------------|--|--|
| <b>PUR</b>            | <b>POPD</b>     | <b>POPD</b>                                                            | <b>POPD</b>                                                                                                    |  |  |
| <b>PUR</b>            | <b>POPD</b>     | Age-Sex                                                                | Males 0 - 19<br>Males 20 - 39<br>Males 40 - 59<br>Males $\geq 60$<br>Females 0 - 19<br><b>Females 20 - 39</b><br><b>Females 40 - 59</b><br>Females ≥60 |  |  |
| <b>PUR</b>            | POPD (>15)      | In Workforce (iWF)                                                     | Full-time workers<br>Part-time workers                                                                                                    |  |  |
|                       |                 | Not in Workforce (NiWF)                                                | Unemployed <sup>#</sup><br>Not in Workforce <sup>#</sup>                                                                                               |  |  |
| <b>PUR</b>            | <b>POPD</b>     | POPD $(<15)$                                                           | Children (≤15 years old)                                                                                                    |  |  |
|                       |                 | $POPD(15+)$<br>(note includes people<br>employed and not-<br>employed) | $$0 - $20,799$<br>\$20,800 - \$31,199<br>\$31,200 - \$41,599<br>\$41,600 - \$67,599<br>$\geq$ \$67,600                                                 |  |  |
| <b>PUR</b>            | <b>POPD</b>     | <b>Enrolled students</b>                                               | <b>Primary School Student</b><br><b>Secondary School Student</b><br><b>Tertiary Institution Student</b>                                                |  |  |
|                       |                 | Not students                                                           | Not a Student <sup>#</sup>                                                                                                    |  |  |
| <b>PUR</b>            | <b>OPD</b>      | <b>Household Types</b>                                                 | Couples with Children<br><b>Couples Only</b><br>Single Parent<br>Single Person<br>Other Types                                                          |  |  |

**Table 2 Population Synthesiser data input requirements**

# *Generated variables not required by the Pop Syth.*

Table 3 lists the 19 attractor variables which are produced by the TPA Land Use Forecasting team for use by the STM as well as additional 8 variables that are generated but not required as STM inputs.

#### **Table 3 STM data input requirements**

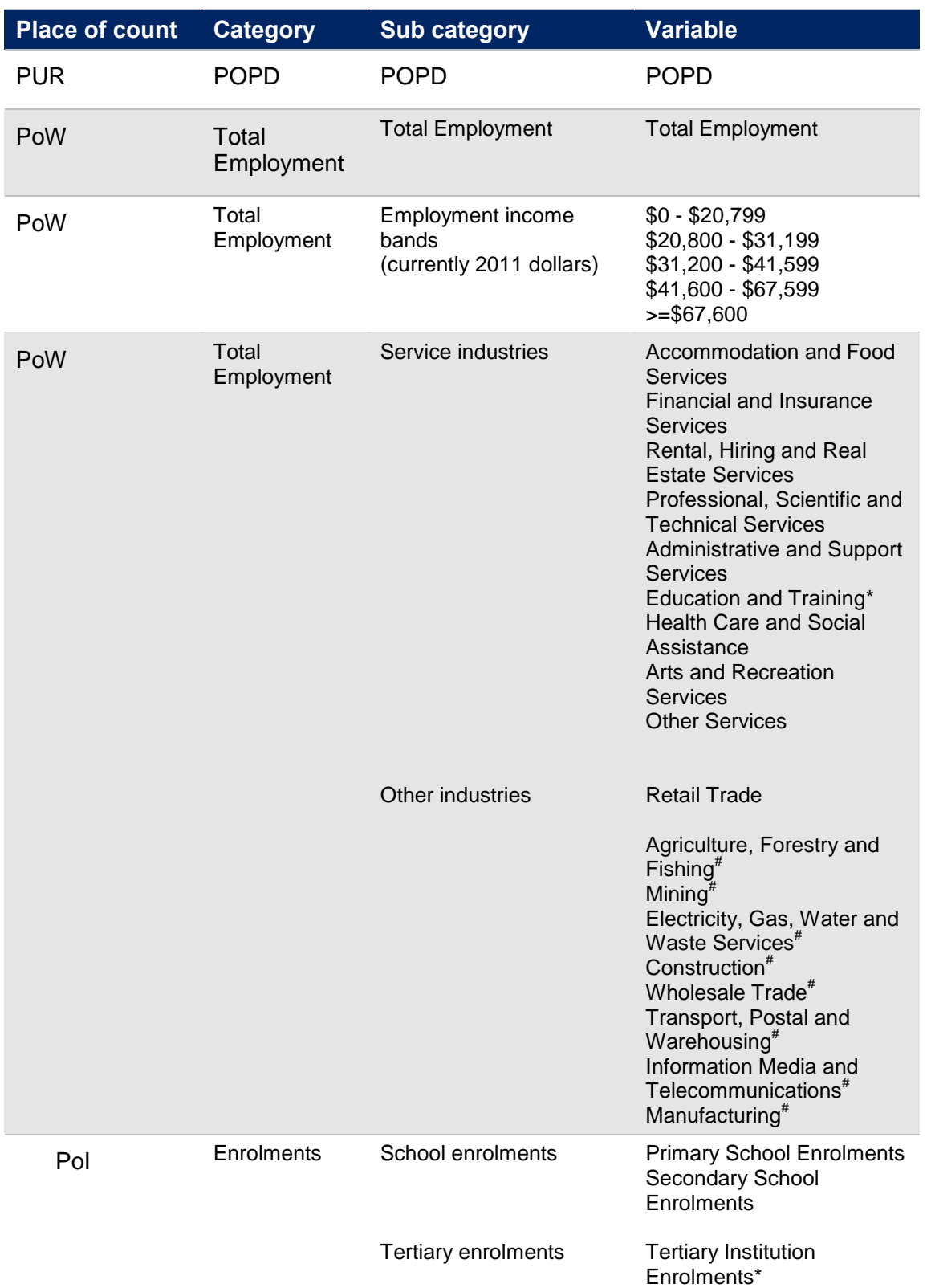

\*Tertiary Institution Enrolments were proxies by employment in the tertiary education sector, which is a subset of the 'Education and Training' industry.

# *Generated variables not required by the STM*

In addition to inputs for the STM, the TPA also provides 34 attraction variables for use in the Freight Movement Model (FMM). The data segmentation required by the FMM is detailed in Table 4.

### **Table 4 FMM data input requirements**

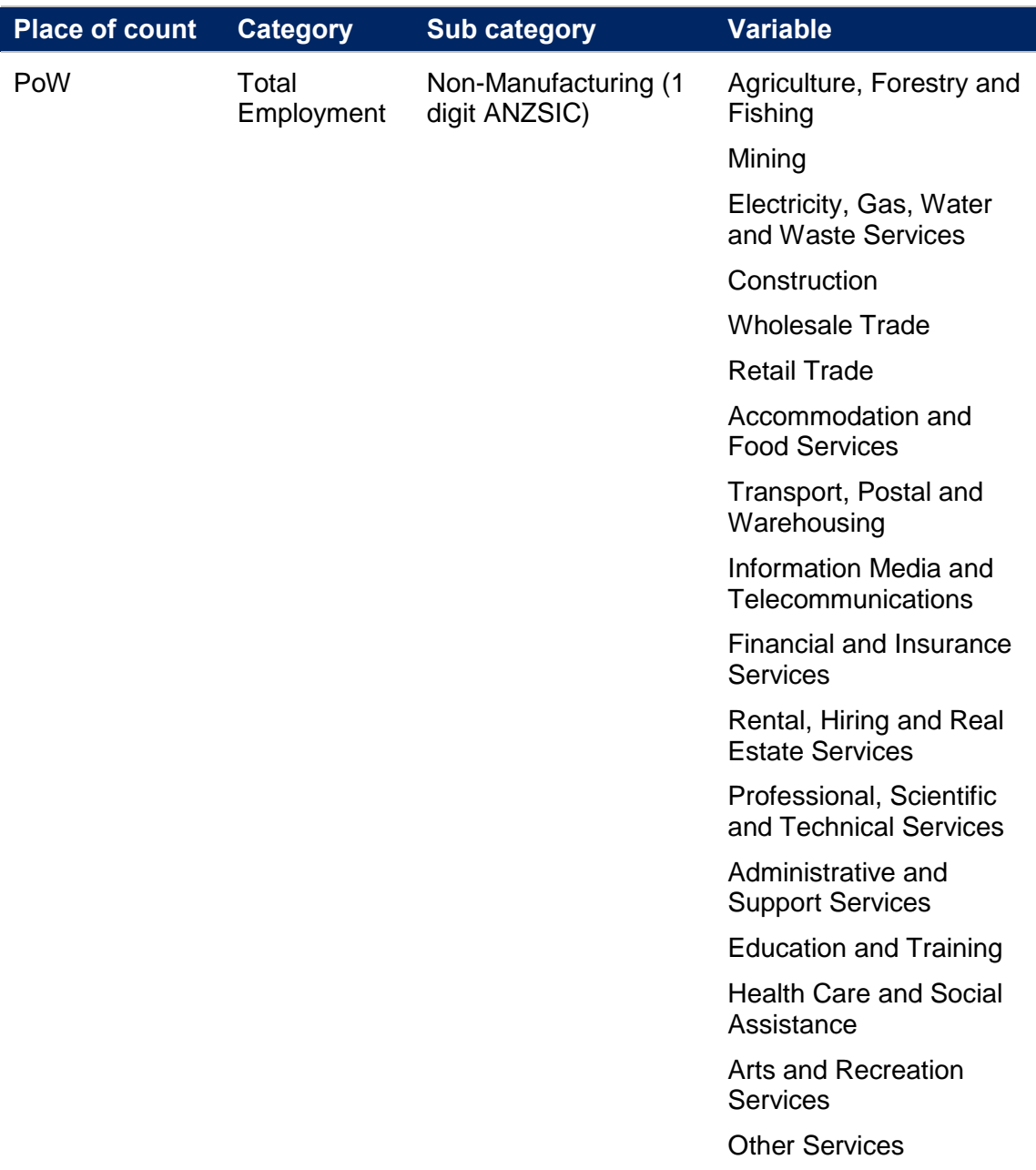

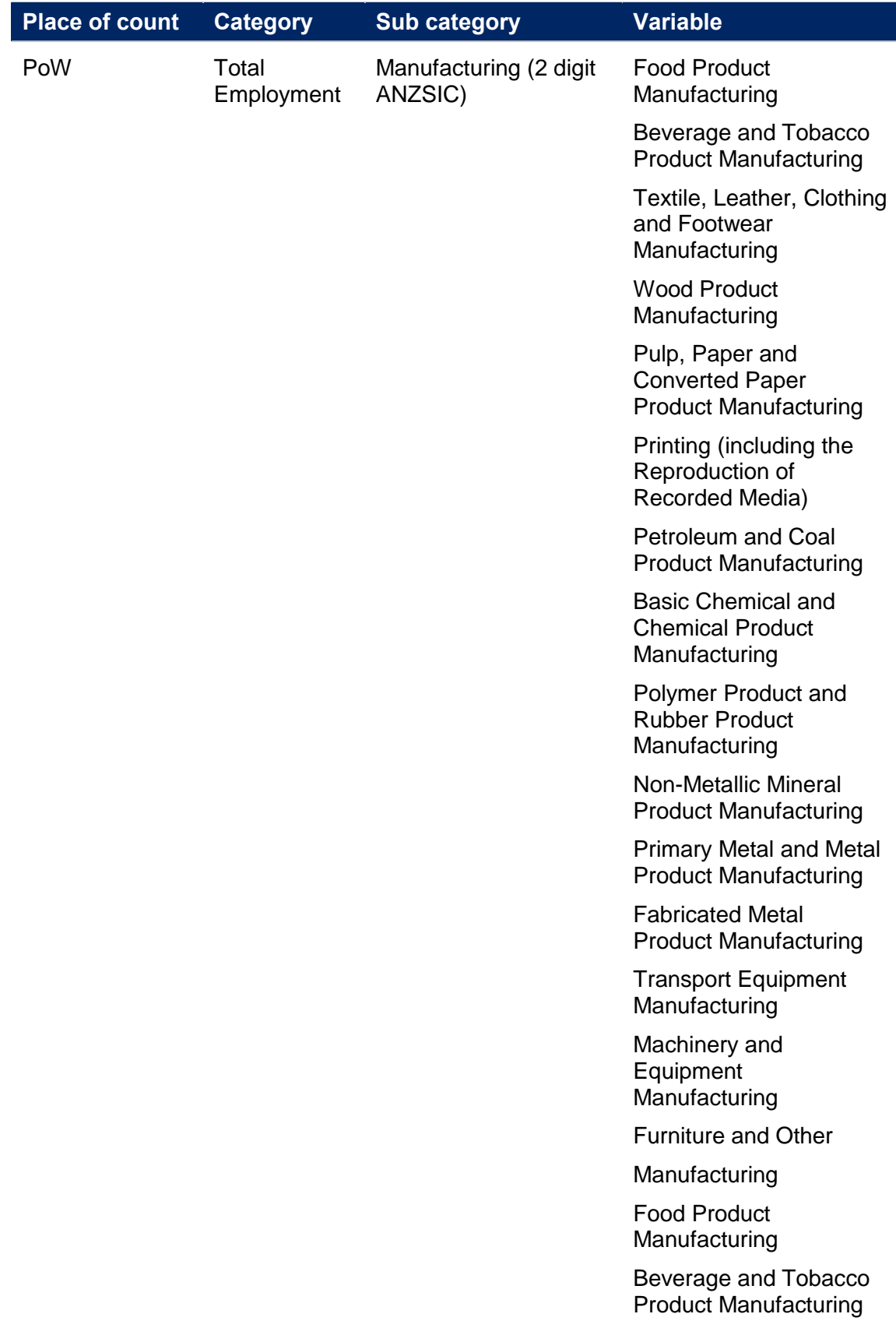

#### **4.5.2 Broader TZP variables requirements (by each module)**

Beyond the core transport model requirements, the data is also available to download from the TfNSW Open Data Hub and used as an input into a diverse range of local planning and research work by a wide range of practitioners. As highlighted earlier in this chapter, there are also interrelationships between Modules and associated variable requirements. For example, detailed age/sex breakdowns are required for the development of Workforce variables.

[Figure 7](#page-30-0) seeks to define the entire scope of variables that the Land Use Forecasting team needs to produce. This covers requirements for Transport Modelling, website publishing and Module interdependencies.

**Figure 7 Model variable generation and module dependencies**

<span id="page-30-0"></span>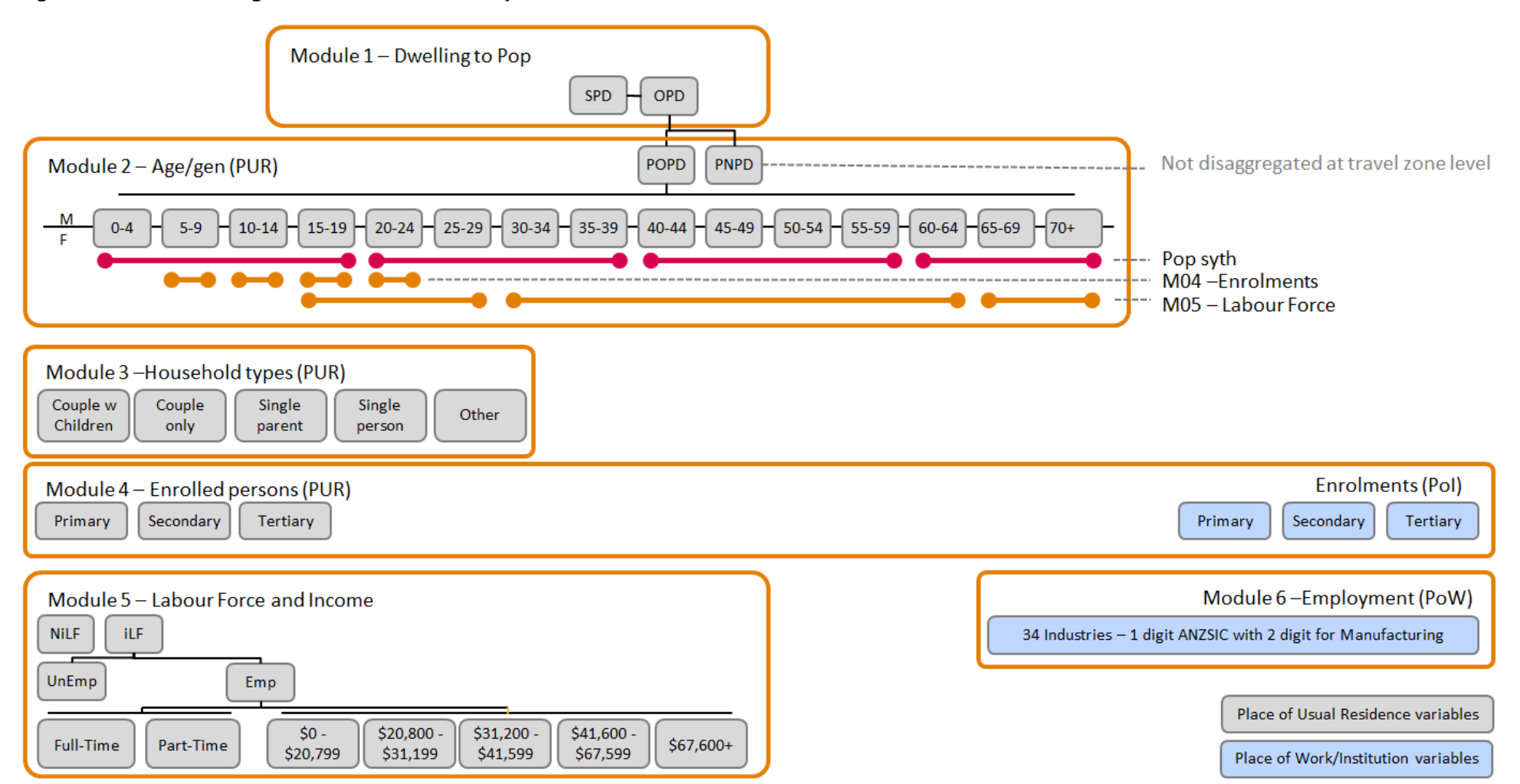

# **5 TZP2016 v1.51 results overview**

This chapter provides a high level overview of the Travel Zone Projections 2016 Version 1.51 results. For an additional fine grain level view of results, data is presented on a data explorer visualisation with an interactive map, accessible on the [TfNSW website.](https://www.transport.nsw.gov.au/data-and-research/forecasts-and-projections/travel-zone-explorer)<sup>5</sup>

### **5.1 Greater Sydney Land Use Narrative**

By 2056 there are projected to be more than 5 million jobs and more than 10 million people in the Sydney GMA. The distribution of projected population and employment growth will have a marked impact on how the city functions. The size and complexity of the Sydney urban system will be a significant challenge and the future distribution of growth will respond to the provision of future infrastructure, metropolitan strategic planning and evolving market and economic demands and preferences.

In broad terms the urban footprint of Sydney will continue to expand as new growth areas become established to the North West and South West of Sydney. At the same time, infill development through both major redevelopments and small scale incremental developments will provide for significant population growth within the existing urban footprint.

The economy will continue to undergo a fundamental restructure away from traditional manufacturing based sectors to one based on services – retail, health, professional and other. This transition has fundamental implications on the spatial distribution of employment with agglomeration around major nodes and population growth areas.

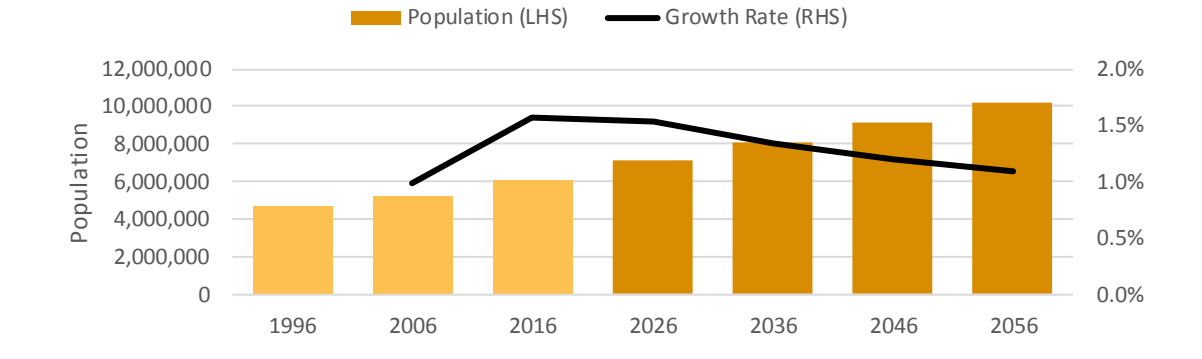

#### **Figure 8 Greater Sydney employment and population growth**

<sup>&</sup>lt;sup>5</sup> https://www.transport.nsw.gov.au/data-and-research/forecasts-and-projections/travel-zone-explorer

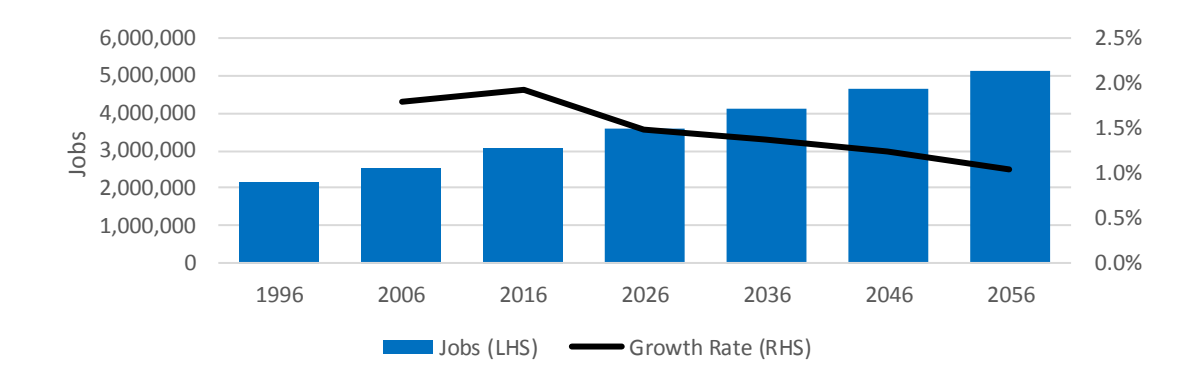

#### **Figure 9 Distribution of Greater Sydney employment and population growth**

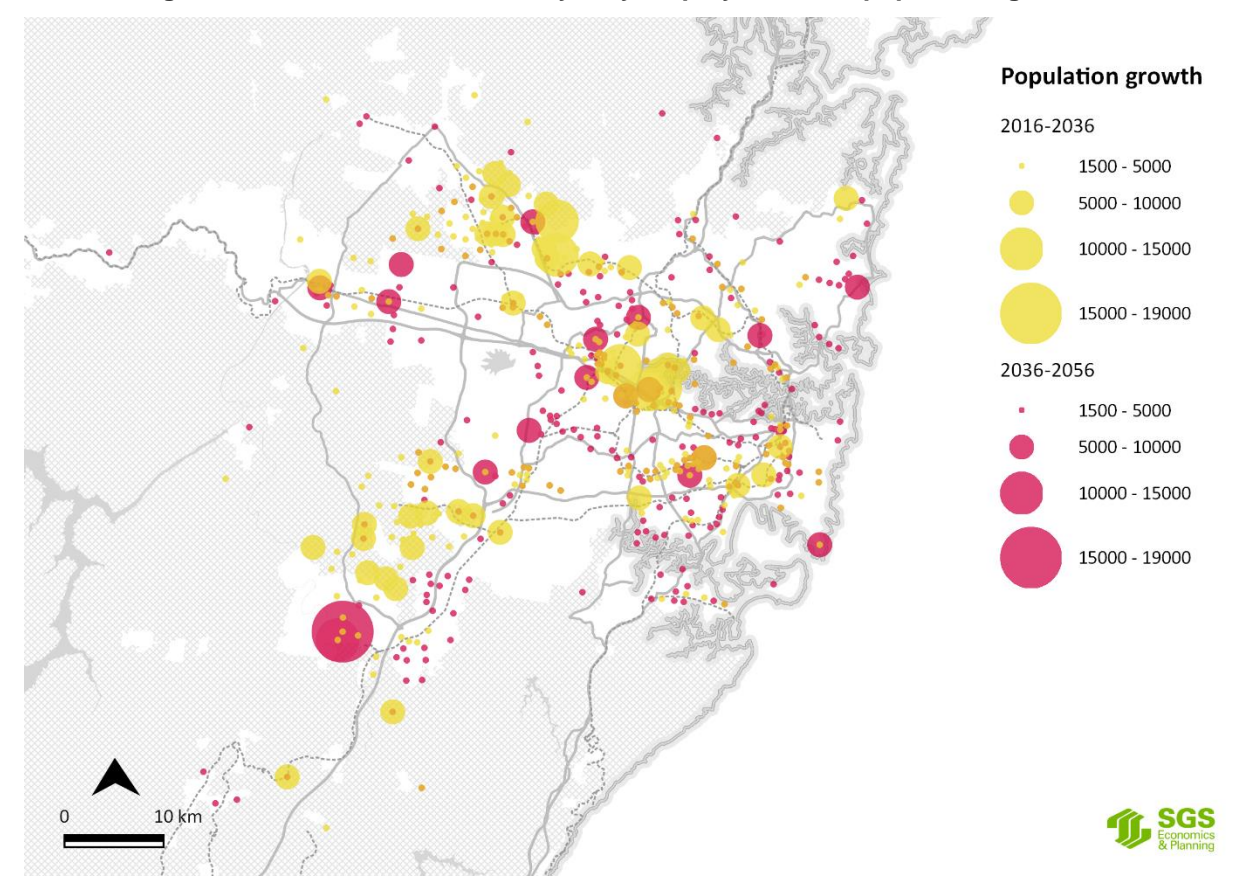

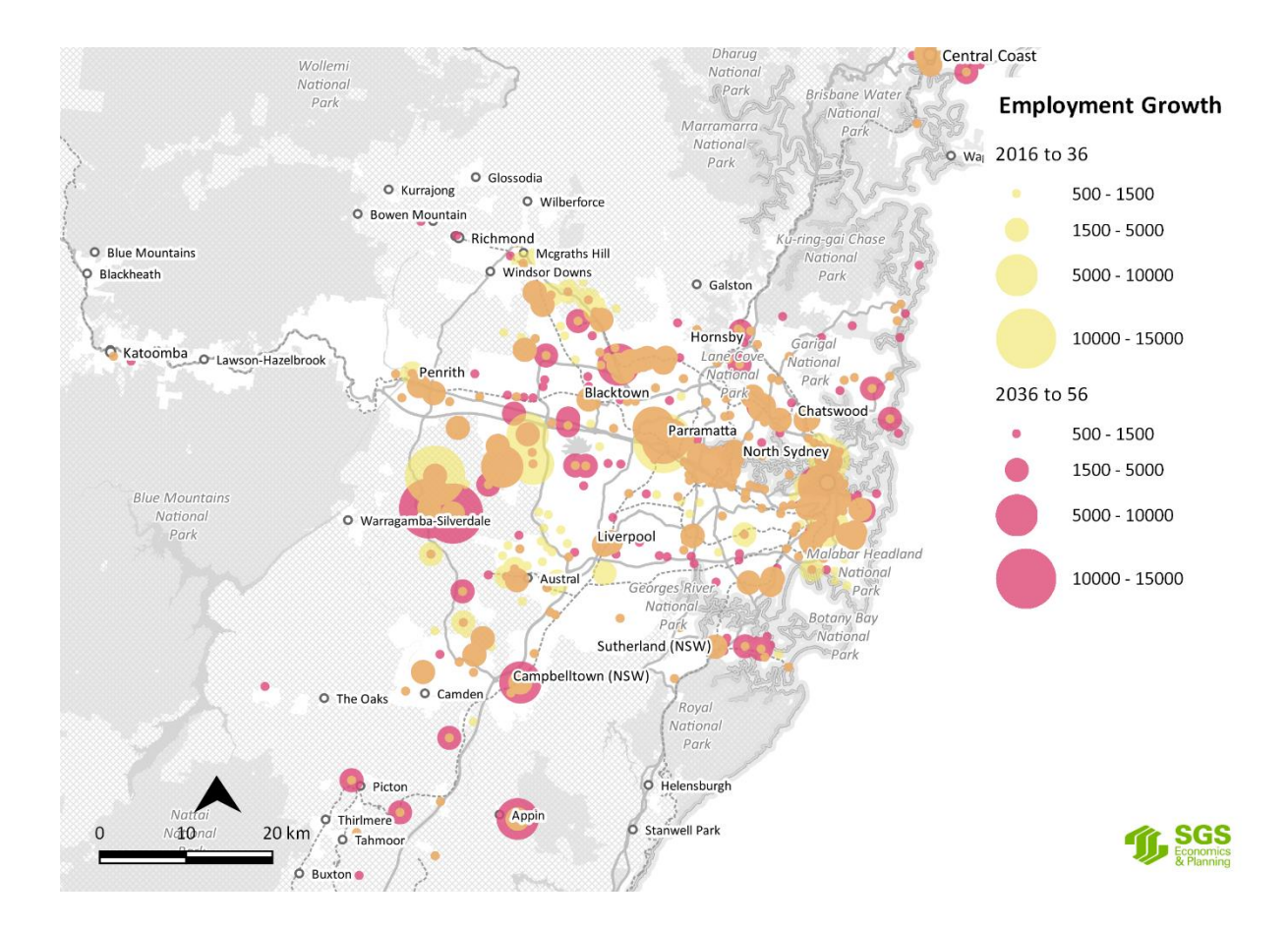

# **5.2 GSC District Summary**

The GSC Districts represent broad economic sub-regions across Greater Sydney and form the basis of significant sub-regional planning and coordination. Two additional 'Districts' for the broader Newcastle and Wollongong regions have been added to the official GSC Districts to cover the entire Sydney GMA.

### **5.2.1 Population and Dwellings**

[Table 5](#page-34-0) and Note: *[SPD refers to Structured Private Dwellings.](#page-34-1) [AAGR is the Annual Average](#page-34-1) Growth Rate (%) [GMA is the Greater Metropolitan Area \(see Section 4.4 Spatial Geographies for additional details\)](#page-34-1)* [Table 6](#page-34-1) below show the structural private dwelling and population projections by district. The results indicate a rapid growth within the GMA, which will house an additional two million residents by 2036, representing an annual average growth rate of 1.4 percent.

<span id="page-34-0"></span>Much of this growth is expected to occur within Greater Sydney, which is projected to reach 6.4 million residents by 2036 and 8.2 million by 2056. When considering the sub-regional distribution, the South West and West Central (which contains Parramatta) districts are expected to record the most significant growth, with annual average growth rates of 2.5 and 2.6 percent respectively between 2016 and 2056. This high growth rate means that, by 2036, the population within the Central district will be eclipsed by that of West Central.

| <b>GSC District</b><br>(name as at 2016) | <b>SPD</b><br>1996 | <b>SPD</b><br>2016 | <b>SPD</b><br>2036 | <b>SPD 2056</b> | <b>AAGR</b><br>1996-<br>2016 | <b>AAGR</b><br>$2016 -$<br>2036 | <b>AAGR</b><br>$2036 -$<br>2056 |
|------------------------------------------|--------------------|--------------------|--------------------|-----------------|------------------------------|---------------------------------|---------------------------------|
| Central                                  | 348,800            | 443,400            | 628,000            | 816,600         | 1.36%                        | 2.08%                           | 1.50%                           |
| <b>North</b>                             | 298,900            | 355,200            | 455,100            | 589,200         | 0.94%                        | 1.41%                           | 1.47%                           |
| South                                    | 233,600            | 269,600            | 365,600            | 480,100         | 0.77%                        | 1.78%                           | 1.57%                           |
| <b>South West</b>                        | 177,700            | 234,000            | 392,500            | 519,000         | 1.58%                        | 3.39%                           | 1.61%                           |
| West                                     | 113,200            | 132,500            | 180,100            | 235,300         | 0.85%                        | 1.80%                           | 1.53%                           |
| <b>West Central</b>                      | 239,100            | 329,100            | 562,200            | 744,400         | 1.88%                        | 3.54%                           | 1.62%                           |
| <b>Total GSC</b><br><b>Sydney</b>        | 1,411,200          | 1,763,700          | 2,583,600          | 3,384,700       | 1.25%                        | 2.32%                           | 1.55%                           |
| <b>xGSC</b><br><b>Newcastle</b>          | 239,100            | 413,200            | 537,200            | 628,200         | 3.64%                        | 1.50%                           | 0.85%                           |
| <b>xGSC</b><br>Wollongong                | 166,000            | 203,400            | 249,800            | 281,000         | 1.13%                        | 1.14%                           | 0.62%                           |
| <b>Total GMA</b>                         | 1,915,600          | 2,380,300          | 3,370,600          | 4,293,800       | 1.21%                        | 2.08%                           | 1.37%                           |

**Table 5 Structural private dwelling projection by districts: 1996-2056**

<span id="page-34-1"></span>*Note: SPD refers to Structured Private Dwellings.*

*AAGR is the Annual Average Growth Rate (%)*

*GMA is the Greater Metropolitan Area (see Section 4.4 Spatial Geographies for additional details)*

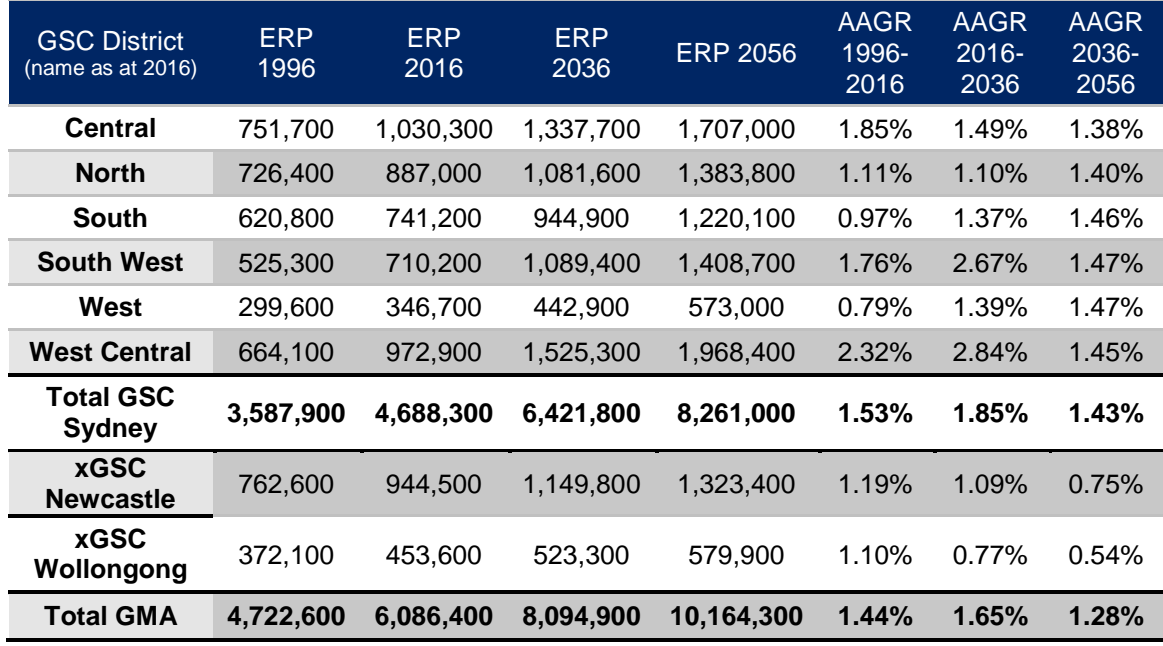

#### **Table 6 Population projection by districts: 1996-2056**

*Note: ERP refers to Estimated Resident Population.*

*AAGR is the Annual Average Growth Rate (%)*

*GMA is the Greater Metropolitan Area (see Section 4.4 Spatial Geographies for additional details)*
### **5.2.2 Workforce and Employment**

A summary of the workforce projections by districts are shown below in [Table 7.](#page-36-0) Overall, the workforce is expected to increase by nearly 2 million persons within the GMA by 2056. Workforce growth is highly correlated with population growth so is projected to have the fastest rate of workforce growth (2.98%) in the West Central district.

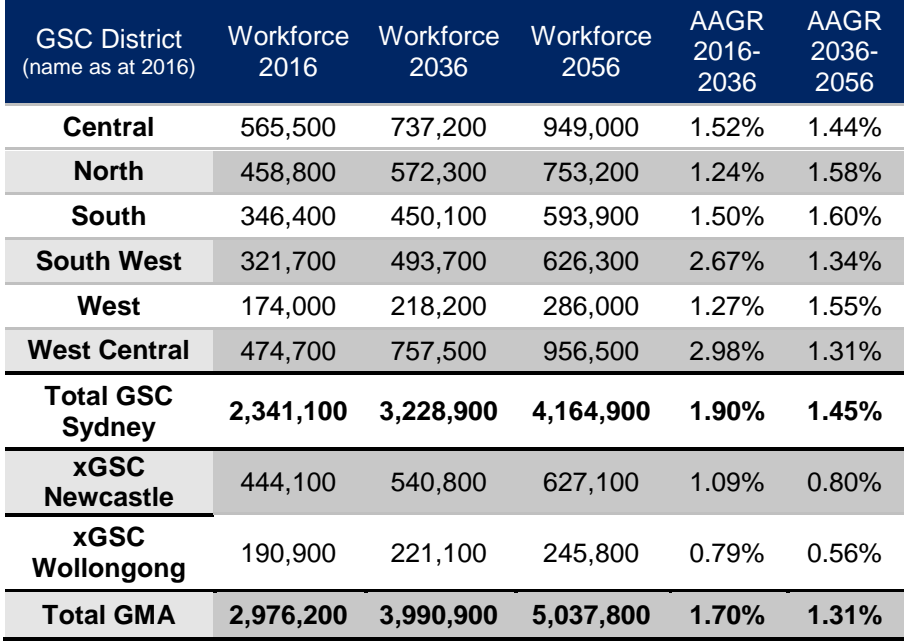

#### <span id="page-36-0"></span>**Table 7 Workforce projections by districts: 2016-2056**

#### *Note:*

*AAGR is the Annual Average Growth Rate (%)*

*GMA is the Greater Metropolitan Area (see Section 4.4 Spatial Geographies for additional details)*

The growth of workforce is also driven by increasing participation rates over the next 20 years due to a variety of factors such as the continuing trend of increasing female participation rates [\(](#page-37-0)

<span id="page-37-0"></span>[Figure](#page-37-0) 10) and people staying in the workforce for longer [\(Figure 11\)](#page-38-0).

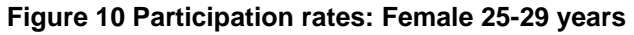

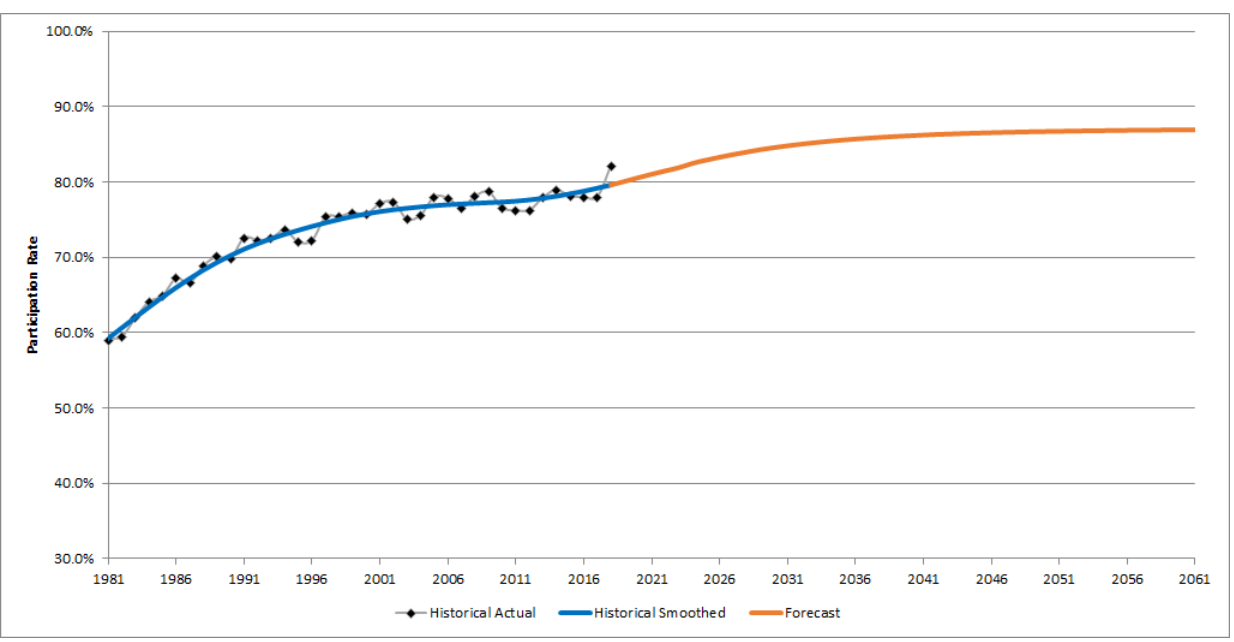

<span id="page-38-0"></span>**Figure 11 Participation rates: Male and female 55-59 years**

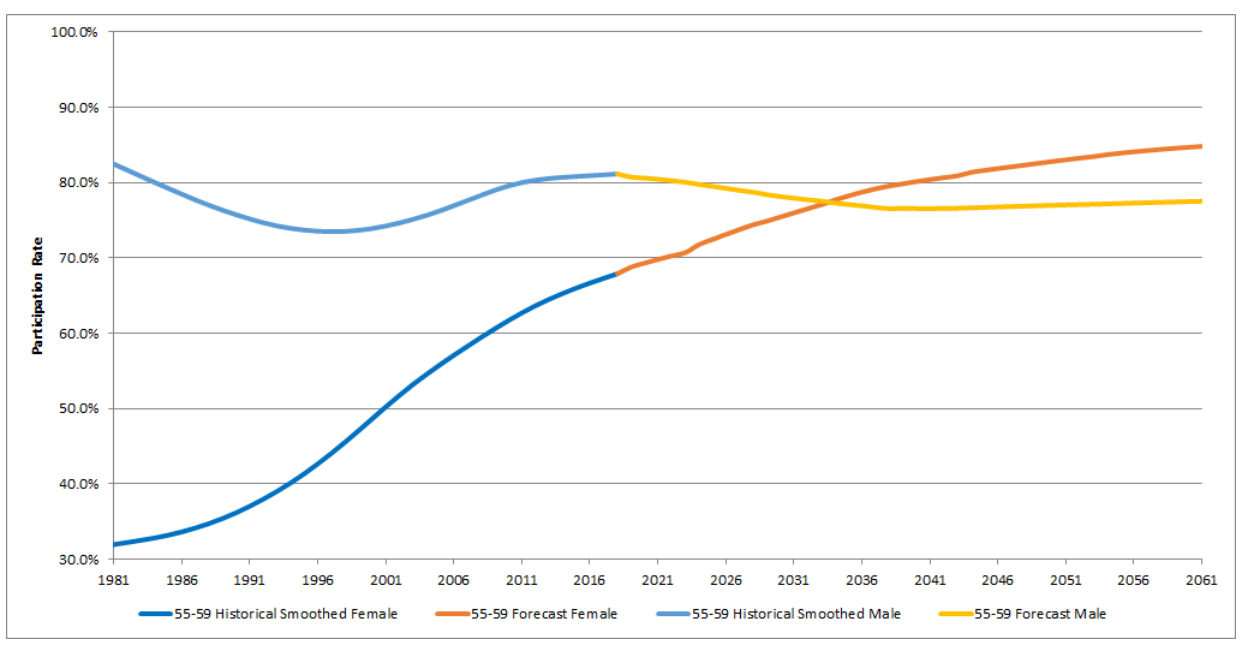

Employment projections by district are shown below in [Table 8.](#page-39-0) Employment is expected to continue to grow most strongly within the West Central, South West and West districts.

<span id="page-39-0"></span>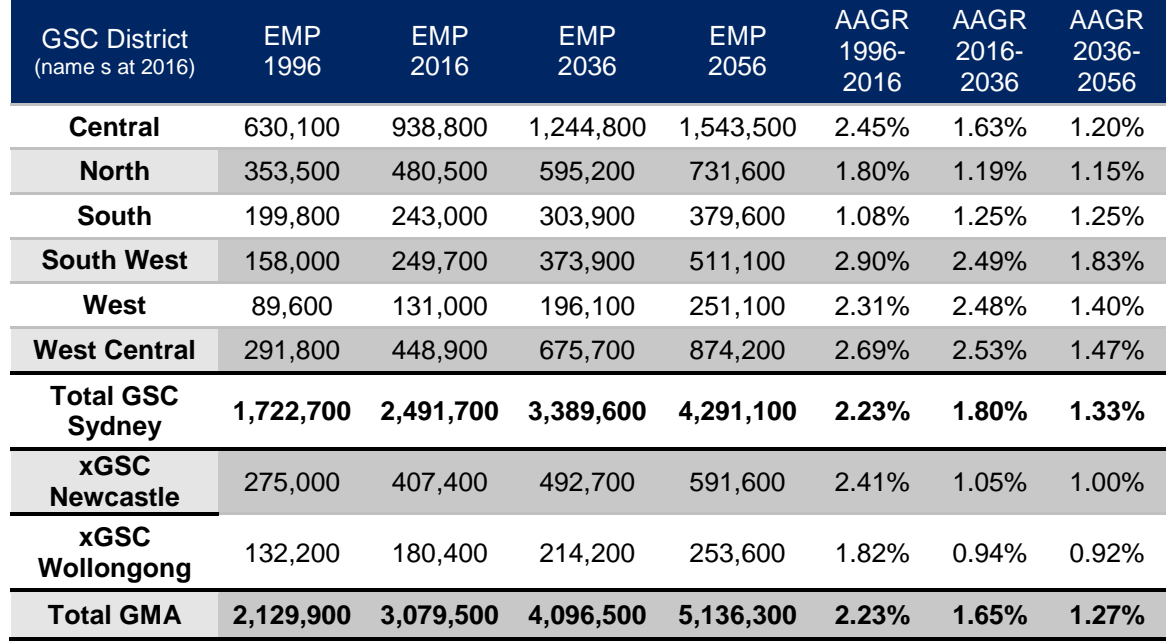

#### **Table 8 Employment projections by districts: 1996-2056**

*Note: Emp refers to the jobs available.*

*AAGR is the Annual Average Growth Rate (%)*

*GMA is the Greater Metropolitan Area (see Section 4.4 Spatial Geographies for additional details)*

Comparing district-wide employment to workforce,

[Figure](#page-40-0) 12 shows the persistence of distributional features.

The Central district will continue to have a large net inflow of workers, while districts such as South and South West have significant outflows.

<span id="page-40-0"></span>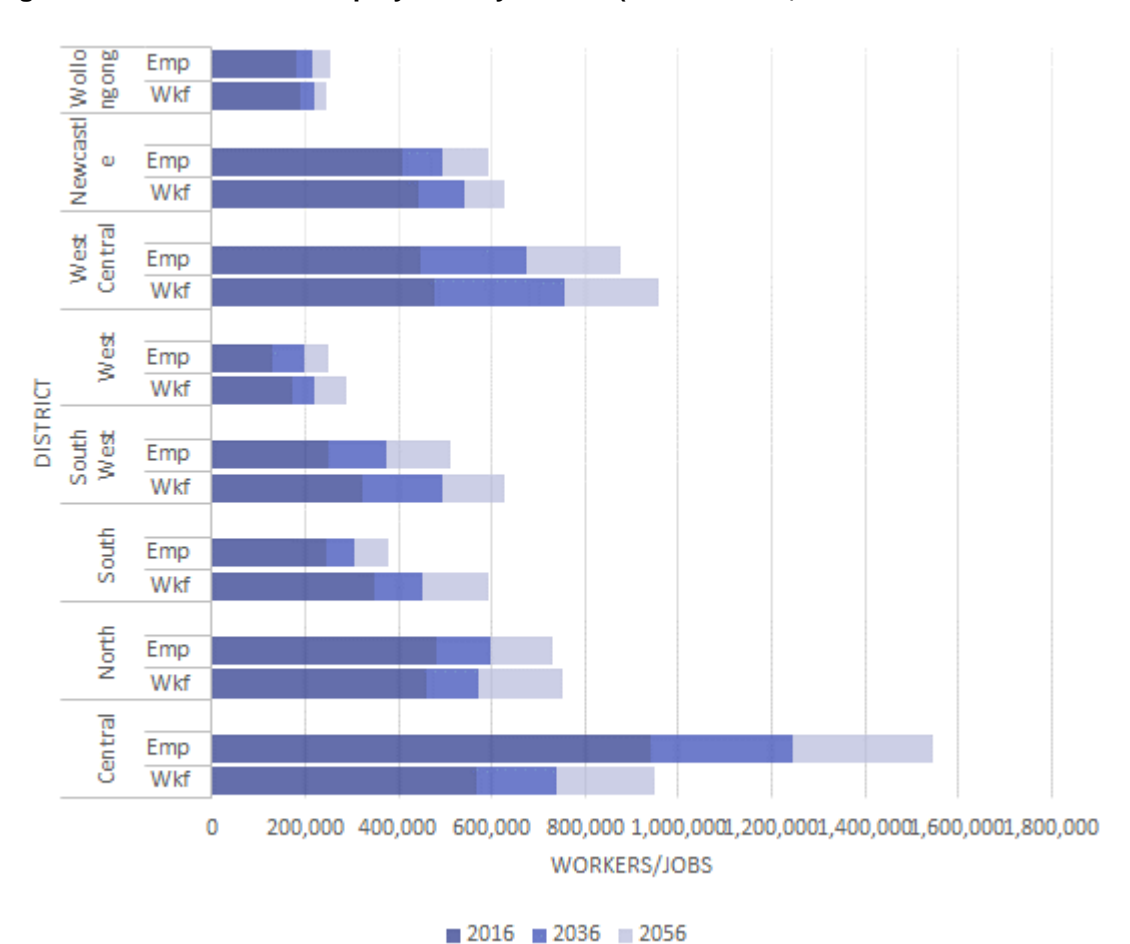

**Figure 12 Workforce and employment by District (name as at 2016)**

# **5.3 Precinct (including GSC Centres) summary**

193 Precincts were defined across the GMA. These are aggregations of Travel Zones around key centres or suburbs. The following section profiles a small selection of these precincts focusing on those that will contain most of the population and employment growth or that are the focus of policy work. The boundaries of these Centres are shown in the Appendix section of this report.

### **5.3.1 Central Sydney and Parramatta**

Significant development and policy work is occurring around the two major hubs of Greater Sydney - Central Sydney and Parramatta. By 2056 they are projected to have 289,000 and 191,000 residents and 896,000 and 208,000 jobs respectively. These precincts have been further broken in to a number of sub-precincts to better understand the scale of growth within these areas.

[Figure 13](#page-41-0) presents population levels and gross density (based on travel zone area) within Central Sydney and Parramatta sub-precincts.

[Figure](#page-41-1) 14 presents the same for employment levels and gross density.

Significant dwelling and employment growth is projected in these areas. While the majority of jobs growth will be focused in the Sydney CBD, population growth will be spread across the surrounding precincts. By 2056, Parramatta CBD followed by Broadway will have the highest gross population density. However, Sydney CBD gross employment density will remain significantly higher than any other precinct.

<span id="page-41-1"></span>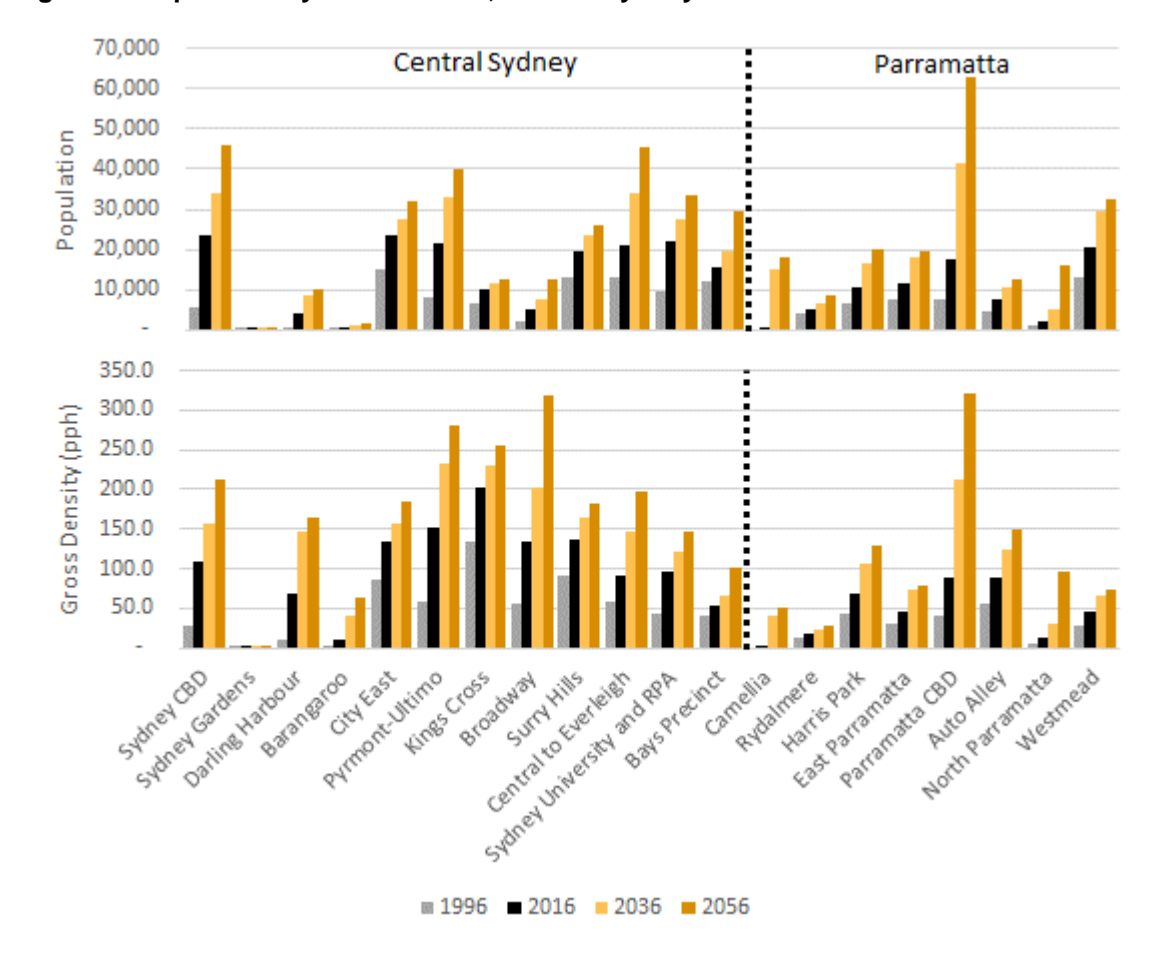

<span id="page-41-0"></span>**Figure 13 Population by Sub-Precinct, Central Sydney and Parramatta**

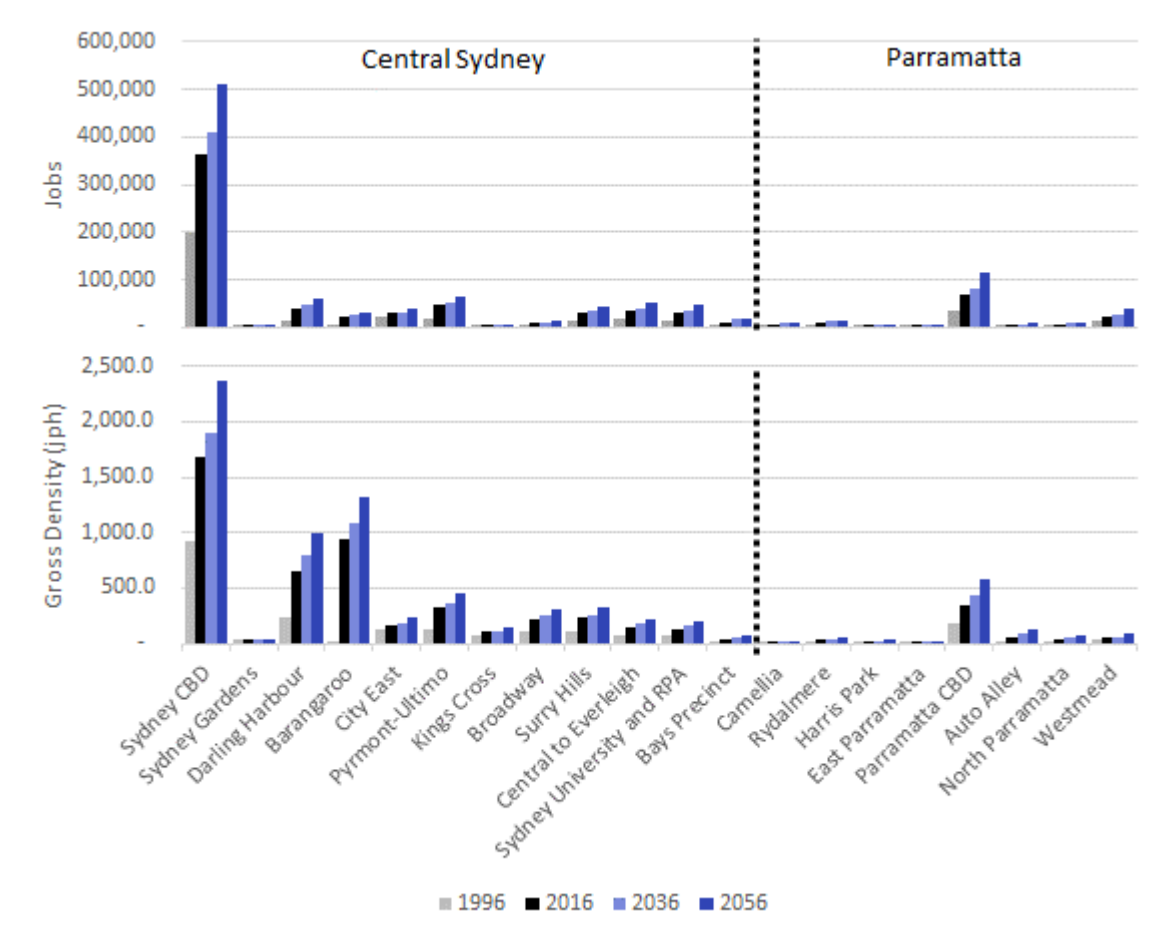

#### **Figure 14 Employment by Sub-Precinct, Central Sydney and Parramatta**

# **5.3.2 Strategic Centres**

There are 20 Strategic Centres across Greater Sydney. Population and employment across these strategic centres (excluding Central Sydney) has been presented in

[Figure](#page-44-0) 15 and [Figure 16.](#page-45-0) They have been sorted by distance to Central Sydney.

<span id="page-44-0"></span>[Figure](#page-44-0) 15 highlights the significant population and employment growth projected for Greater Parramatta given significant policy and infrastructure focus around this area. It also illustrates that significant population growth is projected for Green Square and Penrith, along with a number of other key centres. In terms of employment, Western Sydney Airport will see significant growth as will Macquarie Park.

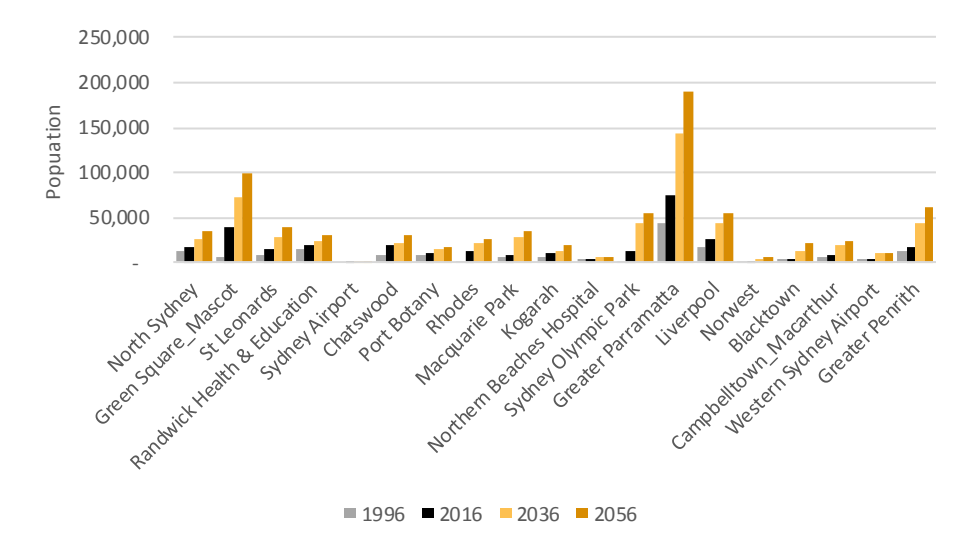

**Figure 15 Population by Precinct, strategic centres (ex Central Sydney)**

<span id="page-45-0"></span>**Figure 16 Employment by precinct, strategic centres (ex Central Sydney)**

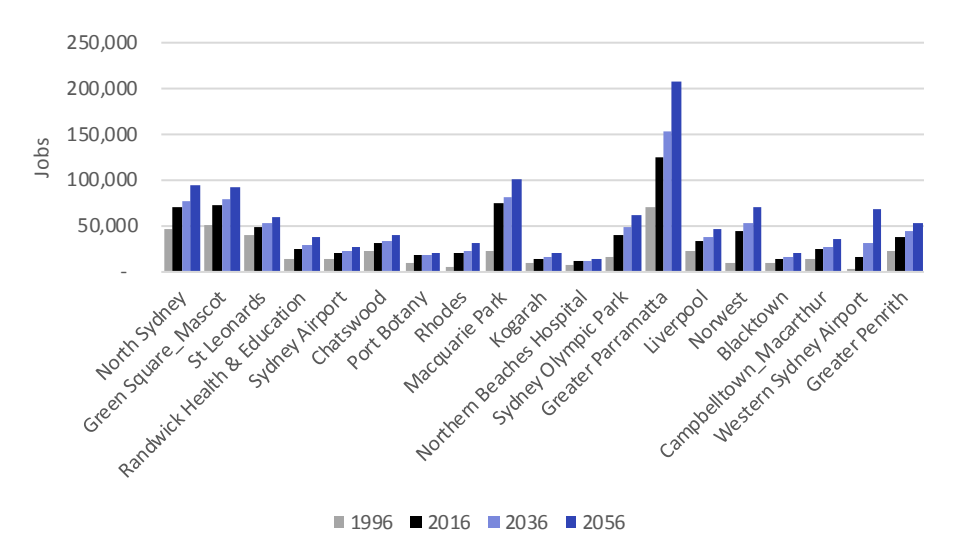

#### **5.3.3 Summary of selected precincts**

[Figure 17](#page-46-0) presents the 'top 15' precincts in terms of population and employment at 2016 and projected growth from 2016 to 2056. Greenfield release areas within the South West Growth Area are the drivers behind the high projections for population, in addition to urban renewal areas such as Parramatta and strategic sites in Central Sydney.

In terms of employment, the top three employment growth precincts are Central Sydney, Parramatta and Western Sydney Airport.

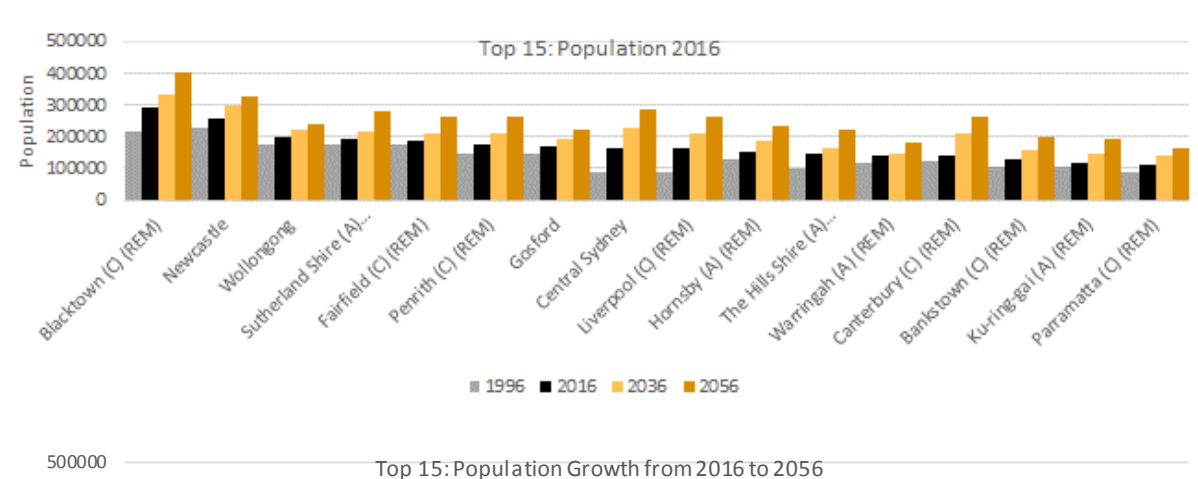

#### <span id="page-46-0"></span>**Figure 17 Population, selected top15 Precincts**

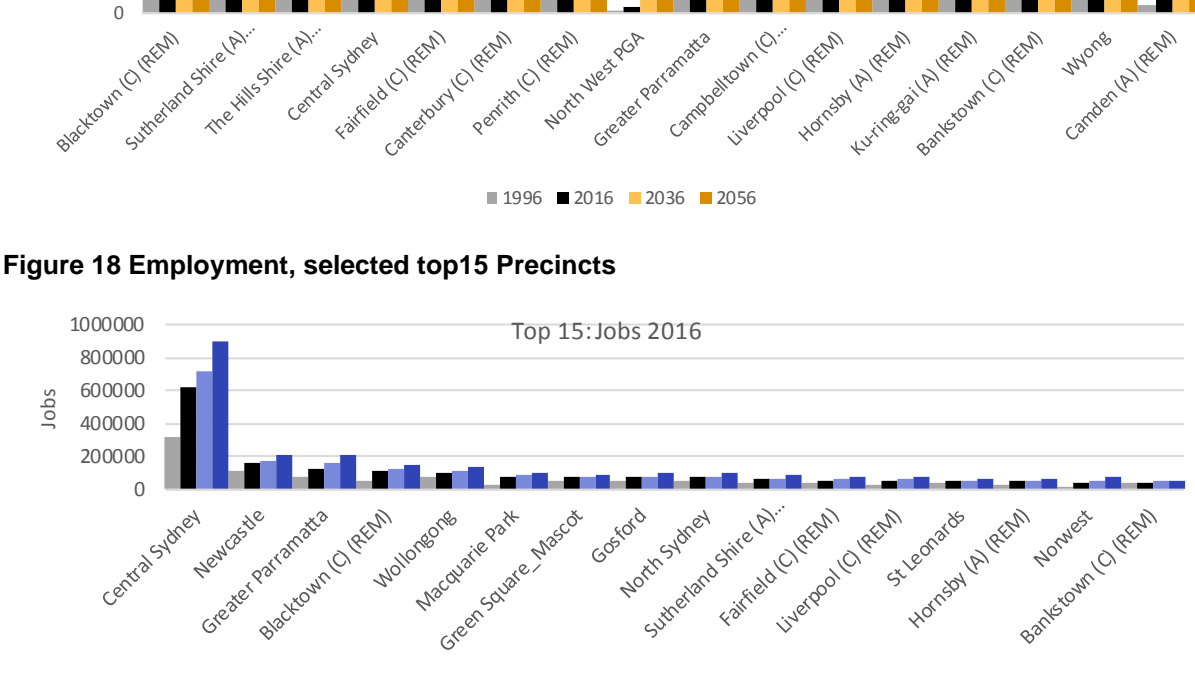

Nexth Mesters

Campbelltown

Perintin (1 / REN

re LAT Sydne

 $1996$  2016 2036 2056

Population

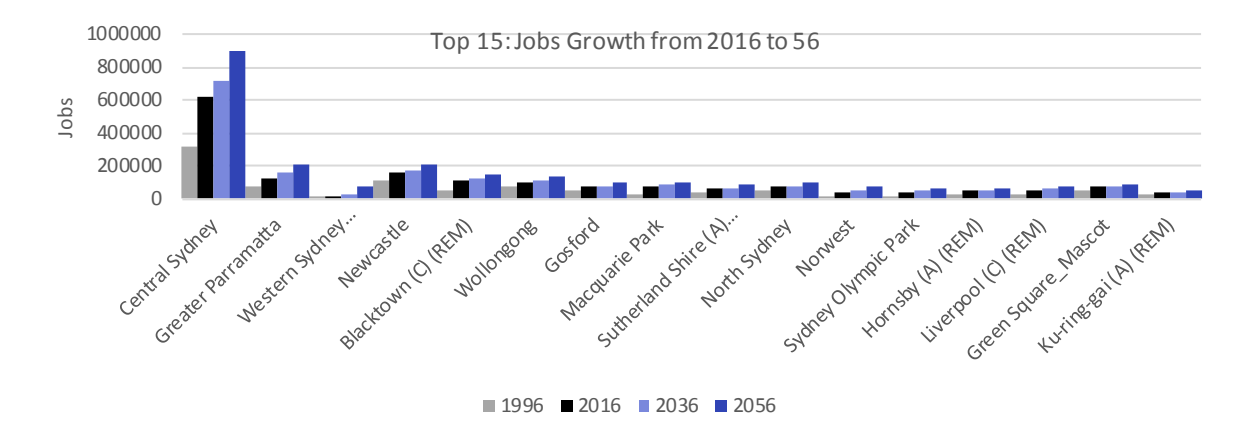

#### **Additional TZP2016 v1.51 breakdowns and raw data.**

The above section provides a snapshot of the TZPv1.51 2016 dataset to highlight a few of the key trends likely to occur within the GMA over the coming decades. Along with this report several spreadsheets containing the raw data, along with a number of summary tables by Districts, Local Government Areas and all precincts, have been created. This includes additional breakdowns such as dwelling, population, population by age, workforce status, employment by industry and enrolments by subsector. These spreadsheets also include summary growth levels, growth rates and density estimates.<sup>6</sup>

The remainder of this report further details the key assumptions, data sources and approach used in each module.

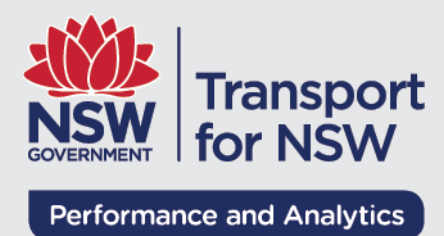

# **Part 2: Detailed Model Methodology**

# **6 Module 1: Population and dwellings**

This chapter provides a summary of the revised dwellings and population module of TZP2016 v1.51. This approach differs from the TZP2016 projection release in the treatment of private and non-private dwellings.

# **6.1 Module 1 overview**

The diagram below presents an overview of the module and the relationship to the other modules.

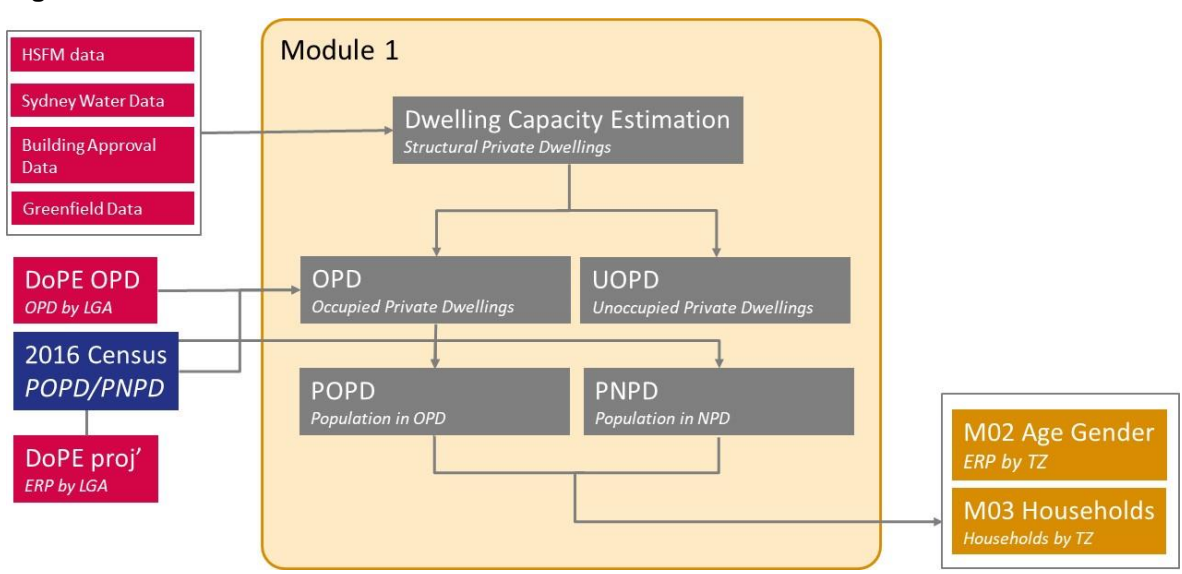

#### **Figure 19 Module 1 overview**

This module is made up of four components:

- **Dwelling Capacity Estimation** (Structural Private Dwellings) Incorporating HSFM forecasts for the Metropolitan area, Sydney Water data, Building Approvals and Greenfield data, and adjusted Land Use 2014 data to determine dwelling capacity for each travel zone.
- **Dwelling Projections (Occupied and Unoccupied Private Dwellings)** Incorporating the capacity estimation, Occupied Private dwellings and Unoccupied Private Dwellings by travel zone are projected.
- **Population in Occupied Private Dwellings** Combining the Private Dwelling projection and average household sizes by travel zone, the DPE population projections for persons in OPD are projected at travel zone level.
- **Population in Non Private Dwellings** Combining the non-private dwellings projected and historical household sizes, DPE population projections for persons in NPD are projected at travel zone level.

# **6.2 Adjustments to Methodology in TZP2016 v1.51**

TZP2016 v1.51 provides an update to the previous TZP2016.

The main difference is that the base year of the model has moved from 2011 to 2016 using 2016 ABS census data and a number of other updated inputs.

In TZP2016, TPA were provided LGA projections for Population in Occupied Private Dwellings (POPD) and Population in Non-Private Dwellings (PNPD).

In TZP2016 v1.51, 2016 Census data was used to re-base these numbers for the year 2016 to calculate LGA totals for POPD and PNPD. The 2016 split of POPD/PNPD was then applied to all subsequent forecast periods through to 2056.

Occupancy rates and household sizes were applied as per ABS Census  $2016<sup>7</sup>$ 

Further details on this methodology update is available in Appendix F.

# **6.3 Module 1 technical model overview.**

The following sections provide a brief overview of how the model spreadsheets operate.

### **6.3.1 M01a – Capacity Estimation**

This module determines dwelling capacity at a travel zone level drawing on a range of data sources. This first module has been built to incorporate the most up to date and available datasets available at the time. In future iterations of the model, this module will need to be restructured to incorporate updated and new data sources to inform future dwelling capacity.

This module requires inputs from the following sources:

#### **Inputs**

- HSFM forecasts for the Metropolitan area
- Sydney Water dwelling stock data aggregated at the Mesh block
- ABS Buildings Approval Data
- Previously sourced data by TPA (2014) Adjusted Land Use 2014
	- o Illawarra Greenfield and Target Data
	- o Lower Hunter Target Data

#### **Functions**

- HSFM forecasts, Sydney Water and Target Data inform the additional priority capacity available in each travel zone.
- The secondary additional capacity is driven by the Adjusted Land Use 2014 remaining capacity identified.

#### **6.3.2 M01b – Dwelling Projections**

This module distributes the DPE Occupied Private Dwellings projections by LGA to travel zone based on the capacity estimates from M01a.

 $\overline{a}$ 

 $72016$  Census - Counting Persons, Place of Enumeration (MB) SA1 by DWTD Dwelling Type; Counting: Persons Location on Census Night and 2016 Census - Counting Dwellings, Place of Enumeration (MB) SA1 by DWTD Dwelling Type; Counting: Dwellings Location on Census Night

#### **Inputs**

Key inputs:

- Occupied Private Dwellings (DPE Adjusted LGA Control Totals)
- Available Residential Land by travel zone
- Capacity Inputs from M01a
- Capacity Calibration

### **Functions**

This module has two primary functions:

- The spreadsheet 'Control Totals' converts Occupied Private Dwellings to Structural Private Dwellings using a regional occupancy rate.
- The spreadsheet 'Capacity Calibration' allows the user to input manual calibrations to override the capacity inputs from M01a. For zones which require a manual override, enter a value of 1 in the "Capacity Override" column. Next, input the additional yearly capacity and define the fraction which should be allocated as priority capacity. Finally, entering a value of 1 in the "Lock to priority" columns will peg dwelling growth for that year to priority capacity calibration
- The spreadsheet 'Calculations' determines the final dwelling stock in each travel zone based on dwelling capacity and DPE control totals by LGA. For years 2016 to 2056, the growth of Structural Private Dwellings is distributed based firstly on the priority capacity. In the case there is a residual of dwelling growth (i.e. there is not enough capacity); the secondary capacity is used to allocate the remainder of the growth. If the both priority and secondary priority capacities are exhausted and a residual remains – future dwelling capacity is brought forward to meet the dwelling growth.

### **6.3.3 M01c – Population by Travel Zone**

This module distributes the DPE population forecasts for Occupied Private Dwellings and Non-Private Dwellings.

#### **Inputs**

- Estimated Population in Occupied Private Dwelling and Population within Non-Private Dwellings
- Occupied Private Dwellings projected from M01b
- SA1 distribution of Population in Occupied Private and Non-Private Dwellings and the number of Occupied Private dwellings and Non-Private dwellings.

### **Functions**

This module has several key functions:

- The spreadsheet 'POPD Household Size' calculates household sizes based on SA1 Census data. These household sizes are assumed to remain the same throughout the projection. The user can override the Census data using the 'Override Indicator'. The user can change the indicator to '1' and add in the household size for those travel zones.
- The spreadsheet 'Final POPD Projection' distributes the DPE population projections in two steps:
- First Cut: The growth in dwellings is multiplied by the assumed household size for each travel zone
- Final Cut: Population growth (DPE) by LGA is distributed based on the first cut projection.
- The spreadsheet 'PNPD Distribution' allows the user to input additional NPD Developments that are confirmed to be developed. The household size is required as it will override the current Census distribution.
- The spreadsheet 'Final PNPD Projection' distributes the LGA projected for PNPD (DPE forecast) by NPD household size for each travel zone as determined by Census distribution and any additional new development input.

# **7 Module 2: Age-Sex**

This chapter provides a summary of the revised age-sex module of TZP2016 v1.51. This approach is the same as used for the TZP2016 projection release.

## **7.1 Module 2 overview**

The following diagram presents an overview of the population by age/sex module and how it interacts with the broader TZP framework. Understanding where inputs are sourced and what outputs are required are critical when operating the module.

#### **Figure 20 Module 2: Age sex module approach overview**

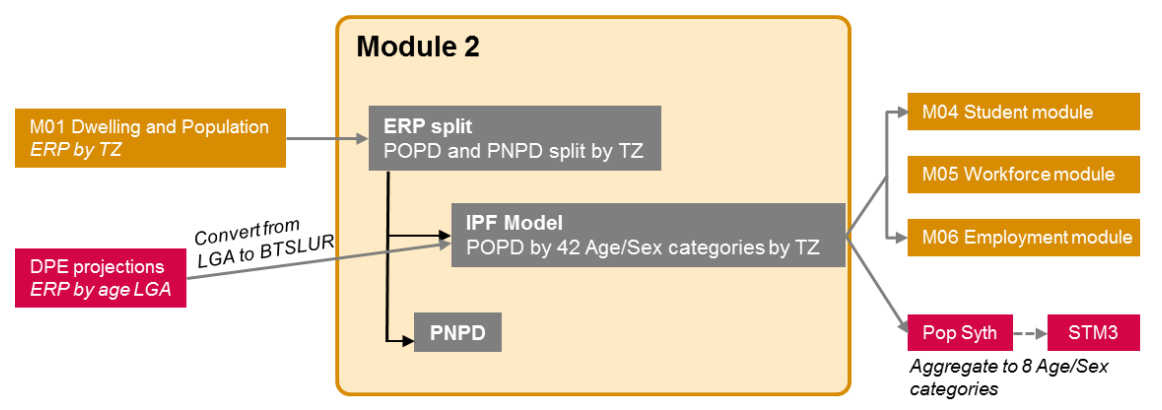

Estimated resident population (ERP) is comprised of two segments:

- People in occupied private dwellings (POPD) Estimated resident population who reside in private dwellings. This represents approximately 98 per cent of the population.
- People in non-private dwellings (PNPD) people who live in colleges, agedcare facilities, jails and other non-conventional dwelling forms. This segment of the population is not used for trip generation in the STM and is therefore not further disaggregated.

POPD is then disaggregated into a number of age-sex categories for each time period.

- o 42 age by sex categories are created for use in subsequent modules.
- $\circ$  Results are aggregated to 8 age by sex categories for the population synthesiser and STM.

While the objective of the previous module was an accurate estimate of population levels in each travel zone, the age-sex module adopts these values and primarily focusses on their distribution across age-sex categories. As such, this process is almost entirely automated.

Iterative Proportional Fitting (IPF) is the approach used to disaggregate travel zone population control totals (POPD) into age-sex categories while maintaining an acknowledged age-sex distribution at the regional level.

#### **Iterative proportional fitting (IFP) concept overview**

IPF is a statistical method which aligns known totals to an estimated distribution. In the age-sex module, the total population (POPD) of each travel zone is known, having been estimated previously. Similarly, for each control region, the total for each agesex category is known from DPE population by age-sex projections.

Using these totals, along with an approximated distribution, an iterative process is used to estimate the population in each age-sex category by travel zone. This

process is run for every region in each period. For the base period (currently 2016), the IPF starting distribution is approximated using 2016 census data. Future periods align the final distribution of the preceding period as the starting distribution for the IPF procedure.

The IPF method is outlined below. The approach essentially involves a number of iterations where the distribution is aligned to row totals, then column totals and so on until a convergence criterion is achieved. This results in a final distribution which aligns with the base distribution while matching the row and column control totals.

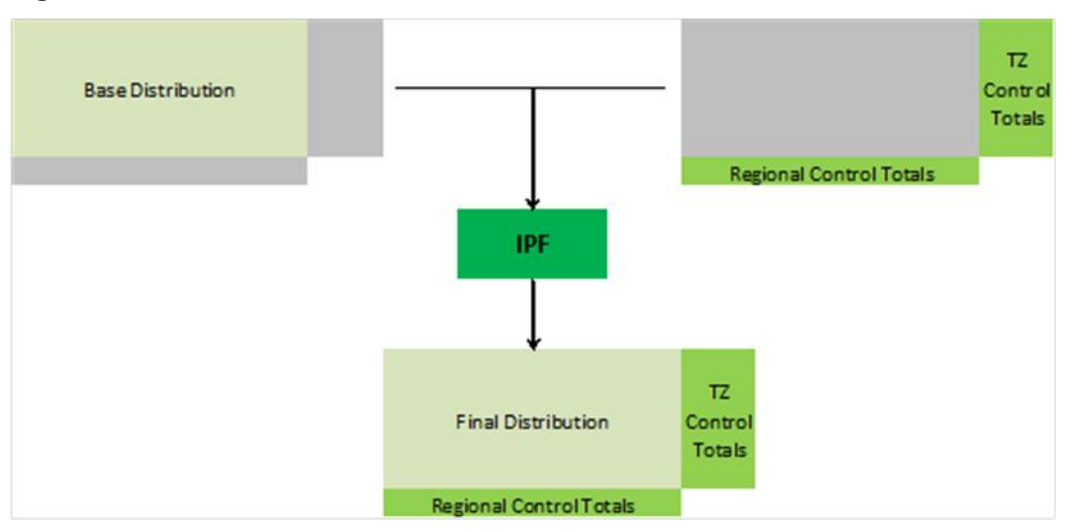

#### **Figure 21 IPF Procedure**

## **7.2 Module 2 Technical model overview**

The following sections provide a brief overview of how the model spreadsheets operate.

Further documentation is included with each spreadsheet.

#### **7.2.1 M02a – Data setup**

Brings in relevant data from various sources and structures them for the IPF process.

#### **Inputs**

Key Inputs:

- o Age by Sex census data by SA1 (obtained via ABS TableBuilder)
- o SA1 to TZ11 concordance (obtained from GIS team)

#### **Functions**

This module performs two key functions:

- Convert SA1 level census data to TZ11
- Zones with a low total population are likely heavily influenced by ABS randomisation – these zones are adjusted to reflect the age-sex structure of the broader region.

#### **7.2.2 M02b – Iterative Proportional Fitting**

Performs IPF process to estimate age and sex breakdowns by Travel Zone over time

#### **Key assumptions**

- For future years, the IPF procedure uses the age-sex distribution of the previous period as a starting point.
	- o This approach reflects that at small geographic levels, age distribution over time is more heavily influenced by migration than by cohort ageing (e.g. families locating in zones close to schools or young-adults migrating based on access to employment and housing forms)
	- $\circ$  Regional trends in age-sex structure are captured at a travel zone level by the IPF procedure.
- Future growth zones (which have no historical age-sex distribution) are assumed to have a starting distribution which mirrors the distribution of the broader region

#### **Inputs**

Key Inputs:

- Travel Zone control totals for ERP in OPD
- Base year ERP totals by Travel Zone
- Regional age-sex control totals
- Base year age-sex distribution by travel zone

The module requires a number of parameter inputs:

- Number of regions set to 56 under the current BTSLUR structure
- Convergence criteria iterative process is complete when the sum of the absolute differences (between estimated regional age-sex and regional agesex control totals) are below this level
- Future year module will perform IPF up to the specified year
- Base year specify the base year (currently 2016)
- ERP\_OPD Criteria Specify the share of a Travel Zone's population that has to live in a private dwelling in order for the TZ specific age-sex distribution to be used. Travel Zones which do not satisfy this criteria will be assigned the regional age-sex distribution
- Input data structure Defines the structure of 'TZ11 ERP' and 'Regional Age Sex Totals' sheets
	- o Required for model to read input data correctly
	- o Will need to be adjusted if a new regional or TZ structure is adopted

#### **Functions**

This module runs the IPF procedure to estimate the ERP in OPD within each age-sex category for the base year and all future periods.

The following is a summary of the estimation process:

- Read input parameter data
- For each region that requires estimation:
	- o Read base year control total and age-sex distribution input data
	- o Use IPF procedure to estimate final age-sex distribution in base year
	- o For each future period:
- Read control total input data and age-sex output from previous period
- Use IPF procedure to estimate final age-sex distribution

#### **7.2.3 M02c – Results and checking**

Collates the output from M02b, performs validation checks and provides summaries by regions (currently BTSLUR), district and travel zone.

#### **Functions**

This module has four primary functions:

- The 'TZ ERP Validation' sheet checks that the final age-sex outputs sum to ERP in OPD control totals for each travel zone and year
	- o All cells should equal 0 (displayed as '-')
- The 'Regional Validation' sheet checks that the sum of ERP in OPD within each age-sex category, across all constituent travel zones of each region, is equal to the corresponding regional control totals.
- All cells should be  $~0$
- The 'Regional Summary' sheet aggregates the age-sex output into 5 categories and presents the results for each region and travel zone
	- o Select region first then choose travel zone within that region
- The 'District Summary' sheet aggregates the age-sex output into 5 categories and presents the results for each district and travel zone
	- o Select district first then choose travel zone within that district
	- o District definitions can be changed using the 'District Definitions' sheet

#### **Figure 22 M02c Output summary**

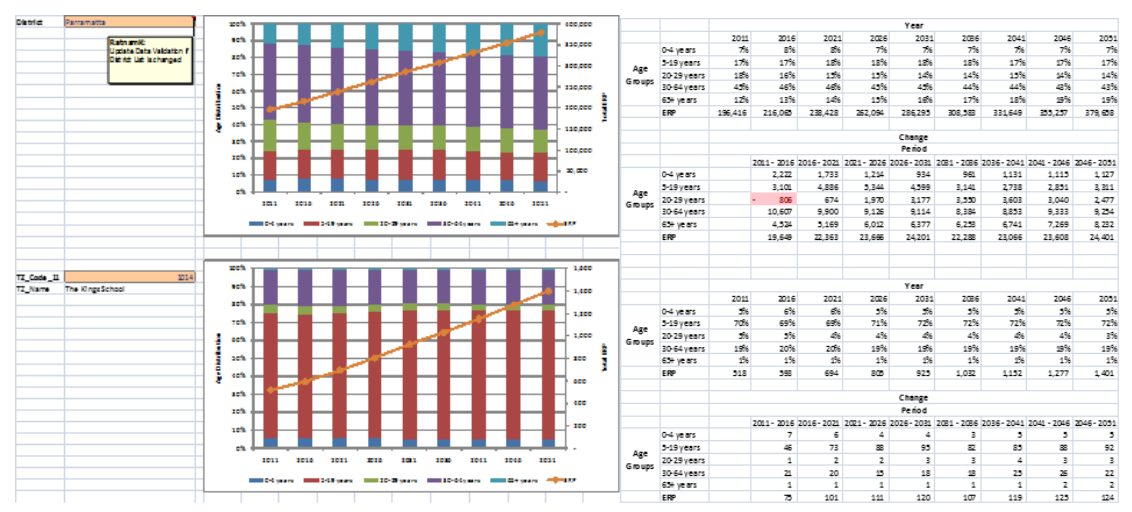

# **8 Module 3: Household type**

# **8.1 Module 3 Overview**

No changes in the method were made to the Household by Type module as compared to TZP2016. The following diagram presents an overview of the module and how it interacts with the TZP framework.

**Figure 23 Module 3: household by type overview**

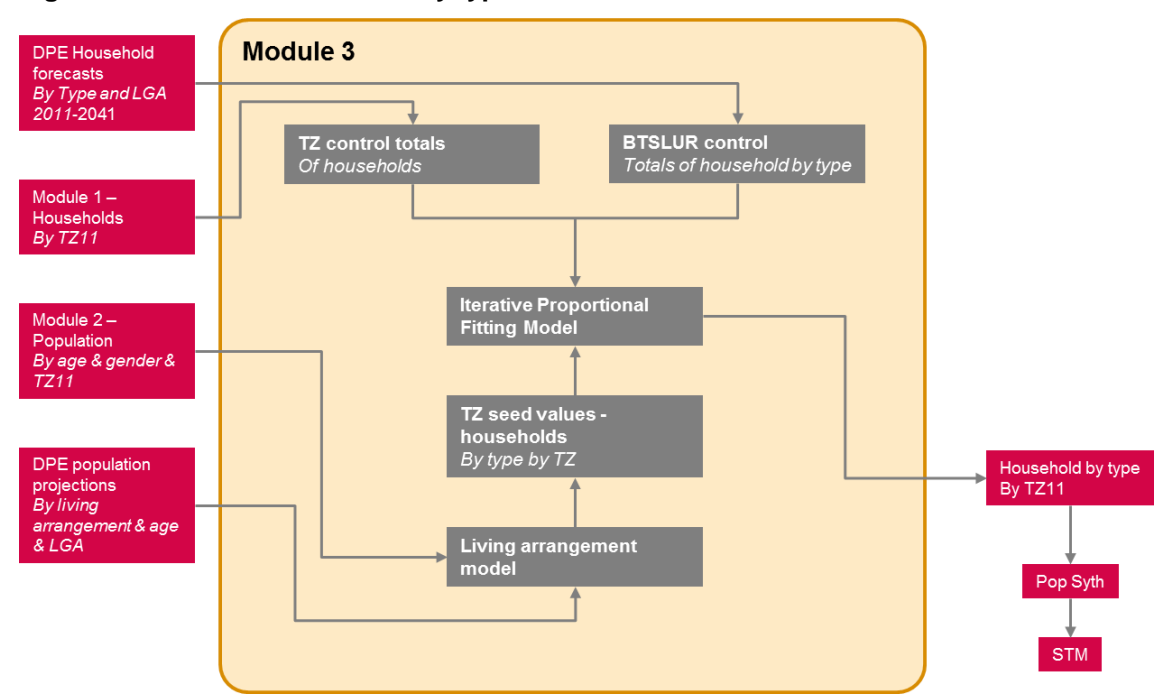

The primary function of the Household by Type module is to use the outputs of previous modules and DPE household forecasts and population projections to project household totals by type.

The household types considered are:

- Couples with Children
- Couples only
- Single parent
- Single person
- Other types (which comprises primarily group households).

The inputs into module 3 specify the household totals at the travel zone level and distribution of household types at the adjusted LGA level. Thus, the focus of module 3 is on the distribution of these household types at the travel zone level – this distribution is achieved using the Iterative Proportional Fitting (IPF) approach explained in Module 2 (Section 6).

For each time period the IPF approach requires an approximate distribution of household types at the travel zone level as a starting point, or 'seed value'. These seed values are generated and inferred from the population projections and living arrangement distributions provided by module 2 and DPE, respectively.

# **8.2 Module 3 technical spreadsheet overview**

The following sections provide a brief overview of how the model spreadsheets operate.

Further documentation is included with each spreadsheet.

#### **8.2.1 M03a – Adjusted LGA population**

This module converts LGA level population forecasts by age and living arrangement to the Adjusted LGA level.

#### **Inputs**

Key Inputs:

- LGA population forecasts by age and living arrangement 2011-2041 (provided by DPE)
- LGA to Adjusted LGA concordance (supplied by TPA)

#### **Functions**

This module performs the following function:

o Converts LGA level population forecasts by age and living arrangement to the Adjusted LGA level

#### **8.2.2 M03b – Living arrangement propensities**

This module generates population living arrangement propensities by age and household type from the output of M03a.

#### **Key assumptions**

To convert the population in occupied private dwellings projected by age and living arrangement to population projection by age and household type the following table is used.

#### **Table 9 Household groups definition**

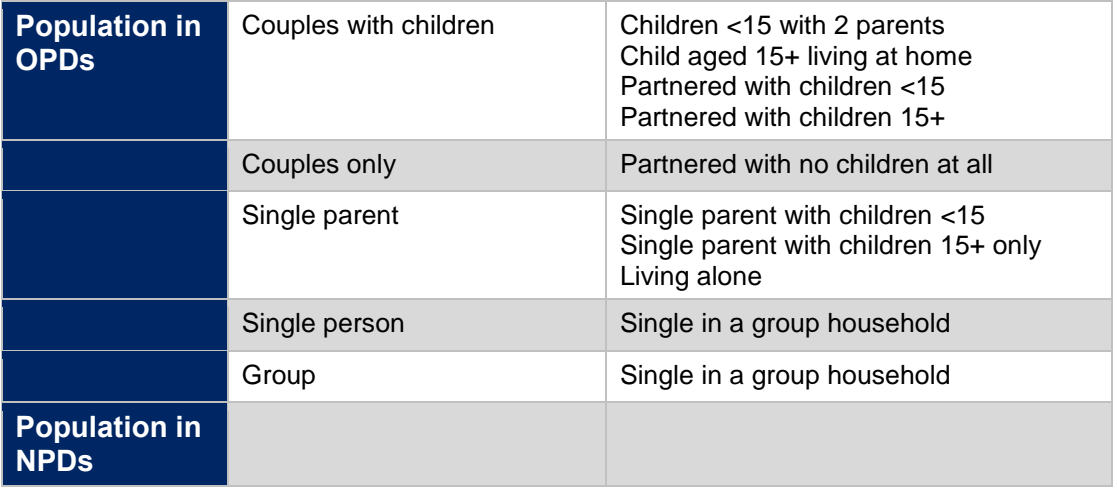

#### **Inputs**

Key Input:

o Adjusted LGA population forecasts by age and living arrangement 2016-2041 (output from M03a)

#### **Functions**

This module performs the following functions:

- o Converts population projection by age and living arrangement to population projection by age and household type
- o Calculates the Adjusted LGA population living arrangement propensities by age and household type for 2016-2041

#### **8.2.3 M03c – Calculating seed values**

Estimates the distribution of households by type at the travel zone level for 2016- 2041. This sub-component is scripted in R and technical details are contained in Appendix D.

#### **Key assumptions**

- Only persons of age 15 + are considered in the Household by Type categories
- To convert population projections by household type to household projections the following Household-Population factors are assumed for all travel zones.

#### **Table 10 Household – Population factors**

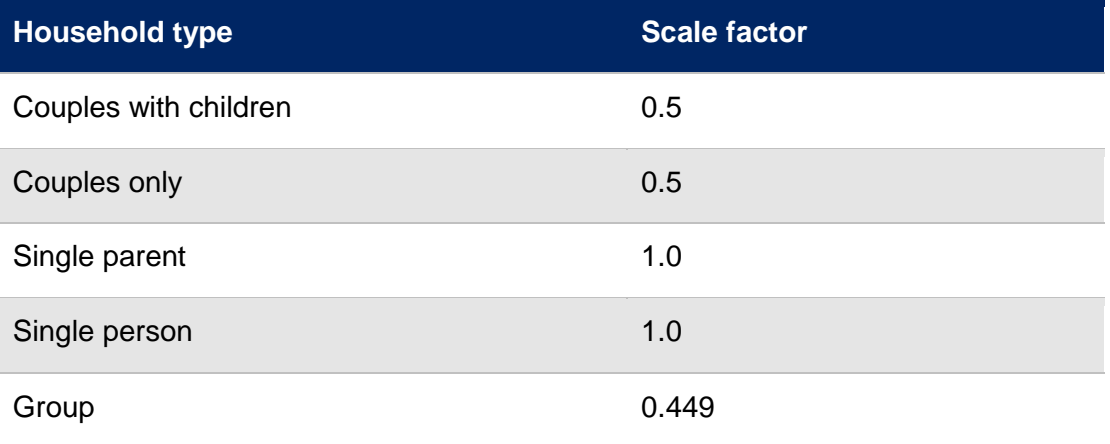

#### **Inputs**

Key Inputs:

- o Adjusted LGA population living arrangement propensities by age and household type 2016-2041 (output from M03b)
- o TZ11 population projections by sex and age 2016-2041 (output from M02b)
- o Group headship data 2016 (2016 Census of Population and Housing)

#### **Functions**

This module performs the following functions:

- o Converts TZ11 population projections by sex and age to TZ11 population projection by age
- o Generates population by age and household type projections 2016- 2041

Estimates the TZ11 distribution of households by type for 2016-2041

### **8.2.4 M03d – Running the IPF**

This module estimates the distribution of households by type for 2016-2051.

#### **Key assumptions**

o The Adjusted LGA household projections by type are extended to 2056 by assuming the Adjusted LGA distribution of household types remains fixed from 2051

#### **Inputs**

Key Inputs:

- o TZ11 household projections 2016-2056 (output from M01b)
- o Adjusted LGA household projections by type 2016-2051 (supplied by TPA)
- o Estimate of the TZ11 household distribution by type 2016-2041 (output from M03c)

### **Functions**

This module performs the following functions:

- o Extends the adjusted LGA household projections by type data to 2056
- o Performs the IPF procedure using seed values for 2016-2041 from M03
- o Performs the IPF procedure for 2046-2051 using seed values from the IPF output of the previous time period

# **9 Module 4: Enrolments**

This chapter provides a summary of the revised student enrolment module which has been reviewed and currently further developed by SGS.

## **9.1 Module 4 overview**

The primary function of the student enrolment module is to use some outputs from previous modules to project primary, secondary and tertiary enrolments. The outputs generated from this module will result in Primary, Secondary and Tertiary enrolments at the place of institution.

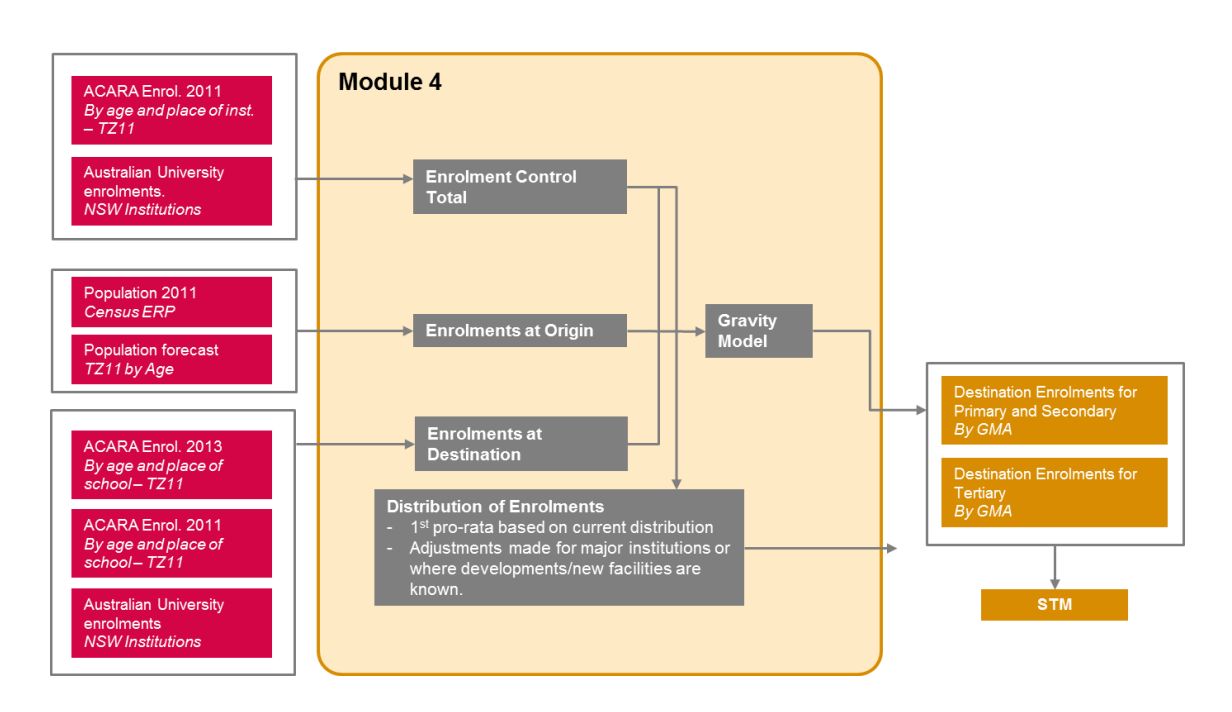

#### **Figure 24 Module 4: Enrolment approach overview**

# **9.2 Module 4 technical model overview**

#### **9.2.1 Module 4a: Input Data Formatting**

This module prepares the input data for the other modules and consists of three separate workbooks: School Data Analysis; Age Control Totals; Census SA1 TZ11 Concordance.

#### 9.2.1.1 M04a\_1-School Data Analysis

This module compiles the forecast enrolments for each school.

#### **Input**

- o DoE School Enrolments Data: 2005-2051
- o ACARA Enrolments Data

#### **Functions**

o The 'Government Adjusted Enrolments' sheet compares the ACARA and DoE data and adjust DoE enrolments where large discrepancies exist.

#### 9.2.1.2 M04a\_2-Age Control Totals

This module reforms the population data in 5-year age categories from M02b into new categories for primary school (5 to 11), secondary school (12 to 17), university (18- 25), working age (26-64)

#### **Input**

- o Census data population single age groups by sex
- o Population by age by travel zone (M02b)

#### **Functions**

- o Disaggregates M02b data into single age groups using the proportions for the wider population and re-aggregates into groups.
- 9.2.1.3 M04a\_3-Census SA1 TZ Concordance

#### **Input**

o Census 2016 data by age groups in single years, type of education institution attendees, attendee status at SA1.

#### **Functions**

- o Aggregates data regarding student place of residence into required age groups
- o Adjust for ABS small count randomisation
- o Concords SA1 data to TZ

#### **9.2.2 Module 4b: Enrolment Control Total**

This module produces the enrolment control totals for residents within the NSW region. These control totals are used in the Module 4c. The IPF method is used to calculate the distribution of age to education enrolment.

#### **Input**

- o 2016 Census data detailing current age and education status.
- o NSW school enrolments (M04a\_1)
- o Tertiary enrolments data provided by Department of Education and Training and National Centre for Vocational Education Research

#### **Functions**

o The 'IPF Output' sheet draws on all other input sheets to produce the enrolment control totals. The IPF method used is the same as used to produce outputs in Module 2. The IPF method is applied to calculate the distribution age groups by education enrolment.

### **9.2.3 Module 4c: Enrolments at Origin**

This module estimates the total number of enrolled residents by travel zone. This module utilises the IPF method to distribute age control totals by institution enrolment. The ERP by age group by travel zone totals are estimated in Module 2 are aligned with the state regional enrolled resident control totals as estimated in Module 4a. This ensures the total number of enrolled persons by school type for each travel zone is equal to the population total for that travel zone as well as being equal to the institution type.

#### **Inputs**

- o Census data
- $\circ$  M04a 3 Enrolments by TZM04b control totals
- o IPF parameters

#### **Functions**

- o **"Input Base data":** This sheet requires inputs from M04a\_3 and M043\_2
- o **"Macro Trends":** This is derived from share calculations dependant on the results of M04a. The propensity for each age group to enrol into a specific institution is based on Census data. These propensities are applied to 2016-2051 ERP totals to derive the control totals by age and institution.
- o **"Input Control Totals":** Control totals for 2016 come from M04b. For years 2021-2051, institution control totals are trended based on the shares determined in the sheet 'Macro Trends'
- o **"Input Distribution":** Reading from the sheet 'Base data'. The distribution is only needed for 2016. The IPF for years 2021-2051 is dependent on the results of the previous year's distribution. Essentially, the Census distribution is used consistently to inform all distributions. This method is similar to the method used in M02b.
- o **"Input Parameters":** This sheet requires inputs to the IPF calculations. The user will need to input the number of zones to be calculated.

#### **Key assumptions**

- o Macro trends are based on Census trends. This assumption is linear but currently the best estimate.
- o 2016 Census distribution is the base for IPF. This distribution essentially informs the future years as the IPF calculations draw on the distribution determined in the previous year.

#### **9.2.4 Module 4d: Enrolments at Destination**

This module collates the two key datasets and allocates a travel zone to each school listed to determine the base year (2016) distribution of enrolments. The current capacity of each school is currently being analysed. The forecasts given by the Department of Education are linear. These forecasts will be used as a base for determining the capacities of each school.

The Department of Education has specific capacity parameters for schools. They are:

- o Primary schools can only allow for a maximum of 1,000 students without any major work being completed to the school site.
- o Secondary schools can only allow for a maximum of 2,000 students without any major work being completed to the school site.
- o These capacities are further restricted to allow a minimum of 10 sqm of play space/green area per child on the school site.

#### **Inputs**

o School capacity forecast from M04a\_1

#### **Key assumptions**

School capacities are a major assumption in this module. The Department of Education is currently reviewing their capacity forecasts. This data is not currently available. This means significant assumptions around school capacities will be made in this module as well as any development of new schools. This module will be created to allow for Department of Education forecasts to be easily fed into the model once they are available.

#### **9.2.5 Module 4e: Final School Enrolments**

This module estimates the small area destination enrolments in each future year out to 2056 using a gravity model. It is programmed in R and uses inputs from the preceding modules.

#### **Inputs**

- o Capacity of each school by type by travel zone into the future, assumptions are made regarding the approximate locations/size of future schools as detailed in M04d. This is only a 'capacity' input and students are only allocated to this capacity if there is sufficient demand estimated by the gravity model.
- o Origin enrolled persons by school type by travel zone as detailed in  $M<sub>04c</sub>$
- $\circ$  Travel time matrix for each travel zone in NSW and each school travel zone as provided by TPA. .

A gravity model in R essentially uses the following conceptual structure estimates the propensity for a student to attend a school. This propensity is calculated from every travel zone to every school.

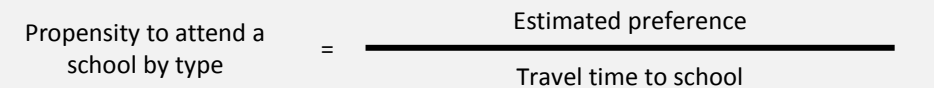

A different propensity is calculated for each type of student: primary Government, primary non-government, secondary Government and secondary non-government. The estimated preference is not an input; it is calculated in the base year using actual enrolment origin/destination data. This is then used for the next year. The estimated preference adjusts each year if schools reach capacity to reduce the schools 'pull'. This approach results in students attending the closest school (within capacity constraints) adjusted by known preference behaviours (i.e. more prestigious schools will draw a wider catchment).

#### **9.2.6 Module 4f: Tertiary Enrolments**

This module estimates tertiary enrolments for the destination of students at both TAFE and University under a Full time and Part time split. First it collates the Tertiary enrolments data and allocates a travel zone(s) to each institution. .

In the previous version TZP2016 the total of enrolled persons in 2011 is then compared to the total from the enrolments data to determine an upscale factor. This is then applied to the origin data for each travel zone to determine the number of enrolments by place of residence for each year from 2011 to 2051. This new total was then re-distributed to each travel zone with a tertiary institution using the base data to estimate the final destination enrolments by place of attendance. Shares for institution by type are then adjusted for future periods to reflect planned redevelopments/expansions where information is available.

This sub-component is scripted in R and technical details are contained in Appendix E.

In TZP2016 v1.51 the up scaling outlined above is not adopted. Administrative data from the NCVER counts enrolments, not students. Further, their data indicates that in 2016 only 50% of subject enrolments were delivered in a classroom with the balance including 30% delivered online and a further 11% delivered at the place of work. Additionally, many VET courses are short and a person may enrol in many multiple courses during the year, furthermore, unlike University, enrolments in VET take may place all through the year. In that case the enrolment figure will be above the number of persons enrolled at any one time. For these reasons, it was decided that the census figure provides a closer approximation of the average number of persons travelling to VET institutes on a daily basis than the administrative data available from the NCVER.

# **10 Module 5: Workforce segmentation**

# **10.1 Module 5 overview**

The following diagram presents an overview of the revised Workforce module and how it interacts with the broader TZP framework.

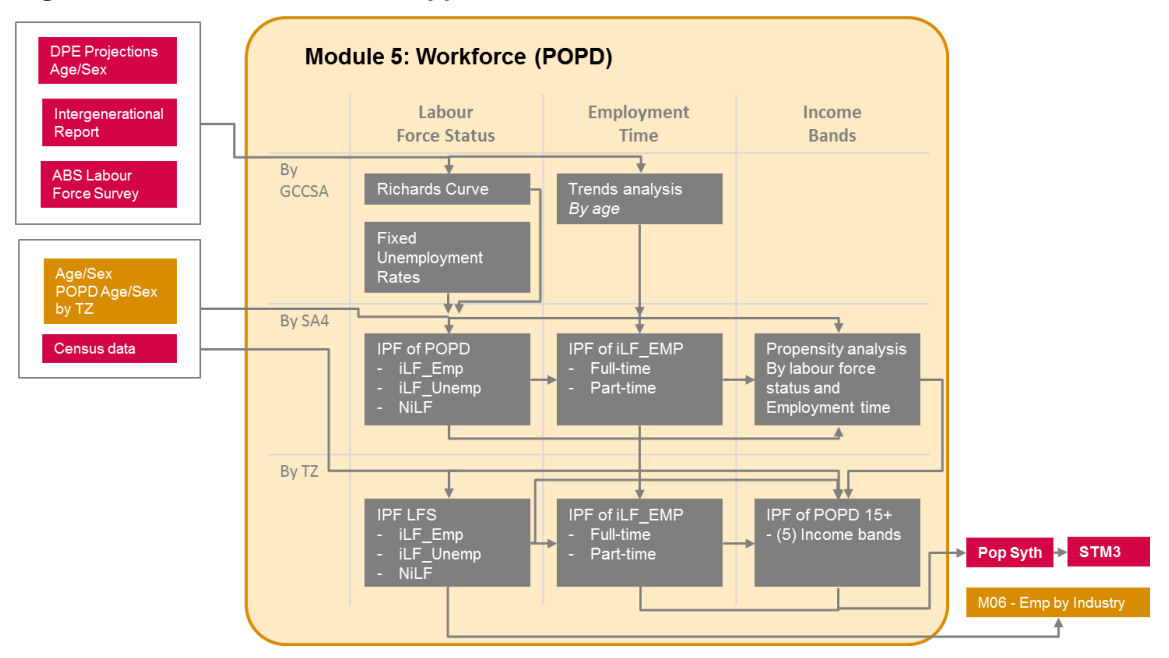

**Figure 25 Module 5: Workforce approach overview**

The primary function of the Workforce module is to use the outputs of prior modules to project various segmentations of the working age population in a largely automated manner. It essentially does this three times at different geographic scales: Greater Sydney; sub-regions (SA4s), and finally by TZ. The module also breaks down the data in three stages: Workforce Status, Employment status (full-time/part time) and Income Bands. Trends and external data sources are used for high geographies, while a more automated approach is used for smaller geographies.

Specifically the outputs generated by the Workforce modules include:

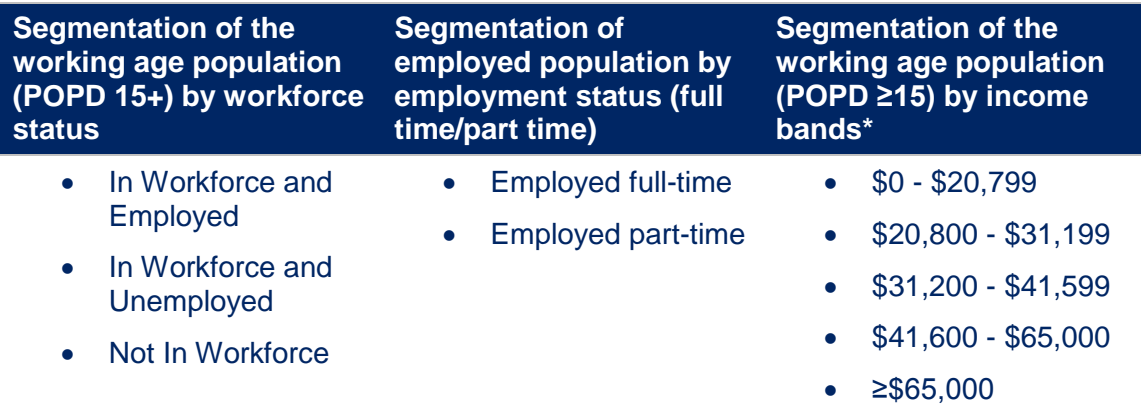

\* It should be noted that the final two income bands generated do not exactly match the bands of the HTS (which are \$41,600 - \$67,599 and ≥\$67,600).

Before each module is described individually the following provides some broader reasoning and processes elements established in this Module:

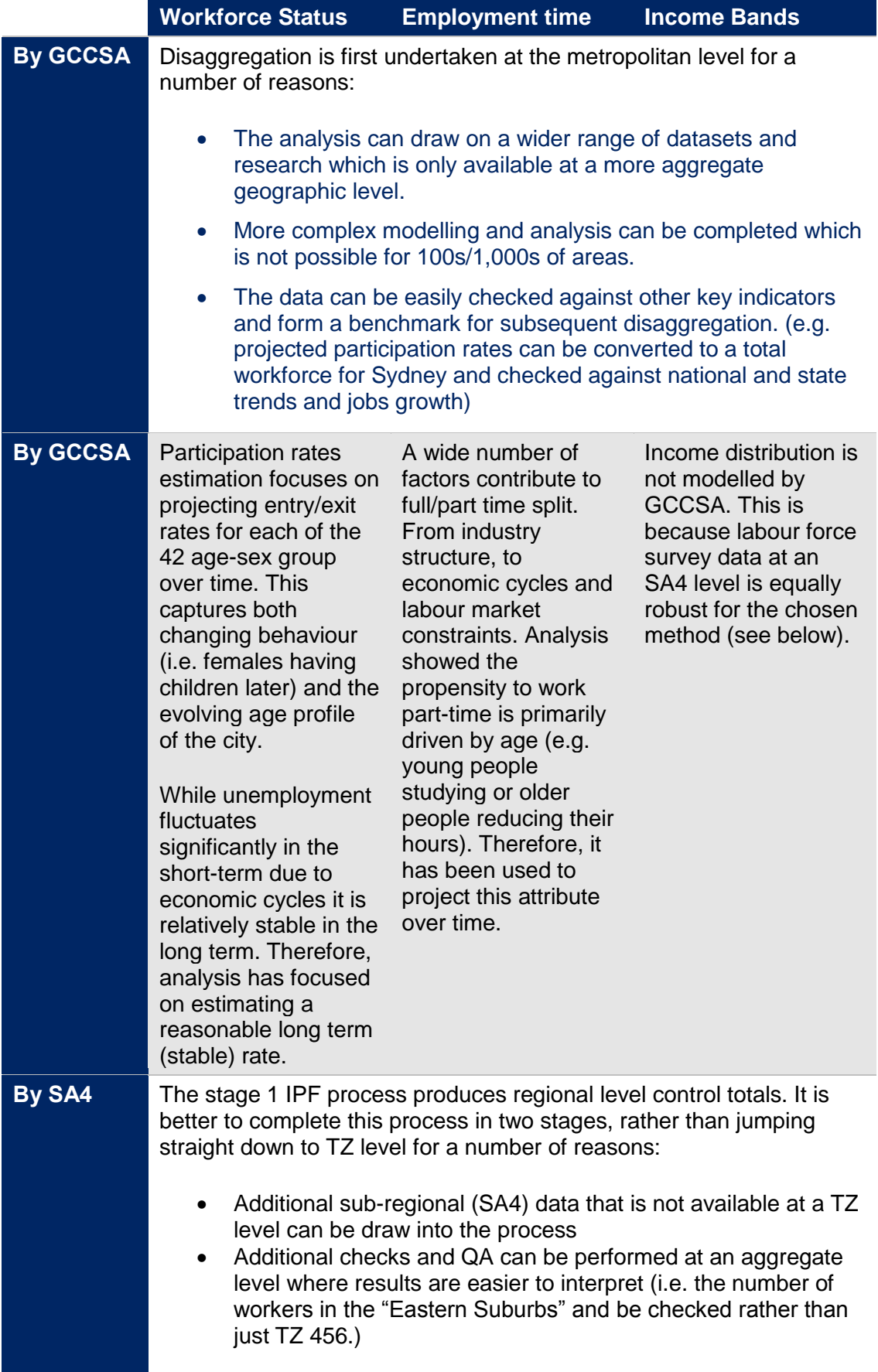

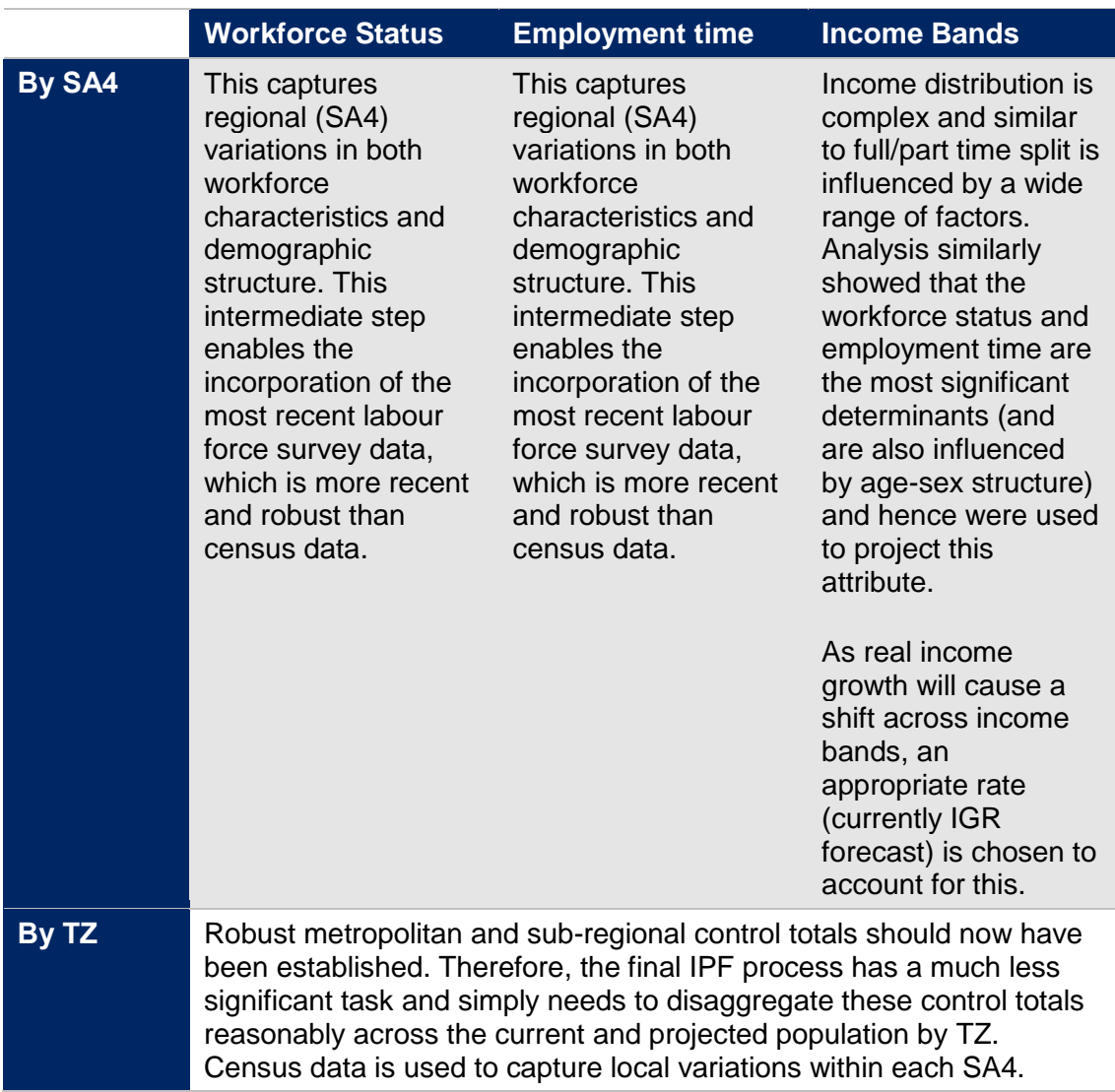

# **10.2 Module 5 technical spreadsheet overview**

#### **10.2.1 Module 05a/b – Participation Rate for Greater Sydney and Rest of NSW**

These sheets involve projecting participation rates (PR) by age and sex at a high geographic level (Greater Sydney and Rest of NSW). A cohort based projecting approach, which is consistent with the method which is used both internationally and by the Productivity Commission, has been utilised.

Unlike a direct projection of PR, a cohort approach captures the differing labour market behaviour across generations (caused by factors such as shifting social attitudes or changes to the aptitudes/opportunities of the population).

The cohort approach requires the rates at which cohorts enter or exit the labour market to be modelled. Ignoring net changes to the civilian population of an age cohort (migration, births and deaths), an entry rate represents the proportion of those who are currently not in the workforce that enter the workforce in the next period, while an exit rate represents the proportion of those who are currently in the workforce that will leave the workforce in the next period.

Entry Rate Example:

In the 20-24 year old age group in 1990 there are 200 people in the workforce and 100 who are not in the workforce (participation rate of 66.6%).

If in 1995 there are 250 people in the 25-29 year old age group in the workforce (and 50 not in the workforce), then the entry rate for 20-24 year olds in 1990 was equal to 50%. Alternatively, this represents a PR of 83.3% for the 25-29 year old age group in 1995.

This entry rate could represent students completing university and entering the workforce. Changing attitudes, such as students preferring to study for longer, could result in the entry rate of 20-24 year olds decreasing over time.

A detailed description of the cohort based approach can be found in Technical Paper 3 of the 2005 Productivity Commission Report 'Economic Implications of an Ageing Australia'. A discussion of Richards curves can be found in Technical Paper 2'. These can be accessed via the following link:

http://www.pc.gov.au/inquiries/completed/ageing/technicalpapers

While both entry and exit rates have an upper bound of 1, a lower limit does not theoretically exist. For a given age-sex category, it is therefore appropriate to model the rate which will be positive in future years.

Once the appropriate type of rate is chosen, it is modelled using a Richards curve (generalised logistic function). A Richards curve has desired property of being bounded and, as discussed in the Productivity Commission report, has the advantage of a greater degree of flexibility (e.g. it does not have to be symmetric).

#### **Richards Curves**

The functional form of a Richards curve is:  $y = c + \frac{a}{\sqrt{1+b^2}}$  $(1+b\times e^{-g\times t})^{\lambda}$ 

**The diagram below presents a Richards curve with parameters:**

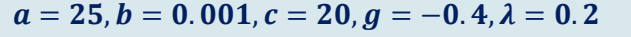

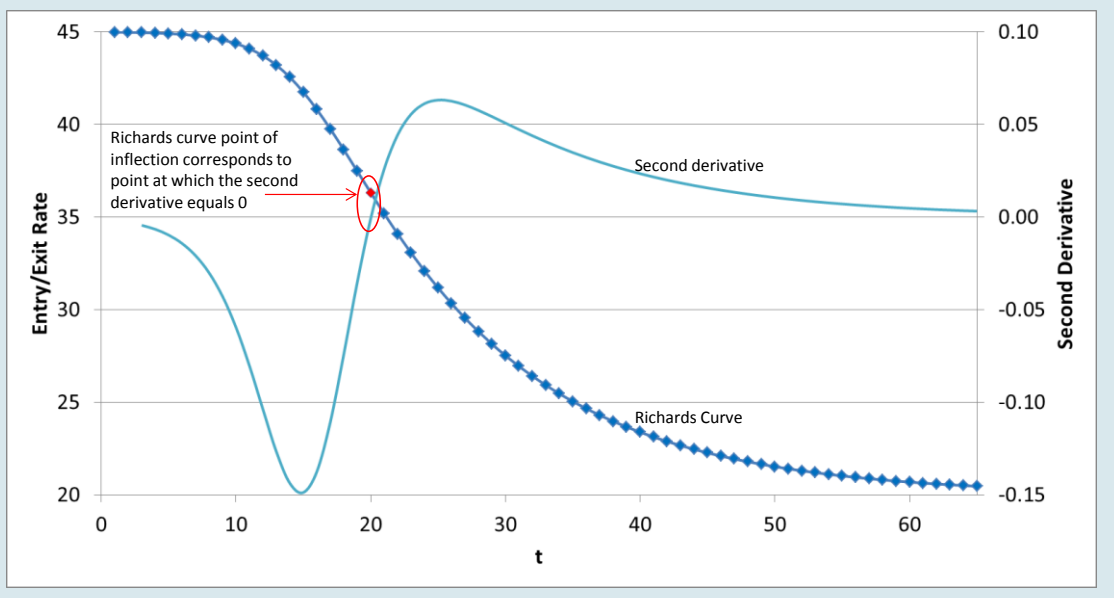

**As shown above, the point of inflection of a Richards curve is defined as the point at which its second derivative is zero. This is of significance because if the point of inflection is known, one less parameter needs to be estimated.**

**Inputs**

Key Inputs:

#### o Labour Force Survey participation rate data - ABS cat 6291.0.55.001 (LM2)

The module requires a number of initial parameter inputs. The 'Input Parameters' sheet will load the relevant data into the individual participation rate projection sheets:

- o Number of historical entry/exit rate observations
- o First and last years of entry/exit rate observations
- o Number of PR observations (this will be 5 years more than the number of entry/exit rate observations, as age cohorts are in 5 yearly groups)
- o First and last years of participation rate observations
- $\circ$  Base year specify the base year (currently 2016)
- o Choice of rate to be modelled for each age-sex category
- o Choose rate to be modelled based on visual inspection of the 'Entry Rates' and 'Exit Rates' sheets.
- o Choose the rate that will be positive in future years
- o Maximum PR by sex
- o Define participation rate upper bound for each sex (currently based on existing literature which recommends 99% for males and 95% for females)

Once the model has been initialised, a number of inputs are required to model each age-sex category:

- o Estimated point of inflection year for entry/exit rate series
- o For chosen start and end years, the model will interpolate (or extrapolate) to determine the point at which the second derivative of the series is equal to 0
- o Professional judgement as to the most likely point of inflection is required if the second difference series intersects the horizontal axis multiple times
- o Select start and end years for Richards curve fitting
- o Algorithm will fit curve to only these years of historical data
- o Multiple trials may be required to achieve most suitable long term curve
- o Starting values for parameters a,b,c and λ must be chosen.
- o Multiple trials may be required in order for algorithm to suitable fit

#### **Functions**

- The 'Smoothed PR Data' sheet adjusts the input PR data using a Hodrick-Prescott Filter
	- $\circ$  The HP filter is a mathematical algorithm which is used to remove the cyclical component of a time series, resulting in a series that is more sensitive to long-term shocks.
	- $\circ$  The parameter λ, which relates to the penalty for changes in the longterm growth rate, is currently set at 100 (suggested value for annual data)
- On each age group sheet, projected PR of each age-sex category by fitting a Richards curve to historical entry or exit rate data. The following is a summary of the process:
	- o Calculate point of inflection based on user inputs
	- o Based on chosen years, point of inflection and starting parameter values, use solver algorithm (inbuilt to MS Excel) to compute parameters which minimise the sum of squared errors between the estimated entry/exit rate values and historical data
- The 'Smoothed Projected PR' and 'Projected PR' sheets combine historical PR with the projected entry/exit rates in order to project participation rates by age-sex category
- The 'Summary Charts' sheet provides the means for checking the final PR projections (viewed alongside both actual and smoothed historical PR data)

#### **10.2.2 Module 05c – Unemployment rate for Greater Sydney and Rest of NSW**

Module 5c projects unemployment rates by age group for Greater Sydney and the Rest of NSW based on user-defined assumptions regarding their long term ranges for overall (non-age specific) unemployment rates.

Historical unemployment rate data is used to determine the unemployment rate of specific age groups for periods when the regional rate was within a given range.

Unemployment Rate Example:

The overall long term unemployment rate forecast of the IGR is 5%. Based on this forecast, the long term unemployment rates for Greater Sydney could be defined to vary between 4% and 6%.

Examining the period spanning from 1991 to 2015, for periods when the Greater Sydney unemployment rate fell between 4% and 6%, the average unemployment rates for 20-24 year old males and 40-44 year old females were 8% and 4% respectively.

#### **Inputs**

- Labour Force Survey data ABS cat 6291.0.55.001 (LM2)
- Upper and lower bounds of overall unemployment rate forecasts for
	- o Greater Sydney
	- o Rest of NSW (likely higher than Sydney)

#### **Functions**

- The 'Unemployment Rate' sheet identifies the historical years for which overall unemployment was within the user-defined assumption of long term unemployment rate ranges
- Using data from only these identified years, the 'Long Term Unemployment Projection' sheet computes age-specific unemployment rate projections

#### **10.2.3 Module 05d – Workforce Base Data**

The purpose of M05d is to synthesise data from various sources and structure the outputs such that they can be used as inputs to the IPF procedures in M05e, M05g and M05h. However, this module also provides a means to review the projections of workforce status and employment time at a metropolitan level (in order to ensure that
projected trends for Sydney and Rest of NSW are reasonable before further disaggregation).

#### **Inputs**

Key Inputs:

- SA1 to TZ11 concordance (obtained from GIS team)
- Labour force status by age by SA1 (obtained via TableBuilder)
- Employment time by age by SA1 (obtained via TableBuilder)
- Income band by employment time by SA1 (obtained via TableBuilder)
- Travel zone control totals for ERP in OPD by age (obtained from M02b)
- Labour force survey participation rate and unemployment rate data by age by SA4 (base year and most recent year)
- Historical and projected participation rate and unemployment rate data by age by GCCSA (obtained from M05a, M05b and M05c)
- GMA population in occupied private dwellings by age by sex by GCCSA
- GMA population in occupied private dwellings by age by sex by SA4
- GMA population in non-private dwellings by age by sex by GCCSA
- Historical and projected part-time employment shares by age by GCCSA (obtained from M05f)
- Parameter input: Base year of model

#### **Functions**

The first function of M05d is to produce GCCSA control totals and SA4 starting distributions for the stage 1 IPF processes of M05e (workforce status segmentation) and M05g (employment time segmentation). Once inputs are finalised, a macro computes the outputs via the processes described below:

- The model combines the GCCSA participation rate, unemployment rate and part-time employment rate inputs with population (in OPD) by age by sex data to produce GCCSA control totals for each workforce and employment time category
	- o This process is replicated for population in non-private dwellings at a GCCSA level for workforce status only. This output is required to determine the overall size of the GMA workforce – used in employment module
- SA4 IPF starting distributions for the base year are computed using participation/unemployment/part-time employment rates from the base year labour force survey in conjunction with SA4 age-sex structures
- SA4 IPF starting distributions for projected years are computed using participation/unemployment/part-time employment rates from the most recent labour force survey in conjunction with SA4 age-sex structures of the relevant projected year

The second function of the module is to estimate the travel zone starting distributions for the stage 2 IPF processes of M05e (workforce status segmentation) and M05g (employment time segmentation). It also computes age-specific income band propensities by TZ (which are used in M05h to calculate IPF process starting distributions). This follows the process outlined below:

o Convert SA1 level census data to TZ11

- o Zones with a low total population are likely heavily influenced by ABS randomisation – these zones are adjusted to reflect the structure of the broader region. This results in the following propensities:
- o Workforce status propensity by age group
- o Employment time propensity by age group
- o Income band propensity by workforce characteristics (employed fulltime, employed part-time, unemployed and not in the workforce)
- o For each year, IPF starting distributions for workforce status and employment time segmentation are calculated by combining the propensities by age group with the projected age structure of each travel zone
- o For each year, the IPF starting distribution for income band segmentation is calculated by combining the income band propensities by workforce characteristics with projections of workforce status (obtained from M05e) and employment-time (obtained from M05h).

Finally, results for Greater Sydney and Rest of NSW can be reviewed as shown below.

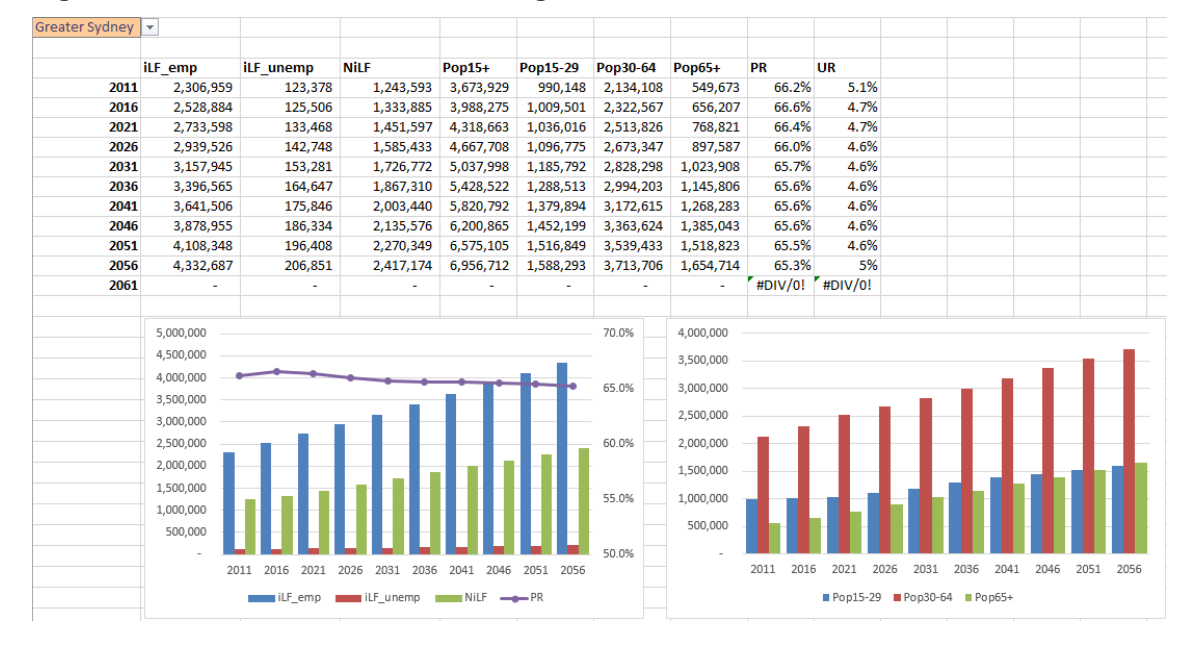

#### **Figure 26 M05D Review of workforce segments**

#### **10.2.4 Module 05e – Workforce IPF**

Performs 2 stage IPF process which first estimates workforce status segmentation by SA4 and then by travel zone over time.

#### **Inputs**

Key Inputs (from M05d):

- Greater Sydney and Rest of NSW control totals by workforce segment and year
- POPD by SA4 and year
- Starting IPF process distribution of workforce segment by SA4 and year
- POPD by travel zone and year
- Starting IPF process distribution of workforce segment by travel zone and year

The module also requires a number of parameter inputs:

- Number of SA4s within Greater Sydney and Rest of NSW (15 and 13 respectively)
- Convergence criteria iterative process is complete when the sum of the absolute differences (between estimated regional workforce segment totals and regional workforce segment control totals) are below this level
- Future year module will perform IPF up to the specified year
- Base year specify the base year (currently 2016)
- Input data structure Defines the data structure of the SA4 and travel zone level input sheets
- Required for model to read input data correctly

#### **Functions**

This module first runs the IPF procedure to estimate the ERP in OPD, by SA4, within each workforce category. Using these as regional control totals, a second IPF process then estimates the workforce segments for all constituent travel zones. The estimation process is summarised below:

- Read input parameter data
- For each year and region that requires estimation
	- o Read Greater Sydney and Rest of NSW workforce segment control totals, SA4 ERP in OPD control totals and starting distribution data
- Use IPF procedure to estimate final SA4 workforce distribution
- For each year and region that underwent the first stage IPF procedure
	- o Read travel zone ERP in OPD control totals and starting distribution data (see above for calculation detail)
- Use IPF procedure to estimate final travel zone workforce distribution.

#### **10.2.5 Module 05f – Workforce Part-Time Rates**

At a metropolitan level (i.e. Greater Sydney and Rest of NSW), module 05f utilises historical labour force survey data to project age-specific propensities for workers to engage in part-time employment.

The modelling approach chosen is a univariate log-log regression. While a cohort approach, similar to that used in M05a/b was considered, the log-log regression method was selected due to the fact that it achieves reasonable projections with a far greater degree of automation.

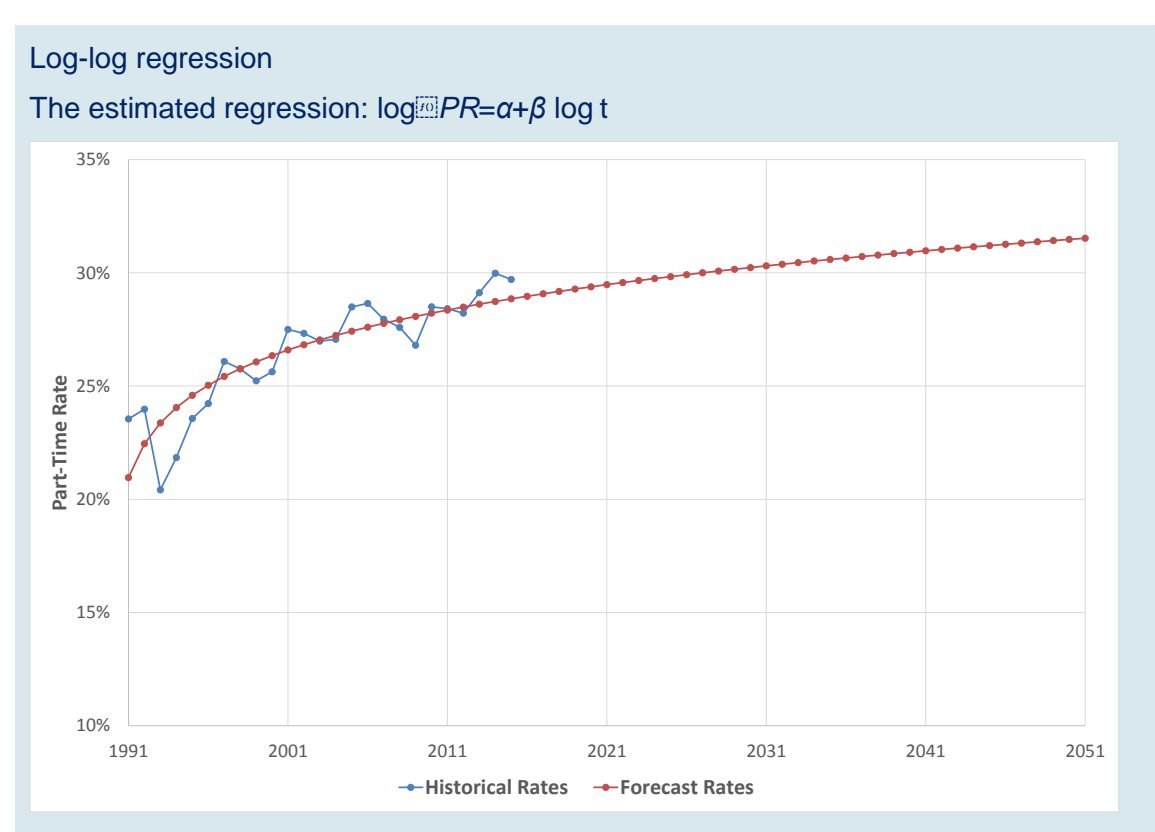

**The diagram above presents the observed and projected part-time rates for 55- 64 year olds in Greater Sydney where** *α***=-0.83 and** *β***=0.07.** 

#### **Inputs**

Key Inputs:

Labour Force Survey data – ABS cat 6291.0.55.001 (LM1)

The module also requires a number of parameter inputs:

- Data specification inputs detailing the first and last years of historical data and the base projection year
- Part-time employment rate upper limits by age group
- User defined part-time rate upper limits by age group and metropolitan region

#### **Functions**

- The 'Parameter Estimation' sheet estimates the parameters  $\alpha$  and  $\beta$  for each age group in Greater Sydney and Rest of NSW
- Once the module is run, the 'Final Part-Time Rate Series' sheet complies the historical and projected part-time rates
- The 'Summary Charts' sheet provides the means for checking the final Parttime projections (viewed alongside historical data)

#### **10.2.6 Module 05g – Part-Time Segmentation IPF**

Performs 2 stage IPF process which first estimates employment-time segmentation by SA4 and then by travel zone over time.

#### **Inputs**

Key Inputs:

- Greater Sydney and Rest of NSW control totals by employment-time segment and year
- Workforce in OPD by SA4 and year
- Starting IPF process distribution of employment-time segment by SA4 and year
- Workforce in OPD by travel zone and year
- Starting IPF process distribution of employment-time segment by travel zone and year

The module also requires a number of parameter inputs:

- Number of SA4s within Greater Sydney and Rest of NSW (15 and 13 respectively)
- Convergence criteria iterative process is complete when the sum of the absolute differences (between estimated regional workforce segment totals and regional workforce segment control totals) are below this level
- Future year module will perform IPF up to the specified year
- Base year specify the base year (currently 2016)
- Input data structure Defines the data structure of the SA4 and travel zone level input sheets
- Required for model to read input data correctly

# **Functions**

This module first runs the IPF procedure to estimate the workforce in OPD, by SA4 employment-time category. Using these as regional control totals, as second IPF process then estimates the employment-time segments for all constituent travel zones. The estimation process is summarised below:

- Read input parameter data
- For each year and region that requires estimation
	- o Read Greater Sydney and Rest of NSW employment-time segment control totals, SA4 workforce in OPD control totals and starting distribution data
- Use IPF procedure to estimate final SA4 employment-time distribution
- For each year and region that underwent the first stage IPF procedure
	- o Read travel zone workforce in OPD control totals and starting distribution data (see above for calculation detail)
- Use IPF procedure to estimate final travel zone employment-time distribution

#### **10.2.7 Module 05h – Income Segmentation**

Module 05h segments POPD who are of working age (15+) into five income bands. Propensities for individuals to fall within each income band are modelled as a function of their workforce characteristics (employed full-time, employed part-time, unemployed and not in the workforce) and real income growth.

For each workforce and employment-time segment, census data is used to determine the propensity of that segment to fall within eleven census income categories. Assuming a uniform distribution within categories, the eleven bands are disaggregated to form 29 sub-bands.

Combining these propensities with projections of POPD by workforce characteristics (obtained from M05e and M05g) results in a preliminary estimate of POPD within each income band. However, this estimate is based on income levels in the census year 2016, and real wage growth over time will result in a shift across income bands. Using an assumed rate of long-term real income growth (currently set as 1.4% in line with the 2015 IGR); along with the median earnings of each income sub-band, the shifts across bands are calculated. These shifts are then applied to the preliminary estimate to derive a final income band distribution by SA4.

#### Real Income Growth Example:

Suppose that for a given SA4 in 2016, part-time workers had a 25% propensity to fall within income sub-band 6. In the absence of real income growth, this implies that if there were 100 part-time workers in 2021, 25 of them would fall into income sub-band 6.

However, as real income does in fact grow, these 25 part-time workers will instead shift across income sub-bands - falling within income sub-band 8 rather than subband 6.

Similarly, individuals from a lower sub-band may now fall within sub-band 6. Another alternative is that 10 years of real income growth for a particular sub-band (e.g. subband 1) is insufficient to cause a shift.

Once income band estimates by SA4 have been derived, these are used as regional control totals in a travel zone level IPF process. This ensures that regional income band characteristics are maintained while still allowing for intra-regional variation based on travel zone specific workforce characteristics and income band propensities.

#### **Inputs**

Key Inputs:

- Income by workforce characteristics census data by SA4 (obtained via ABS Tablebuilder)
- Labour force characteristics by SA4 and year
- Working age POPD by travel zone and year
- Workforce characteristics by travel zone and year

The module also requires a number of input parameters;

- Number of SA4s within Greater Sydney and Rest of NSW (15 and 13 respectively)
- Convergence criteria iterative process is complete when the sum of the absolute differences (between estimated SA4 income band totals and SA4 income band control totals) are below this level
- Future year module will perform IPF up to the specified year
- Base year specify the base year (currently 2016)
- Input data structure Defines the data structure of the SA4 and travel zone level input sheets
	- o Required for model to read input data correctly
- Real Income Growth Rate
	- o Defines the rate at which individuals will shift across income bands

#### **Functions**

- The 'Income Band Growth' sheet computes the median income for each of the 29 income sub-bands and applies the assumed real income growth rate to these across time. This determines the shift across income sub-bands
- The disaggregation of the eleven census income categories into the 29 subbands (assuming a within-category uniform distribution) is performed on the 'Adjusted SA4 Census Data' sheet
- For each year, the preliminary 29 sub-band propensities are adjusted for real income growth and summarised on the sheet 'Projected sub-band Propensities'
- These 29 sub-bands are then aggregated into the 5 income bands required by the STM and applied to workforce segment projections to derive final estimates of working age population by income band and SA4.
- Travel zone starting distribution is read from M05e (see above for calculation detail) and IPF procedure estimates final income band distribution

#### **10.2.8 Module 05i – Workforce and Segmentation Summary**

Collates the output from M05e, M05g and M05h presents them for review.

#### **Functions**

This module provides a means for reviewing the following results:

- Workforce segments (Employed, Unemployed and Not in Workforce) alongside age structure
- Employment-time segments (Full time and Part time) alongside age structure
- Income Bands

Results are reviewed at three geographic levels:

- SA4
- **•** District
	- o District definitions can be changed using the 'District Definitions' sheet
- Travel zone
	- o Select SA4 or district first and then choose from constituent travel zones

#### **Figure 27 M05I Summary output**

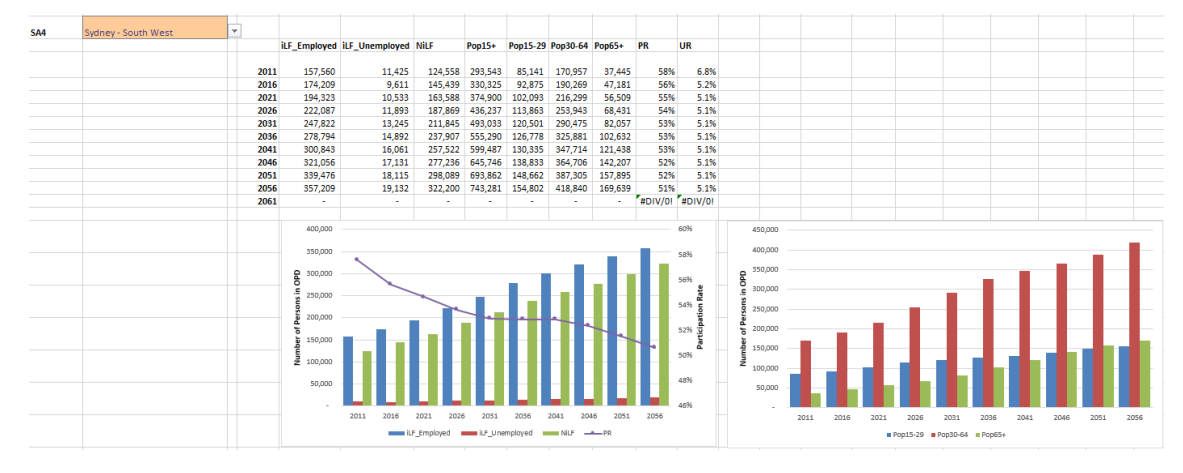

# **11 Module 6: Employment by Industry**

# **11.1 Module 6 Overview**

The Employment by Industry module has two major functions. First, the quantum of jobs by industry is projected for the GMA region. Following this, the spatial distribution within each industry is projected based on a variety of factors. This spatial projection is itself a two-step process, being estimated first by SA3 and then by travel zone.

Unlike demographic characteristics, projecting the growth and distribution of employment by industry is more reliant on professional judgement and is influenced by both endogenous and exogenous factors. With this in mind, the design of the modules focuses on the following:

- Automated procedures to produce first-cut estimates (e.g. quantum and distribution of retail employment in GMA)
- Logical, transparent and time-efficient methods by which professional judgement can be applied

An important distinction between module 6 and previous modules is that estimates are not restricted to persons living in private dwellings. This is due to the fact that it is a 'destination' variable and is used as a relative attractor within the STM.

[Table 4](#page-27-0) lists the outputs generated by the employment module, while the figure below presents an overview of the revised employment module and how it interacts with the TZP framework.

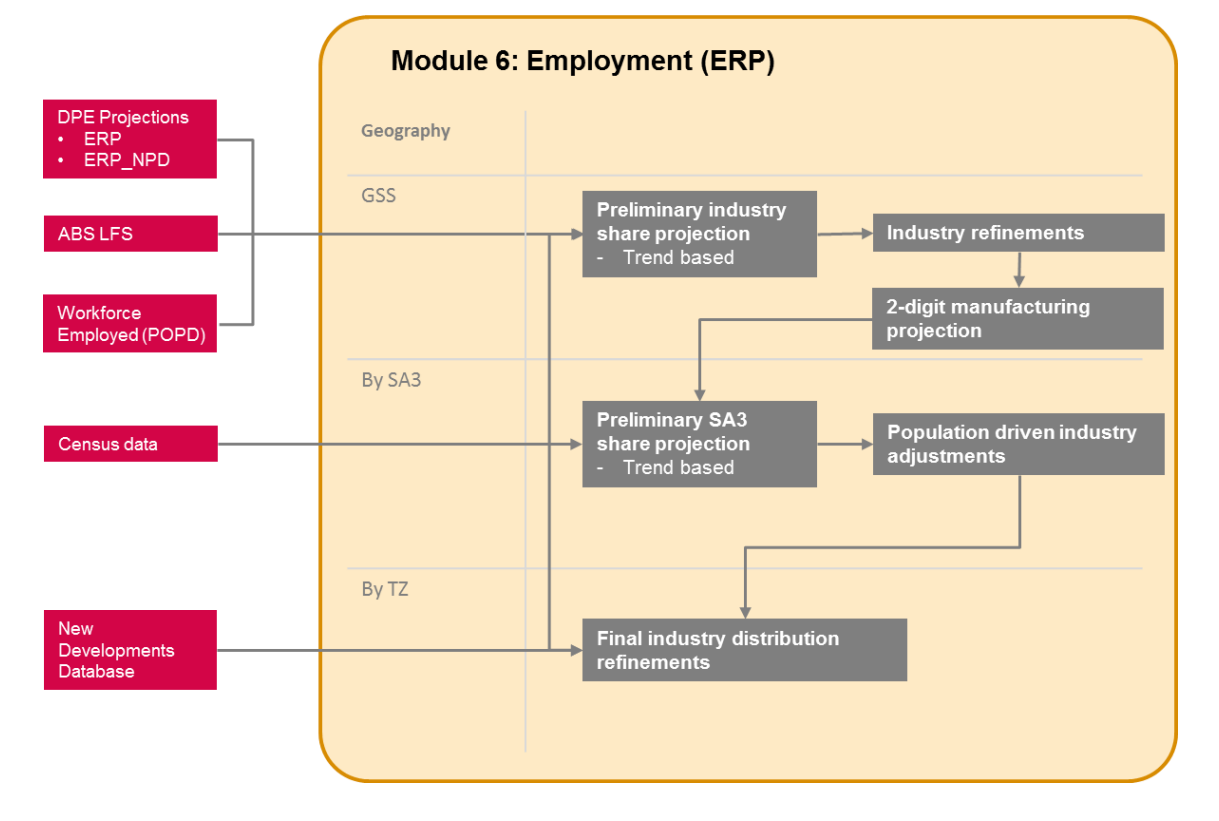

#### **Figure 28 Module 6: Employment projection approach overview**

# **11.2 Module 6 - technical spreadsheet overview**

#### **11.2.1 Module 6a – Industry Projection for the GMA region**

Module 6a combines the outputs of previous modules with historical labour force survey and census data to project the quantum of employment by industry within the GMA region. The projection process has three major components:

- Projected total employment within the GMA region for each period. This involves augmenting the outputs of M05 such that the following factors are captured:
- Flows of workers between the GMA region and the rest of NSW
- Employment of persons who reside in non-private dwellings
- Automated process which produces preliminary share projections based on historical trends
- The user can select from two univariate regression models
- Refinement of industry projections based on a variety of factors (e.g. population to employment ratio or expected growth rate)

Preliminary industry share example

The estimated regression can be of the form:  $logShare_t = \alpha + \beta log t$  or

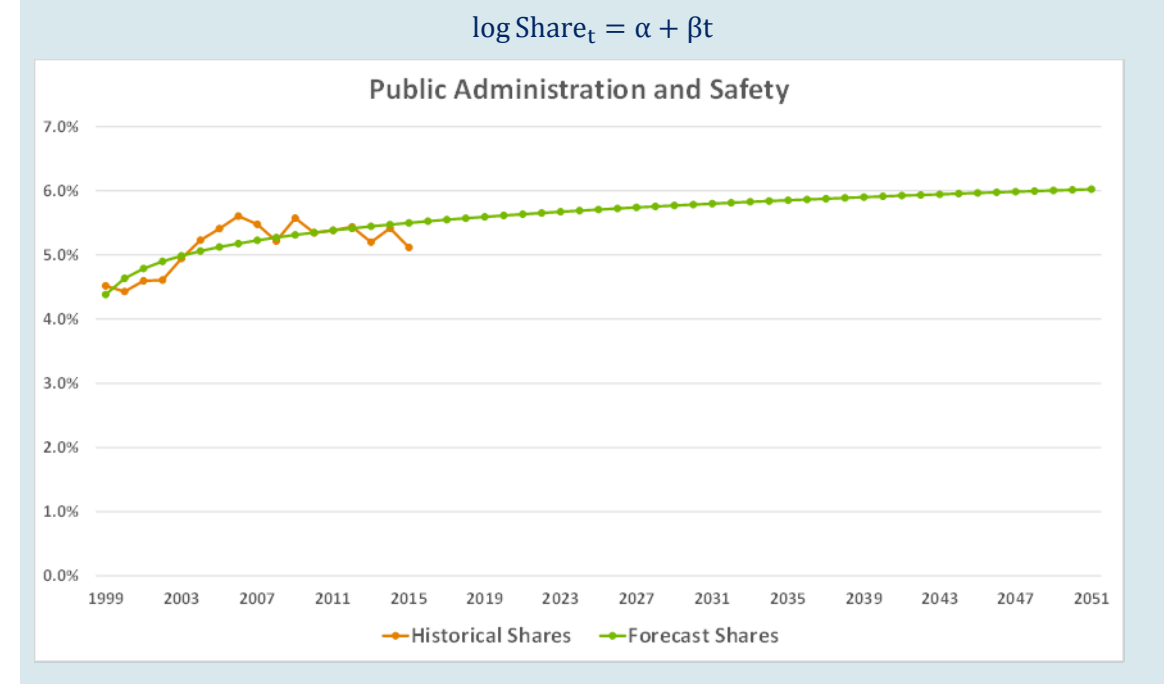

The diagram above presents the historical and projected shares (based on a Log-Log model) of the Public Administration and Safety industry.

#### **Inputs**

Key Inputs:

- SA4 Labour Force Survey data ABS cat. 6291.0.55.001
- Historical ERP by age data ABS cat. 3218
- Projected ERP by age data DPE
- 2016 Census data
- GMA workforce (POPD) from M05d

GMA Population in Non-private dwellings from M01

The model also requires a number of parameter inputs on the 'Preliminary Share Projection' sheet:

- Select preliminary method for projecting the employment share of each industry
- Define the structure of historical data and projections
- Existing adjustments on the individual industry sheets can be cleared if desired

Following this, each industry requires inputs which define how its level is projected:

- Choose measure used to estimate first-cut projection
- Input values which correspond to the chosen measure (e.g. if ERP/Emp ratio is chosen, input projected ratio for each projection year)
- These will differ across industries and are subject to professional judgement
- Select whether to lock projection to first-cut estimate
- Industries which are not locked will have final estimates which are scaled such that the sum of jobs across industries is equal to the benchmark total for the GMA region

#### **Functions**

- The 'Annualised Data' sheet annualises the historical LFS data while also using 2016 Census data to discount the employment estimate of the 'Hunter Valley excluding Newcastle' SA4 (as this falls partially outside the GMA region)
- LFS data is defined by place of usual residence. The 'GMA Industry Employment (POW)' sheet adjusts this measure by using 2016 JTW Census data to account for worker flows between the GMA region and rest of NSW. This results in a final estimate of employment by industry within the GMA region
- The 'Parameter Estimation' sheet estimates the parameters  $α$  and  $β$  for each industry based on both log-log and log-linear models
- These parameters (based on a user selection) are then used to produce initial projections on the 'Preliminary Share Projection' sheet. Clicking 'Run' will load these onto the individual industry projection sheets
- For each industry sheet, review the projections implied by the preliminary shares against the provided indicators and refine if necessary. Charts displaying both level changes and growth rates are also presented, and should be checked to ensure projections follow a smooth path

#### Industry refinement example

#### **Consider the Health Care and Social industry, presented below:**

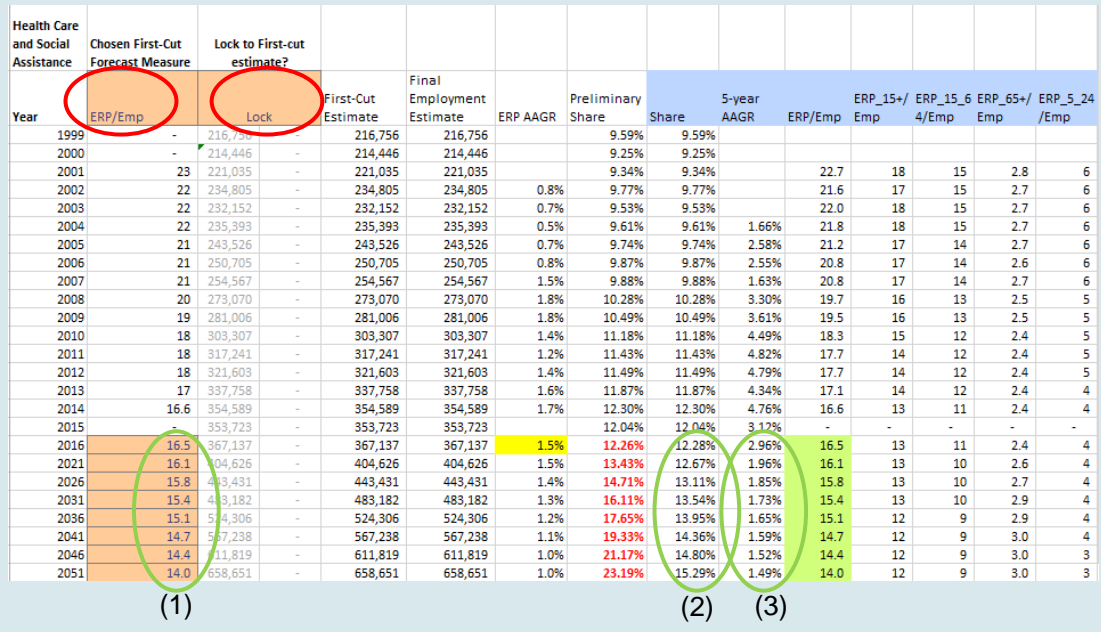

The preliminary share projection results in the industry capturing an unreasonably large share of regional employment (highlighted red). As a population driven industry, the ratio of population to employment is a reasonable indicator. Setting this as the chosen first-cut measure, and selecting values which imply that employment continues to grow slightly faster than population (1), results in a projection which:

- Has a more reasonable share of total employment (2)
- Displays a strong but declining growth rate consistent with recent trend (3)

Additionally, selecting 'Lock' means that the industry will not be scaled.

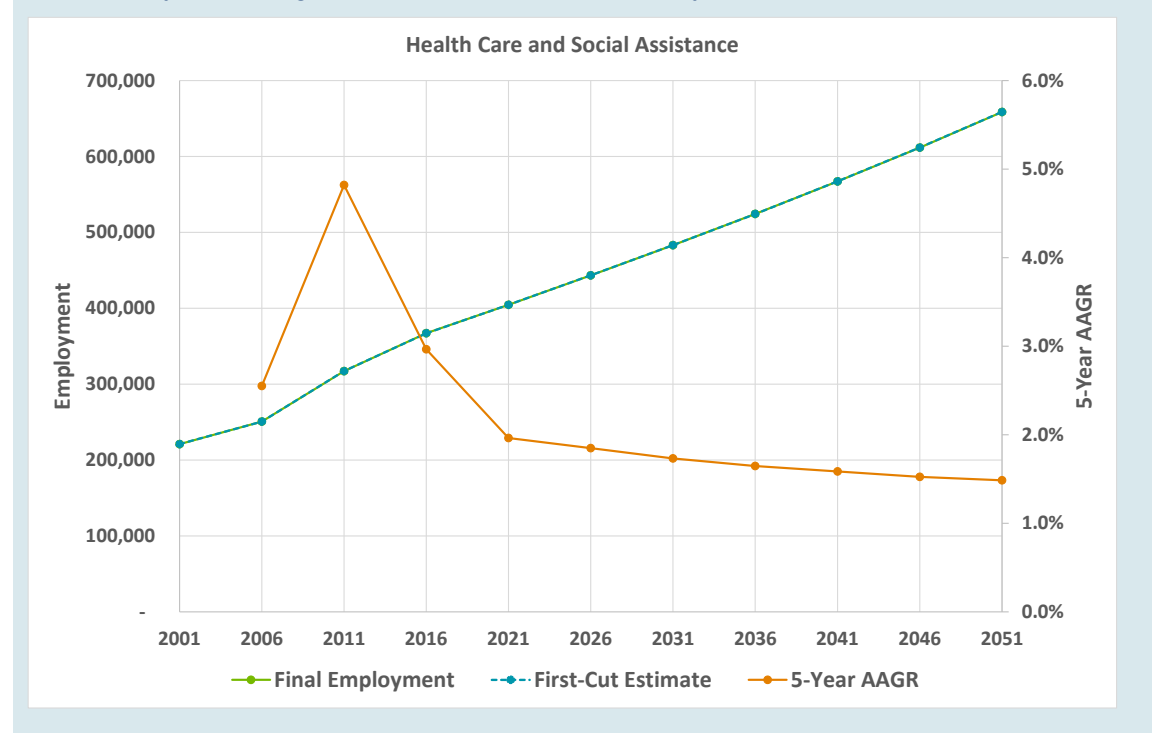

#### **11.2.2 Module 6b – 2 digit Industry Projections**

This module uses historical employment data from census to disaggregate the 1-digit industry projection produced in Module 6a to a 2-digit industry projection. The projection is broken into two steps:

- The share of employment for each 2-digit industry is calculated based on the historical employment data from 1996 to 2016.
- The shares of employment at a 2-digit level are projected using a log-log regression as in Module 6a. These shares are then applied to the 1-digit employment projections as determined in the previous module.

#### **Inputs**

Key inputs:

- Historical employment data at the 2-digit level from 1996-2016
- 1-digit industry projection at the 1-digit level produced in M06a.

#### **Functions**

- The 'Historical Employment Input' sheet requires inputs of 2-digit employment from 1996-2016
- The 'Industry Focus' sheet requires the user to pick the 1-digit industry to be disaggregated to the 2-digit level
- The '% shares' sheet projects the share of each 2-digit industry based on a log-log regression.
- Using these projections, the 1-digit employment projection is disaggregated to produce the final 2-digit projection as seen in the 'Summary' sheet.

#### **11.2.3 Module 6c – SA3 Industry Projections**

Module 6c distributes the previously determined employment by industry projections to the SA3 level. This is achieved using historical census data in conjunction with information on planned developments and professional judgement. When assessing information on planned developments, which is sourced from the 'New Developments' database compiled by the TPA, there are two cases which should be considered:

- The 'New Developments' in some areas will represent growth that is over and above that which is predicted by projections based on historical data. This will be the case for greenfield or previously undeveloped regions
- The alternative is that these 'New Developments' are already partially captured within the original growth projections. This is because regions with sites that have undergone past urban renewal will be expected to continue exhibiting strong growth through similar renewal in the future.

The module also consists of two sub-modules (described in the next section) which synthesise inputs for M06c. These have been isolated as they are areas which could benefit from additional development.

The projection procedure of M06c is comprised of three stages:

- Preliminary SA3 shares for each industry are estimated using a log-log regression model
	- o The projected shares are smoothed in order to avoid trend reversals from 2016 to future years (e.g. share decreasing from 2016 to 2021 and then increasing monotonically)
- An automated process which identifies and adjusts projections in SA3s where initial projections of employment growth are insufficient to service forecasted population growth.
	- o This applies to six population serving industries
	- $\circ$  A threshold population to employment ratio (ERP/Emp) is computed in M06c\_1. SA3s are adjusted such that this ratio (for growth) in forecasted years is not exceeded.
		- **For example, consider an SA3 which is projected to have a** significant increase in population but limited growth in Retail Trade. This will result in an ERP/Emp which exceeds the defined threshold, leading the module to adjust the distribution of Retail Trade employment such that the ratio falls to the threshold level
- Refinement of industry distribution (across SA3s) based on professional judgement which should be informed by various presented factors such as:
	- o Known developments and growth in employment (i.e. New Developments Database)
	- o Forecasted population growth
	- o Regions breaking away from recent trends

Projections can then be reviewed through an examination of employment density (projected employment per hectare of employment zoned land) across SA3s. This will provide a high-level representation of how SA3s are expected to evolve relative to their quantity of employment land. This component is an area which will benefit from future development, as improved GIS zoning layers become available (there are currently zoning gaps).

#### **Inputs**

Key inputs:

- GMA employment by industry projected from M06a
- ERP projections by SA3 from M01
- ABS Census data at the SA3 level for employment from 1996-2016
- Parameters defining minimum ERP/Emp ratio (M06c 1)
- Concordance of industries to one of three categories (commercial, industrial and other)
- Known estimates of future employment by travel zone (i.e. New Developments Database)

Following this, a range of inputs which will reflect professional judgement based adiustments are required:

- Select industry to which distributional adjustments are being made
	- o View 'Third Cut Summary Charts' sheet in a separate window while making adjustments
- For SA3s which require an adjustment, input a share adjustment
- Select whether to lock the projection of SA3s. This will prevent the SA3 from bearing any of changes when projections are scaled to match GMA control totals. SA3 projections could be locked if:
- o Current projections are accurate and should not vary when subsequent changes are made to other SA3s (e.g. manual adjustments have been made to align an SA3 with known developments)
- o Adjustments that are made should not affect certain other SA3s

#### **Functions**

- The 'Preliminary Share Projections' sheet estimates share of employment by industry captured by each SA3 using a log-log regression model. These are then applied to the GMA industry control totals to generate a first cut projection.
- The 'Second Cut Adjustments' sheet adjusts the first cut projection to reflect expected population growth in each SA3. For several population serving industries, if the SA3 is projected to have insufficient employment growth, employment will be allocated to that SA3 such that a minimum level of service is provided to these additional residents. To ensure industry totals are maintained, these changes are offset from regions which have a relatively high level of employment growth relative to population growth (see Figure 33).
- The 'Third Cut Adjustments' sheet (which should be used while simultaneously viewing the 'Third Cut Adjustment Charts' sheet), enables the user to make professional judgement based adjustments to the distribution of employment by industry. Key components of this are:
	- o The New Dev Flag column indicates SA3s that have a cumulative projection of employment growth which may not fully account for known new developments (i.e. the currently projected employment growth is below or not significantly higher than the growth implied by the 'New Developments' database).
	- $\circ$  Manual share adjustments can be specified to adjust the distribution of employment across SA3s (which will propagate to future years once made).
	- o Any adjustments are offset against all SA3s in order to maintain industry control totals. The 'Level Lock' input provides the option to prevent selected SA3s from bearing any of the offset (e.g. if a certain SA3 already has a reasonable projection, it should be locked so that it does not bear any of the offset changed which stem from adjustments to other SA3s).
- A review of workforce self-containment should then be conducted on the 'Employment to Workforce Summary' sheet.
	- o For each SA4 (and constituent SA3), this sheet displays the projected employment/workforce ratio as well as the four fastest growing industries. While different regions will have different levels of selfcontainment, significant changes to the ratio within a region (SA4) should be examined (as this has the potential to significantly alter traffic flows within the STM).
	- $\circ$  This sheet should only be reviewed after the first round of adjustments have been added to the 'Third Cut Adjustments' sheet (e.g. trend smoothing or accounting for known developments)
	- o The implied employment densities of each SA3 can then be reviewed on the 'Final SA3 Employment Densities' sheet. This provides a summary of employment by broad category (commercial, industrial and total).

Employment density review may or may not be a useful review mechanism at the SA3 level. In some cases it should provide insight regarding how a region is projected to develop compared to others (e.g. projections imply that region 'X' will be as dense in 2021 as region 'Y' was in 2011). However, the incomplete zoning layer published by DPE and differences in the proportion of employment lands across SA3s can make comparisons inappropriate in other cases (e.g. the Sydney – Inner City SA3 has far more commercially zoned land than the Eastern Suburbs – South SA3, making it appear less dense).

Examining employment density will be more useful at the TZ level, and since this dataset would have to be developed for that, we've included it in M06\_c as well.

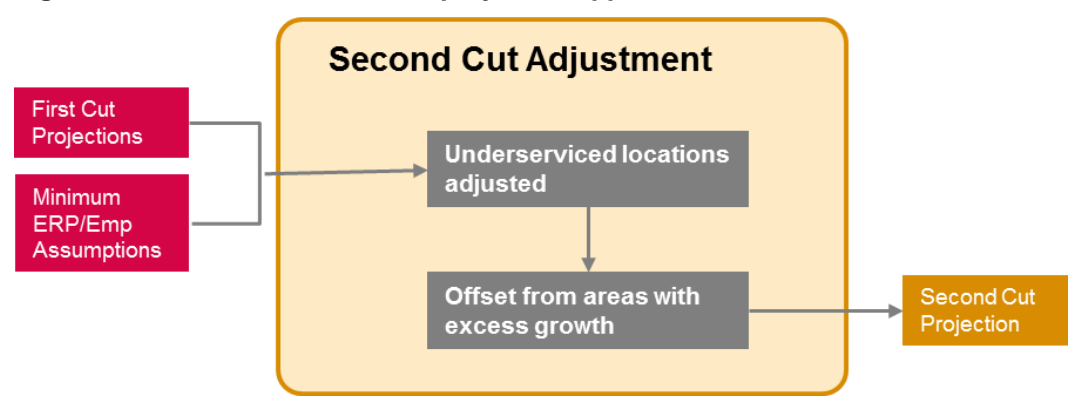

#### **Figure 29 Module 6c: Second-cut projection approach**

Third Cut Adjustments Examples

When making manual adjustments, the user should have both the 'Third Cut Adjustments' sheet and 'Third Cut Adjustments Charts' sheets open side by side.

Case 1 – New development indicator

Consider the Professional, Scientific and Technical Services industry in Blacktown - North.

The figures below show both the 'Third Cut Adjustments' sheet (above) and 'Third Cut Adjustments Charts' sheet (below). The red circle highlights that the expected development occurring in this SA3 will generate significantly more employment than is projected in the second cut (i.e. 650 compared to 202). This is expected in Greenfield regions; as historical data cannot predict future growth.

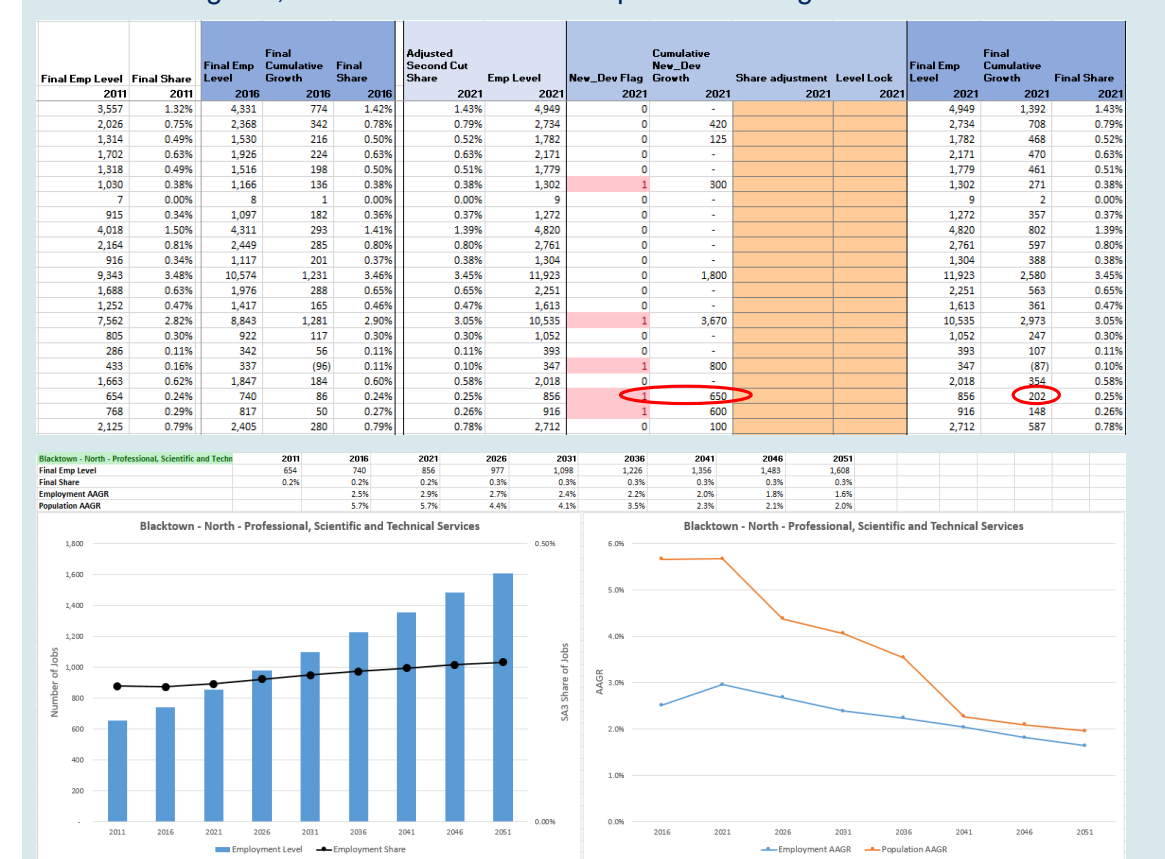

.

Inputting a manual adjustment (circled blue below) alters the share of industry employment that Blacktown – North captures such that it is sufficient to account for the new developments input (circled red below). Entering '1' in the 'Level Lock' column ensures that this projection will not change should changes be made to other SA3s. Comparing the 'Third Cut Adjustments Charts' sheet after the adjustment to prior the adjustment shows the employment share has now increased significantly in this SA3.

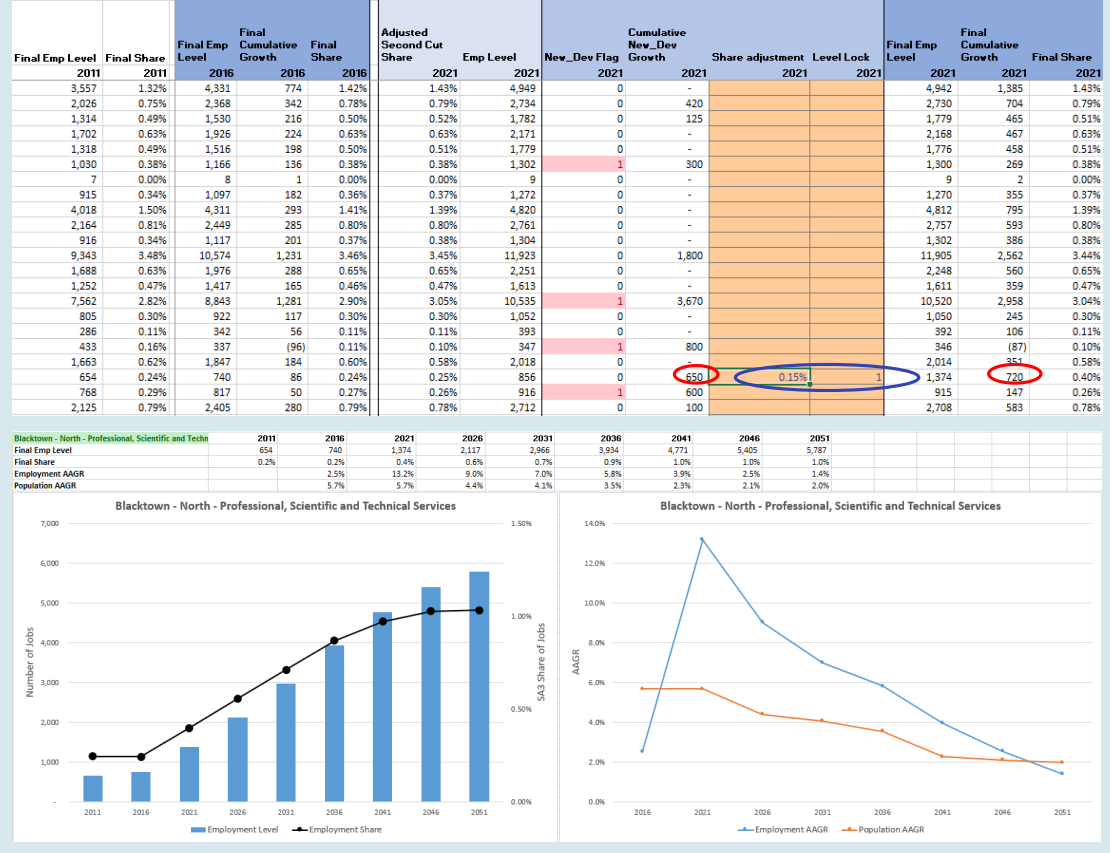

The 'Match New\_Dev' function will enable the above adjustments to be made across all SA3s and years simultaneously. The 'Match New Dev (Current row)' function applies the adjustments to all years for the selected SA3

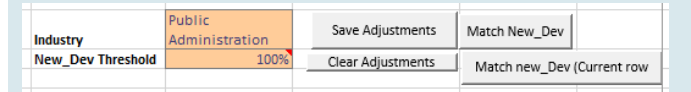

#### **Case 2 – Employment share smoothing (previous TZP2016 example)**

 $\mathbf{r}$ 

 $\mathbf{r}$ 

This particular issue could occur if the preliminary share estimate for 2016 (calculated via regression) aligns poorly with the observed 2011 share. Consider the Professional Services industry in the Penrith SA3. The figure below shows a large jump in the employment share between 2011 and 2016 (1). 2016 also displays a significantly higher growth rate compared to other periods (2). An adjustment to the 2016 share of employment will nullify this issue (as the correction will propagate to future years).

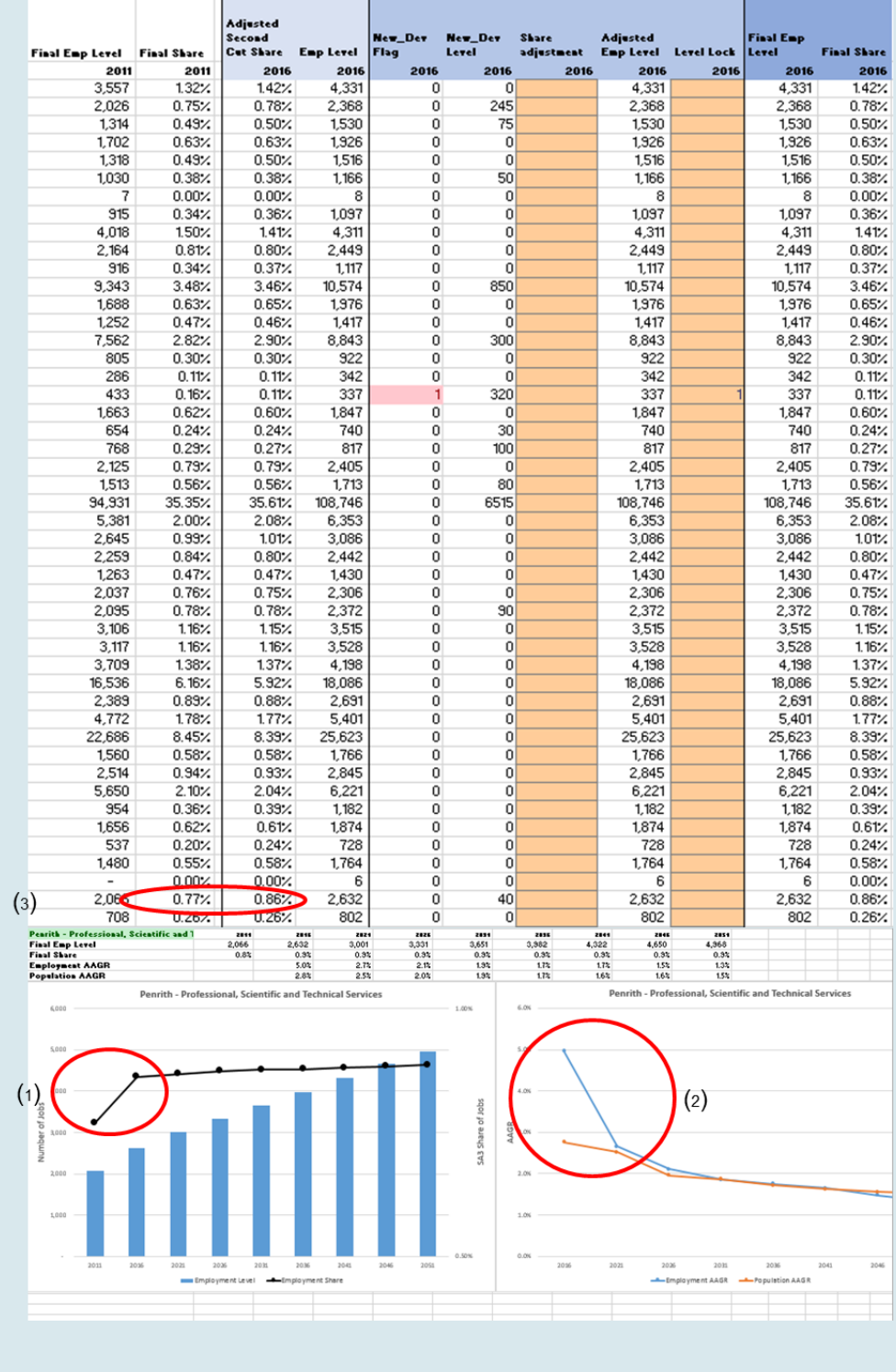

Inputting a share adjustment (1) to set the final share equal to the first forecasted share, smooths the projection (2) and results in a more realistic series of employment growth rates (3).

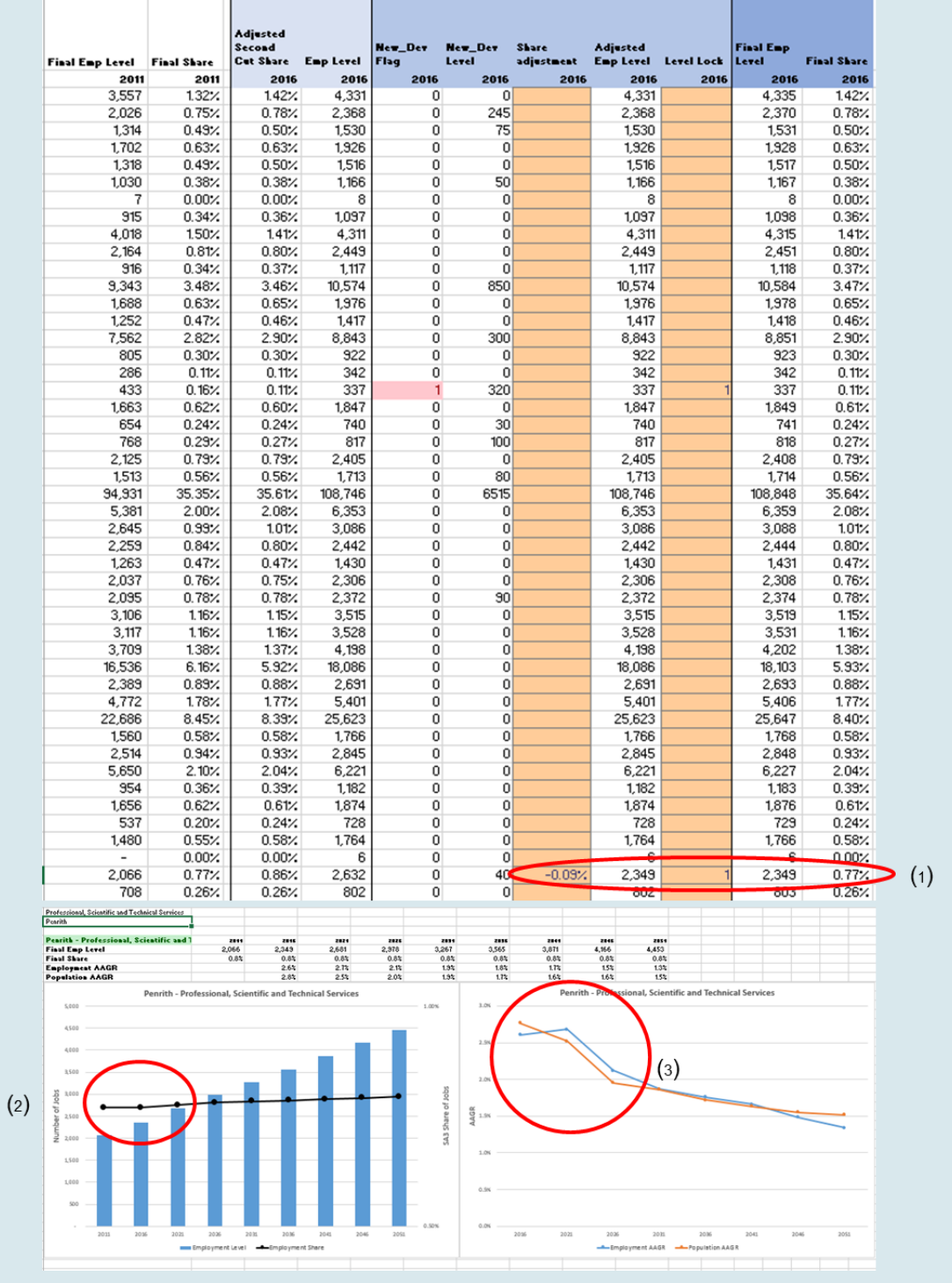

## 11.2.3.1 **M06c Sub-modules**

The two sub-modules of M06 prepare inputs to the primary module. However, these have been identified as areas which could benefit from further development, and have therefore been created separately.

#### 11.2.3.2 **M06c\_1**

One input required for M06c is the minimum level of employment required to service population growth for selected industries (input defined as a maximum ERP to employment ratio). M06c\_1 examines historical employment and population data to determine this ratio. This is currently achieved by making an assumption regarding the percentage of SA3s which currently provide an appropriate level of service. For example, if the assumption is that 95% of SA3s provide an adequate level of service (for population serving industries), it implies that 5% do not, and the calculated maximum ERP/employment ratio will be defined as the lowest ratio among this 5% (note, a higher ratio indicates a lower level of service).

Key inputs:

- GMA employment by industry projected from M06a
- ERP projections by SA3 from M01
- ABS Census data at the SA3 level for employment by industry

#### **11.2.3.2.1M06c\_2**

A final assessment of projections in M06c involves reviewing the employment density of SA3s. This compares employment projections to the area of currently zoned employment land. M06c\_2 computes this area of employment land by both travel zone and SA3.

Key inputs:

Area overlap of travel zones by planning zone obtained via GIS analysis

#### **11.2.4 Module 6d – TZ Industry Projections**

Module 6d completes the distribution of employment by allocating the SA3 industry control totals to a travel zone level. The base distribution is defined by census data (for the base year only). This distribution is then augmented by information on planned developments (i.e. the New Developments database) and professional judgement. The projection process has two primary components:

- Use census data and the New Developments database to compute the base distribution of employment by industry within each SA3
- The data combination of the two inputs acts as an attractor variable which is used to distribute SA3 employment across the constituent travel zones.
- Previously defined manual calibrations can be retained if changes are made to the base shares (e.g. New Developments input is updated)
- Apply manual calibrations to override projections at a travel zone level

Charts presenting the growth of employment (total and by industry) can then be used to review the projections. Additionally, the employment density of travel zones will indicate locations in which too much growth is projected (e.g. highly developed existing CBD zones).

Further details on the employment disaggregation process are provided in Appendix E.

#### **Inputs**

Key Inputs:

- ABS Census data at the travel zone level (2016)
- Estimate of available land by travel zone (M06c\_2)
- SA3 employment by industry projections from M06c
- Known estimates of future employment by travel zone (i.e. New Developments Database)

Following this, a range of inputs which will reflect professional judgement based adjustments are required:

- On 'TZ Summary' sheet, select SA3 to which travel zone calibrations are to be applied
	- o View 'Manual Calibrations' sheet in a separate window
- On the 'Manual Calibrations' sheet, enter a distribution override for desired industries
- Select whether to lock projections of each industry. This will prevent that travel zone from bearing any changes (caused when projections are scaled to SA3 control totals) should other zones be subsequently adjusted.
	- o E.g. If industry 'A' in zone 'x' is locked, any changes to industry 'A' in zone 'y' will not result in a redistribution towards/away from zone 'x'.
- Enter a note which describes the motivation for manual changes

#### **Functions**

- The 'Base Shares' sheet combines census and New Developments data to create an attractor variable which is used to distribute employment by industry control totals across the constituent travel zones of each SA3.
	- o For each period, the final shares of the previous period are used to calculate a first cut projected for each zone
	- o For zones which have a base projection lower than the growth implied by 'New Developments' data, the projection is adjusted, the SA3 rebalanced to control totals and new shares computed.
- The 'TZ Summary' sheet presents the currently projected total employment for all travel zones within the selected SA3. Growth rates and density (jobs/hectare) are also shown, and should be used for review.
- The 'Manual Calibrations' sheet will display the employment projections, by industry, for the travel zone that is currently the active cell on the 'TZ Summary' sheet.

Share override adjustments, based on professional judgement, can be entered here. Once calibrations are saved, projections will balance to SA3 control totals

# **12 Module 7: Checks and Validation**

# **12.1 Overview**

The quality checks module is the last step in the model. This module is an R Script that takes the output from previous modules and performs a number of automated calculations to evaluate quality and consistency within and between the outputs of the various modules. The checks module has three main functions, the negatives checks, control totals checks and validations checks. The negatives check determines whether output files contain any negative numbers. The control totals check which determines whether the DPE control totals for the Sydney GMA area are consistent with aggregated figures in the output files. The validations check further checks for consistency between different sub-geographies.

# **12.2 The Overall Logic of the Order of the Checks**

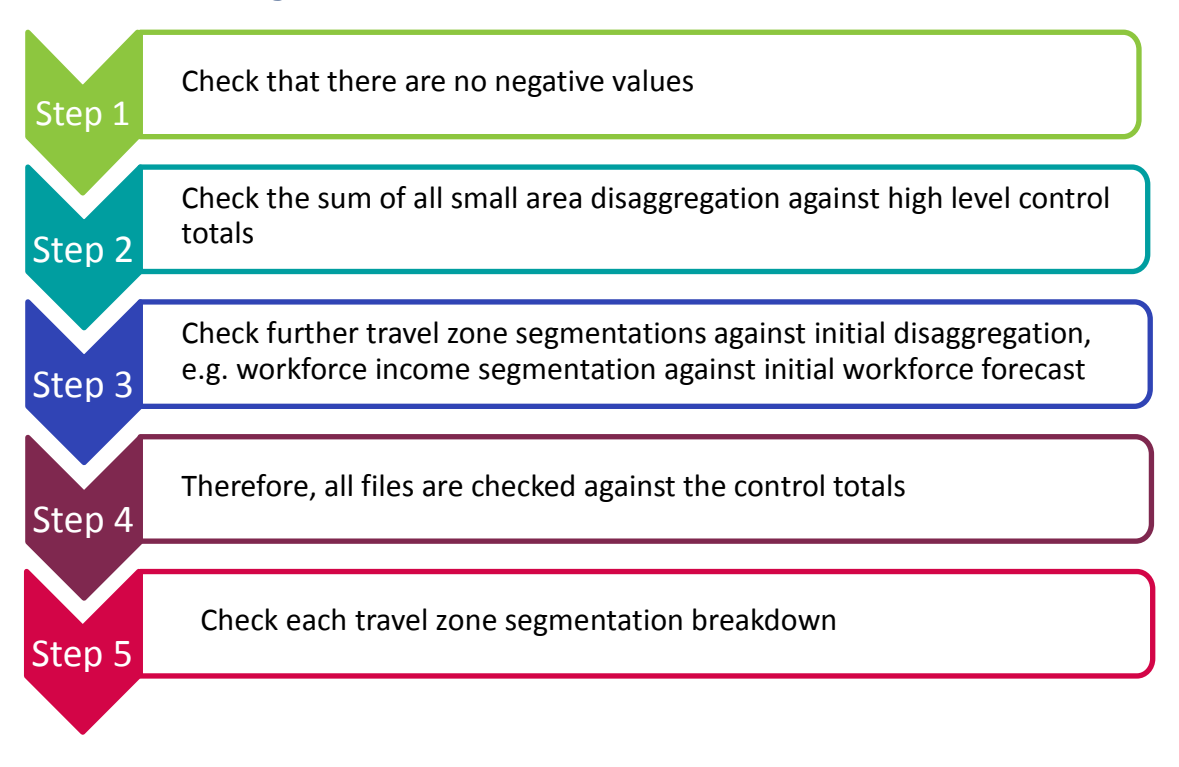

The checks module is configured to be run from start to finish in its entirety. Each module output file along with global functions is loaded at the start of the module run and then required in each section of the script. The checks module takes an average of two minutes to run.

# **12.3 Negatives Check**

This step of the module checks whether there are any negative numbers in any of 23 tables in the module output files folder listed below.

- 0.1 Historical Structural Private Dwellings\_TZ.csv
- 0.2 Historical ERP\_TZ.csv
- 1.1 Structural Private Dwellings\_TZ.csv
- 1.2 Occupied Private Dwellings\_TZ.csv
- 1.3 Population Occupied Private Dwellings\_TZ.csv
- 1.4 Population Non Private Dwellings\_TZ.csv
- 1.5 ERP\_SA3.csv
- 2.1 Age by Sex 5 Year Age Groups (0-100)\_TZ.csv
- 2.2 Age Groups (15-64+) TZ.csv
- 2.3 Age by Sex 5 Year Age Groups (15-64+) SA4.csv
- 3.1 Household Type\_TZ.csv
- 4.1 Primary and Secondary School students PUR\_TZ.csv
- 4.2 Primary and Secondary School students POI\_TZ.csv
- 4.3 Tertiary Students PUR\_TZ.csv
- 4.4 Tertiary Students POI\_TZ.csv
- 5.1 Workforce\_TZ.csv
- 5.2 Workforce Part Time Full Time\_SA4.csv
- 5.3 Workforce Part Time Full Time\_TZ.csv
- 5.4 Workforce Income Segmentation\_TZ.csv
- 5.5 ERP\_NPD EMP\_GMA.csv
- 5.6 Workforce\_Employed\_SA3.csv
- 6.1 Employment 2-digit Forecast\_TZ.csv
- 6.2 Employment SA3 Forecast\_SA3.csv

# **12.4 Control Totals**

The control totals step of the module checks that figures in the module output files are consistent with the DPE control totals for the Sydney GMA. This validation also checks for consistency between output files of different modules. For example, the workforce for any given area (Module 5) is equivalent to the resident population aged between 15 and 65 (Module 2). This check in this module sum all geographic areas for each file and only check for consistency between the aggregate figures, not for different sub-areas. Each test is outlined below.

#### **12.4.1 Module 1 Population and Dwellings**

**Figure 30 Graphical representation of control total check for Module 1 output files**

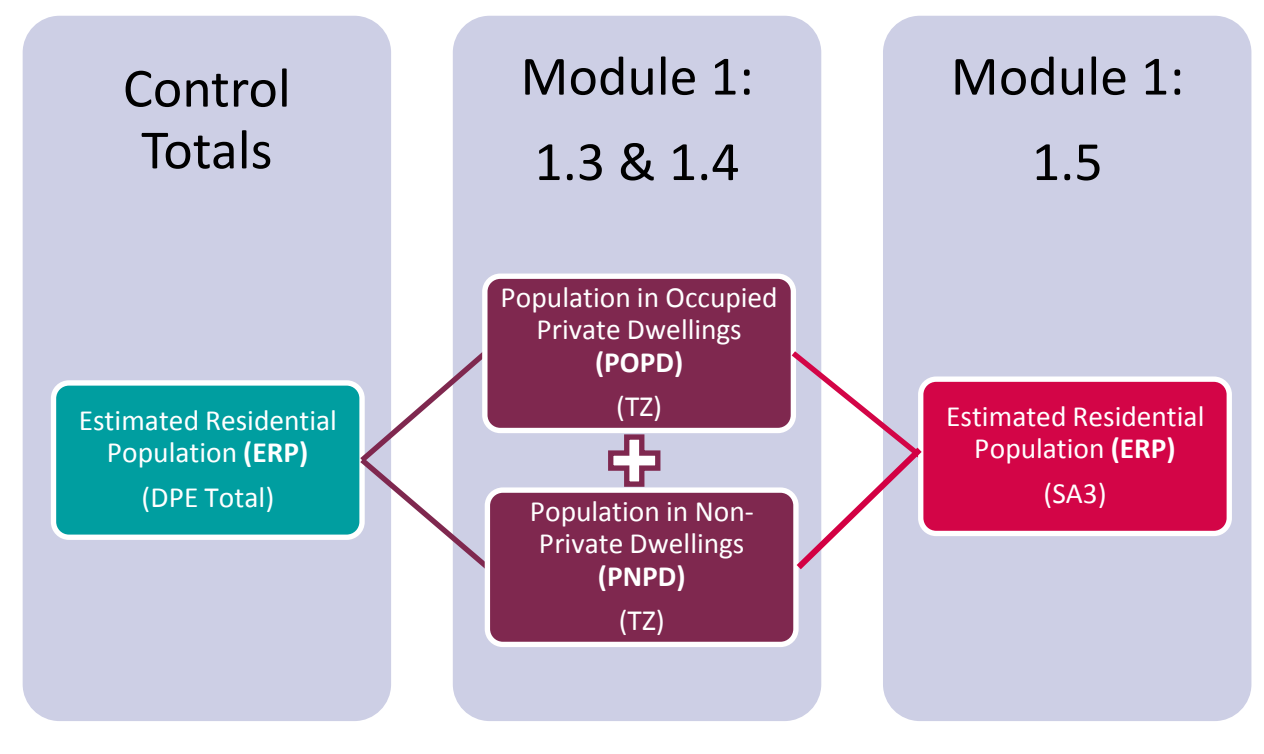

This section of the module checks that ERP reconciles to both POPD and PNPD

#### *0.0 ERP (Total) = 1.3 POPD + 1.4 PNPD (Travel Zones)*

It then checks whether the numbers in the POPD and PNPD files are equivalent to ERP in the SA3 file.

#### *1.3 POPD + 1.4 PNPD (Travel Zones) = 1.5 ERP (SA3)*

By comparing the data to a common data set, we have implicitly checked that the estimated residential population on an SA3 level reconciles to the totals given by the Department of Planning and Environment (DPE Total).

The final check for Module 1 requires input from Module 3 and is described in section [12.4.3](#page-98-0) below.

## **12.4.2 Module 2 Age-Sex**

**Figure 31 Graphical representation of control total check for Module 2 output files**

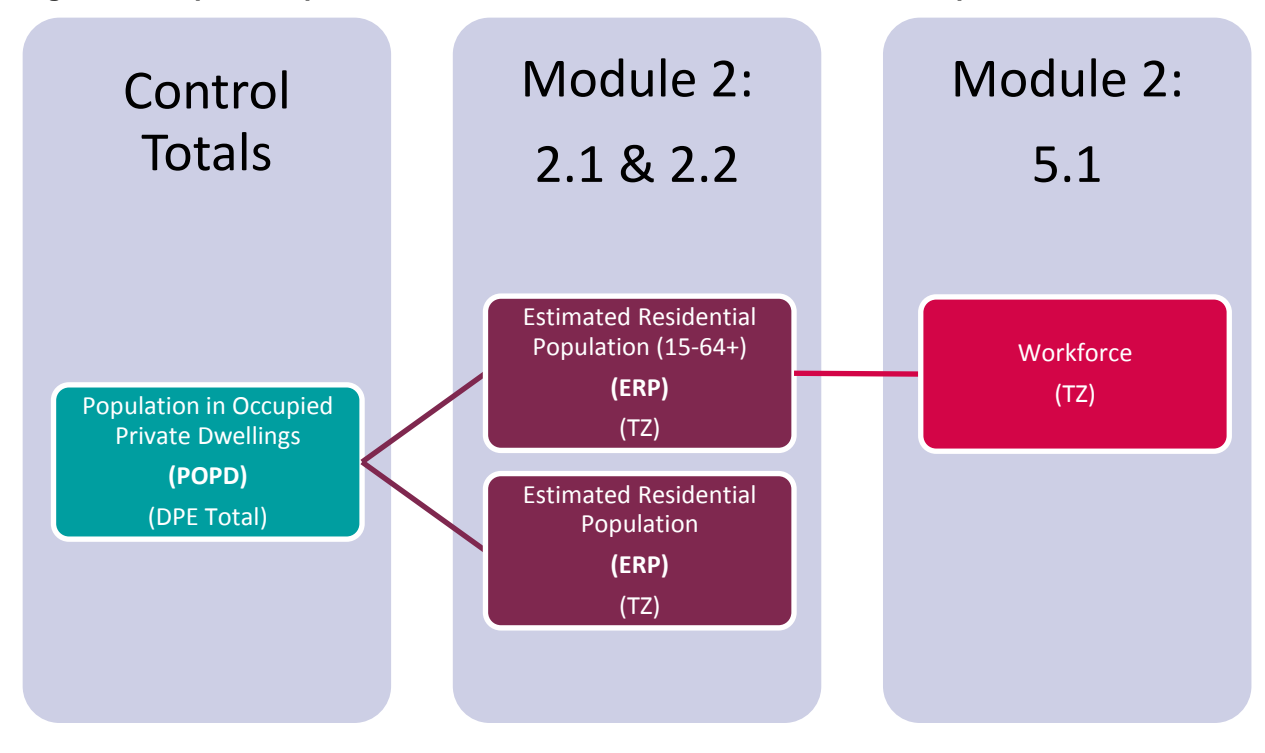

Output files 2.1 and 2.2 for Module 2 are checked against the DPE totals for the population in occupied private dwellings, for the relevant age groups.

#### **0.0 POPD (Total) = Sum of 2.1 ERP (Travel Zones)**

#### **POPD 15+ (Total) = Sum of 2.2 ERP (Age 15+) (Travel Zones)**

Output file 2.2 for Module 2 is then checked against the workforce figures in output file 5.1 for Module 5.

### **5.1 Workforce (Employed + Unemployed + Not looking for work) = 2.1 ERP (Age 15+) (Travel Zones)**

Checks are also completed between Module 2 output files, to check that the sum of the 5 year age brackets in output file 2.1 is equivalent to each of the aggregated age bracket output files 2.2 and 2.3 as outlined in [Figure 32](#page-97-0) below:

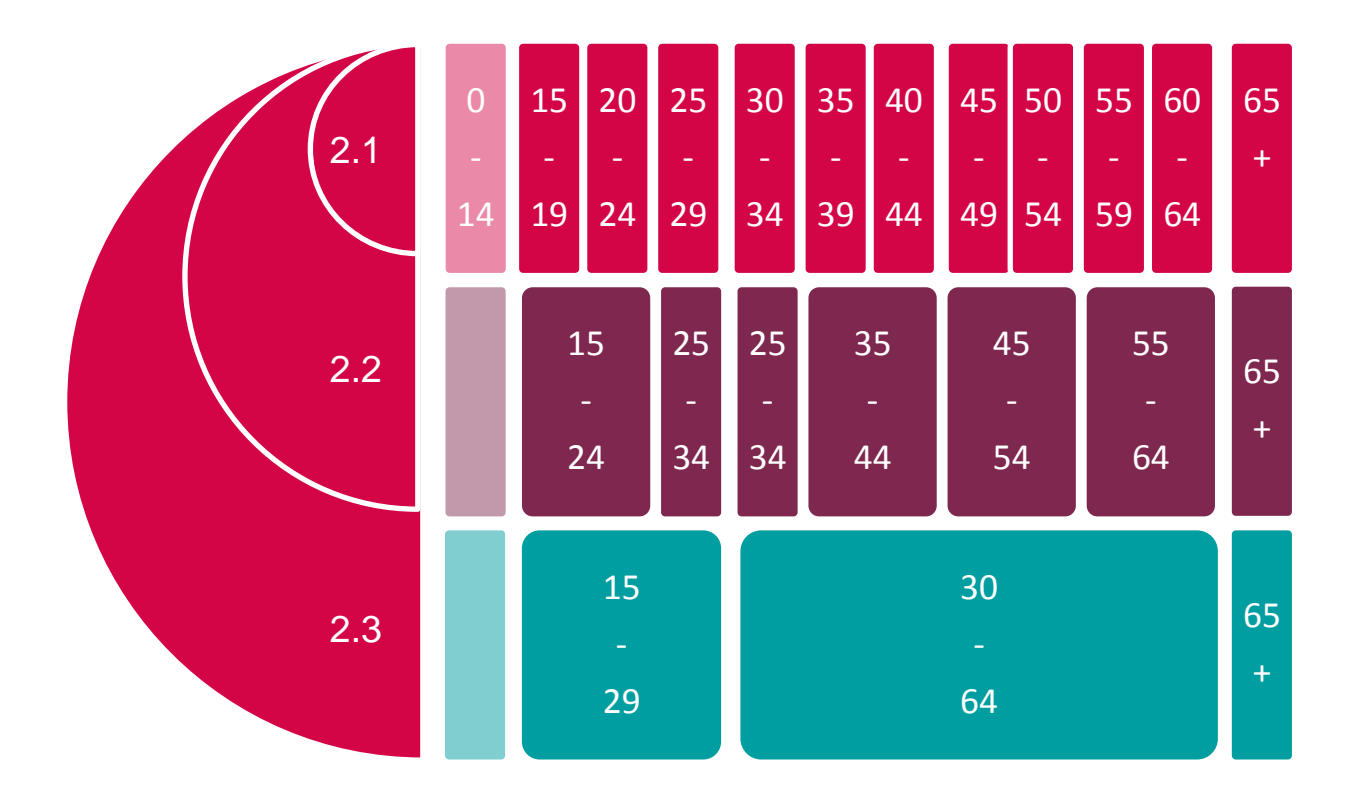

<span id="page-97-0"></span>**Figure 32 ERP age categories in Module 2 output files 2.1, 2.2 and 2.3**

## <span id="page-98-0"></span>**12.4.3 Module 3 Household Type**

**Figure 33 Graphical representation of control total check for Module 3 output file**

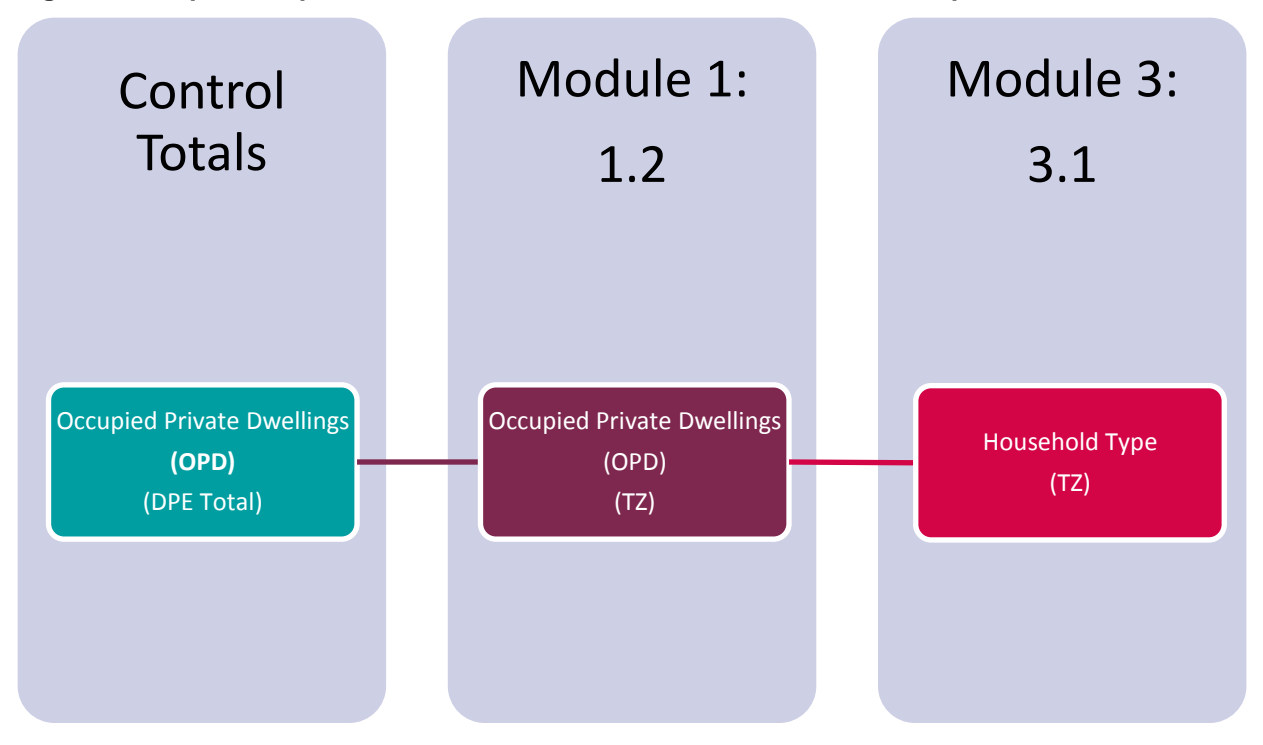

Occupied Private Dwellings are sourced from the DPE totals. Output file 1.2 is checked against the DPE control total.

#### **0.0 OPD (Total) = 1.2 OPD (Travel Zones)**

Output file 3.1 is checked for equivalency against file 1.2.

#### **3.1 Household Type (With children (single and couple) + No children (single and couple)) (Travel Zones) = 1.2 OPD (Travel Zones)**

This also completes the checks for the Module 1 output files.

#### **12.4.4 Module 4 Enrolments**

Module 4 is independent of any other Module. It cannot be checked against any DPE control total or population groups in the output files of any other modules. The output files of Module 4 are checked for internal consistency such that the total number of students within the Sydney GMA.

**4.1 Primary and secondary school students at place of usual residence (Total) = 4.2 Primary and secondary school students at place of institution (Total)**

**4.3 Tertiary students at place of usual residence (Total) =** 

**4.4 Tertiary students at place of institution (Total)**

#### **Module 5**

**Figure 34 Graphical representation of control total check for Module 5 output files**

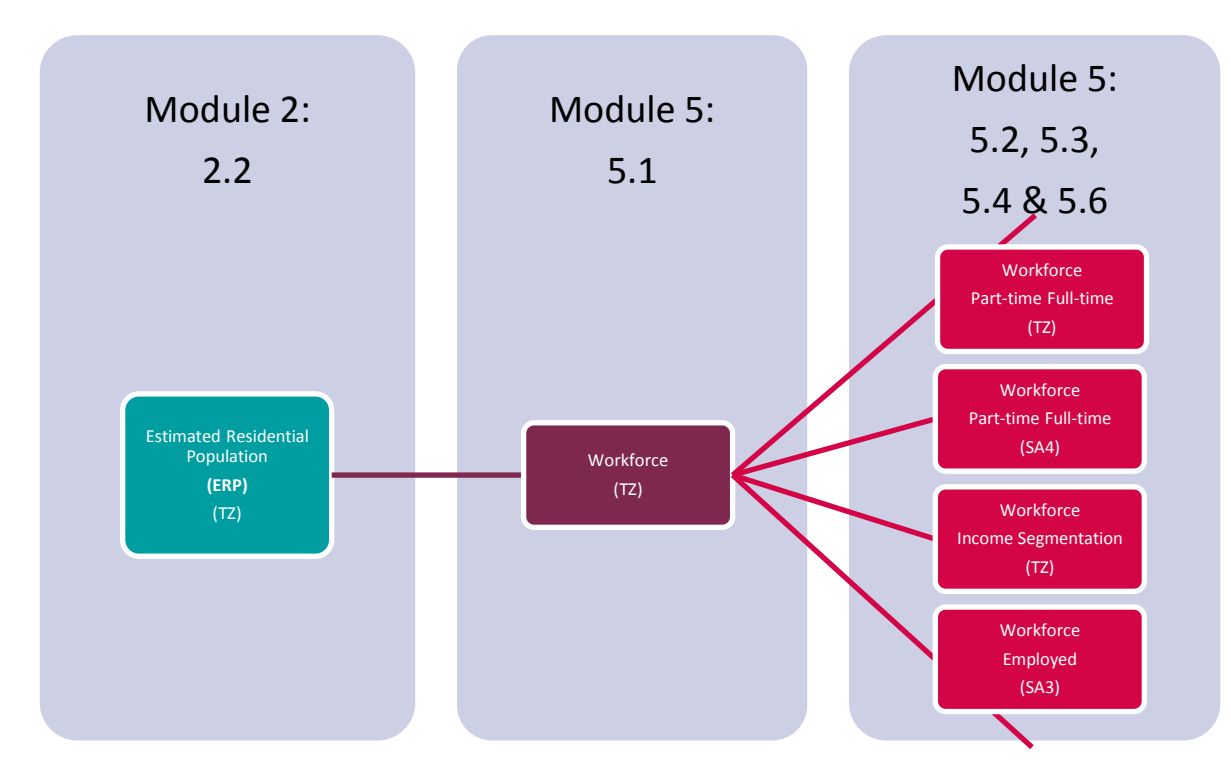

Module 5 output file 5.1 is checked for consistency with the ERP figures in Module 2 output file 2.2.

**2.2 ERP (Ages 15-64+) (Travel Zones) = 5.1 Workforce (Employed + Unemployed + Not looking for work) (Travel Zones)** 

The remaining Module 5 output files are then checked for consistency against 5.1.

**5.1 Workforce (Travel Zones) = 5.2 Workforce** (**Part-time + Full-time) (SA4)**

**5.1 Workforce (Travel Zones)= 5.3 Workforce (Part-time + Full-time) (Travel Zone)**

**5.1 Workforce (Travel Zones)= 5.4 Workforce (sum of income brackets)**

**5.1 Workforce (Travel Zones) = 5.6 Workforce (Employed) (SA3)**

## **12.4.5 Module 6 Employment by Industry**

Module 6 is self-contained, and independent of any other module. **Figure 35 Graphical representation of control total check for Module 6 output files**

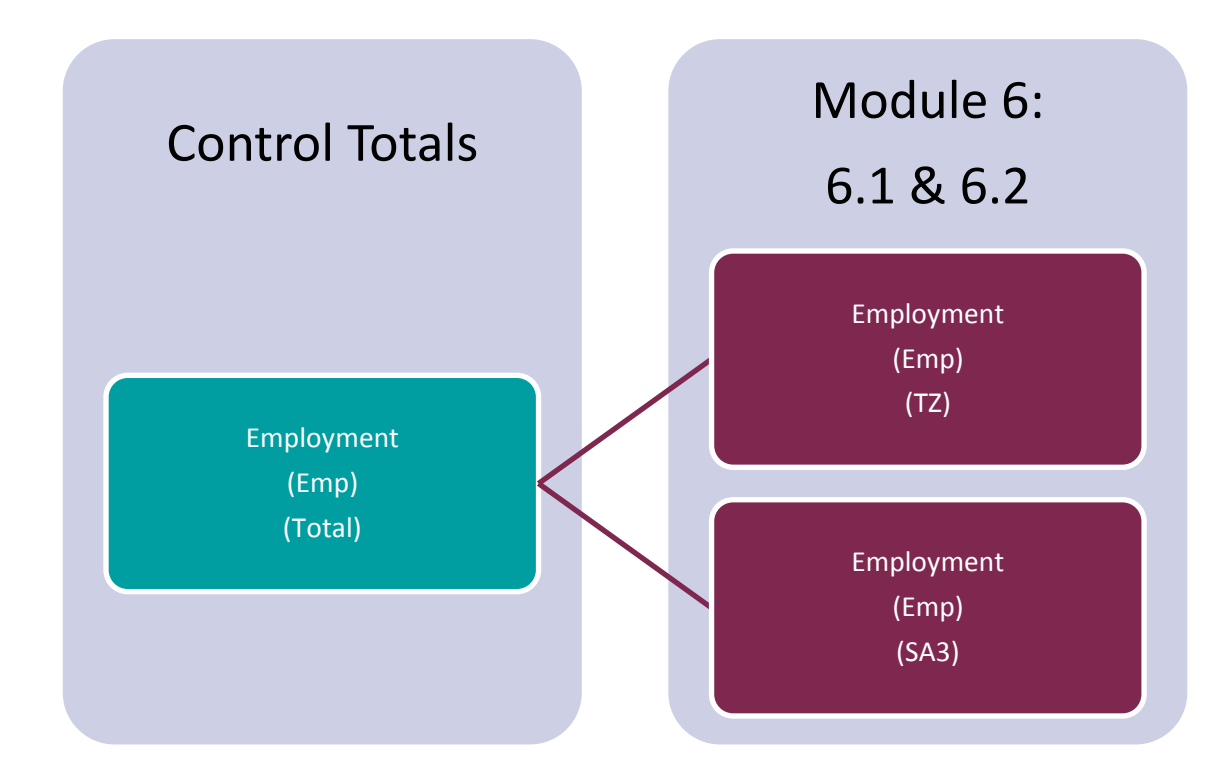

6.1 and 6.2 are checked against the control totals.

**0.0 Emp (Total) = 6.1 Emp (sum of industry sectors) (Travel Zones)**

**0.0 Emp (Total) = 6.2 Emp (sum of industry sectors) (Travel Zones)**

This completed the checks for Module 6.

# **12.5 Validations**

The validations step of the module conducts further consistency checks between figures in module output files, e.g. check that the number of occupied dwellings does not exceed the number of people in each travel zone. Unlike the control totals step outlined above, this step of the module checks for consistency in reported numbers between corresponding geographic sub-areas (travel zones, SA3 and SA4). The validations follow the same general order as the control totals checks.

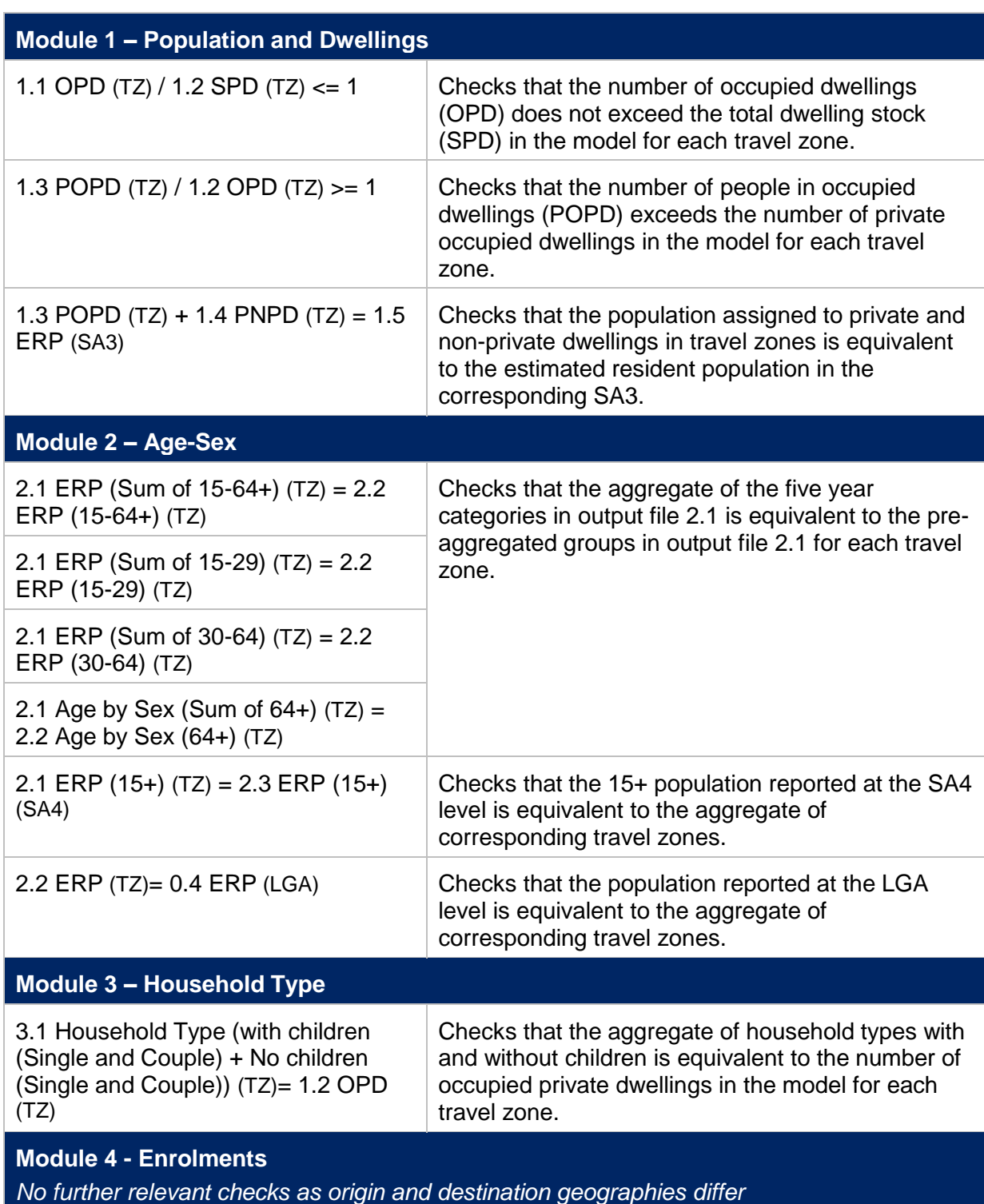

#### **Table 11 Description of Validation Checks**

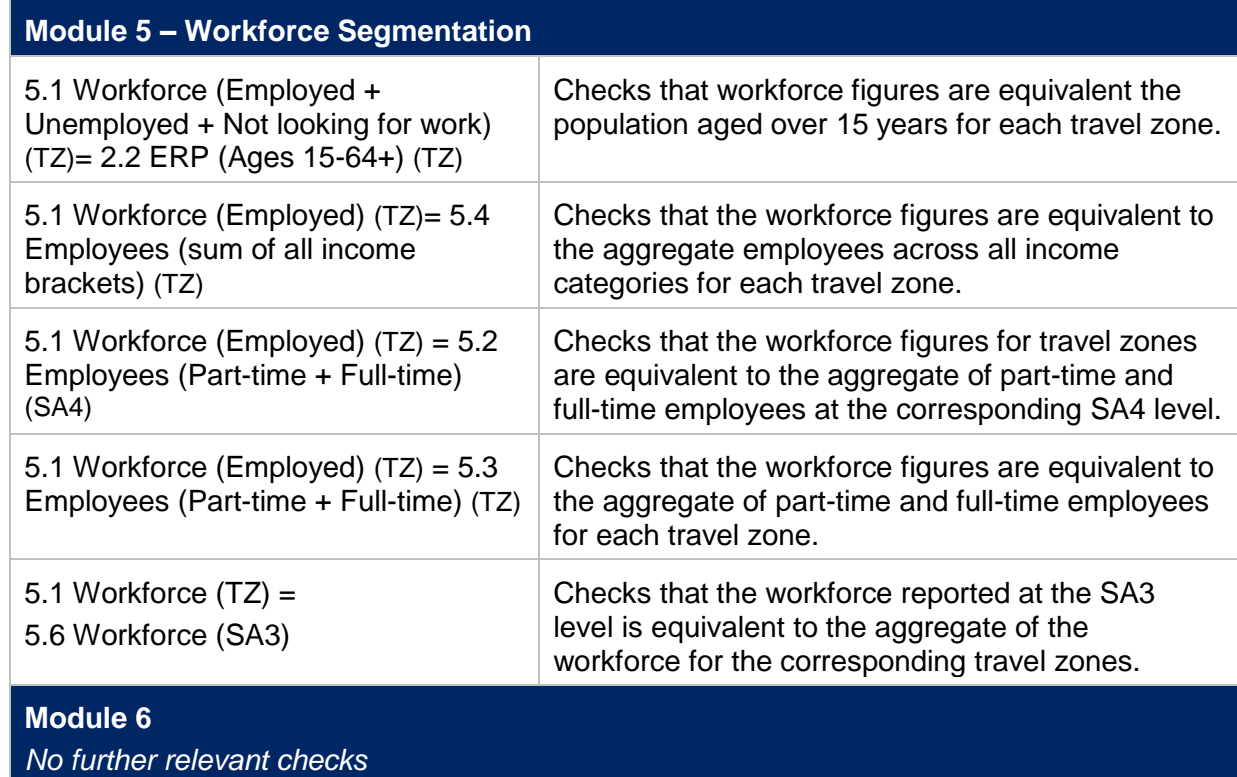

# **Part 3 – Redistribution Models**

# **13 Introduction**

# **13.1 Background**

The land use redistribution models known as Module 08 and Module 09 were developed for generating land use scenario inputs for transport modelling in the STM. The tool has been developed as an extension of TZP2016 v1.51 and inherently adopts the assumptions made in producing these travel zone projections.

# **13.2 Assumptions**

The key assumptions for each model are outlined below:

#### **13.2.1 Module 08: Population Redistribution Model**

- The base distribution of population by travel zones is calculated from the current TZP2016 v1.51 figures for POPD. Unless additional information is used, the base case land use assumptions will inherently inform the new scenario outputs.
- The control total forecast for population will remain consistent with the DPE projections. This means assumptions around the natural rate of increase and net migration are inherently consistent with the DPE projections. The implication for the modelling redistribution assumes where there is an increase in persons in a particular area, there must be an equal subtraction elsewhere.

#### **13.2.2 Module 09: Employment Redistribution Model**

- The base distribution of employment by travel zones is calculated off the current Travel Zone Projection 2016 v1.51 figures for employment. Unless additional information is used, the base case land use assumptions will inherently inform the new scenario outputs.
- The control total forecast for employment will remain consistent with the DPE projections – total jobs as well as industry mix at the Broad Industry Categories (optional user choice) $8$ .
- The redistribution of employment to the 33 ANZSIC industries is based on the forecast shares of employment at the travel zone level. This implies the ANZSIC mix of industry is consistent to the base forecast.

<sup>&</sup>lt;sup>8</sup> See the Travel Zone Projection Technical Guide

# **14 Redistribution Models**

# **14.1 Objective**

The objective of the redistribution models is to allow the user to generate alternative land use scenarios for both population and employment. This is required due to the static nature of forecasting – where each land use scenario in the future is based on the realisation of selected assumptions.

At a high level, the TZP2016 v1.51 dataset produced by Transport for NSW is influenced primarily by Census data, the Department of Planning and Environment population forecasts, NSW State Government policy (e.g. committed greenfield or renewal precincts) and known key infrastructure developments that impact the growth of population and employment<sup>9</sup>.

As State Government policy and infrastructure planning considers projects which are constantly evolving, the assumptions around developments that inform the Travel Zone Projections quickly become outdated. New infrastructure projects, which are not considered as part of the base case Travel Zone Projections, require a tailored approach of modelling through the STM. The redistribution models enable the development of new population and employment forecasts which accurately reflect the effects of these infrastructure projects.

Module 08 and 09 allow the user to create scenarios quickly for both population and employment. The models rely on three key factors:

- The user knowing where the change areas are (defined by travel zone),
- The net change in these areas; and
- The base year for redistribution

 $9^9$  For a more detailed explanation of inputs, assumptions and methodology, please refer to the Travel Zone Projections 2016 v1.51 Technical Guide.

# **15 Module 08: Population Redistribution Model**

The Population Redistribution Model allows the user to develop a land use scenario and produce the subsequent redistribution while keeping total population consistent with the baseline forecasts for the GMA. The model has been built to allow the user to define 'Custom Geographies' by travel zones which allows for greater user control during the development of the scenario, providing the ability to define where the population will be increasing/decreasing relative to the baseline forecasts. This model produces the final redistribution by Population in Occupied Private Dwellings.

# **15.1 Model Overview**

The redistribution method requires the user to know the **net change** between the current land use forecast numbers to the scenario<sup>10</sup>. The following diagram represents an overview of the Population Redistribution Model.

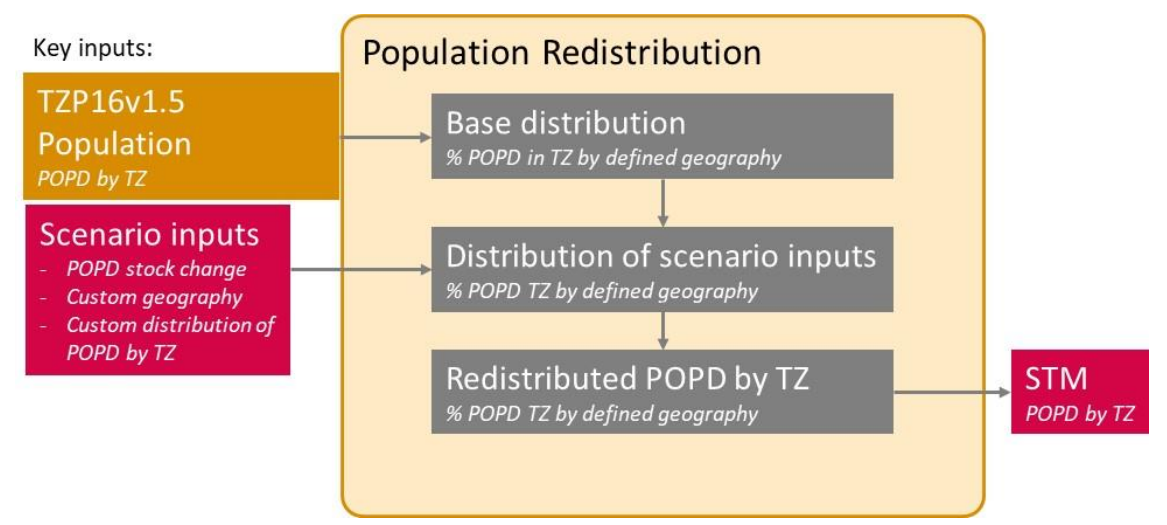

Figure 1. Population Redistribution Model flowchart

The model by default, calculates the distribution of population by travel zone using the TZP2016 v1.51 POPD. This redistribution is calculated using the **growth** between the project year and a user specified base year (for example the growth between 2016 (base year) – 2036(project year)). This default distribution can be adjusted by the user if the distribution by travel zone is known for the project. It is recommended to choose the closest date to the commencement of the project as the base year. This will ensure that the most appropriate TZP2016 v1.51 assumptions influence the redistribution<sup>11</sup>.

<sup>10</sup> For example – TZP2016 v 1.51 POPD forecast for 2036 in Travel Zone A is 4,500. The scenario forecasts a total of 5,000 POPD in Travel Zone A. As an input, the model requires the total number of people that are expected to increase/decrease for the specified geography. In this the example, the user would input "+500" persons in Travel Zone A.

 $11$  Consider a project which results in land use changes in 2031 and 2036, and that requires an STM evaluation at 2036 only. The most appropriate base year choice will be 2026. Within the scenariodefined change areas, the travel zone base distribution will therefore reflect TZP2016 v1.51 changes that occur between 2026 and 2036 (Additionally. for an area subject to a change in land use, the most significantly affected travel zones from the redistribution will be those which TZP2016 v1.51 forecast to grow most strongly from 2026 – 2036).

# **15.2 Model run through**

#### **15.2.1 Step 1: Define your geography**

Firstly, select the 'Input Concordance' sheet. This requires the user to define the change areas the scenario is aiming to target. Depending on the granularity of input provided, the user can select a relevant geography. For example, where adjustments to the population are provided at the LGA level, the user can redistribute at the LGA level. Where a hybrid of geography levels is required, the user can select the Custom Geography input.

The user has the following options:

- Statistical Area 2
	- For example, Ashfield SA2 to increase by 1,000 persons due to additional infrastructure development within this particular SA2. This increase will then have to be offset across other travel zones, defined by their respective SA2 geography.
- Local Government Area
	- For example, Burwood LGA to increase by 1,000 persons due to additional infrastructure development within the Local Government Area. However, the information on the specific locations of the additional persons is not known. Therefore the 1,000 additional persons will be distributed across the entire LGA. There will also need to be a corresponding decrease of 1,000 across other travel zones, defined by their respective LGA geography.
- Precinct (GSC Centres)
	- For example, Condell Park to increase by 1,000 persons due to additional infrastructure development the defined GSC centre. There will also need to be a corresponding decrease of 1,000 across other travel zones, defined by their respective precinct geography.
- GSC Districts
	- For example, Central District to increase by 100,000 persons due to additional infrastructure development and increased infill development. However, the precise locations on the developments are unknown so the additional persons will be distributed across the District. There will also need to be a corresponding decrease of 100,000 across other travel zones defined by their respective GSC District.
- Custom Geography
	- For example, Travel Zone 5 will increase by 1,000 persons due to additional dwelling development. There will also need to be a corresponding decrease of 1,000 persons across other custom geographies $^{12}$ .

To define a 'Custom Geography', the user assigns a geography name by travel zone in the 'Input Concordance' tab, within the 'Custom Geography' field. The user is

<sup>&</sup>lt;sup>12</sup> This could be any grouping of travel zones, from a single zone to the remainder of the GMA
required to complete the custom geography fields in the 'Input Concordance' tab prior to defining a custom geography in the 'Input Parameter' tab (Step 2). See Figure 2**Error! Reference source not found.** as an example. In this example, 3 custom eographies have been developed, defined as Test1, Test2 and Test3 encompassing travel zone 900 to 952.

#### Figure 2. Custom geography input

Figure 3. C

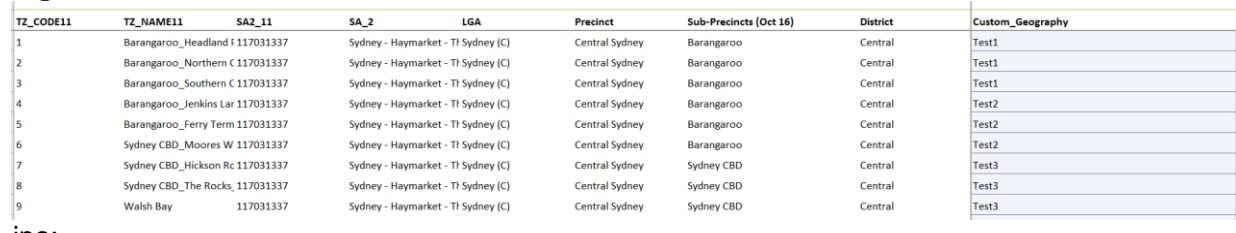

ips:

- All cells in this column do not need to be completed only the areas that will be defined as a change area. If the predefined geographies are more useful, then the user is not required to fill out this column.
- The user must enter **more than one** custom geographical area otherwise an error will occur if only one unique geography is provided in the list. This is because any change must be offset in at least one (or more) other geographies.
- The user must define where the population is to be rebalanced from. Using the example shown in Figure 2, geography Test3 will rebalance any population changes made to Test1 and Test2. See Step 2 for further details.

### <span id="page-108-0"></span>**15.2.2 Step 2: Define the parameters**

This step requires the user to define the net change of population in the defined change areas. In the 'Input Parameters' sheet:

- Click the dropdown menu (Cell reference B9) and choose the geography by which the scenario will be defined.
- Click the button labelled 'A. Define Geography'. This will create a table with a list of 'Target Geographies'. The Target Geographies reflect the geography that was selected in the first step of the process. See Figure 3 below for a scenario where three custom geographies have been defined: Test1, Test2, Test3.

For custom geography scenarios, check:

- The same number of travel zones in the customer template are created in the custom geography for the model redistribution; and
- The adjustments for each redistribution year in the 'rebalanced travel zone' geography is calculated by a negative sum formula of the adjusted travel zones  $e.g. = -sum(x1:x5)$ .

Figure3. Defining the 'Target Geographies' for the model

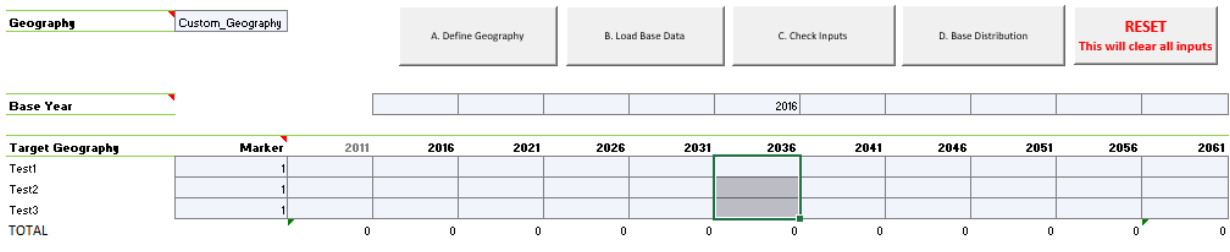

- Choose the base year with which to calculate the growth and click the button 'B. Load Base Data'. This will load the base data required for the redistribution.
- Mark geographies that are to be adjusted with a 1 in the 'marker' column (cell reference B15). For those geographies that are not going to change, leave as blank.
- . Input the **net change** by year for each change area. The aggregated change across all areas for the project year/s MUST sum to zero to ensure the GMA control totals reconcile to TZP2016. See Figure 4 as an example where the geographical area Test1 increases by an additional 100 persons, Test2 increases by an additional 200 persons and Test3 decreases by 300 persons.

### Figure 4. Input net change by year

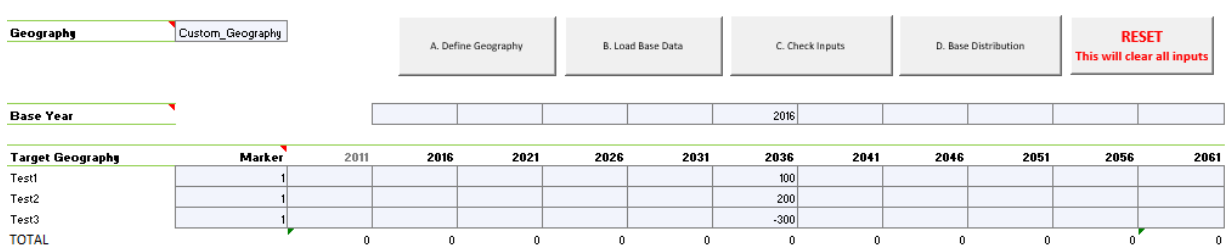

 Check that the net changes sum to zero by clicking the 'C. Check Inputs' button. If the inputs do not sum to zero, an error box will prompt the user to check the inputs (Figure 5). The user will be required to make amendments such that the net changes sum to zero before continuing the modelling process.

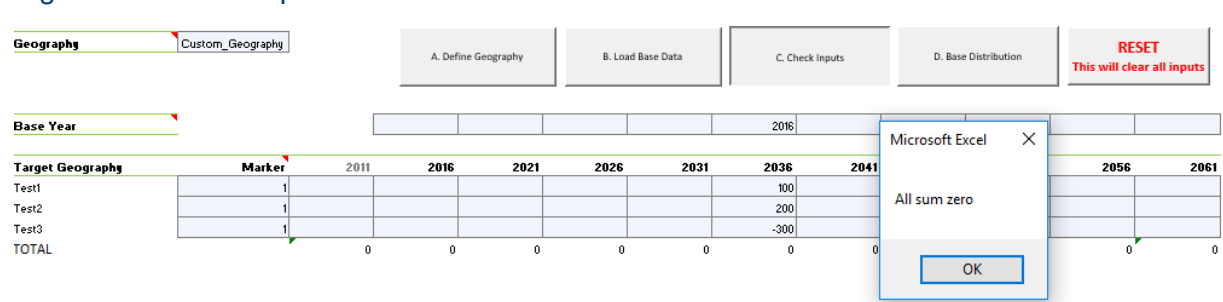

### Figure 5. Check inputs

 Click the 'D. Base Distribution' button to calculate the base distribution of POPD by travel zone. This may take a few minutes to complete.

From the Input Distribution sheet, check the model is running correctly by Highlighting individual columns M:W:

- To ensure the cell count is equal to the number of Travel Zones (2949); and
- That the sum of each column is equal to the number of geographies used in the redistribution (e.g. based on figure 5, a sum of 300% should be observed).
- Where cells are blank or if the above checks do not reconcile, the user must investigate further before proceeding – cells may need to be filled as 100% to ensure the model runs correctly.

### **15.2.3 Step 3: Define the distribution of population**

In the 'Input Distribution' tab, the user has the option to alter the base case distribution of population by travel zone, or to define a custom distribution.

To define a custom distribution for a selected geography, enter a value of 1 in the 'Flag' column (Column reference X) and then specify a custom distribution in the respective model year/s (columns "Y" to "AI"). The distribution entered for any geography must sum to 100%. If this does not occur, the redistribution will fail the control total check.

Once the distribution is defined, click the 'E. Redistribute' button. This option should be utilised when there is sufficient information on the distribution of population at the travel zone level.

For example, where there is sufficient information of the distribution within the custom geography such as Test1 which is split over three travel zones and of the additional 100 persons, a 0/60/40 split is known (compared to a 0/1/99 split identified in the default base distribution). See Figure 6. A custom distribution can be input. In this case the user will input 60% into cell.

### Figure 6. Define the distribution

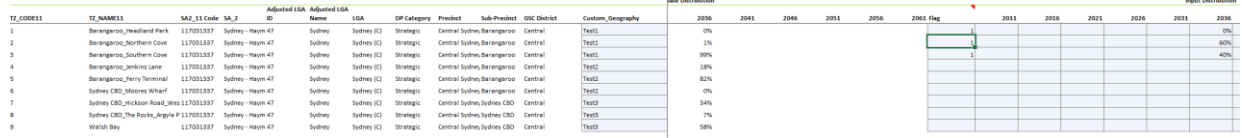

### **15.2.4 Step 4: Print results**

In the 'Output TZ' tab, click to the 'F. Refresh' button (see Figure 7) to print the results. These are the final outputs of the redistribution by travel zone. The same results are generated in the sheet labelled 'Output\_TZ\_CSV', which is the required output file type for most GIS software.

Check that the 'Negatives' and 'Control total' checks are equal to zero (N8:W9).

For redistributed Travel Zones, compare input data from customer template with the 'Output TZ' tab. A final check should be conducted reconciling Travel Zone adjustments between the output, base case and input parameter spreadsheet.

### Figure 7. Print results using the refresh button

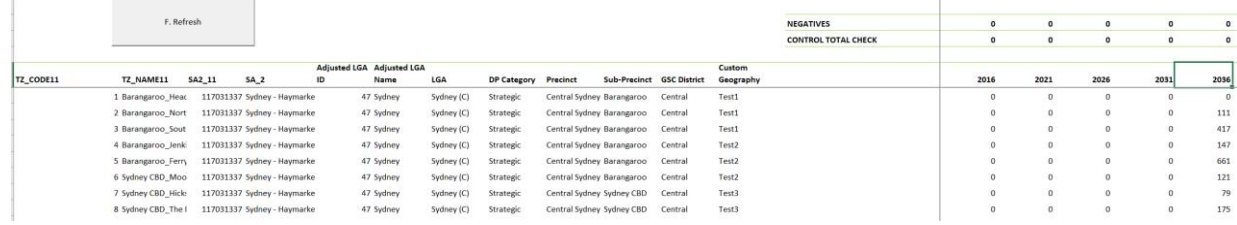

### Tips:

- The final checks of the 'Output TZ' tab in Figure 8 below should return zeros for all years.
- The 'negatives check' counts for any Travel Zones that return a **negative** value. If there are negative values, the likely source of the error is due to a larger reduction of total stock in the geography than currently forecast in TZP2016.
	- For example, current stock at 2016 for geographical area 'X' is 200 persons. However, the change entered for 'X' in the input sheet is -300 persons. This will lead to negative persons in the final redistribution. The user should note this and re-run the model, respecifying the geography the model will use to rebalance the 'positive' change in the scenario.
- The control total check is a sum of the final redistribution forecast minus TZP2016 v1.51 for the same year. This should return a zero if the redistribution reconciles to the control total. If a number other than zero is returned, an error has occurred, and inputs should be checked (e.g. aggregate change specified in step [15.2.2\)](#page-108-0). It is important for the control totals to match as the outputs of the modelling from the STM will be compared to the base case. If the control total is not met, then the results will not be comparable to the base case scenario. The user must have justification for not meeting control totals if they are not met (e.g. a large-scale project is expected to increase internal migration to NSW).

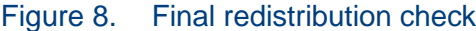

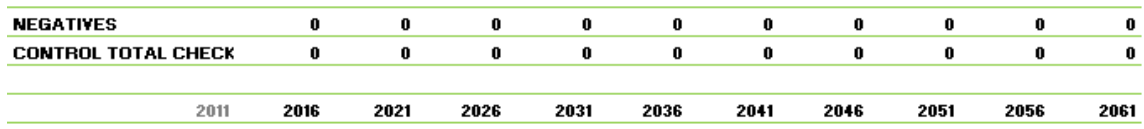

### **15.2.5 Resetting the model**

The model has a built-in reset button on the 'Input Parameters' sheet that clears **all**  inputs the user has changed and will essentially return the model to a sanitised state. It is recommended the user use this button if a mistake has been made in the input process. It is also recommended that the user **save** a copy of the model with the following naming convention.

YYMMDD \_Population Redistribution\_ProjectXXXXX

# **16 Module 09: Employment Redistribution Model**

This model allows the user to develop an employment land use scenario and produce a redistribution while keeping total employment consistent with the baseline forecasts for the GMA. It has been built to allow the user to define 'custom geographies' by travel zones. Essentially, this allows for greater control during the development of the scenario, giving the user the ability to define where employment will be increasing/decreasing **relative to the baseline forecasts**. This model produces the final redistribution of employment by the 33 ANZSIC categories used in TZP2016 v1.51.

### **16.1 Model Overview**

The redistribution method requires the user to know the **net change** between the current Land Use forecast numbers to the scenario. The following diagram represents an overview of the Employment Redistribution Model.

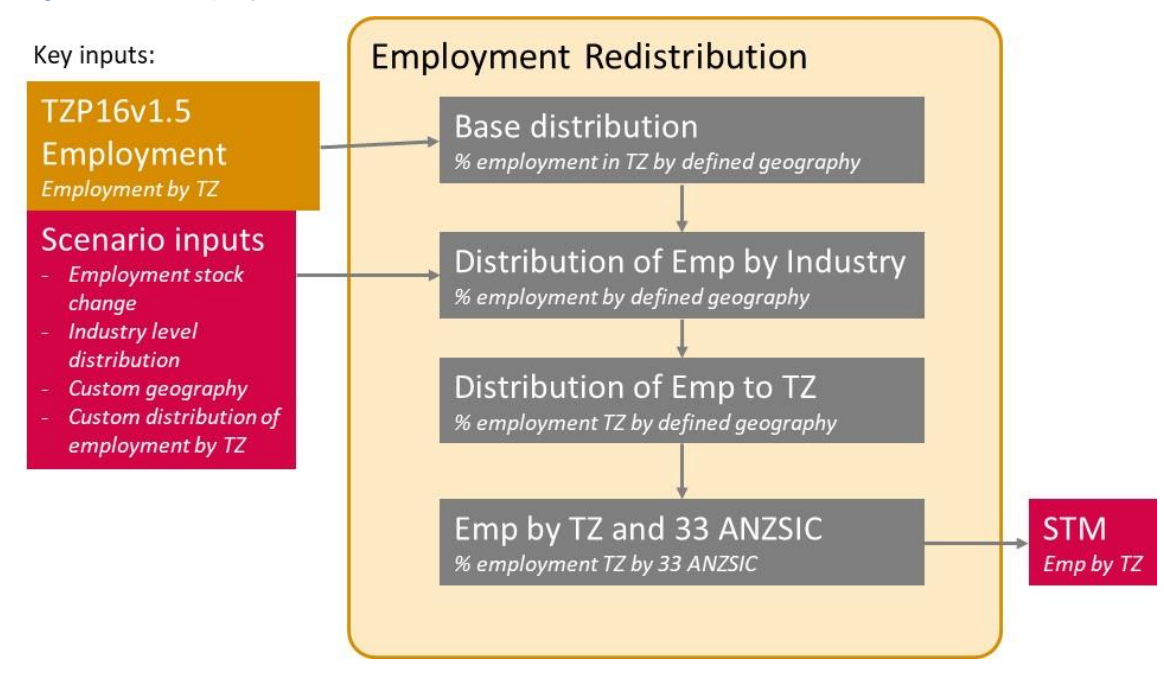

Figure 9. Employment Redistribution Model flowchart

The model by default, calculates the distribution of jobs by travel zone using the TZP2016 v1.51 employment at Place of Work. Similar to the population redistribution model, this distribution of employment is calculated using the **growth** between the project year and a user specified base year (for example 2016 – 2036 growth rate). This default distribution can be adjusted by the user if the distribution by travel zone is known for the project. It is recommended to choose the closest date to the commencement of the project as the base year. This will ensure that the most appropriate TZP2016 v1.51 assumptions influence redistribution<sup>13</sup>.

 $\overline{a}$ 

 $<sup>13</sup>$  Consider a project which results in employment changes in 2031 and 2036, and that requires an STM</sup> evaluation at 2036 only. The most appropriate base year choice will be 2026. Within the scenariodefined change areas, the travel zone base distribution will therefore reflect TZP2016 v1.51 changes that occur between 2026 and 2036 (e.g. for an area subject to a negative change, the most significantly affected travel zones will be those which TZP2016 v1.51 forecast to grow most strongly from 2026 – 2036).

# **16.2 Model run through**

### **16.2.1 Step 1: Define your geography**

Firstly, select the 'Input Concordance' sheet. This requires the user to define the change areas the scenario is aiming to target. Depending on the granularity of input provided, the user can select a relevant geography. For example, where adjustments to the jobs are provided at the LGA level, the user can redistribute at the LGA level. Where a hybrid of geography levels is required, the user can select the Custom Geography input.

The user has the following options:

- Statistical Area 2
	- For example, Ashfield SA2 to increase by 1,000 jobs due to additional infrastructure development within this particular SA2. This increase will then have to be offset across other travel zones, defined by their respective SA2 geography.
- Local Government Area
	- For example, Burwood LGA to increase by 1,000 jobs due to additional infrastructure development within the Local Government Area. However, the information on the specific locations of the additional jobs is not known. Therefore the 1,000 additional jobs will be distributed across the entire LGA. There will also need to be a corresponding decrease of 1,000 jobs across other travel zones, defined by their respective LGA geography.
- Precinct (GSC Centres)
	- For example, Condell Park to increase by 1,000 jobs due to additional infrastructure development the defined Greater Sydney Commission centre. There will also need to be a corresponding decrease of 1,000 jobs across other travel zones, defined by their respective precinct geography.
- GSC Districts
	- For example, Central District to increase by 100,000 jobs due to additional infrastructure development and increased infill development. However, the precise locations on the developments are unknown so the additional jobs will be distributed across the District. There will also need to be a corresponding decrease of 100,000 jobs across other travel zones defined by their respective GSC District.
- Custom Geography
	- For example, Travel Zone 5 will increase by 1,000 jobs due to additional employment precinct development. There will also need to be a corresponding decrease of 1,000 jobs across other custom geographies $14$ .

To define a 'Custom Geography', the user assigns a geography name by travel zone in the 'Input Concordance' tab, within the 'Custom Geography' field. The user is

<sup>&</sup>lt;sup>14</sup> This could be any grouping of travel zones, from a single zone to the remainder of the GMA

required to complete the custom geography fields in the 'Input Concordance' tab prior to defining a custom geography in the 'Input Parameter' tab (Step 2). See the example presented in Figure 10**Error! Reference source not found.**. In this xample, 3 custom geographies have been developed, defined as Test1, Test2 and Test3 encompassing travel zone 1 to 9.

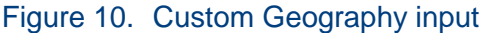

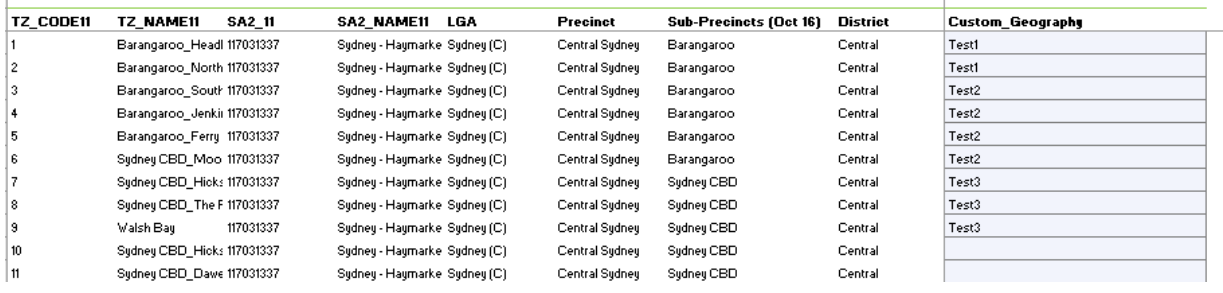

Tips:

- All cells in this row do not need to be filled out only the areas that will be defined as the change area. If the set defined geographies are more useful, then the user is not required to fill out this row.
- It should be noted the user must enter **more than one** custom geographical area. An error will occur if only one unique geography is provided in the list. This is because any change must be offset in at least one (or more) other geographies.

### **16.2.2 Step 2: Define the parameters**

This step requires the user to define the net change of employment in the defined change areas. In the 'Input Parameters' sheet:

- Click the dropdown menu (Cell reference B9) and choose the geography by which the scenario will be defined.
- Click the dropdown menu (Cell reference B10) and choose one of two modes under which the mode can run. Selecting 'No Industry Split' will model the scenario at total jobs, with the model distributing total jobs to ANZSIC categories at the end of the process<sup>15</sup>. This assumes the Travel Zone Projections distribution of industry will remain consistent for the new scenario. The other option is selecting 'Broad Industry Category'. This will allow the user to model the distribution of employment by the Broad Industry Categories. Essentially this gives more control to user to define what type of job will eventuate from this scenario.
- Click the button labelled 'A. Define Geography'. This will create a table with a list of 'change areas'/'target geographies'. See Figure 11 below for a scenario where three custom geographies have been defined: Test1, Test2, Test3.

For custom geography scenarios, check:

<sup>&</sup>lt;sup>15</sup> This is the fastest option computationally. It should be used when the focus of the scenario is on total employment rather than industry detail

- The same number of travel zones in the customer template are created in the custom geography for the model redistribution; and
- The adjustments for each redistribution year in the 'rebalanced travel zone' geography is calculated by a negative sum formula of the adjusted travel zones e.g.  $= -sum(x1:x5)$ .

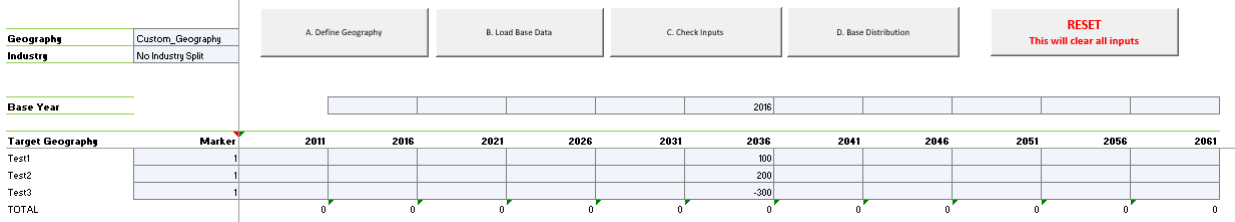

### Figure 11. Defining the 'Target Geographies' for the model

- Choose the base year with which to calculate the growth and click the button 'B. Load Base Data'. This will load the base data required for the redistribution.
- Mark geographies that are to be adjusted with a '1' in the 'Marker' column (cell reference B15). For those geographies that are not going to change, leave as blank.
- Next, input the **net change** by year for each change area. The aggregated change across all areas for a particular year MUST sum to zero to ensure the GMA control totals reconcile to TZP2016. See Figure 12 and Figure 13 below for an example of an incorrect input specification and resulting error message.

#### **RESET B. Load Base Dat** C. Check Input n<br>Prifeso Pistolis Geograph<mark>y</mark><br>Industry Custom\_Geography No Industry Sp **Base Year** 2016 **Target Geograph** Marke 201  $2021$ 2036  $2041$  $2046$ 100 Test2 200 Test3<br>TOTAL

 Check the net changes sum to zero by clicking the 'C. Check Inputs' button. If the inputs do not sum to zero, an error box will prompt the user to check the inputs. The user will be required to make amendments such that the net changes sum to zero before continuing the modelling process.

### Figure 13. Check inputs.

Figure 12. Input net change by year

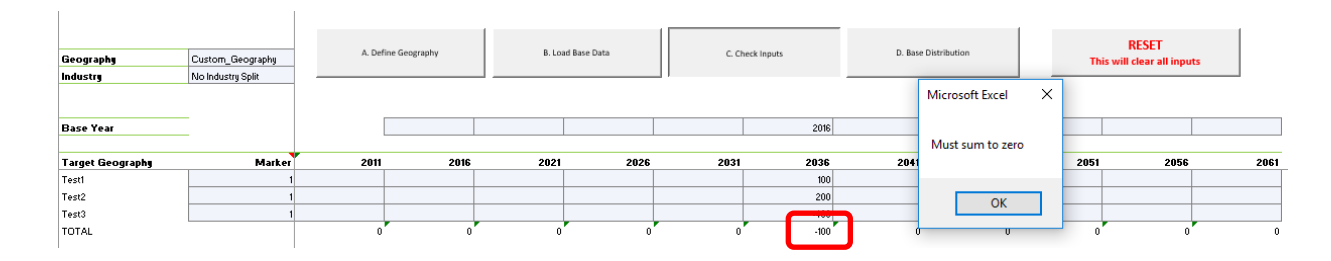

 Next, click the 'D. Base Distribution' button to calculate the base distribution of employment by travel zone.

From the Input Distribution sheet, check model is running correctly by Highlighting individual columns D:M:

- To ensure the cell count is equal to the number of geographies adjusted; and
- That the sum of each column is equal to the number of geographies used in the redistribution (e.g. based on figure 5, a sum of 300% should be observed).
- Where cells are blank or if the above checks do not reconcile, the user must investigate further before proceeding – cells may need to be filled as 100% to ensure the model runs correctly.

### **16.2.3 Step 3: Define the distribution of employment**

In the 'Input Distribution' tab, the user can choose between using the base case distribution to distribute the change of employment by industry, or to define a custom industry distribution. The custom distribution is only necessary if the user has chosen to model the scenario at the Broad Industry Category. If 'No Industry Split' was chosen, skip the following steps defined in the dot points below and click E 'Recalibrate' then 'F. Distribution' to redistribute the employment.

- To define a custom industry distribution at the Broad Industry Category for a selected geography, enter a value of 1 in the 'Flag' column (Column reference N) and then specify a custom distribution for the model years. Once distribution is defined, click the 'E. Recalibrate' button. This option should be utilised when there is sufficient information on the distribution of employment by industry.
- For example, there is sufficient information to know that within the custom geography Test1 that the split of the additional 100 jobs will be 100% within the Broad Industry Category of 'Population Serving' jobs. See Figure 14.
- After the model has recalibrated to employment control totals, press the 'F. Distribution' button.

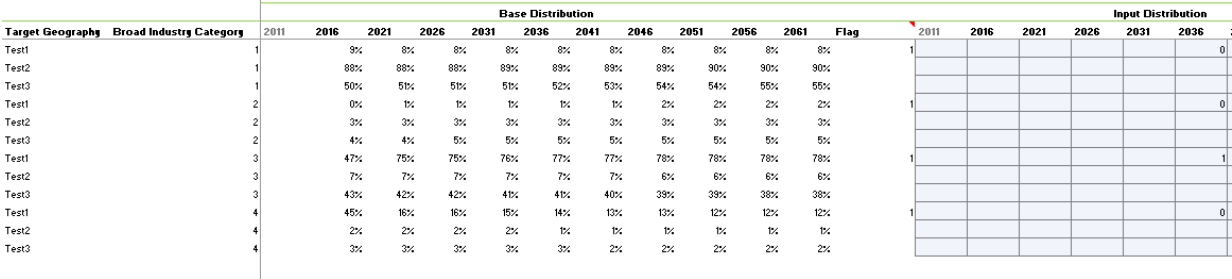

### Figure 14. Define the industry distribution

Tips:

 The distribution entered for any geography must sum to 100%. If this does not occur, the redistribution will fail the control total check.

### **16.2.4 Step 4: Print results**

The final outputs of the redistribution by travel zone will be printed on the 'Output\_TZ' sheet. The same results are generated in the sheet labelled 'Output\_TZ\_CSV'.

Check that the 'Negatives' and 'Control total' checks are equal to zero (N8:W9).

For redistributed Travel Zones, compare input data from customer template with the 'Output TZ' tab. A final check should be conducted reconciling Travel Zone adjustments between the output, base case and input parameter spreadsheet.

### Tips:

- The final checks in Figure 15 below should all return zero.
- The negatives check counts for any Travel Zones that return a **negative** value. If there are negative values, the likely source of the error is due to a larger reduction of total employment in the geography than currently forecast in the baseline data.
- For example, current employment at 2016 for geographical area 'X' is 200 jobs. However, the change entered for 'X' in the input sheet is -300 jobs. This will lead to negative persons in the final redistribution. The user should note this and re-run the model, respecifying the geography the model will use to rebalance the 'positive' change in the scenario.
- The control total check is a sum of the final redistribution forecast minus TZP2016 v1.51 for the same year. This should return a zero if the redistribution reconciles to the control total. If a number other than zero is returned, an error has occurred in the redistribution and inputs should be checked (e.g. aggregate change specified in step 4.2.2). It is important for the control totals to match as the outputs of the modelling from the STM will be compared to the base case. If the control total is not met, then the results will not be comparable to the base case scenario. The user must have justification for not meeting control totals if they are not met (e.g. a large-scale project is expected to increase internal migration to NSW).

Figure 15. Final redistribution check

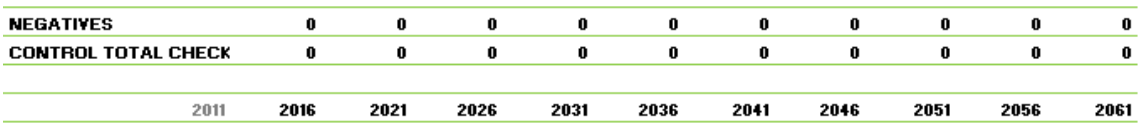

### **16.2.5 Resetting the model**

The model has a built-in reset button on the 'Input Parameters' sheet that clears **all**  inputs the user has changed and will essentially return the model to a sanitised state. It is recommended the user use this button if a mistake has been made in the input process. It is also recommended that the user **save** a copy of the model with the following naming convention.

YYMMDD \_Employment Redistribution\_ProjectXXXXX

# **17 Appendix A: New development database**

The New Developments Database is a major input into M06c. Figure 23 below shows the projects that are considered in the projection. The top twenty projects (based on overall number of jobs projected by 2056) were assessed by the DPE and adjusted to meet the Department's employment projected expectations for these projects.

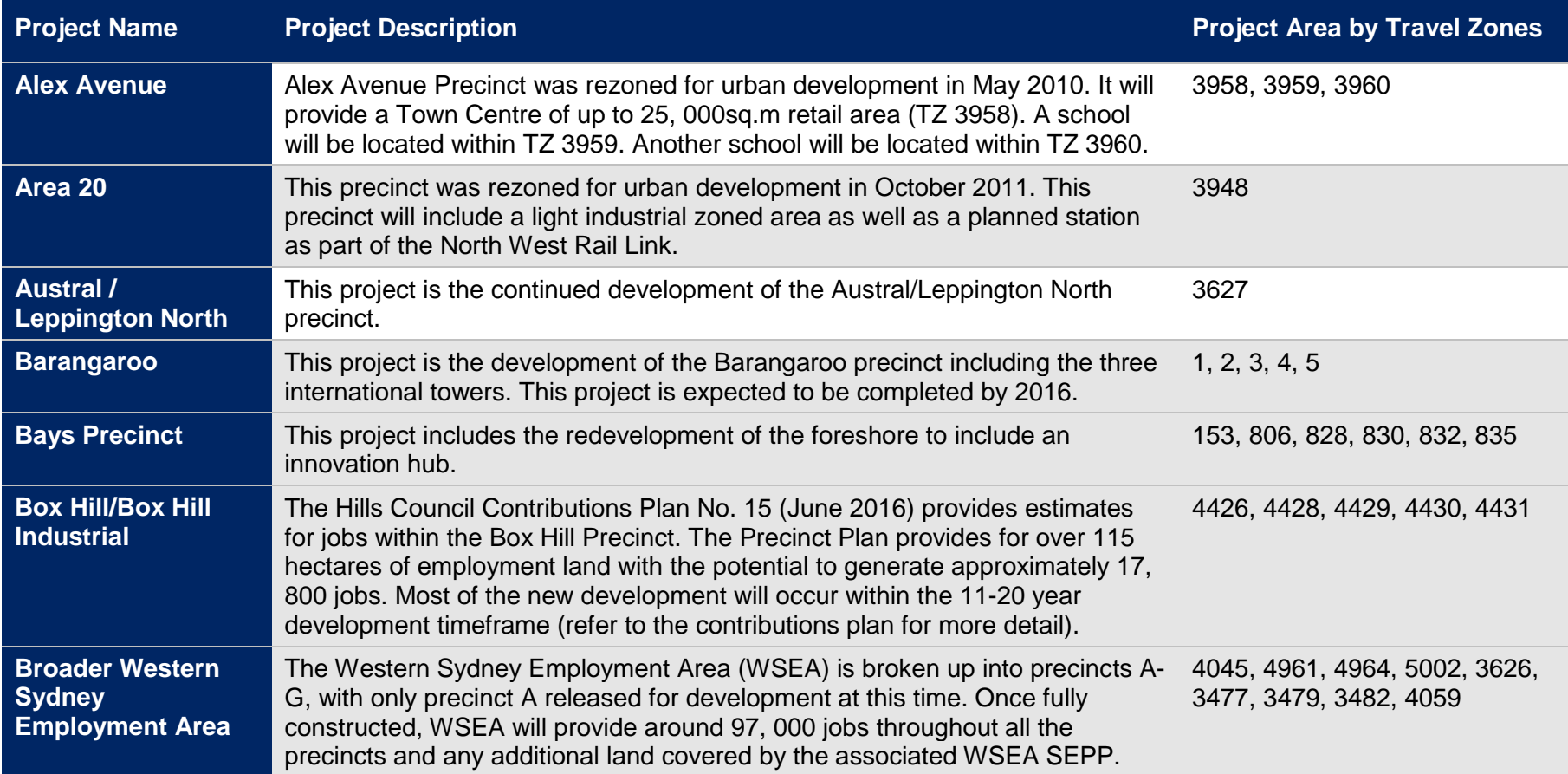

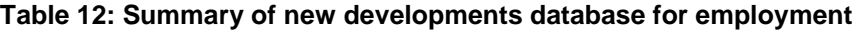

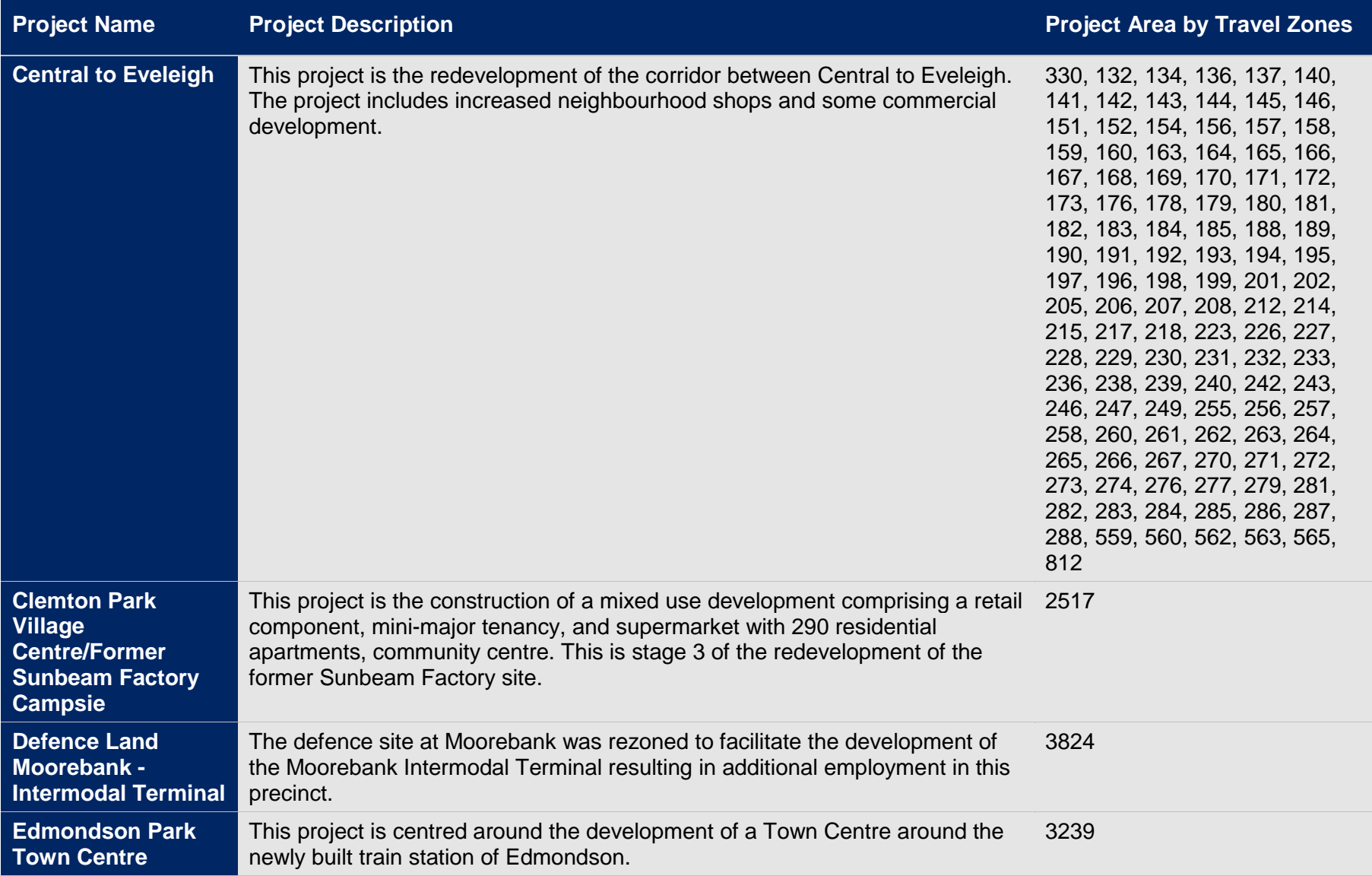

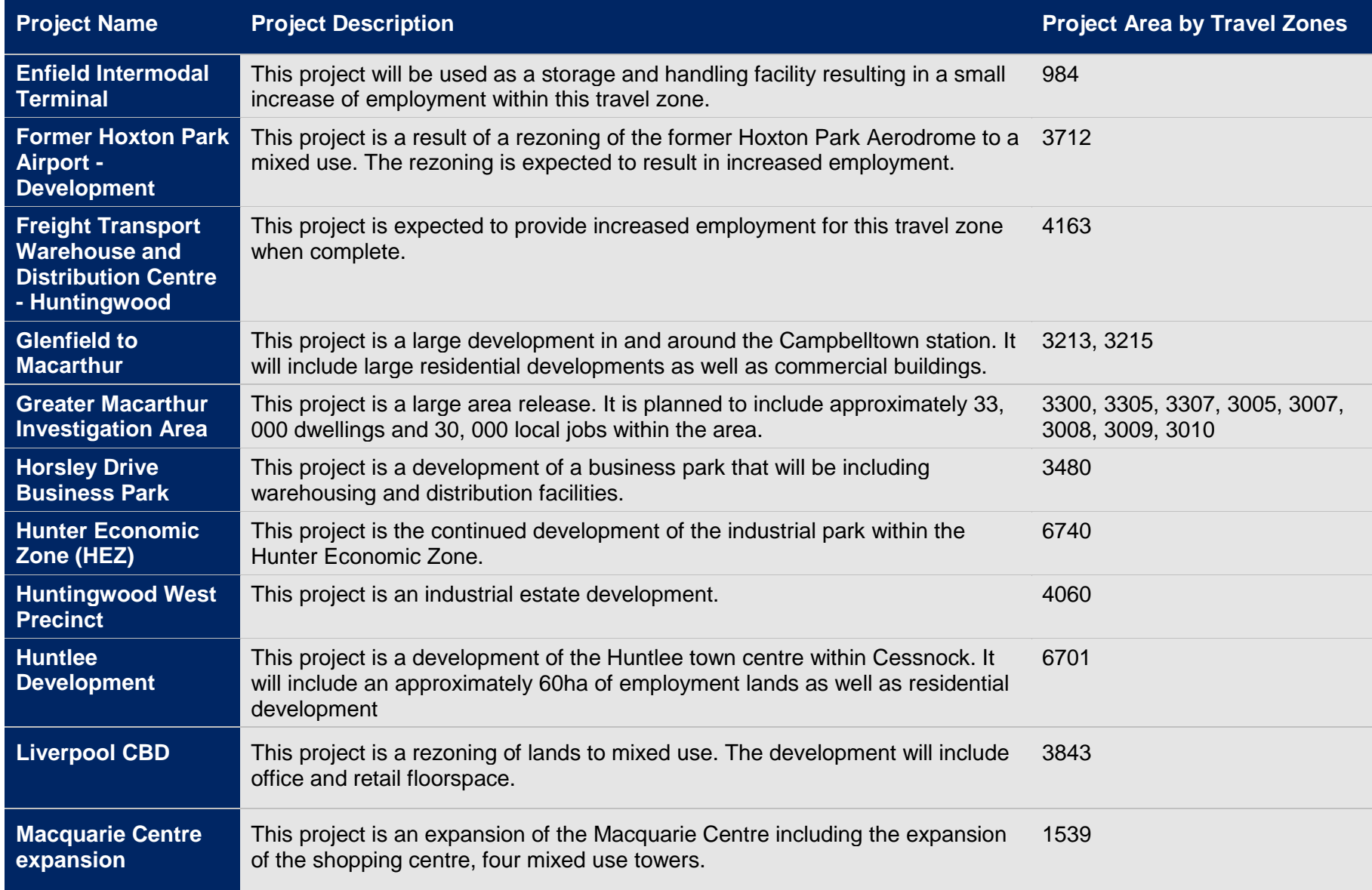

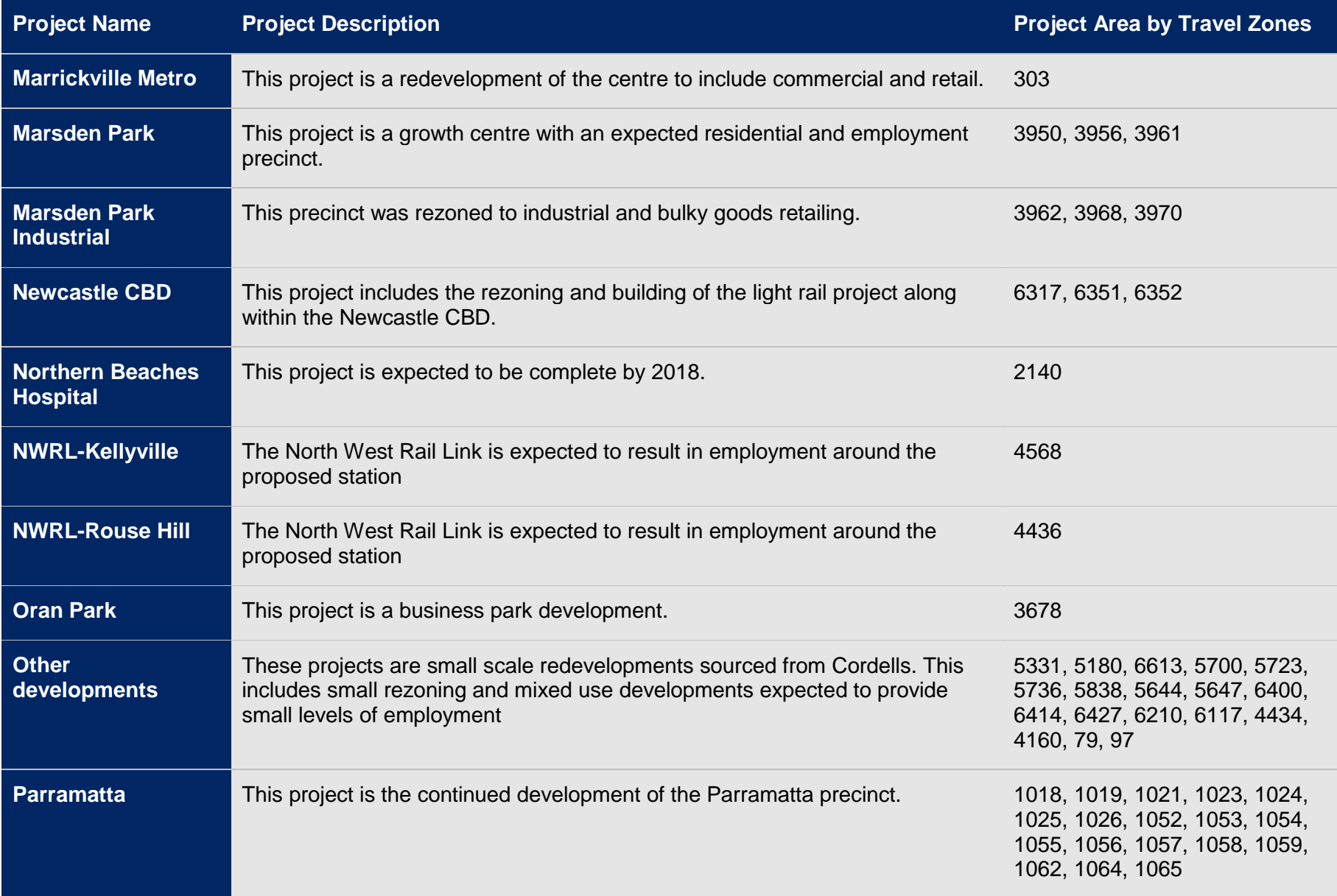

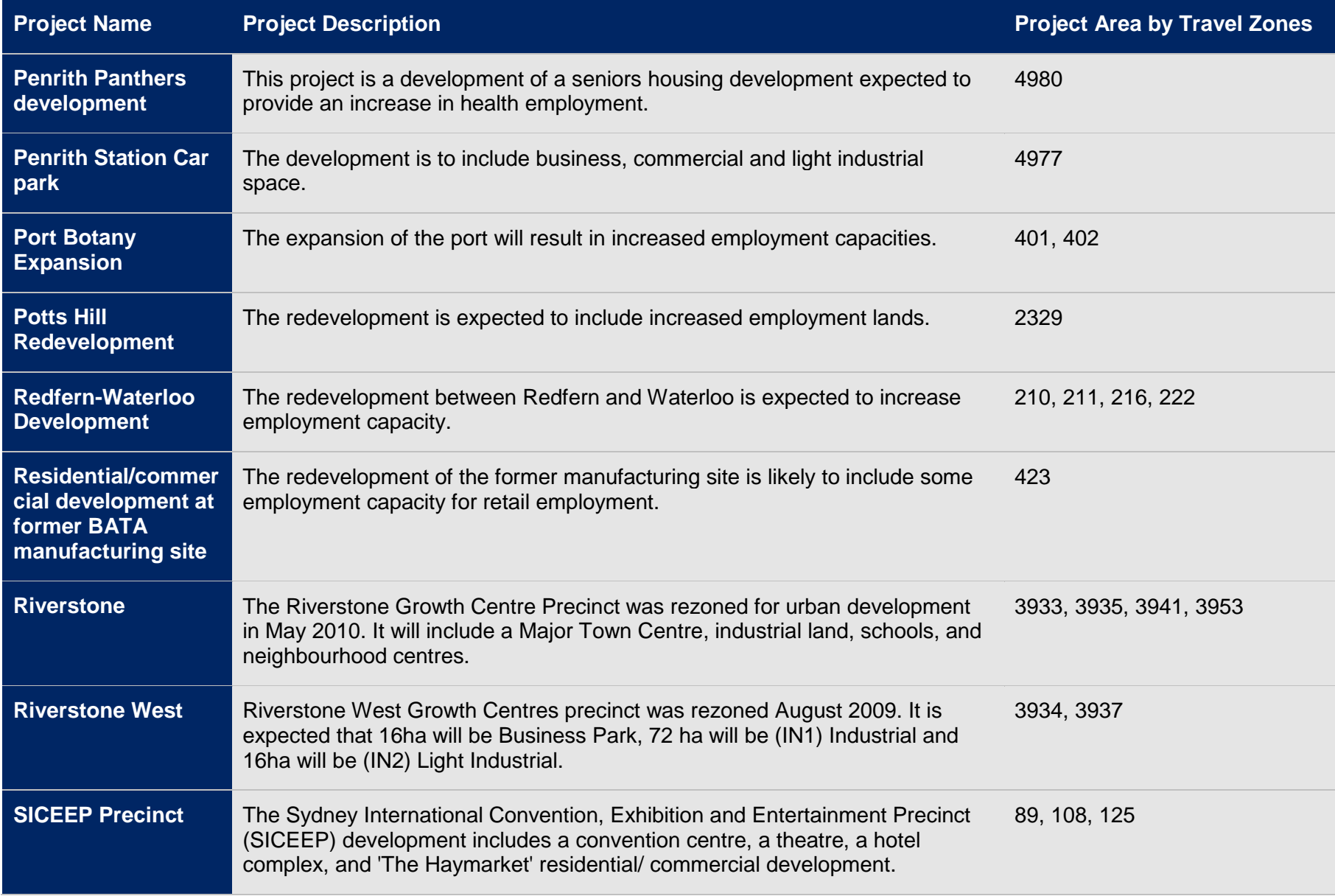

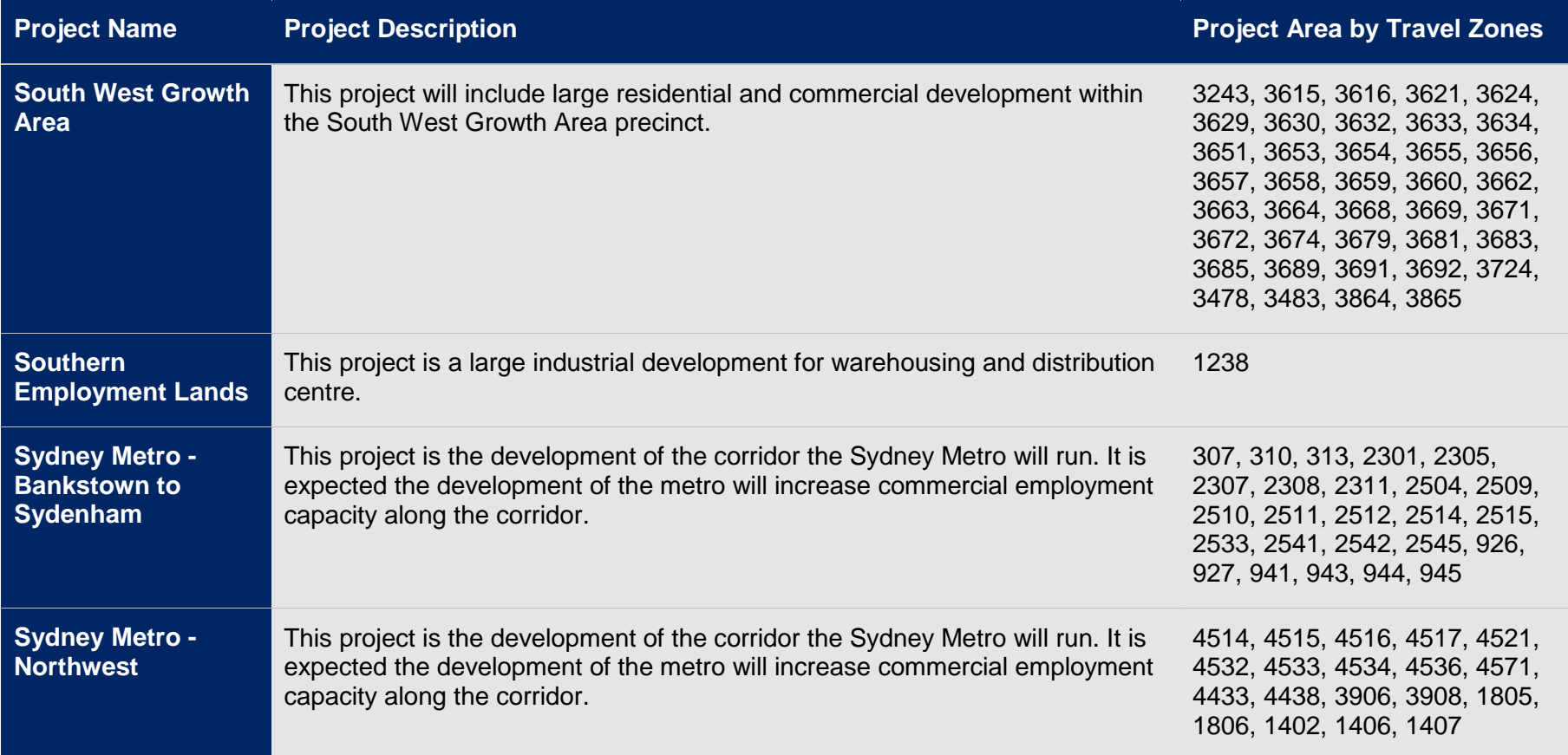

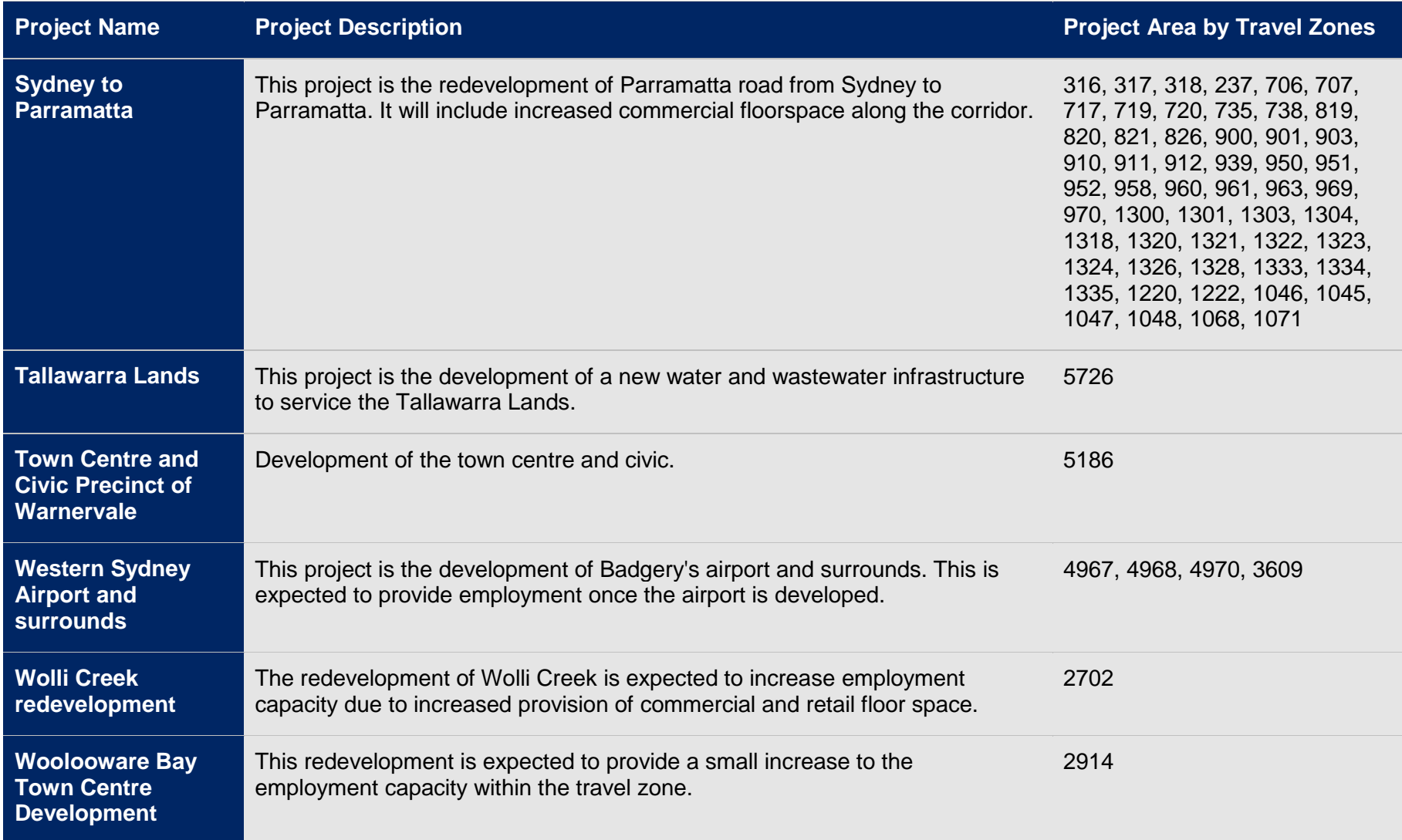

# **18 Appendix B: GSC Centres**

The figure below shows the centres that are defined by the GSC. These centres outlined below are the major strategic and district centres within Greater Sydney.

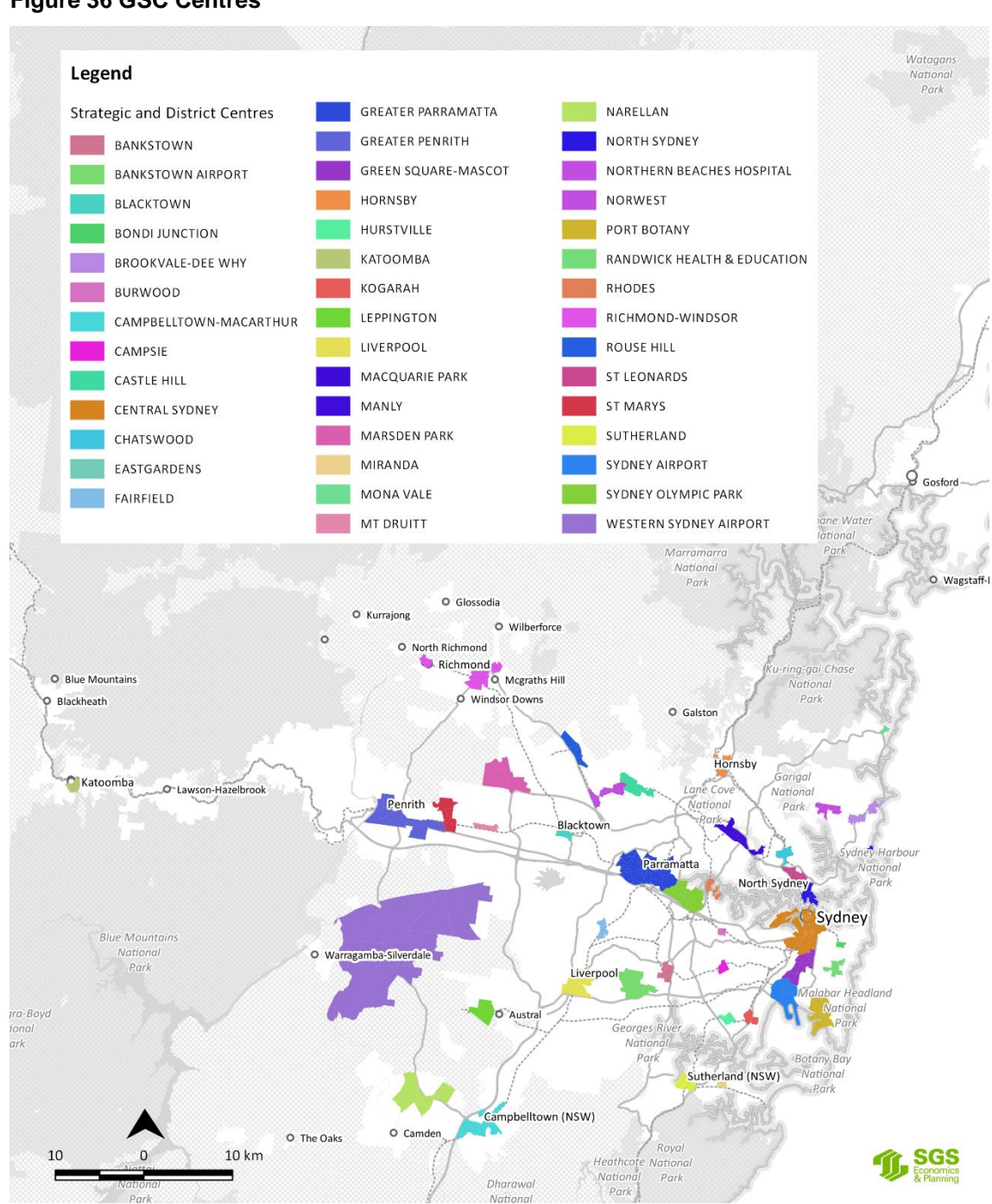

#### **Figure 36 GSC Centres**

# **Appendix C: Travel Zone Projections 2016: Process Maps**

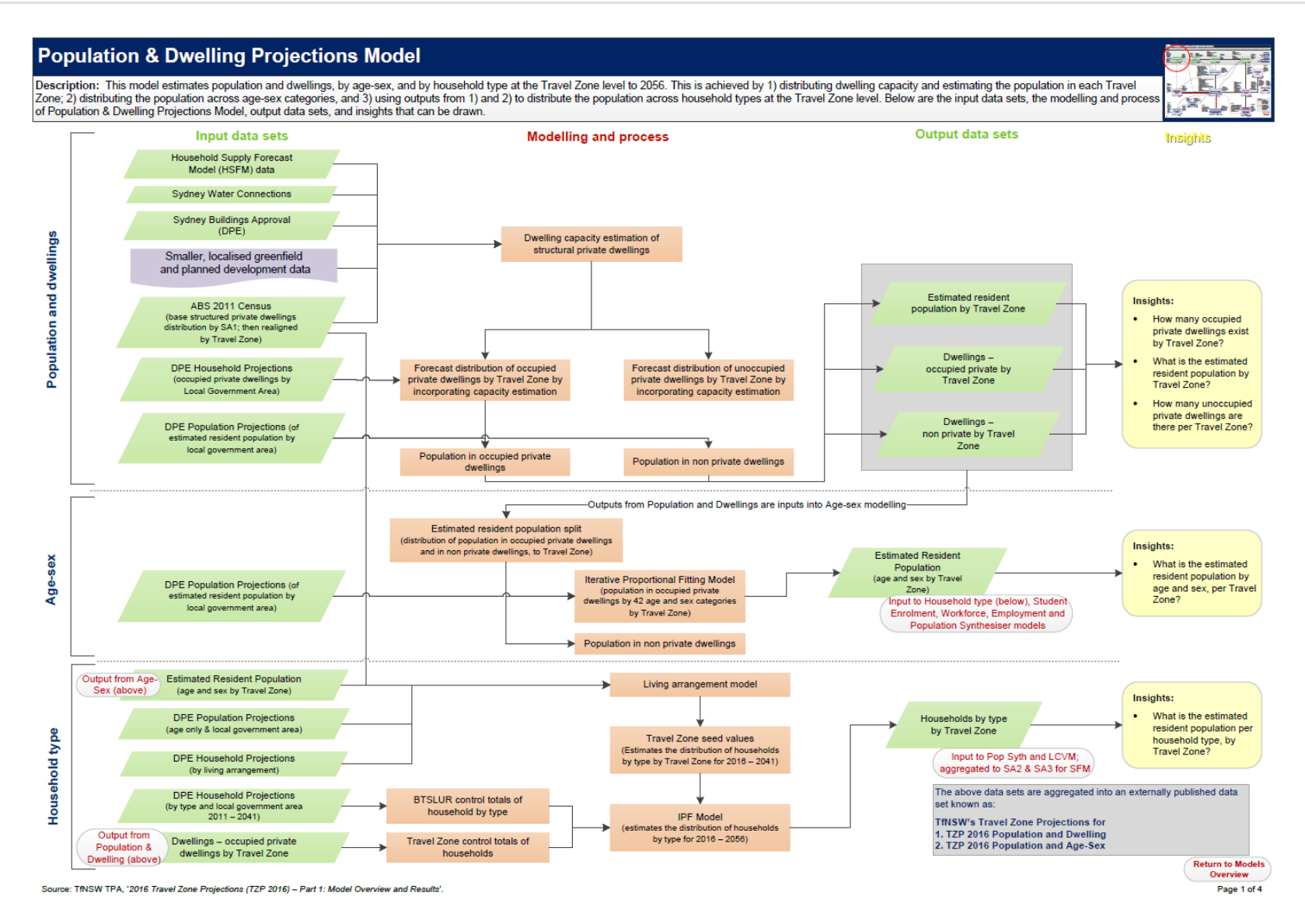

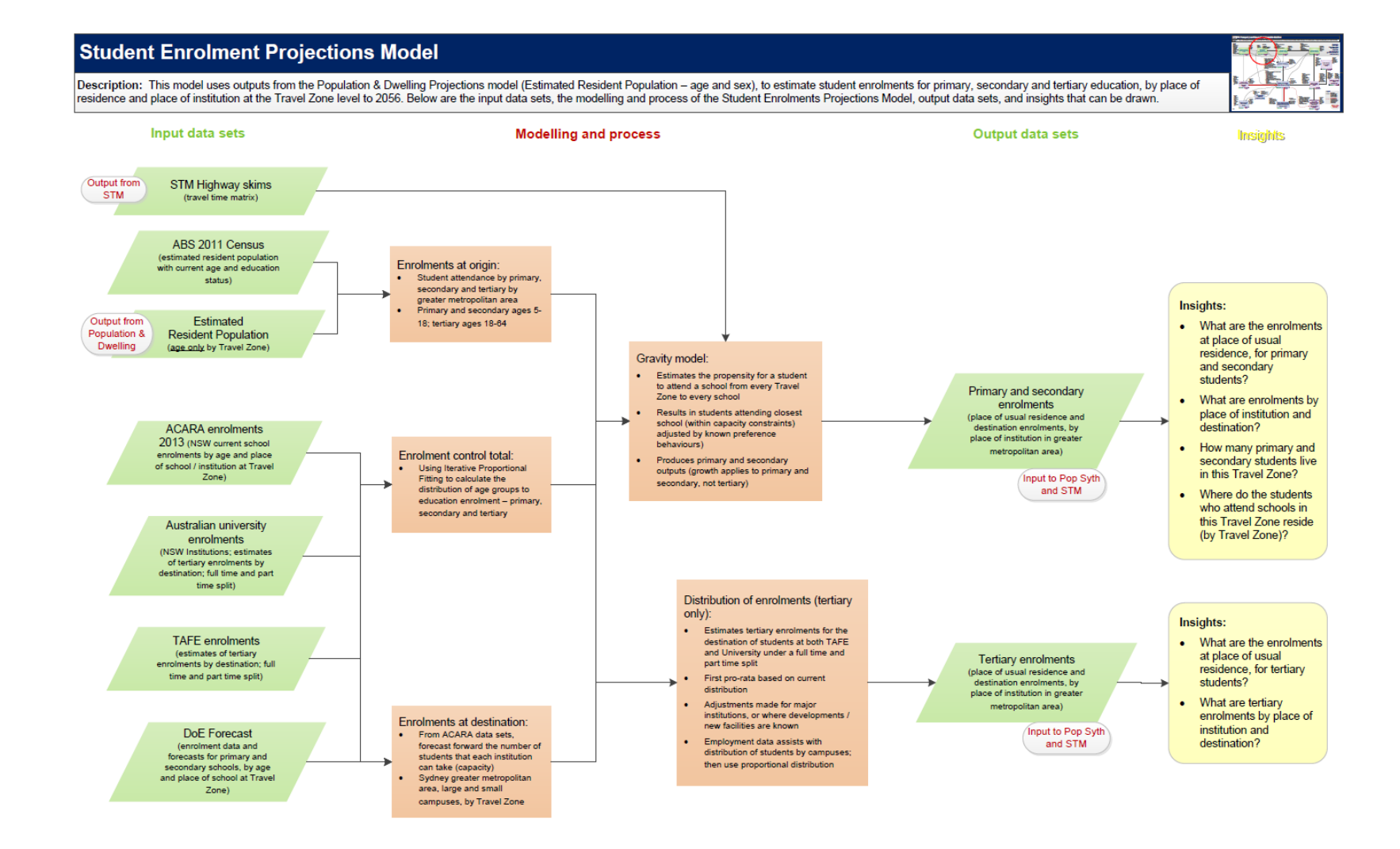

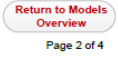

Source: TfNSW TPA, '2016 Travel Zone Projections (TZP 2016) - Part 1: Model Overview and Results'

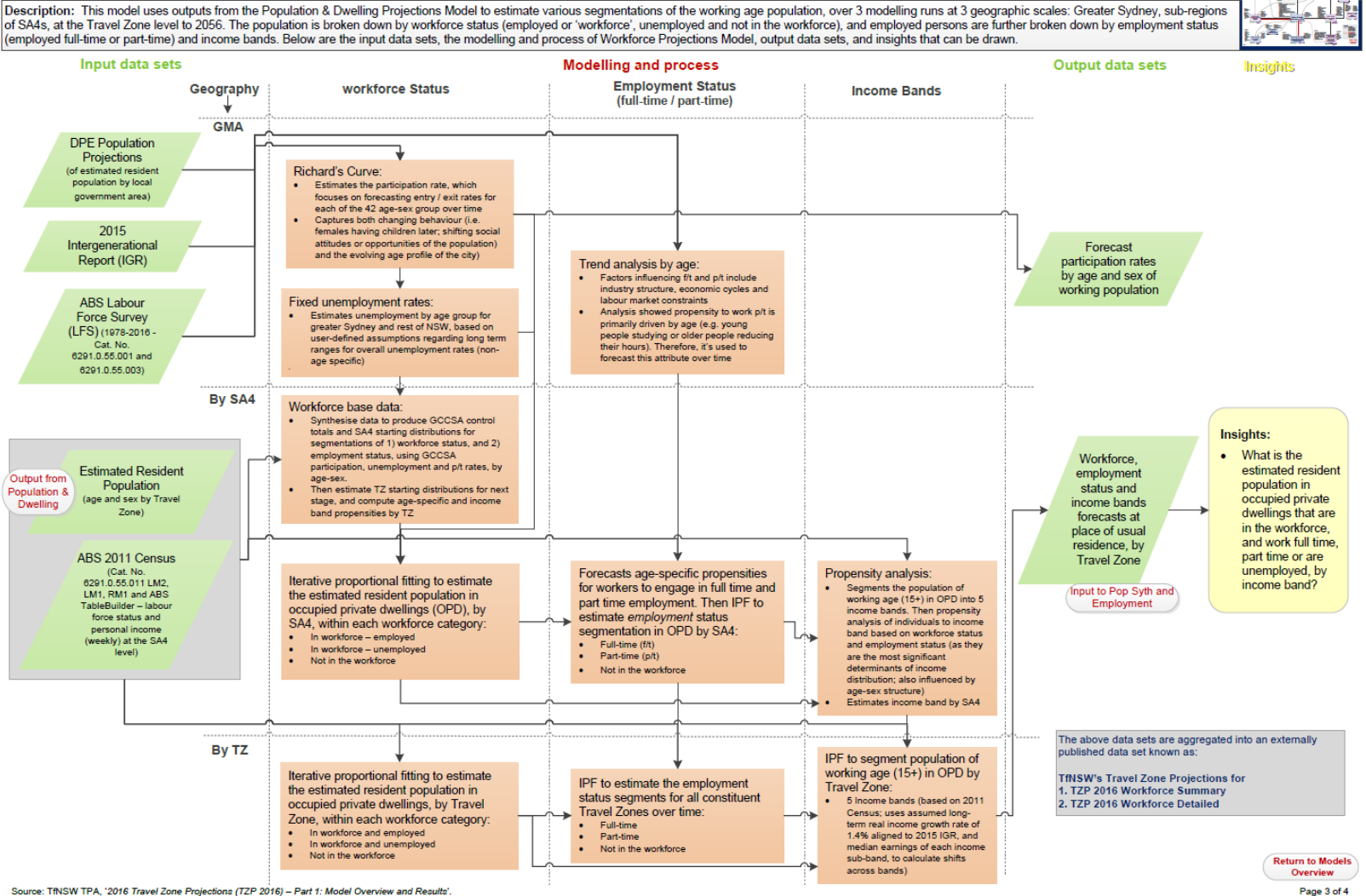

**Workforce Projections Model** 

Description: This model uses outputs from the Population & Dwelling Projections Model to estimate various segmentations of the working age population, over 3 modelling runs at 3 geographic scales: Greater Sydney, sub-regio of SA4s, at the Travel Zone level to 2056. The population is broken down by workforce status (employed or 'workforce', unemployed and not in the workforce), and employed persons are further broken down by enployment status

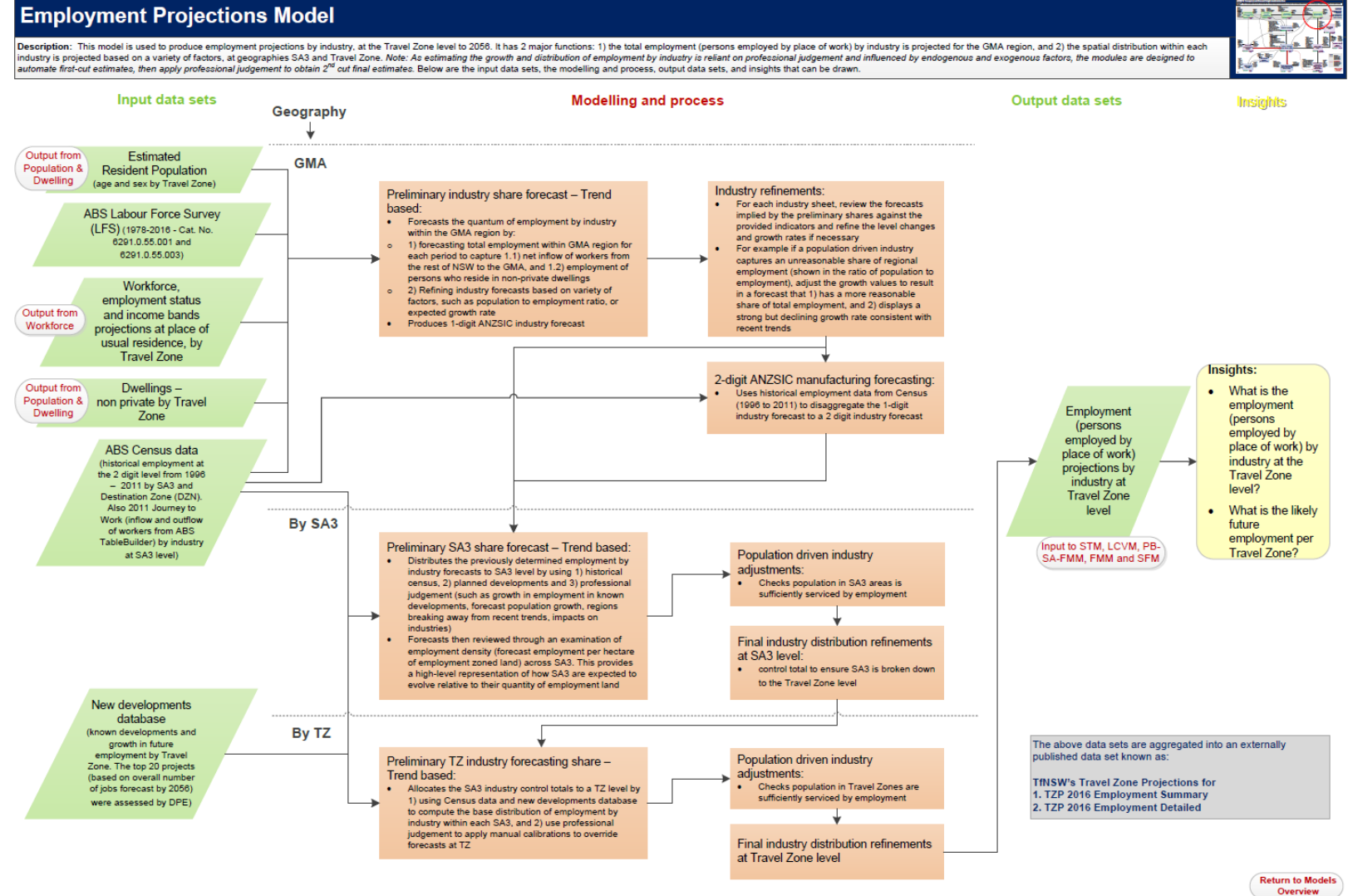

Source: TfNSW TPA, '2016 Travel Zone Projections (TZP 2016) - Part 1: Model Overview and Results'

# **20 Appendix D: Table of Assumptions**

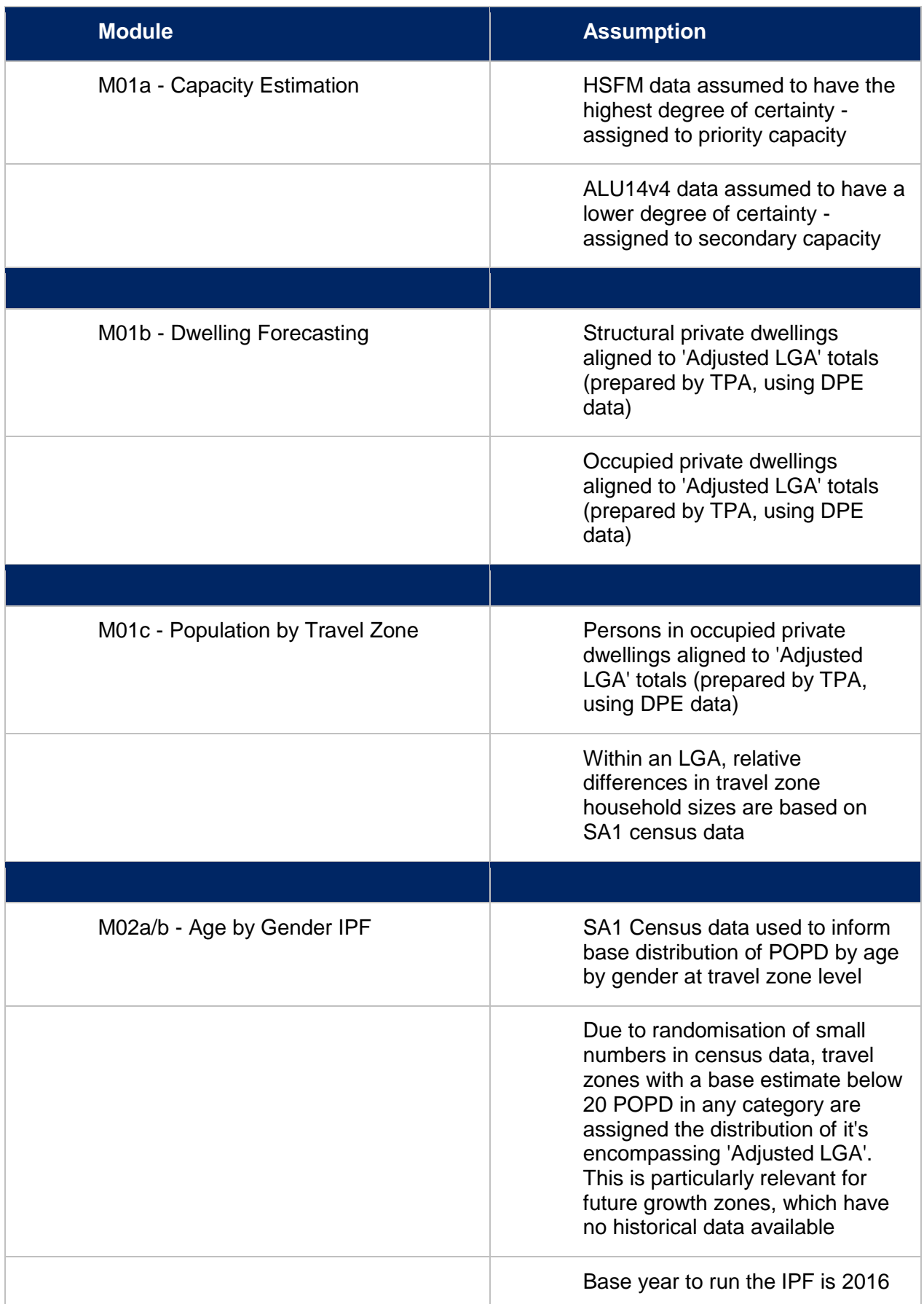

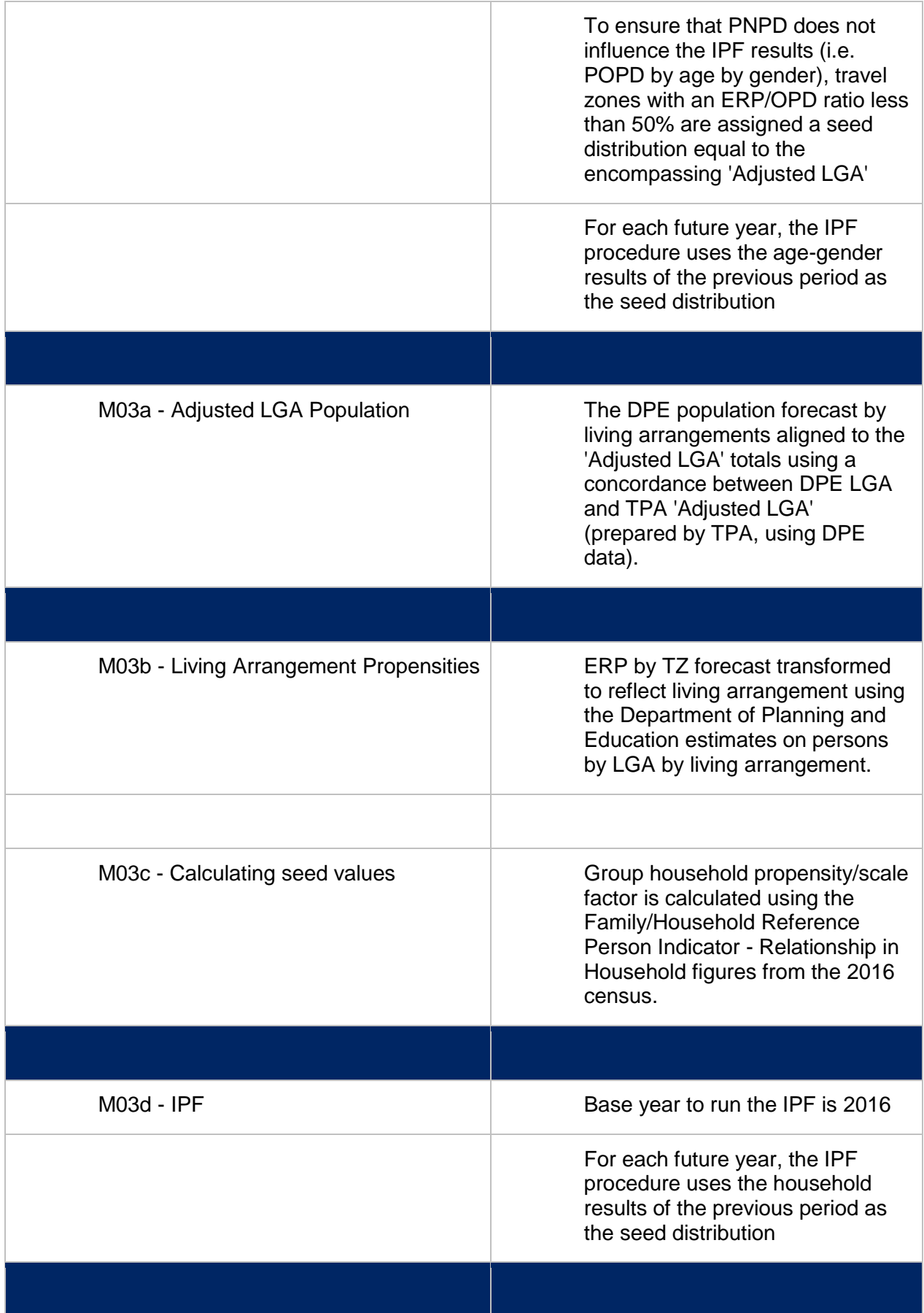

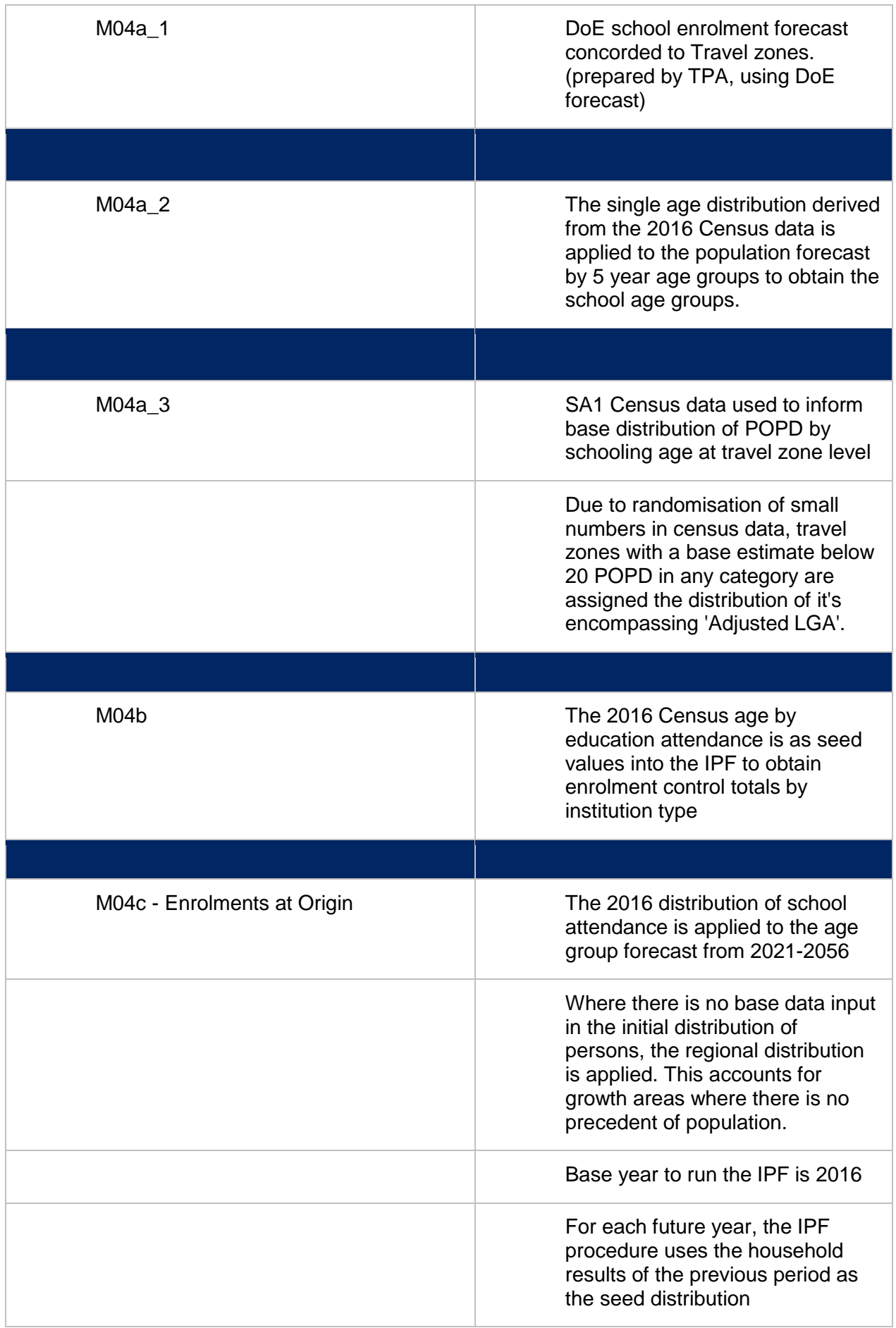

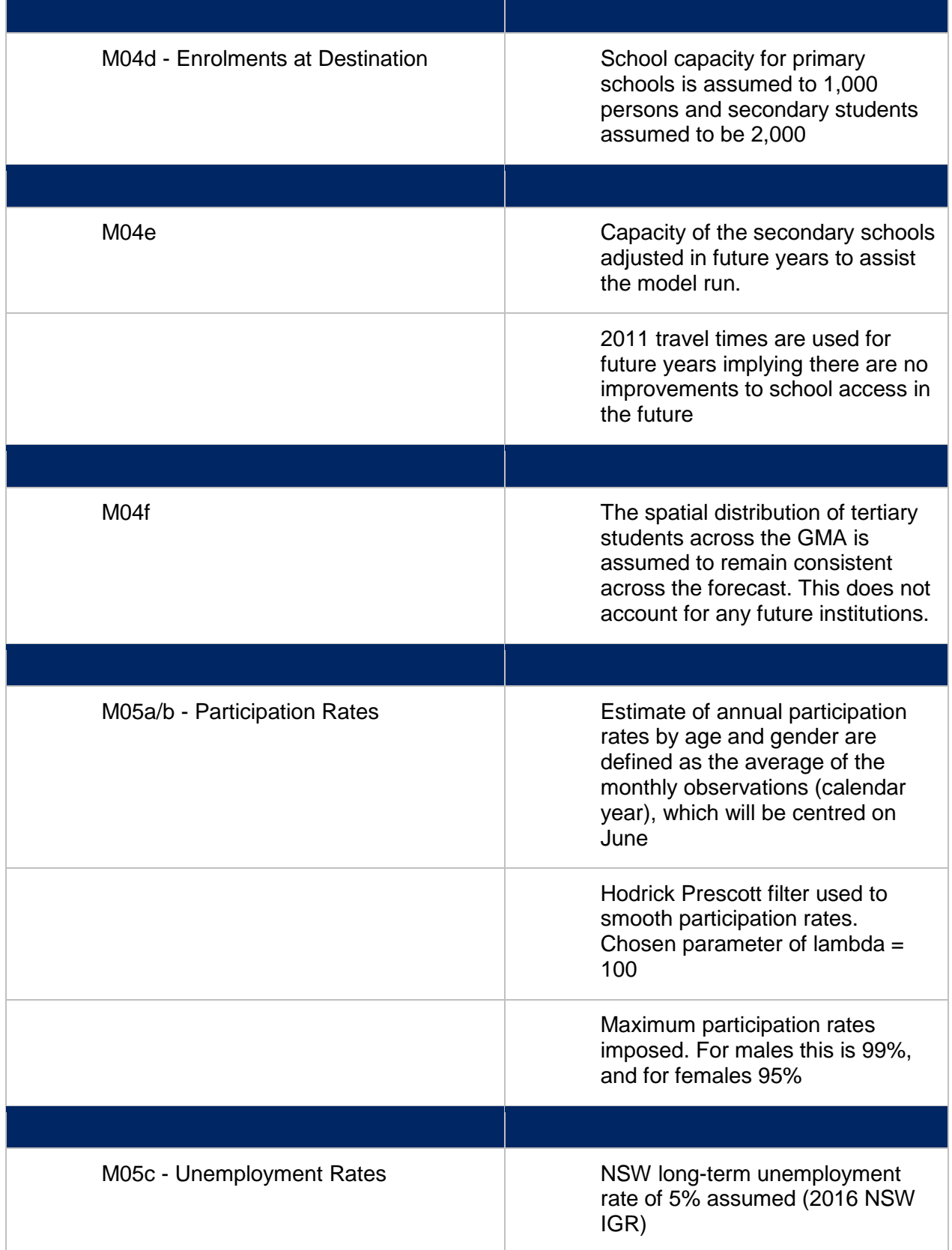

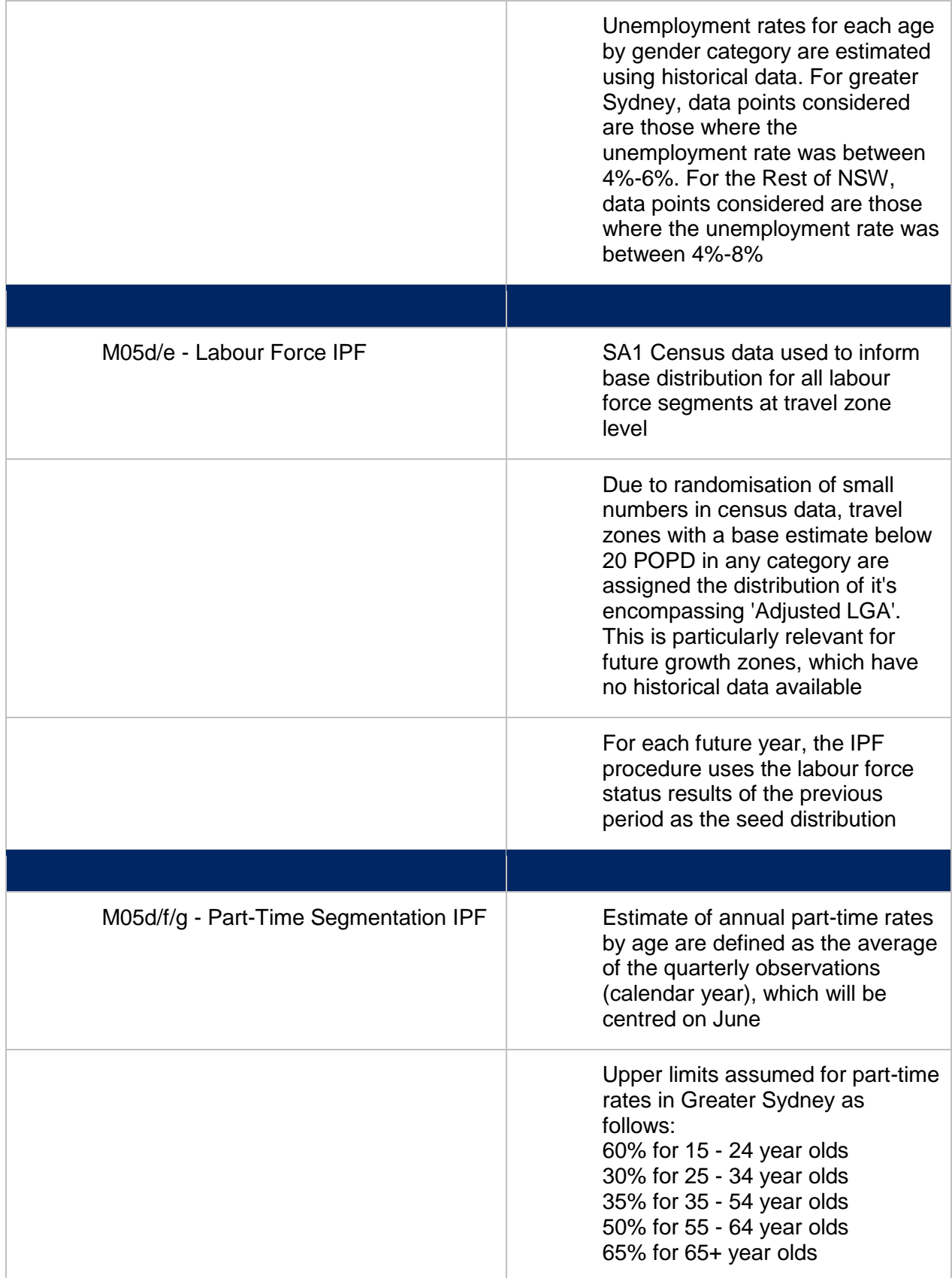

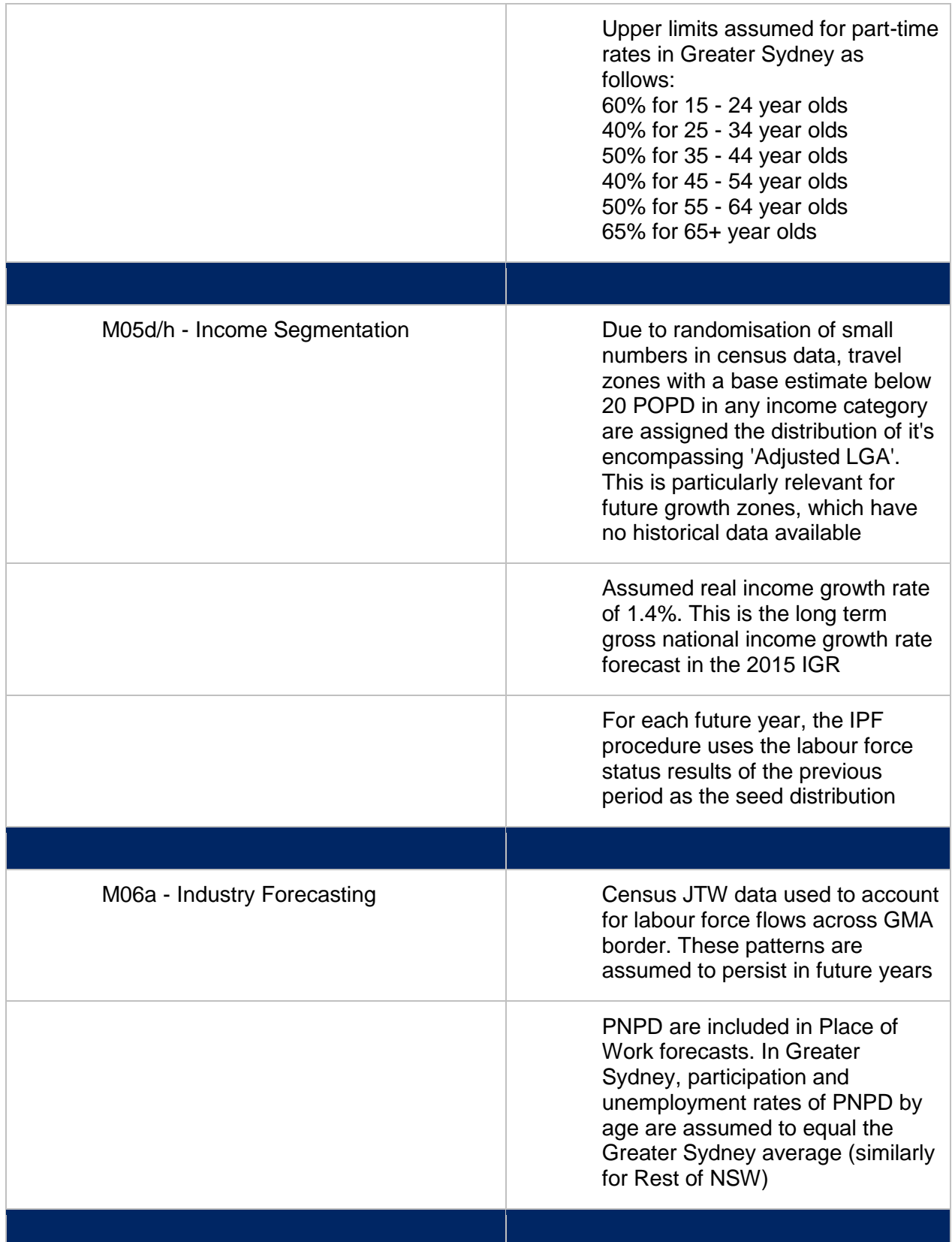

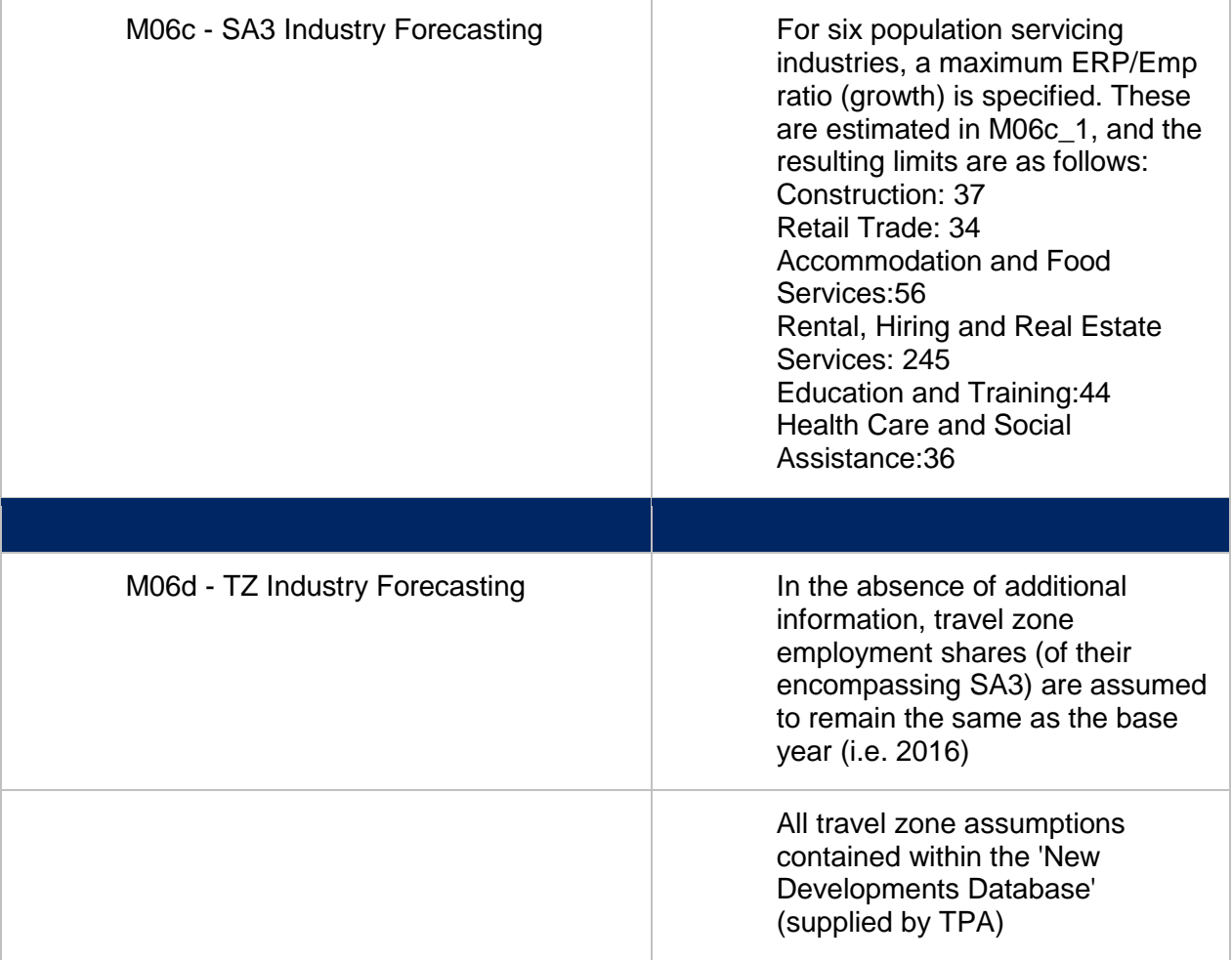

# **21 Appendix E: R Installation and Module Documentation**

### <span id="page-138-0"></span>**21.1 R Module Introduction**

In order to reduce processing time, some modules within the model are in the format of an R script in place of an excel spreadsheet. These modules are 3c, 4e and Output Checks. R is a programming language commonly used by statisticians and researchers to perform advanced data analysis. These modules are saved in the same folders as the excel sheets but have a '.Rexec' file path ending.

### **21.1.1 Software**

Specific software requirements are required to run R scripts. The scripts have been written within R version R 3.4.0 and it is recommended that this version is installed as newer versions may require de-bugging.

To install, go to this page, and follow the instructions:

<https://cran.r-project.org/bin/windows/base/old/3.4.0/>

R studio, the common integrated development environment for R users, does not need to be installed to run the checks. Nevertheless, it useful software for de-bugging and amending R scripts and is free to download here:

<https://www.rstudio.com/>

### **21.1.2 Setup to Run the R Modules (Required Only Once)**

After installing R it is necessary to associate the '.Rexec' file path with the installed 'Rscript.exe' program. This can be achieved through the command prompt (Figure 1).

- 1. Click **Start** and type **cmd** into the search bar. Instead of hitting enter right away, the user should right click on the **'cmd.exe'** search result.
- 2. The user should choose **Run as administrator** from the context menu, and then click **Yes** on the following pop up window. The windows command line should pop up thereafter.

### Figure 16. Command Prompt Window

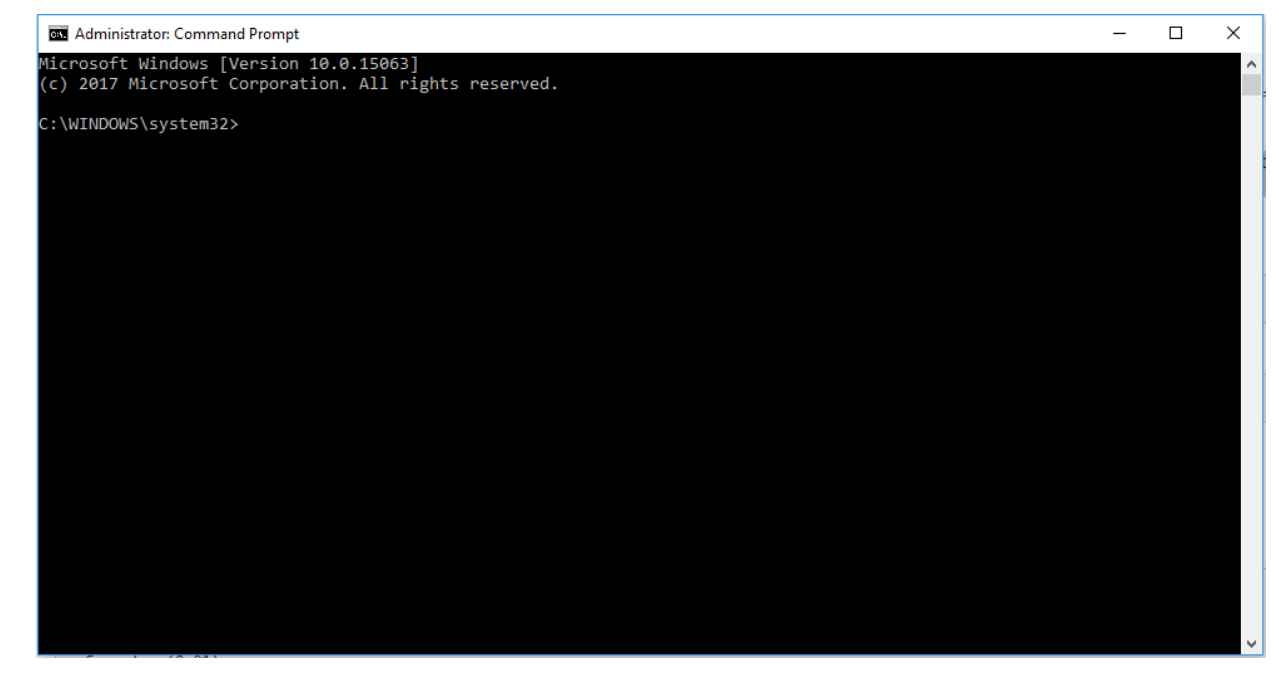

Within the command line, the user should type:

ASSOC .Rexec=RScriptExecutable

... then ...

```
FTYPE RScriptExecutable=C:\Program Files\R\R-3.4.0\bin\Rscript.exe%1 %*
```
... while making sure that the path used above leads to the RScript.exe file (this assumes that R 3.4.0 is the version of R that is installed).

### **21.1.3 R Module Structure Overview**

The R modules link to various '.csv' files containing output data from previous modules or module steps. These files are contained within the 'R\_input\_csv' files within the modules. Neither the file nor csv names should be changed as this will break the links to the R module and cause it to stop working. Similarly, file names and relative locations must also remain the same for the modules to work.

### **21.1.4 Running the R Modules**

The user is able to open and edit the script in programs other than RStudio such as text editor and notepad. This is useful for making minor edits to the script such as changing the directory.

### 21.1.4.1 **Changing the Directory and Library Path**

To change the directory, the user should right-click the .REXEC module file, and open with notepad. The user should locate this line at the beginning:

```
directory = file.path("C:", "Users", "jsmith", "Documents")
```

```
libraryPath = file.path("C:", "Users", "jsmith", "Documents", "R", "R-3.4.0"
, "library", sep='')
```
To change the location of the directory in the script, the user should find the directory in which the model has been saved with each part in part in quotes as shown and paste this text inside the brackets of "file.path()".

### 21.1.4.2 **Running the scripts**

Once the setup steps above have been completed, to run the R modules simply double click on the '.Rexec' file. Once complete the command window should close automatically.

### **21.2 Module 03c – Calculating Seed Values Instructions**

This module is an R Script that takes the output from previous components of Module 3 and estimates the distribution of households by type at the travel zone level for 2016-2041.

### **21.2.1 Folder Structure**

The R component of the module sits alongside the spreadsheet components in the 'M03\_Households' folder of the main model structure. The module reads input from the same source as the previous excel version of this module step located in the "O01\_TZP Database (CSV)" folder in the main model structure.

### **21.2.2 Running the Module Component**

Once the set-up steps listed in Section [21.1](#page-138-0) are complete and the relevant file paths located at the top of the script changed the user should simply double click on the "M03c - Calculating Seed Values.REXEC" file to run the component of the module.

### Figure 17. Module 3 folder

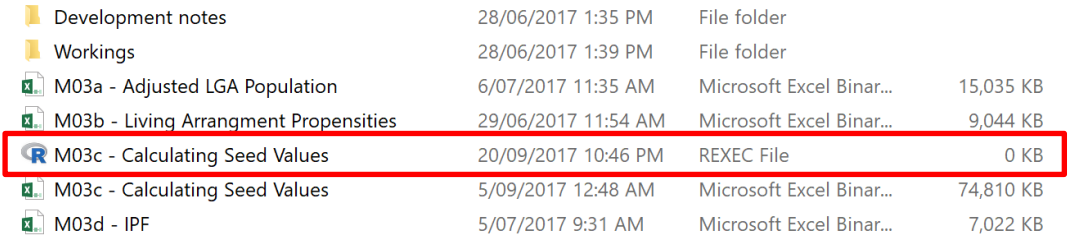

This will open the command prompt which will scroll through the script similar and close automatically on completion.

### **21.2.3 Module Output**

Module output saved direct to the 'O01\_TZP Database (CSV)' folder in the main model structure. The file name of the module output is '3.3 IPF Seed Values\_TZ'. This file is linked into the subsequent sub-module.

# **21.3 Module 04e – Calculating Seed Values Instructions**

This module is an R Script that takes the output from previous components of Module 4 and estimates the small area destination school enrolments in each future year out to 2051 using a gravity model.

### **21.3.1 Folder Structure**

The R component of the module sits alongside the spreadsheet components in the 'M04\_Students' folder of the main model structure. The module reads input from the 'R Module CSV' folder in the module structure (Figure 3). This folder contains the travel time matrix, origin enrolments and destination enrolments (manually populated from sub-modules 03c and 03d).

### Figure 18. Module 4 folder

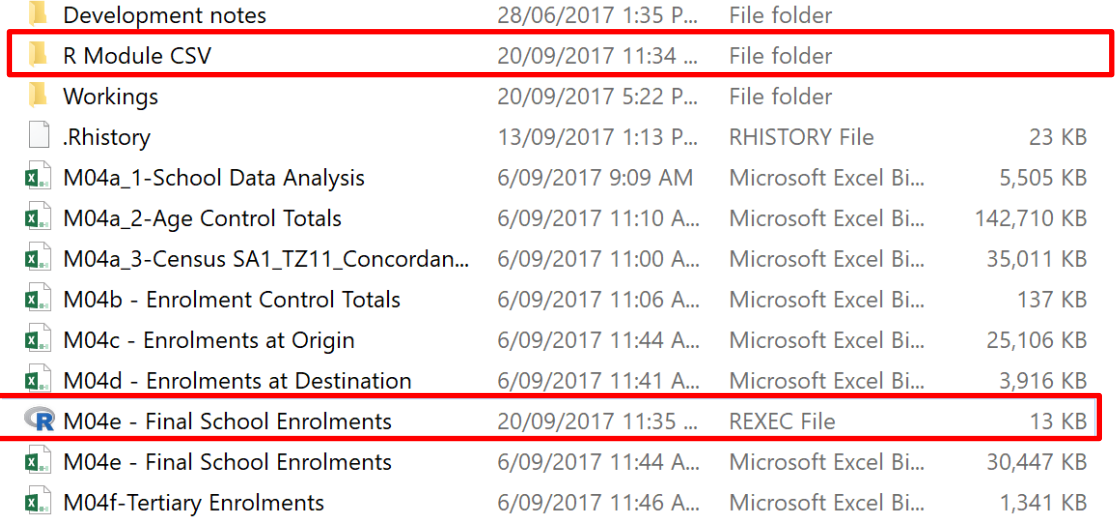

### **21.3.2 Running the Module Component**

The R script links directly to the previous calculated excel modules. Whilst running the module the user should ensure Excel input modules 'M04c – Enrolments at Origin' and 'M04d –Final School Enrolments' are open. Once the set-up steps listed in Section [21.1](#page-138-0) are complete the user should simply double click on the "M04e – Final School Enrolments.REXEC" file to run the module component. This will open the command prompt which will scroll through the script similar and close automatically on completion.

### **21.3.3 Module Output**

Module output saved direct to the 'O01\_TZP Database (CSV)' folder in the main model structure. The files produced as module output are '4.1 Primary and Secondary School students PUR\_TZ' and '4.2 Primary and Secondary School students POI\_TZ'.

# **21.4 Module 07 – Output Quality Checks Instructions**

This module is an R Script that takes the output from previous modules and performs a number of automated calculations to evaluate quality and consistency within and between the outputs of the various modules.

### **21.4.1 Folder Structure**

There are two main components in the folder structure, both required to run the module:

- 1. Outputs CSV: This folder contains the reformatted module-output data required for the checks module to run. The files are in '.csv' format.
- 2. R Scripts: Contains the R scripts that perform the automated checks.

Both folders are described in more detail below.

### 21.4.1.1 **Outputs CSV**

The outputs CSV folder contains the output files from the modules and is the source from which the module calculates its checks. The Outputs CSV is located at the following file path. It contains the files shown in Figure 4 below and needs to be updated manually according to the process outlined in section [21.4.2.1](#page-144-0) below.

### **LU16 Forecast -NEW STRUCTURE > O01\_TZP Database (CSV) > Outputs CSV**

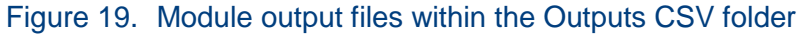

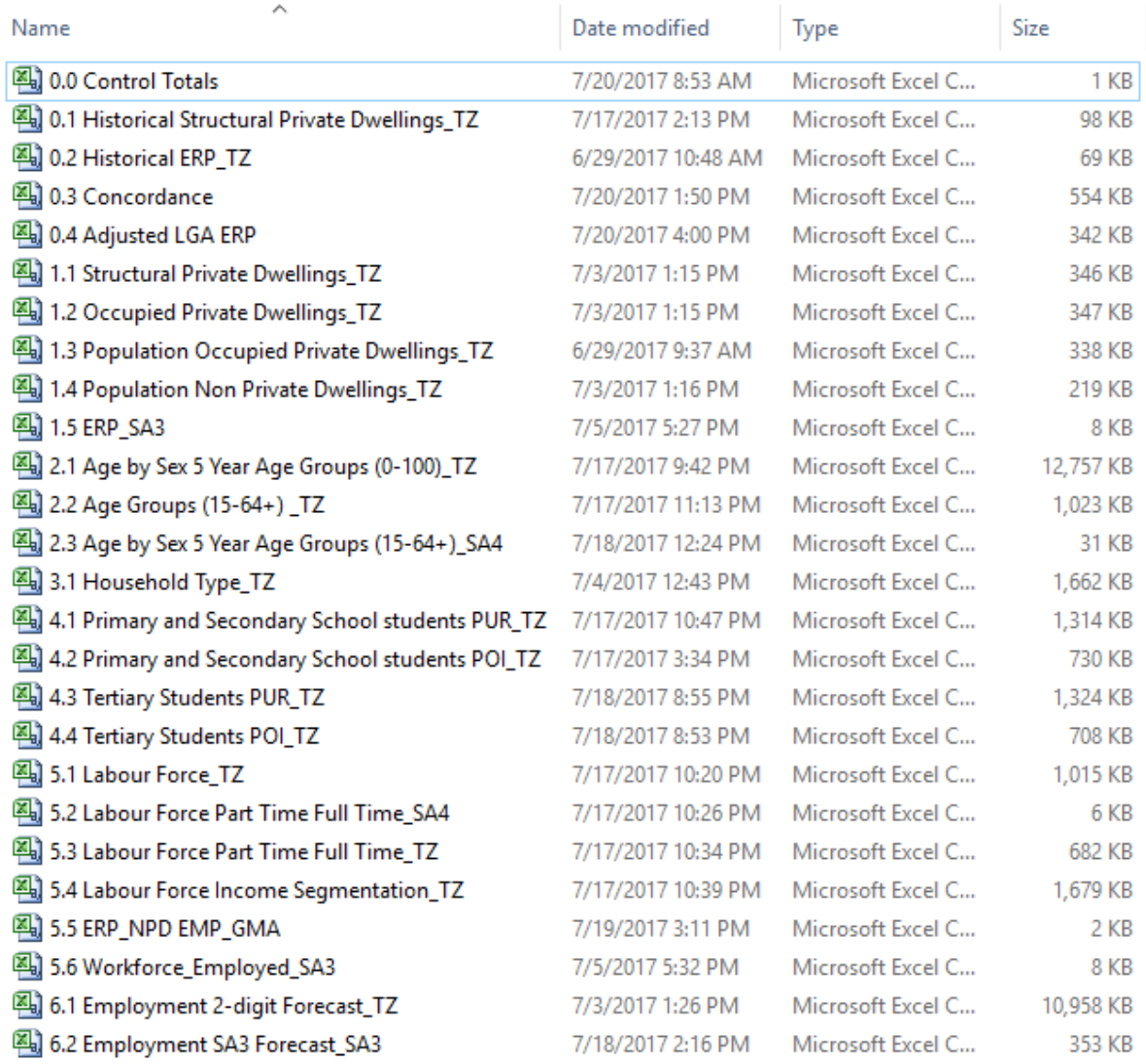

It is important to note:

- Adding files to the folder will not automatically add them to any checks, or interfere with the checks;
- The files in this folder follow a naming convention;
	- The first number indicates the module that the data belongs to
	- The letters following the underscore at the end indicate the type of statistical area that the file contains; and
	- Each file has a unique ID in the form of a number  $\# \#$  where  $\#$  is one digit.

### 21.4.1.2 **R Scripts**

The R scripts are run to calculate the checks on the output files and produce the checks output. R Scripts can be found through the following path. This path contains the items shown in Figure 5 below.

### **LU16 Forecast -NEW STRUCTURE > O02\_Outputs > Checks > R Scripts**
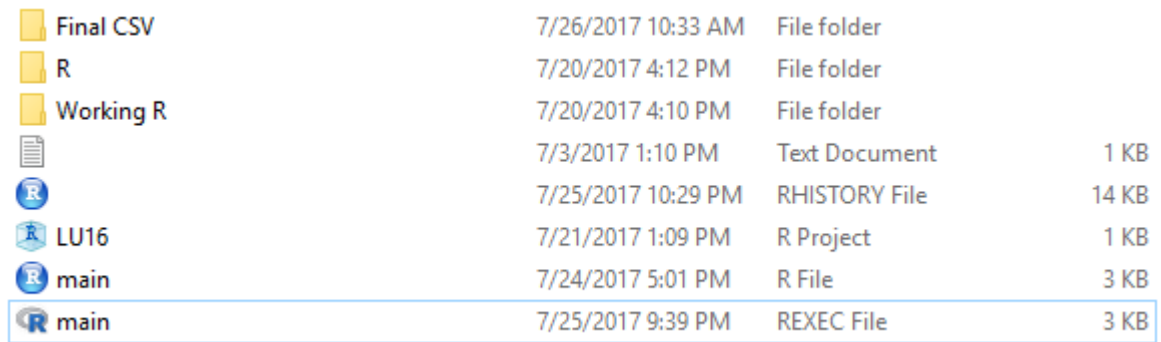

## Figure 20. Figure 37 Module output files within the R Scripts folder

The R Scripts folder contains the following sub-folders:

- **Final CSV -** The output of the automated checks is saved in this folder with a date and time stamp each time the module is run. The folder will also contain the results of any previous checks that have not been deleted.
- **R -** Where the detailed functions for the checks are kept. These are separate from the main.R file which links to these functions within its script. The structure of Module 7 is modularised in this fashion to make changes easier.
- **Working R -** contains previous versions of the R scripts in the checks. These are for documentation and are not used in the automated checks.

Only the main.REXEC file is used to run the scripts, as outlined below.

## **21.4.2 File Structure**

## 21.4.2.1 **Outputs CSV**

The contents of the files in the Outputs CSV folder follow a certain format. This format must be maintained for the R scripts to run correctly. Changing the file names, contents or structure will cause references in the scripts to break. This format is outlined below.

## **21.4.2.1.1Column titles**

The format of the column title names should not be changed. The format of the column totals in the output '.csv' files is as follows:

- One column contains the geography, for example a travel zone or SA3. This column is titled with the name of the geography, for example TZ or SA3, and ends with  $#$  where  $#$  is two digits for example TZ 11 or SA3 16.
- All columns concerning a year end with  $\# \# \#$  where  $\# \# \#$  are the four digits that make up the year.
- Any other columns that are not the geography or a year, do not end with these formats:  $##$  or  $####$ .
- When updating the output files only geographies may be contained in the geographies column. If desired, totals may be added to the bottom of any other column, or any comments,
- Underscores separate different labels, and dots should separate the words within those labels. e.g. "Single.parent\_2011" is correct, because "Single parent" is one

piece of information, and "2011" is another. But, "Single" and "parent" are not two different pieces of information, as they combined to make one label.

## **21.4.2.1.2Cell contents**

The format of the cell contents also requires a specific format as outlined below:

- There should be no commas in any of the numbers in the cells, for example "1,429" should be written "1429". If the contents of the file are changed, any data copies and pasted into the file should be pasted in plain text format (Right click > Paste Special > Text). This will ensure that no commas are transferred and that the data is not rounded in the '.csv' files which would cause inaccuracies in the results.
- If a cell needs to be left blank, use the character "-", or leave it empty.
- Space at the start or end of cell contents will not affect the outcome.

## **21.4.2.1.3Data Source**

The data source to manually update each spreadsheet for the check (whilst retailing the column and cell content structure outlined above) is outlined in Table 1 below.

#### Table 1. Source location for Outputs CSV file data

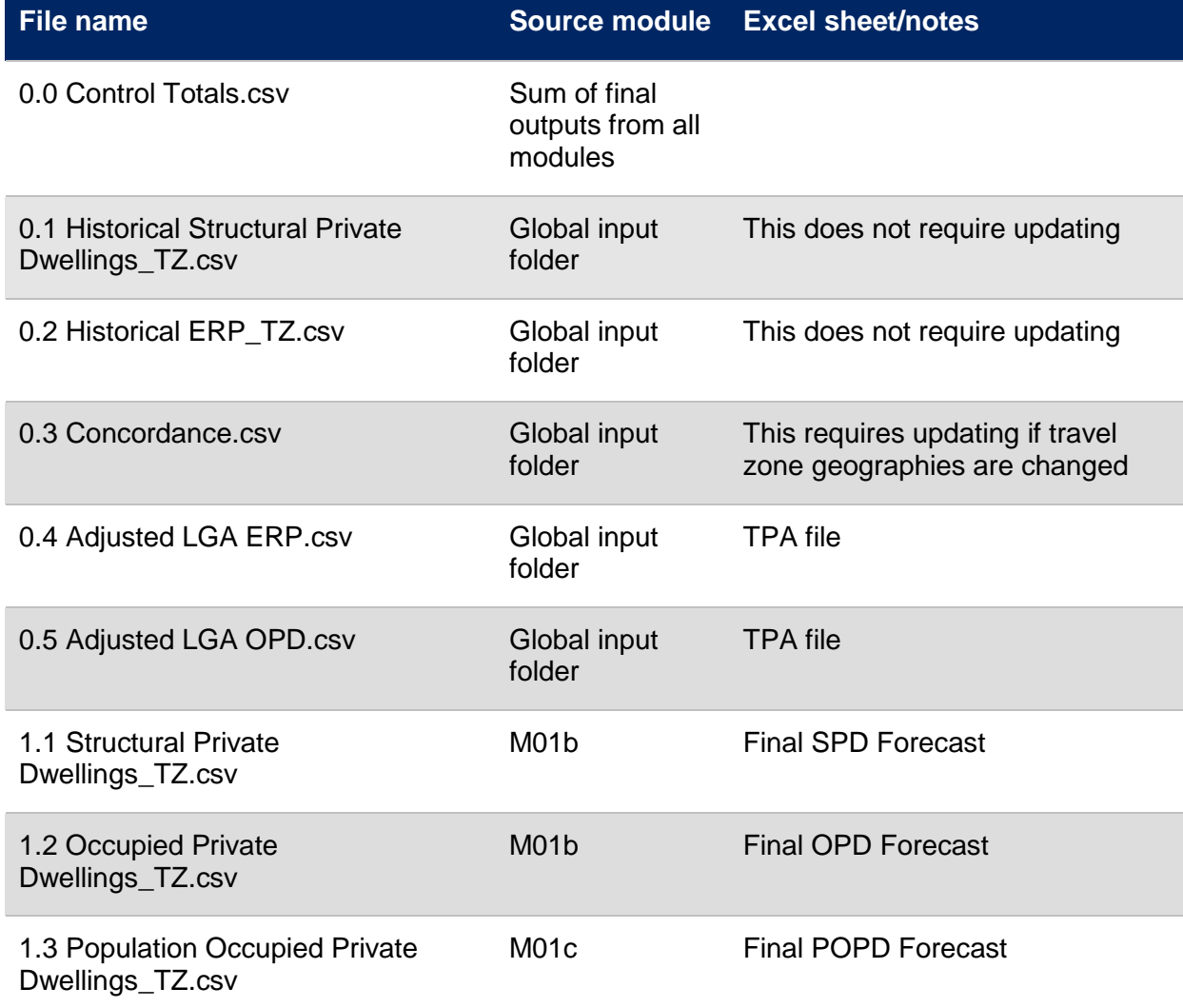

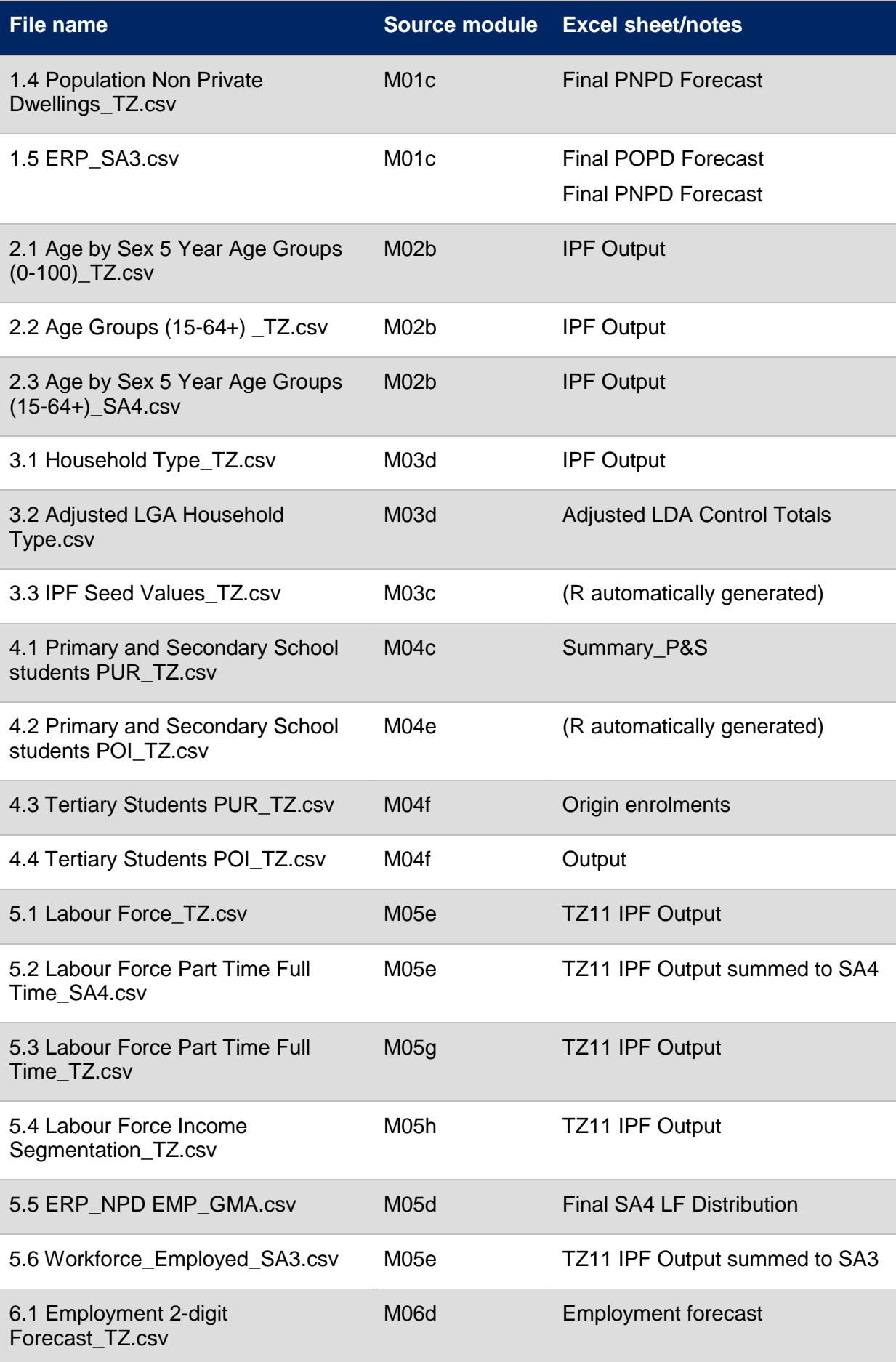

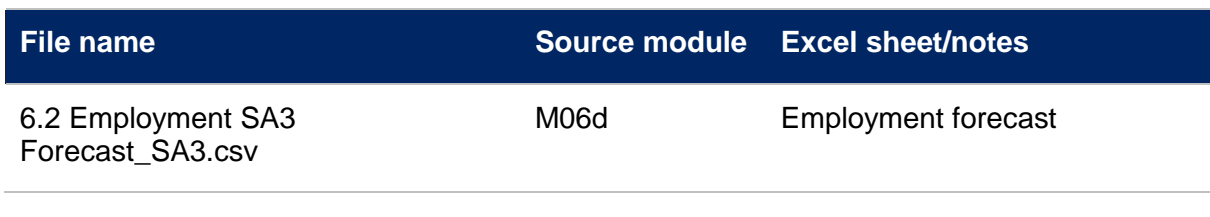

## 21.4.2.2 **R Scripts**

The file which contains the R Scripts of Module 07 is "main.Rexec". To view the contents, right-click "main.Rexec" and open with "Notepad".

The structure of the file is as follows:

- Comments The file is broken up by lines beginning with '#' which indicate a comment. These comments are descriptions for the reader's benefit and do not affect the functionality of the script.
- Running order R scripts are run from top to bottom. The entire script should be run in order from the beginning to end, as many functions are dependent on previous outputs.
- File directory How to change this file to change the directory is discussed in section **Error! Reference source not found.** of this manual.

The box below contains the code for the "main.REXEC" file.

```
# For .Rexec only, set the working directory
directory = file.path("/", "Melsvr", "company", "Synergy", "Projects", "2015
", "20150276 BTS Land Use Modelling Advice", "Model Development", "SGS Model
", "LU16 Forecast -NEW STRUCTURE")
setwd(
file.path(
directory,
file.path("O02_Outputs", "Checks", "R Scripts")
)
\lambda# Measure the time taken
start.time <- Sys.time()
# Load functions in other R files
source("R/Functions.R")
source("R/Negatives Check.R")
source("R/Control Totals.R")
source("R/Validations.R")
```

```
# Load Packages
load packages()
# Load the Travel Zone Projections 
# Note: If files is rerun, both files and files2 must be rerun!
files = load TZP()files2 = load_TZP_stacked()
# Negatives Check-----------------------------------------------------------
write \text{csv}(\text{cbind}(\text{Name} = \text{names}(\text{files}),Check = "Check for negative values.",
create_output()
), 
paste0("Final CSV/Negatives Check ", gsub(":", ".", Sys.time()), ".csv"))
# Control Totals Check------------------------------------------------------
# Load the DPE totals to check against
DPE = read_csv(file.path(
directory,
file.path("001 TZP Database (CSV)", "Outputs CSV", "0.0 Control Totals.csv")
)
)
# Choose limit to account for rounding
total_limit = 10
write_csv(create_output_totals(), 
paste0("Final CSV/Control Totals ", gsub(":", ".", Sys.time()), ".csv"))
# Validations Check---------------------------------------------------------
# Load the concordance to check against
CCD = read_csv(file.path(
```

```
directory,
file.path("001 TZP Database (CSV)", "Outputs CSV", "0.3 Concordance.csv")
)
)
# Load the adjusted LGAs for one check
LGA = read \, \, \text{csv}(file.path(
directory,
file.path("001 TZP Database (CSV)", "Outputs CSV", "0.4 Adjusted LGA ERP.csv
")
)
)
# Choose a limit for the difference, to account for rounding errors
limit = 0.1write_csv(create_output_geo(), 
paste0("Final CSV/Validations ", gsub(":", ".", Sys.time()), ".csv"))
# Measure the time taken
end.time <- Sys.time()
time.taken <- end.time - start.time
time.taken
message(
paste0("The checks have been completed in ", round(as.numeric(time.taken), d
igits = 2), " minutes.")
)
```
## **21.4.3 How to Run the Automated Checks**

The user should navigate to the folder that contains the Land Use Model (Figure 6). Figure 21. Module folders

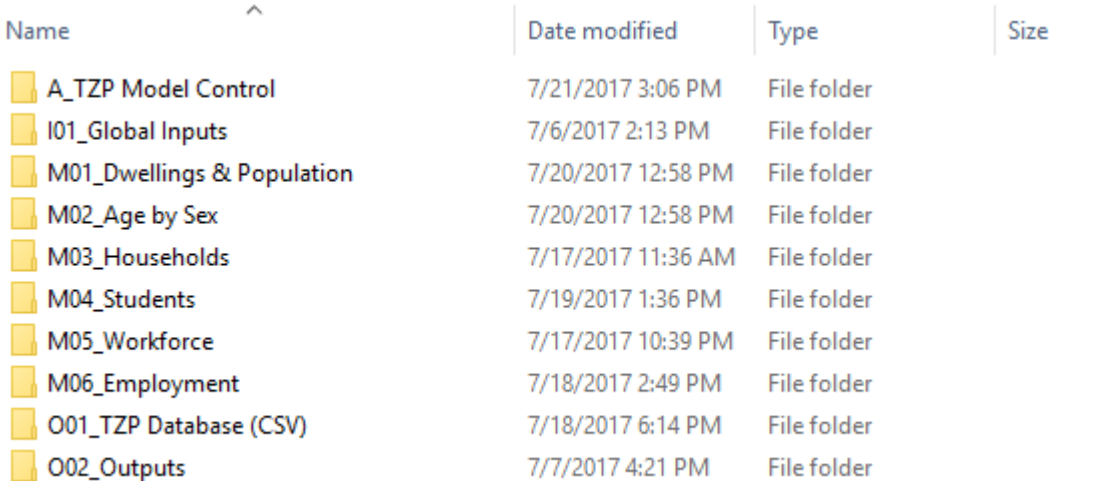

The user should double-click **O02\_Outputs**, then **Checks**, then **R Scripts** to navigate to the folder shown in Figure 7.

## Figure 22. Module 7 R Script folder

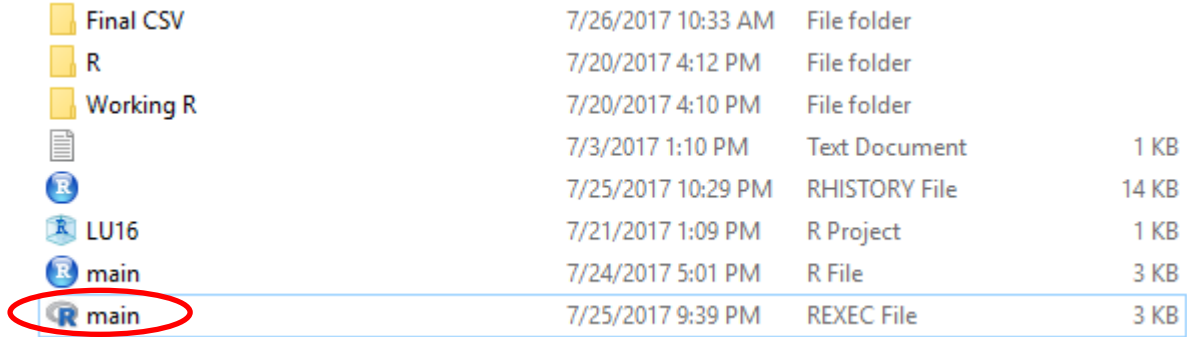

The user should Double-click the file called **main.REXEC** to run the module. The command window shown in Figure 8 will appear and display the script as it scrolls through the module. Once the script has completed the window will close.

## Figure 23. Command prompt for checks module

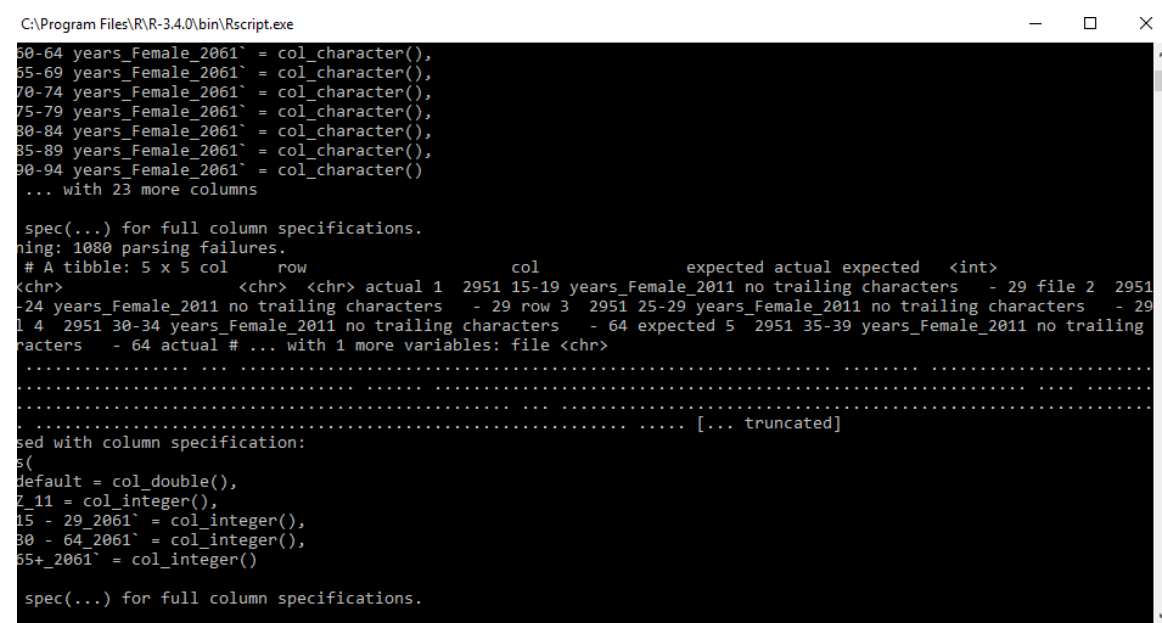

To view the results of the check, the user should navigate to the **Final CSV** folder. This folder should contain at least three timestamped files, the Negatives Check, Control Totals and Validations. The purpose of each is outlined below:

- **Negatives Check** Checks for negative numbers in module output
- **Control Totals** Various checks for overall consistency that the sum of figures in module output files is equivalent to DPE control totals.
- **Validations** Various checks for consistency that the sum of figures in module output files is consistent for each sub-geography.

Additional files will be the results of previous checks (Figure 9).

## Figure 24. Check results file

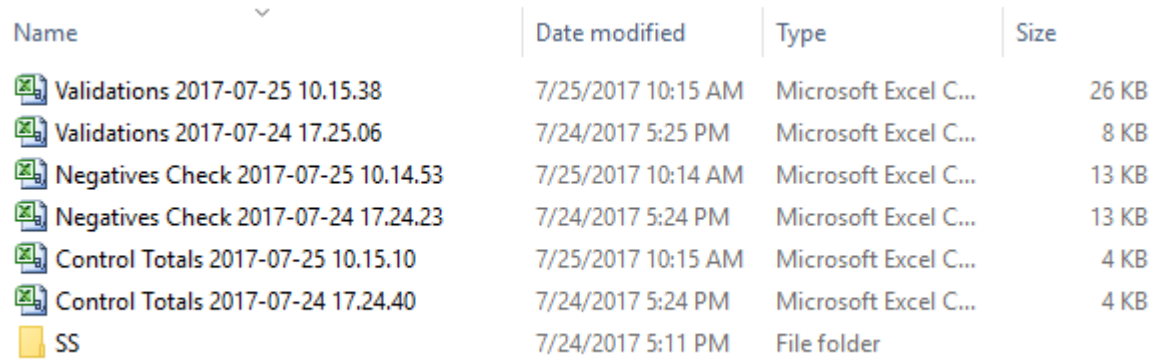

## **21.4.4 Interpreting the Negatives Check File**

Upon opening the Negatives Check file, the user will see the following (Figure 10).

## Figure 25. Negative checks output

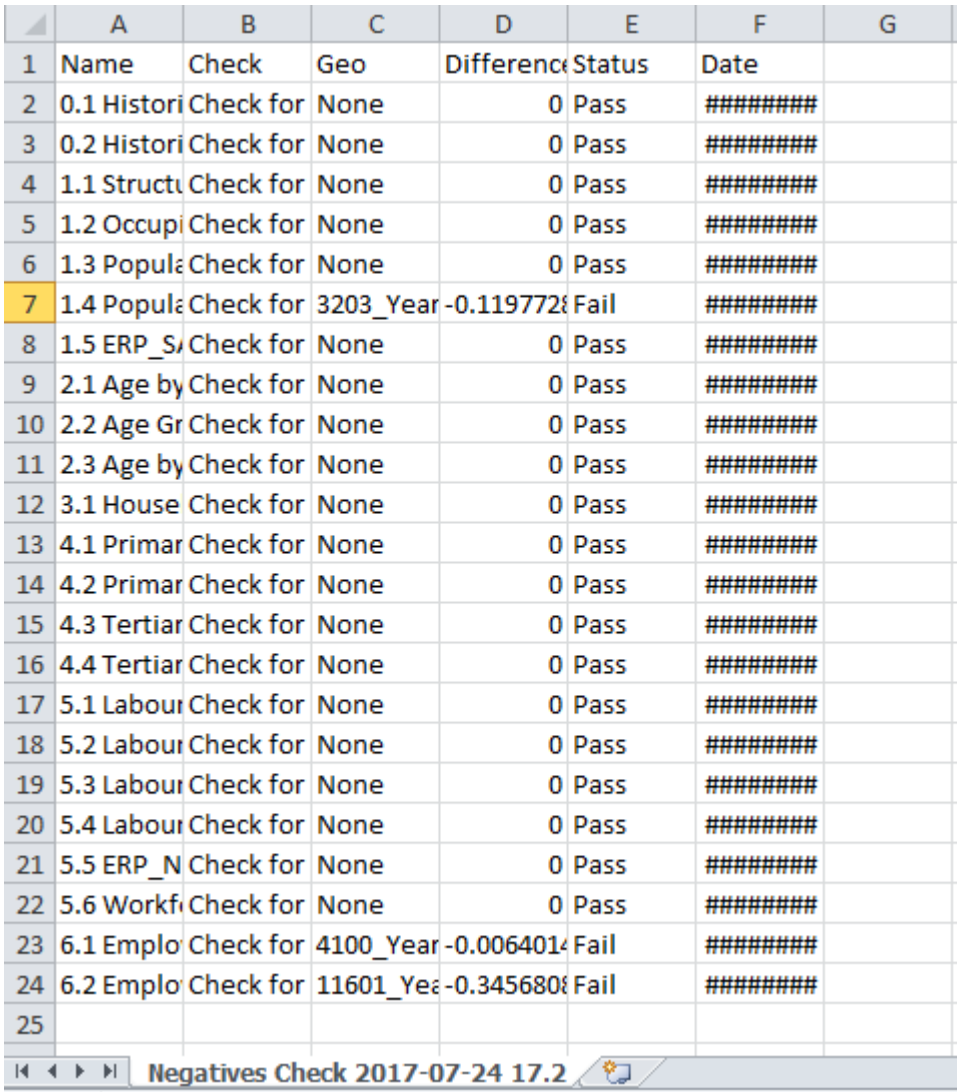

The user should expand Column A, Column B, and Column F to get the clearest results (Figure 11).

## Figure 26. Expanded negative checks output

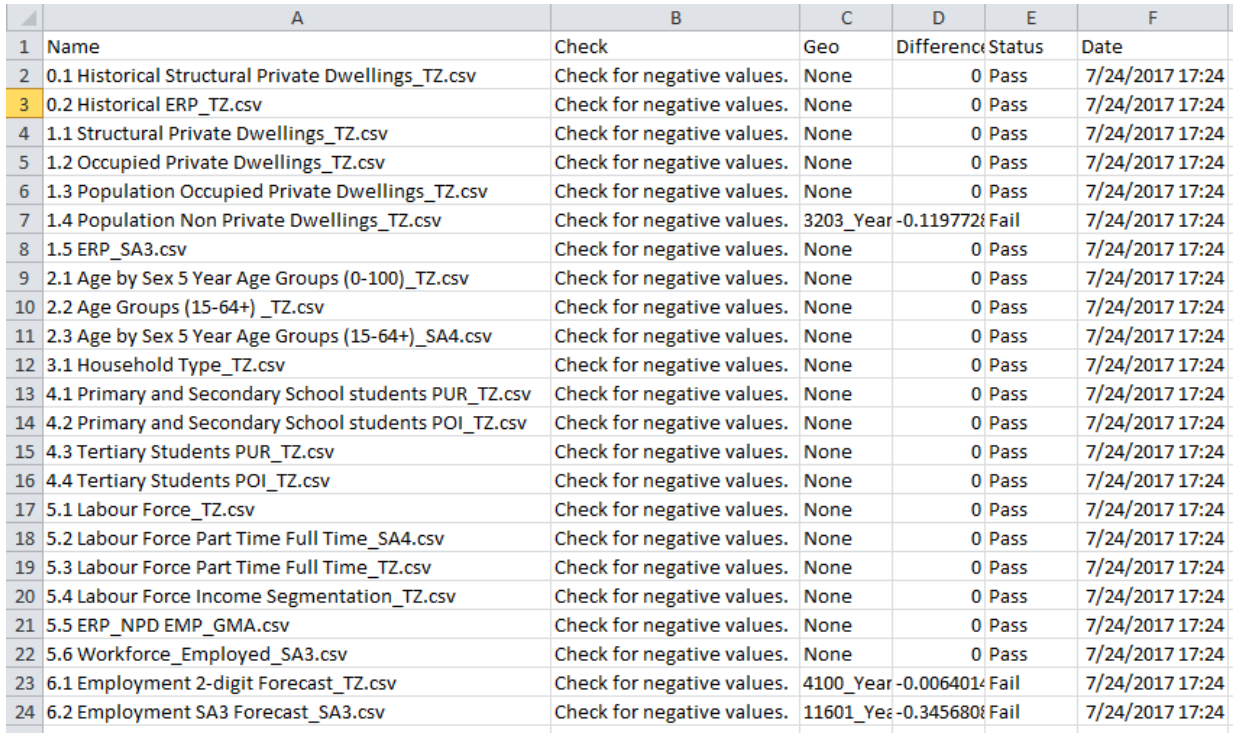

A description of each column is provided below:

- **Name** Contains the name of the .csv file containing module output.
- **Check** Description of the calculation used for the check.
- **Geo** Location of the negative value in output module. For example, "3203\_Year\_2016" indicates that the geography with the code 3203, in the year 2016, has the negative value.
- **Difference** Records the value of the negative number detected.
- **Status** indicates whether the file listed in Column A has passed the check. If the status says "Fail", there are negative values in the file.
- **Date** Records the date the check was run.

## 21.4.4.1 **To check the results of the Negative Check in the Original File**

#### **21.4.4.1.1Reading the checks output**

To see all the geographies that have negative values in a file, the user should click on the relevant cell in the 'Geo' column. In Figure 9 below the user can see that the file "1.4 Population Non Private Dwellings\_TZ.csv" has three negative values, and where those negative values are.

## Figure 27. Example of negative checks output

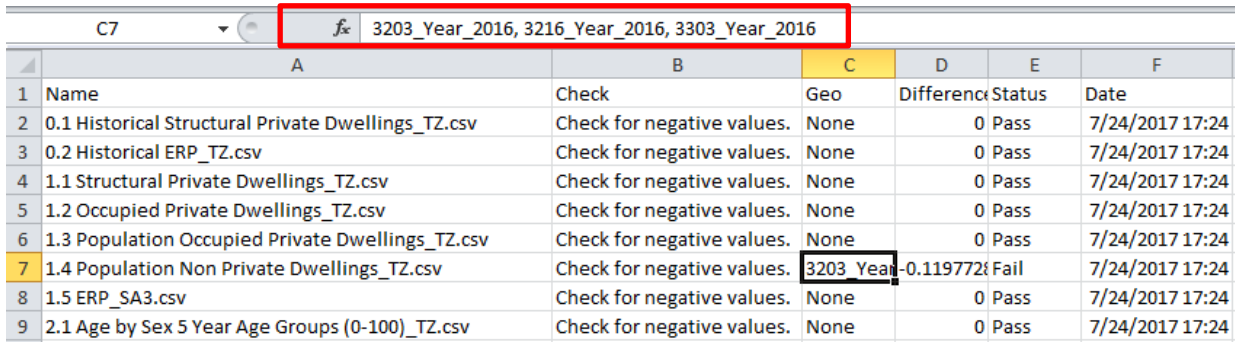

## **21.4.4.1.2To Check the Results in the Original File**

Navigate to the folder that contains the Land Use Model (Figure 13). The user should Double-Click **O01\_TZP Database (CSV)**, then **Outputs CSV.**

## Figure 28. Module folders

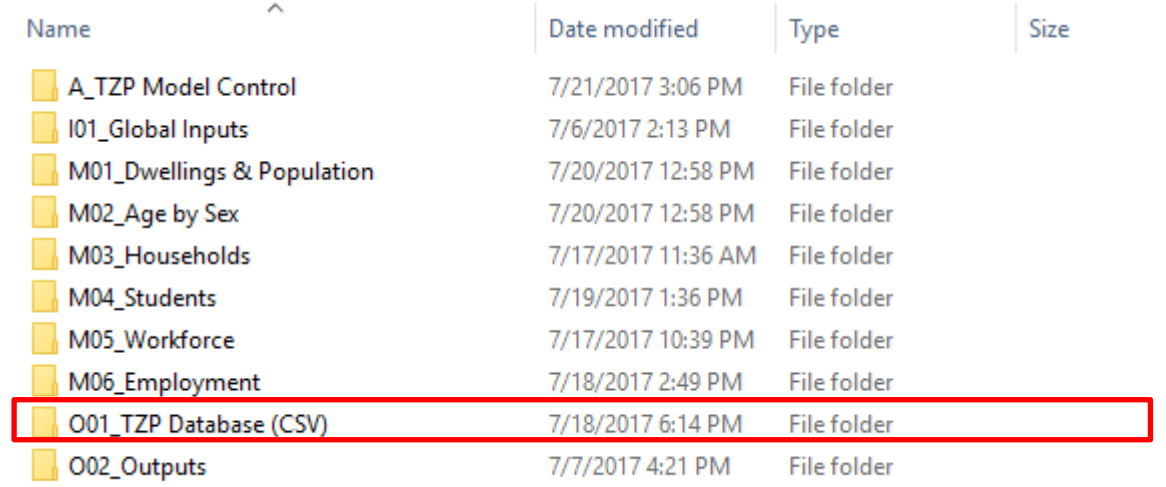

For this example, the user should open up file '1.4 Population Non Private Dwellings\_TZ' (Figure 14).

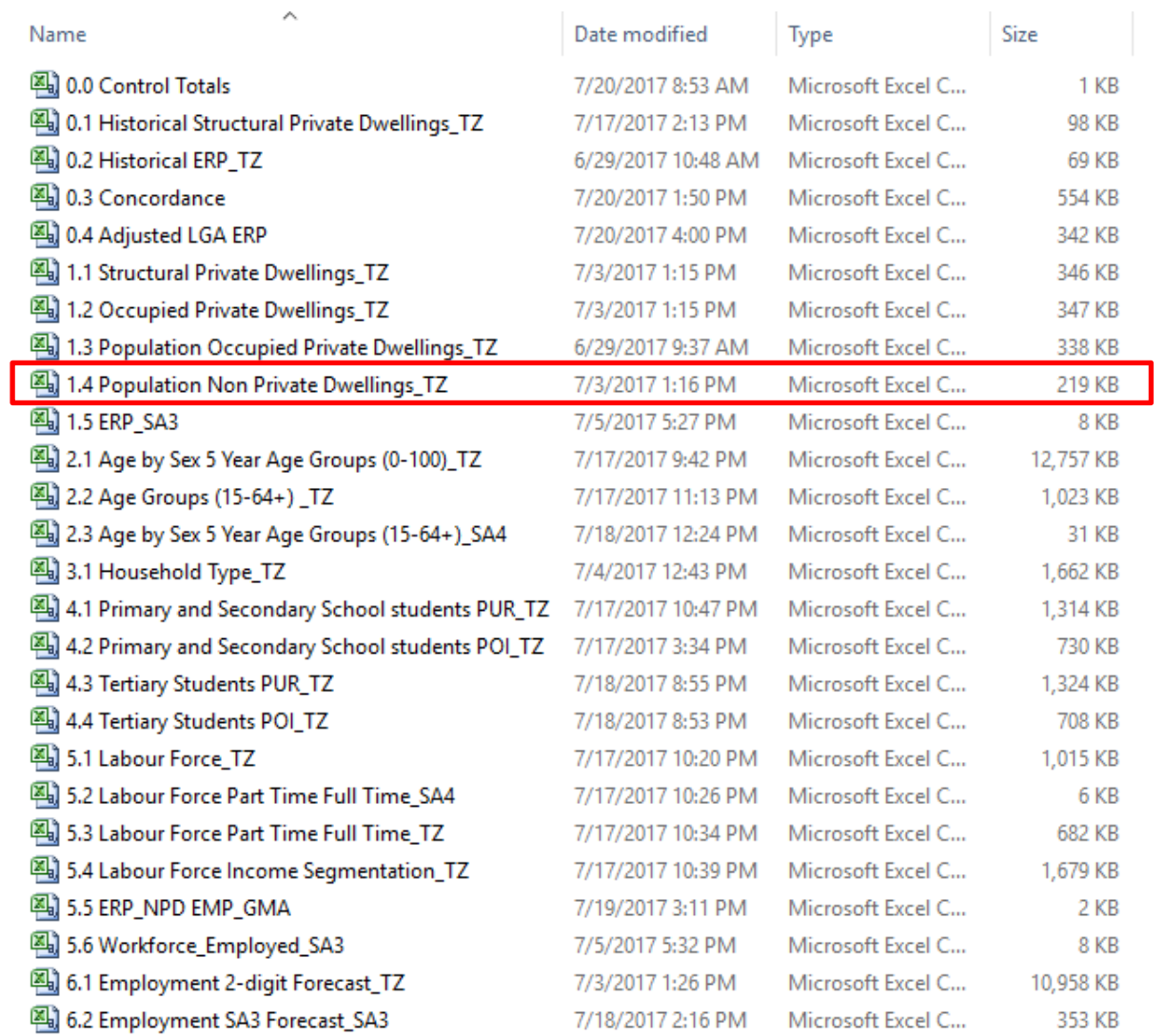

## Figure 29. Module output '.csv' files

The user then highlights the first column, and presses **Ctrl+F**, and types 3203 into the search window, then presses **Enter**. The user should see similar output to Figure 15.

|     | A475 |          |            | fx<br>3203 |          |  |
|-----|------|----------|------------|------------|----------|--|
| ⊿   | А    | B        | C          | D          | E        |  |
| 463 | 3684 | 0        | 0          | 0          | 0        |  |
| 464 | 3685 | 0        | 0          | 0          | 0        |  |
| 465 | 3686 | 1.425292 | 3.178512   | 5.623744   | 9.320202 |  |
| 466 | 3687 | 0        | 0.065911   | 0.157837   | 0.296801 |  |
| 467 | 3688 | 1.122945 | 1.650229   | 2.385637   | 3.497354 |  |
| 468 | 3689 | 0        | 0          | o          | 0        |  |
| 469 | 3690 | 0        | 0.039546   | 0.094702   | 0.178081 |  |
| 470 | 3691 | 0        | 0.013182   | 0.031567   | 0.05936  |  |
| 471 | 3692 | o        | 0.013182   | 0.031567   | 0.05936  |  |
| 472 | 3200 | 4.30303  | 4.28942    | 5.011604   | 6.143145 |  |
| 473 | 3201 | 0        | 0          | 0          | o        |  |
| 474 | 3202 | 0        | 0          | 0          | o        |  |
| 475 | 3203 | 0        | $-0.11977$ | 6.235449   | 16.19301 |  |
| 476 | 3204 | 0        | o          | o          | Ω        |  |
| 477 | 3205 | 0        | 0          | 0          | 0        |  |
| 478 | 3206 | 0        | 0          | 0          | 0        |  |
| 479 | 3207 | 0        | 0          | 0          | 0        |  |
| 480 | 3208 | 0        | o          | 0          | 0        |  |
| 481 | 3211 | 4.342246 | 3.876765   | 28.57547   | 67.27415 |  |

Figure 30. Checking negatives location in module output file

Here the user can see that in Column C, which is for the year 2016, the PNPD in travel zone 3203 is negative, the same value displayed in the "Difference" column in the Negatives Check file seen previously.

**\*Note**: the file "0.4 Adjusted LGA ERP" will display the ages 5-9 and 10-14 as dates when opened in Excel. Do not change this format as it loads the age bands as expected in R.

## **21.4.5 Interpreting the Control Totals File**

Upon opening the Negatives Check file, the user will see the following (Figure 16).

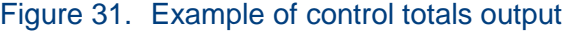

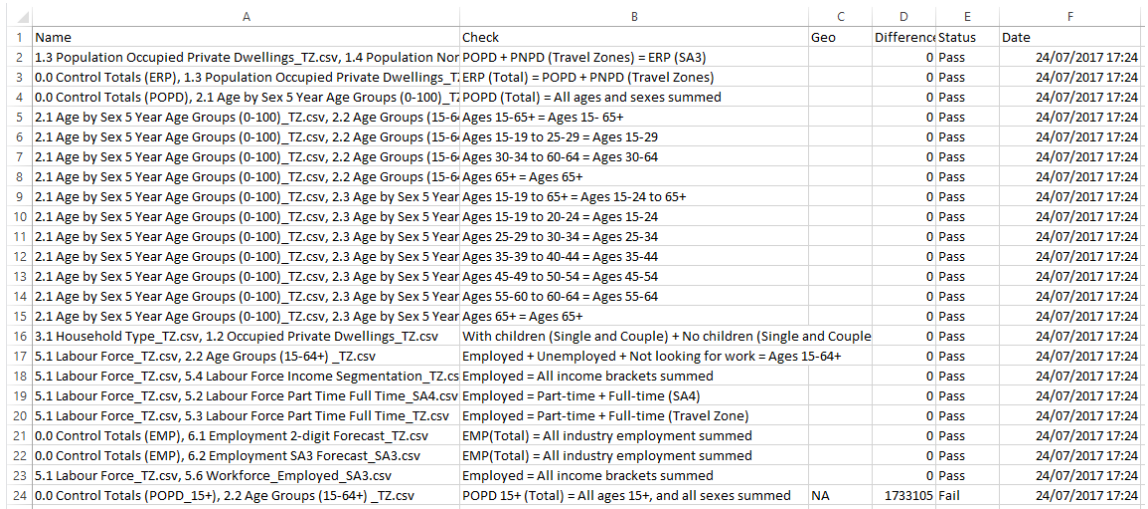

A description of each column is provided below:

- **Name** Contains the name of the .csv files containing module output. Each control totals check involves two or more files.
- **Check** Description of the calculation used for the check.
- **Geo** This column will be blank if the check passes, and display "NA", meaning not applicable, if the check fails. The column does not display any geographies because the control totals are not reconciled on a geographical level. Instead, they compare the total sum of relevant values of one file to another.
- **Difference** Records the magnitude of the difference calculation.
- **Status** indicates whether the file listed in Column A has passed the check. If the status says "Fail", the total sum of the relevant output file is not equivalent to the control totals.
- **Date** Records the date the check was run.

**\*Note**: Check 24, "POPD 15+ (Total) = All ages 15+, and all sexes summed" for files "0.0 Control Totals (POPD  $15+$ ), 2.2 Age Groups (15-64+)  $TZ.csv"$ , will fail. This is because the adjusted LGAs are known to have inaccuracies, and may be revised in the future.

## 21.4.5.1 **To Check the Results of Control Totals Check in the Original File**

To check the results in the original files, the user may sum columns and place the results at the bottom of the csv. Saving these calculations will not interfere with the checks, so long as the column with the geographies (the first column) remains empty.

For example, in Figure 17, we can see that there is content below the data in file 2.1. This will not interfere with the checks, because nothing is added to the first column:

|      | А    | B        | C        | D        | E         | F         | G                                |
|------|------|----------|----------|----------|-----------|-----------|----------------------------------|
| 2932 | 5180 | 44.94783 | 39.72495 | 28.37176 | 39.95539  | 48.04883  | 46.6849                          |
| 2933 | 5183 | 6.92431  | 18.46717 | 8.852498 | 6.173735  | 10.27052  | 10.9853                          |
| 2934 | 5184 | 2.583385 | 5.613992 | 5.589304 | 3.582994  | 0         | 3.278795                         |
| 2935 | 5185 | 2.377002 | 6.339476 | 3.038917 | 2.119342  | 3.525701  | 3.771072                         |
| 2936 | 5186 | 57.15294 | 82.12751 | 54.95722 | 37.83705  | 18.62302  | 34.38825                         |
| 2937 | 5187 | 162.9209 | 162.8473 | 141.6515 | 109.728   | 67.49055  | 76.94077                         |
| 2938 | 5188 | 15.39527 | 10.84776 | 4.340208 | 15.14995  | 21.0953   | 9.226968                         |
| 2939 | 5189 | 70.29144 | 105.1697 | 108.7735 | 104.4534  | 55.85366  | 43.73182                         |
| 2940 | 5190 | 33.72886 | 50.95492 | 61.46236 | 47.17293  | 18.91834  | 19.93519                         |
| 2941 | 5191 | 4.122203 | 5.089785 | 17.22917 | 16.33497  | 6.551014  | 3.269901                         |
| 2942 | 5192 | 62.68392 | 59.74601 | 49.77171 | 37.6798   | 28.40374  | 41.00274                         |
| 2943 | 5193 | 17.07145 | 16.18832 | 10.74475 | 9.921806  | 7.234663  | 10.83342                         |
| 2944 | 5194 | 73.96745 | 70.7037  | 45.8397  | 45.78089  | 49.56136  | 69.03784                         |
| 2945 | 5195 | 15.6011  | 13.70503 | 6.814701 | 7.259836  | 10.4298   | 14.80546                         |
| 2946 | 5198 | 138.1754 | 114.9233 | 161.8126 | 163.0441  | 122.2507  | 113.0258                         |
| 2947 | 5199 | 9.711358 | 4.263414 | 10.61166 | 9.620749  | 10.28887  | 3.423755                         |
| 2948 | 5200 | 61.53872 | 52.55559 | 49.90697 | 62.61558  | 68.4207   | 54.20222                         |
| 2949 | 5201 | 26.03383 | 19.54393 | 34.81954 | 46.42368  | 24.27218  | 17.62228                         |
| 2950 | 5202 | 40.93691 | 39.39981 | 44.38793 | 50.95367  | 56.71638  | 44.40731                         |
| 2951 |      |          |          |          |           |           |                                  |
| 2952 |      |          |          |          | $15 - 29$ | $15 - 29$ | $15 - 29$                        |
| 2953 |      |          |          |          |           |           | 15-24 year 15-24 year 25-34 year |
| 2954 |      |          |          |          | $15 - 19$ | $20 - 24$ | $25 - 29$                        |
| 2955 |      |          |          |          |           |           |                                  |
| 2956 |      |          |          |          |           | 4477076   |                                  |

Figure 32. Checking control total in module output file

## **21.4.6 Interpreting the Validations File**

The validations files is similar to the control totals with the addition of recording the difference between sub-geographies.

Upon opening the Validations file, the user will see the following (Figure 18).

## Figure 33. Validation checks output

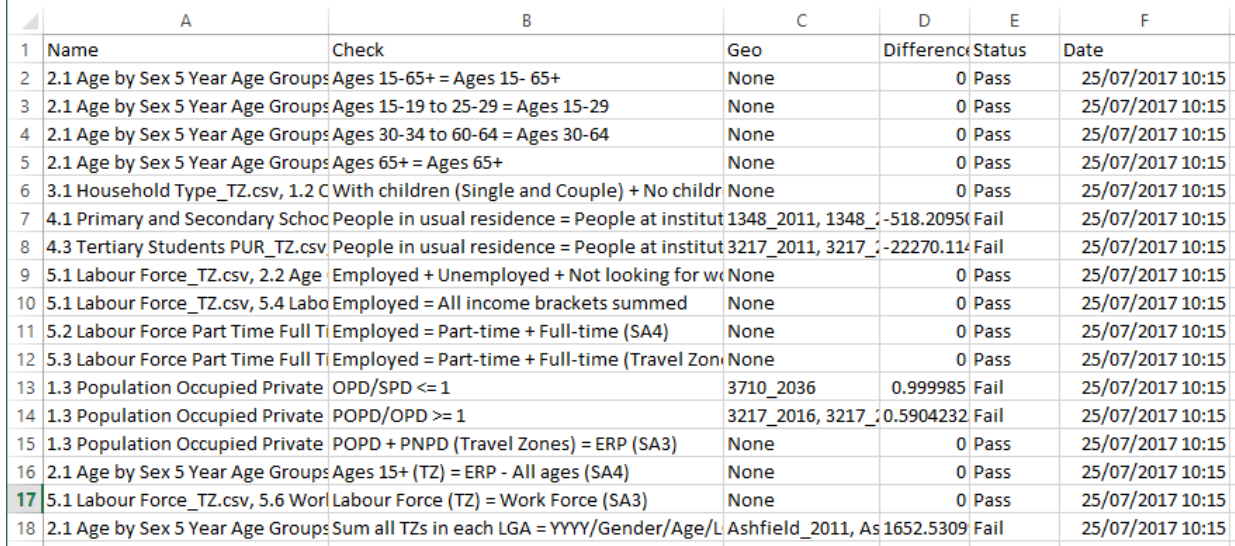

A description of each column is provided below:

- **Name** Contains the name of the .csv files containing module output. Each validations check involves two or more files.
- **Check** Description of the calculation used for the check.
- **Geo** Location of the inconsistency in output modules. For example, "1348\_2016" indicates that the geography with the code 1348, in the year 2016, is not consistent between the files.
- **Difference** Records the magnitude of the difference calculation.
- **Status** indicates whether the file listed in Column A has passed the check. If the status says "Fail", the sum of figures for the relevant geographies are not consistent between module output files.
- **Date** Records the date the check was run.

## 21.4.6.1 **To Check the Results of the Validations Check in the Original File**

To see all the geographies that are inconsistent in a file, the user should click on the relevant cell in the 'Geo' column. For example, in Figure 19 below the user can see that a number of travel zones in the files "4.1 Primary and Secondary School students PUR\_TZ.csv" and "4.2 Primary and Secondary School students POI\_TZ.csv" display inconsistencies.

Figure 34. Example of validation checks output

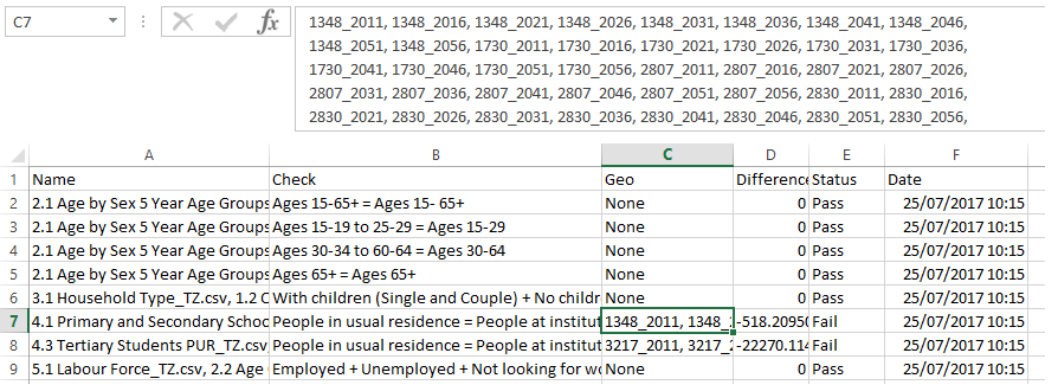

To check the results in the original files, the user should navigate to the relevant geography and year in the module output files and compare the two figures.

## **21.4.7 Changing the Script**

At the top of the 'main.REXEC' script there are some parameters that may be adjusted by the user. The method to change file paths is the same for all R modules and detailed in section [21.1.4.1](#page-139-0) above. Parameters that may be changed by the user are detailed in section [21.4.7.1](#page-160-0) below.

## <span id="page-160-0"></span>21.4.7.1 **Changing the Limits**

There are buffers in the checks to account for rounding of data values. For the control totals, the limit is 10, and can be changed by amending the script below accordingly. For validations the limit is set to 0.2. To amend the script simply replace the number after the 'total limit' or 'limit' as shown in the boxes below.

```
total limit = 10 20
```
 $limit = 0.2 0.5$ 

These limits can be changed to include or exclude certain failures depending on what is considered a significant difference - note the context of the limit adopted, 10 refers to 10 people, and 0.1 is a tenth of a person.

The different limits reflect the scale of the control totals i.e. differences are magnified when the total is composed of many smaller differences summed together.

In contrast the validation checks sum figures at smaller scales including geography and year for each individual area, so the potential differences between areas is a lot smaller.

# **22 Appendix F: TZP2016 v1.51 Population Methodology Adjustment**

Using ABS Estimated Resident Population (ABS cat 3218.0) and 2016 Census data for Population in Occupied Private Dwellings (POPD), Population in Non-Private Dwellings (PNPD), Occupied Private Dwellings (OPD) and Structural Private Dwellings (SPD), SGS derived an updated control total for Adjusted LGAs<sup>16</sup> in 2016 that is used as the basis of the update for population, dwellings, workforce, employment and other variables by 2011 Travel Zones (TZ11).

The methodology for the update assumed that the Census information for the year 2016 would be the starting point for the projections with control totals based on DPE information kept constant from 2036 onwards and a smoothed transition between 2016 and 2036.

This update found discrepancies between the assumed split of POPD and PNPD in TZP2016 compared to the split obtained by using 2016 Census data<sup>17</sup>.

The analysis of the difference indicated that the previous assumptions for PNPD in 2016 were different to the updated Census data for many LGAs in Sydney.

As a consequence, attempting to maintain the 2036 controls for POPD and PNPD resulted in distortions and issues with the projections at multiple levels of geography post 2036.

Essentially SGS has adjusted the ratio of POPD and PNPD to Adjusted LGA control totals in TZP2016 v1.51 that are reflective of the 2016 Census. This has resulted in changes to control totals for POPD and PNDP post 2036 to keep consistency in the ratios and the projections throughout.

It should be noted that no changes in ERP control totals has occurred post 2036.

The process undertaken to resolve and rectify these discrepancies and the impact on the TZP2016 v1.51 projections is outlined below:

<sup>&</sup>lt;sup>16</sup> Adjusted LGAs are a custom geography created by SGS to align LGA boundaries with TZs. <sup>17</sup> Census data extracted at an SA1 (ASGS 2016) level and aligned to 2011 travel zones

## **22.1.1 TZP2016 v1.51 Methodology**

Rebased 2016 Adjusted LGA control totals were calculated for all variables – ERP, POPD, PNPD and OPD.

Assumptions:

.

- ERP calculated via ABS Estimated Resident Population (ABS cat 3218.0)
- Travel zone distributions for PNPD and POPD as well as occupancy rates and household sizes were derived using a SA1 16 to TZ11 concordance
- Ratios of POPD/PNPD and occupancy rates and household sizes applied as per ABS Census 2016<sup>18</sup>
- Control totals for POPD and PNPD change post 2036, control totals for ERP and OPD do not change post 2036
- 2016 OPD control totals were updated and then smoothed to meet the existing 2036 control totals using a smoothed household size

**Error! Reference source not found.** shows a flow chart on how the Adjusted LGA control totals ere calculated.

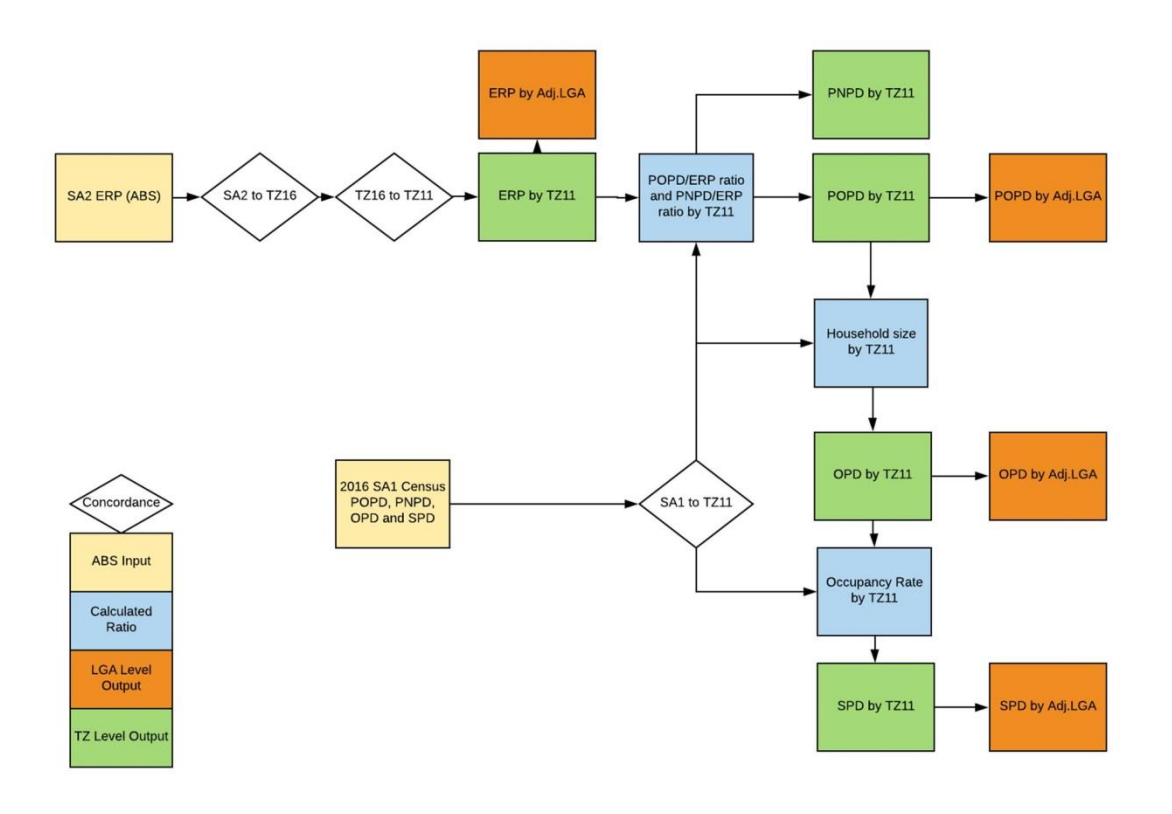

 $\overline{a}$ 

<sup>&</sup>lt;sup>18</sup> 2016 Census - Counting Persons, Place of Enumeration (MB) SA1 by DWTD Dwelling Type; Counting: Persons Location on Census Night and 2016 Census - Counting Dwellings, Place of Enumeration (MB) SA1 by DWTD Dwelling Type; Counting: Dwellings Location on Census Night

This methodology allows consistency with the 2016 Census through the projection period. The table below shows how control totals change after 2036.

## **Table 13: Variables after 2036**

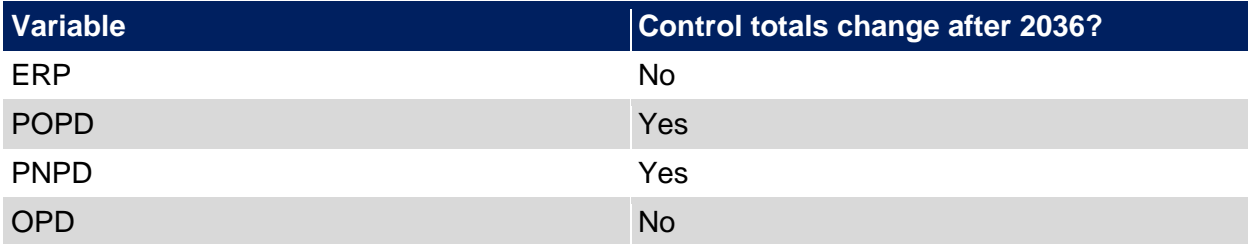

## **22.1.2 Comparison**

This distribution was then applied to ERP by travel zone to get travel zone POPD, PNPD, OPD and SPD that aligns with ERP. These values were then aggregated to Adjusted LGA to get the rebased 2016 control totals.

Rebasing 2016 control totals across multiple variables resulted in many areas having significantly different POPD/PNPD splits when compared to the previous version as shown in [Table 14.](#page-164-0)

<span id="page-164-0"></span>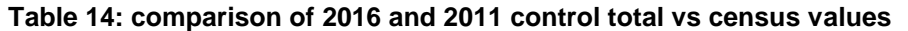

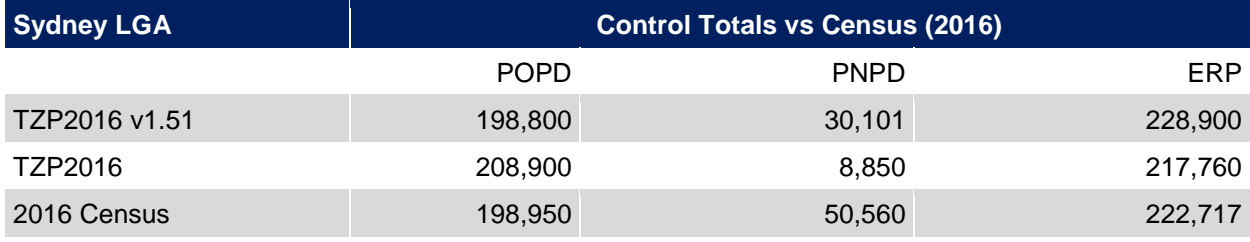

N.B CENSUS ERP IS CALCULATED DIFFERENTLY THAN A SIMPLE SUMMATION OF POPD AND PNPD.

The control total for Sydney LGA PNPD is lower than in the Census due to the method used to derive travel zone population and dwelling estimates that aligns with ERP and prioritises the allocation of POPD.

The TZP2016 projections of POPD and PNPD were provided to TPA by DPE at an LGA level. TPA then converted this information to Adjusted LGA before providing to SGS.

A review of this data shows that the ratios of POPD and PNPD relative to ERP were relatively constant across forecast years between 2016 and 2056.

[Table 15](#page-165-0) shows a comparison of the ratios in TZP2016 versus TZP2016 v1.51. The data shows a strong alignment with the exception of Sydney LGA which has a lower ratio of POPD in TZP1.5 and therefore a bigger proportion of PNPD as indicated in [Table 14](#page-164-0) above. At a Sydney GMA level the overall difference at 2016 is less than 1%.

A review of Census data for Sydney LGA through table builder shows that when removing overseas visitors that the percentage of residents in an Occupied Private Dwelling is approximately 85% which aligns the POPD ratio used in TZP2016 v1.51 for the Sydney LGA.

<span id="page-165-0"></span>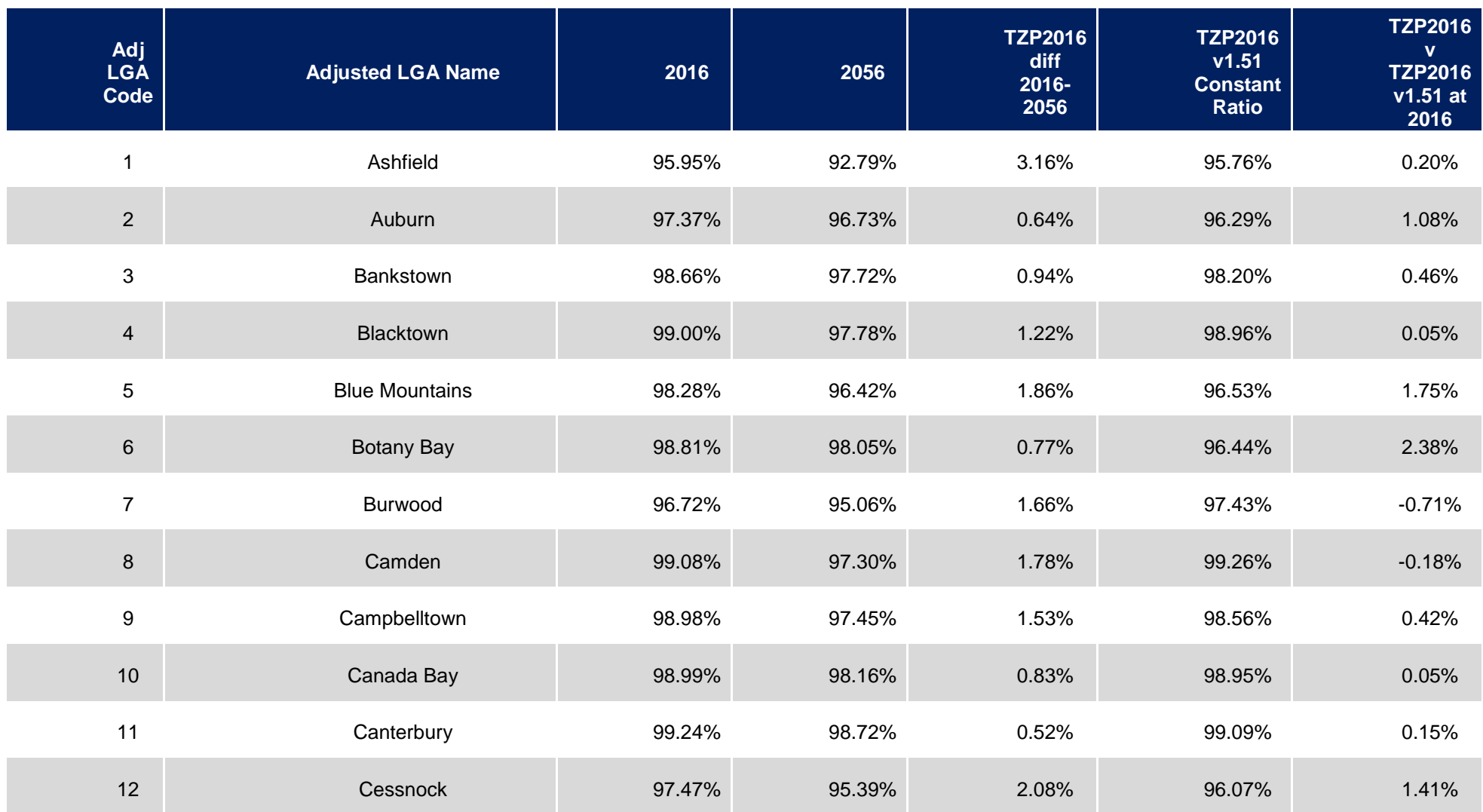

## **Table 15: Comparison of TZP2016 and TZP2016 v1.51 POPD as % of ERP**

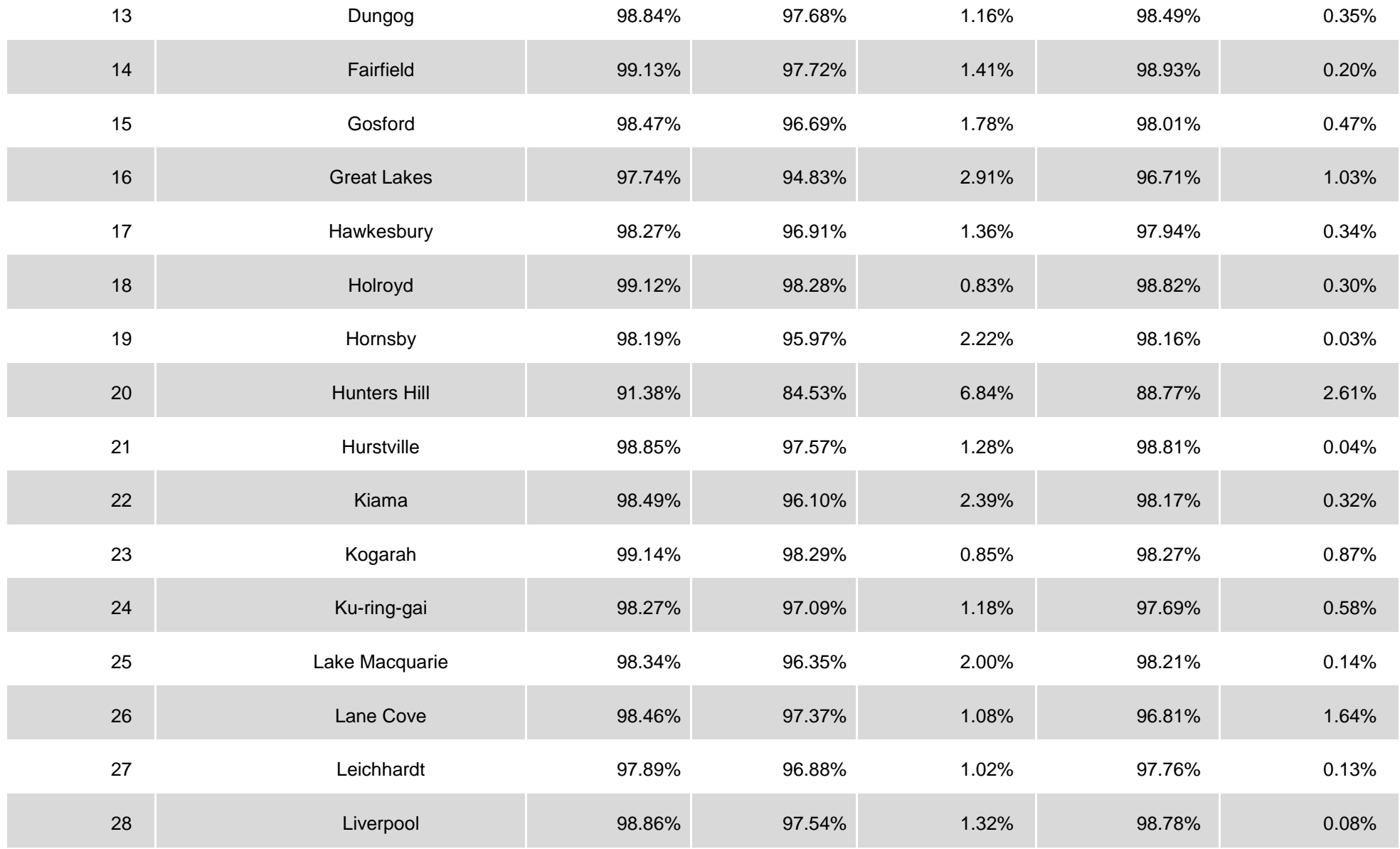

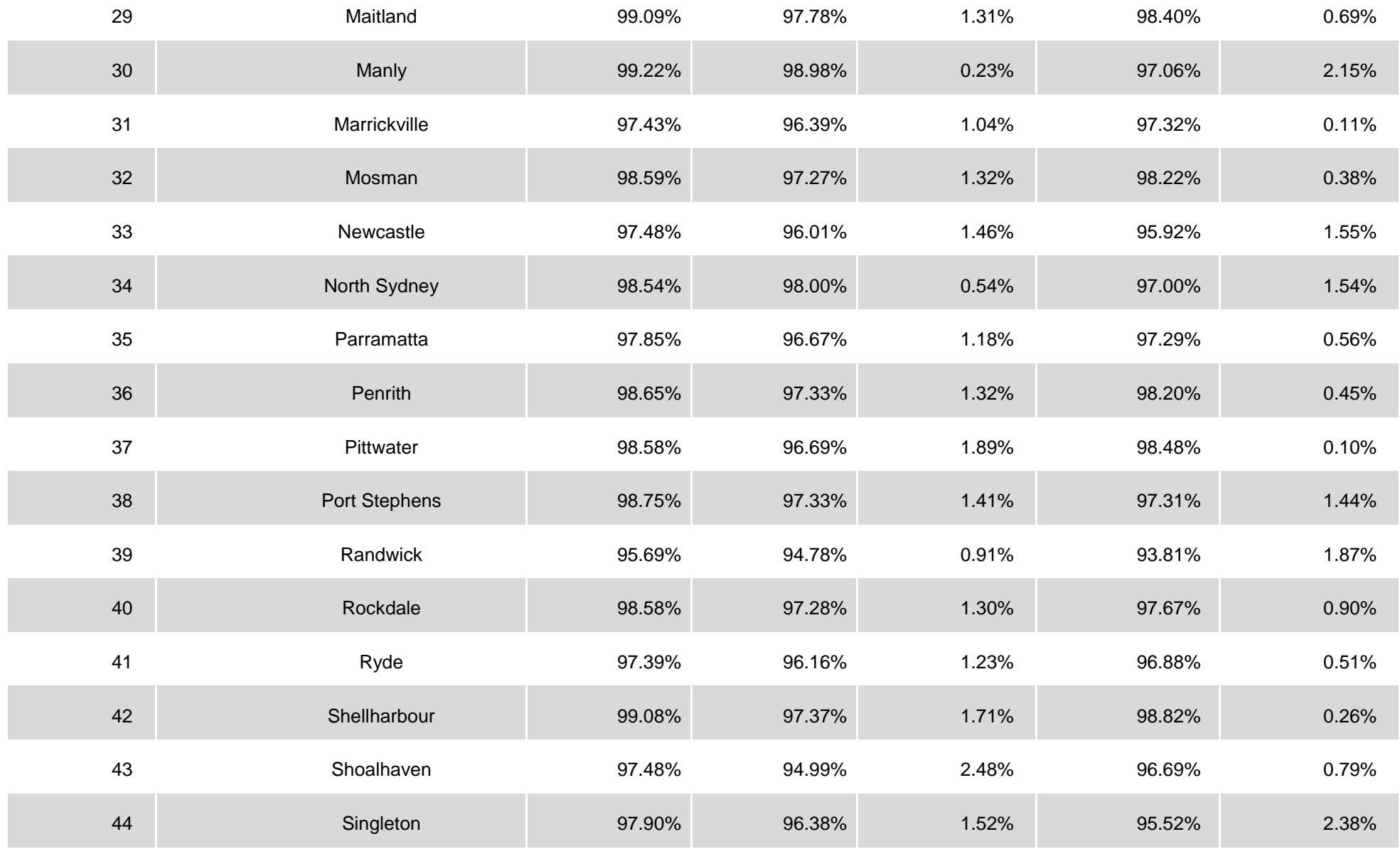

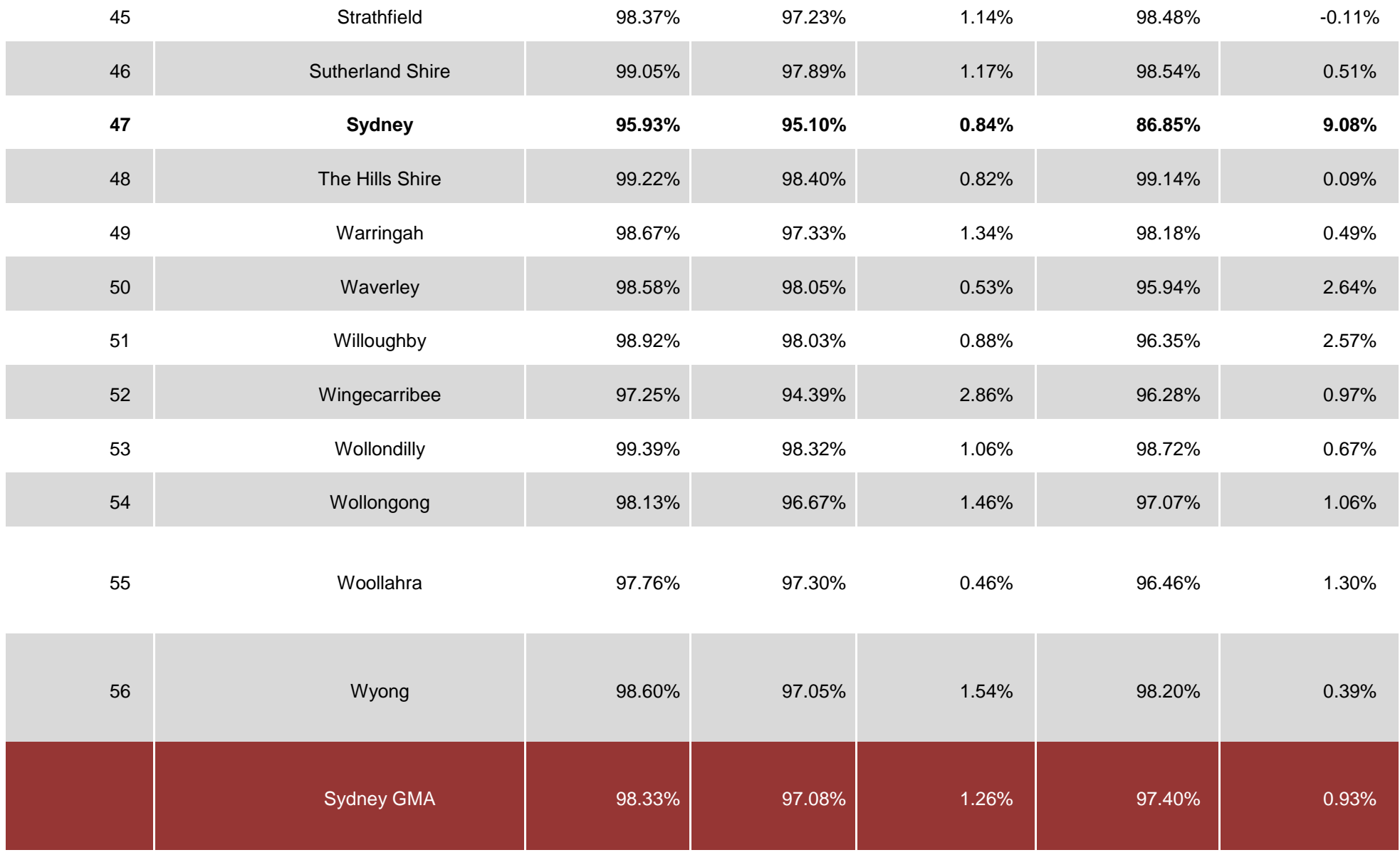

# **23 Appendix G: TZP2016 v1.51 Employment Adjustments**

Following the release of TZP2016 v1.5 to selected clients some problems with the allocation of employment were uncovered. This initial issue centred around the airport travel zones (433, 434 and 435).

After discussion with officers at RMS that uncovered this issue it was decided to further investigate the allocation of employment. A rule was proposed, with analysis confined to TZs where there were large revisions (>1,000) for 2016 between TZP2016 v1.3 and v1.5 and where the TZ was from an ABS DZN that had been split.

This rule led to the identification of 35 potential TZs. Further analysis identified 17 of these as requiring adjustment. In order to ensure that employment changes by industry did not affect control totals offset and identical adjustments were needed in other travel zones within the same SA2. The result was 28 TZs that were adjusted.

## **Travel Zones affected**

## **TZs 208 and 209 - Central station/Ultimo adjustment**

- The initial split in TZP2016v1.5 had 1394 persons employed in TZ208. This TZ is basically the entrance to Central station and comprises trainlines only along with a small bus depot. It was decided to adopt an estimate closer to TZP2016v1.3 and put only 59 employed people in this TZ and move the balance to TZ 209 where the estimate of employment increased from 900 to 1418. As with most adjustments the proportional adjustments were implemented at the industry level, moving employment shares by industry from 1 zone to the other.

## **TZs 433, 434 and 435 - the airport adjustment**

The initial split of the airport TZs in 2016 had 7360 persons employed in TZ433, 4286 in TZ434 and 6831 in TZ435, the airport runway. The meshblock boundaries which define the airport TZs were concluded to be causing problems and it was decided to use the TZ16v1.3 split and return to the old airport boundaries which make more sense.

As a consequence total airport employment was adjusted so that employment in TZ433 became 9553, employment in TZ434 became 8479 and employment in TZ435 became 447 persons. Table 1 provides details for the split before an after adjustment for total employment for the period 2011 to 2036. Adjustment were made out to 2056 but are not included in order to make the tables more readable.

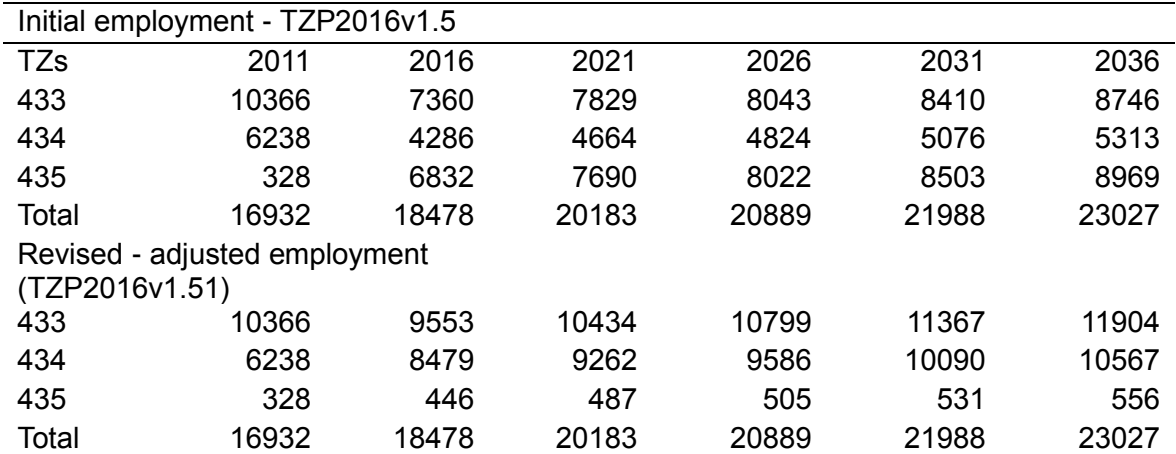

## **Table 1: Employment and employment shares - airport TZ**

As with most adjustments the proportional adjustments were implemented at the industry level, moving employment shares by industry from 1 zone to the other.

## **Parramatta CBD adjustments**

Several adjustments were made around the Parramatta CBD where a combination of issues with the concordance and issues with the input data were uncovered.

## *1. Adjustments to TZ 1023 (St Patricks Primary School) and TZ1025 (Parramatta Stadium)*

The employment split in TZP2016v1.5 between TZ1023 and TZ1025 was almost the reverse of the previous version of the database. After investigation it was concluded the new split was unreasonable and the old concordance was used to split the DZN data with 34% of the total going to TZ1023 and 66% to TZ1025. Again, this adjustment was done at the industry level for all years out to 2056.

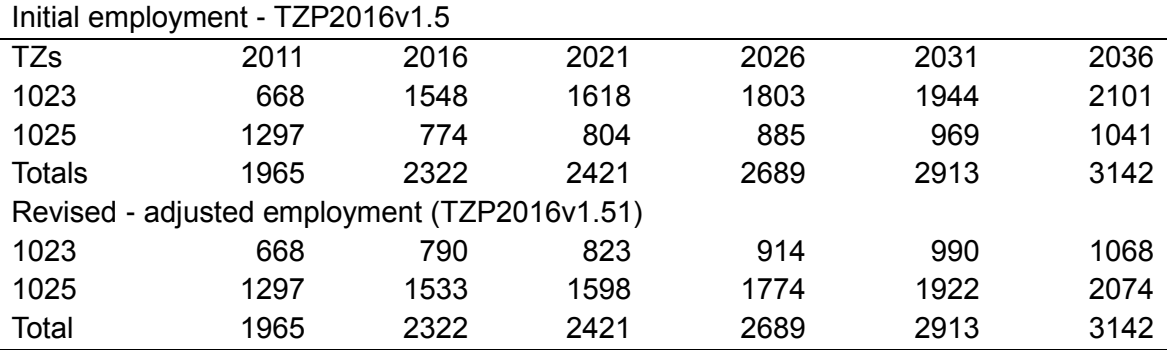

## **Table 2: Adjustments to TZs 1050 and 1053**

## **2. Adjustments to TZ 1051 (Parramatta Park) and TZ1053 (St Johns Cathedral)**

Investigation indicated a large revision to employment in TZ 1051 from the TZ16v1.3 estimate. It was discovered that the cause of this was the underlying data - DZN data from ABS census, which had over 3,000 persons employed in it. It was concluded this was a misclassification problem by the ABS and after investigation this employment was moved to TZ1053 using the ratio between employment in this two TZs in the TZ16v1.3 database.

Table 2 provides details fo the split before an after adjustment for total employment for the period 2011 to 2036. Adjustment were made out to 2056 but are not included in order to make the tables more readable. Again, adjustments were made at the 33 industry level of the TZP database.

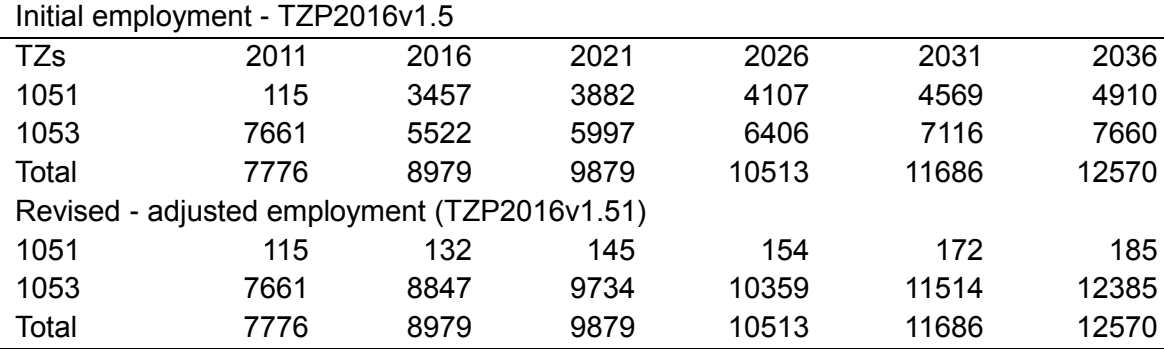

## **Table 3: Adjustments to TZs 1050 and 1053**

In moving from the TZ11 to TZ16 geography a further adjustment was made with TZ 1053 being split to TZ1050 and TZ1053. This split is made at an industry level using the ratio for employment in the TZ11 to TZ16 concordance book for the split of TZ1053.

#### **TZs 2829 and 2831 - the Lucas Heights adjustment**

Travel Zones 2829 (Lucas Heights North) and 2831 (Lucas Heights Research Laboratories) are split from the same DZN. The concordance used in TZP2016v1.5 allocated 90% of employment to TZ2829, while in TZP2016v1.3 employment was split 50/50. And this split was adopted in the revision.

#### **TZs 3685 and TZ 3689 - The Oran Park adjustment**

Travel zones 3685 and 3689 along with 4 other travel zones are split from one DZN. 3685 contains the Oran Park Town Centre, which in 2016 contained a majority of the employment of the two travel zones, this split will change over time as TZ3689 starts to develop including the construction of schools and a local centre as Catherine Fields (part) is developed. As a result in 2016 a majority of employment was proportioned to TZ3685, with that shifting in 2021 to a 75% (3685) to 25% (3689) split across the major industries of employment.

#### **TZs 3934 and 3935 - the Riverstone adjustment**

Table 4 provides details of the split of total employment between TZ3934 and 3935 around Riverstone in TZP2016 v1.3 and TZP2016v1.5. Analysis indicated little change in information provided in mapping data, with most employment apparently still in TZ3935 where an industrial park is located. In comparison, the only employment visible from googlemaps for TZ 3934 is a sewerage treatment plant.

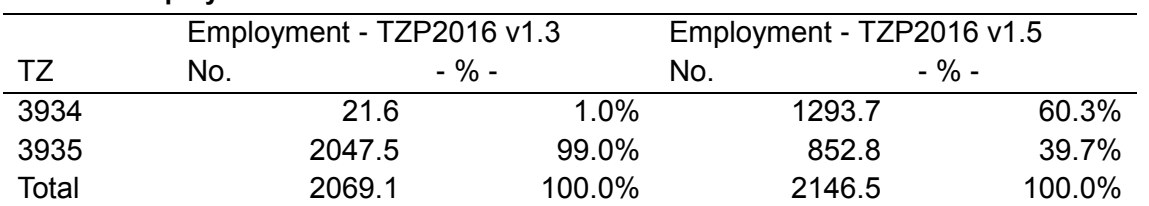

#### **Table 4: Employment in TZs 3934 and 3935**

Based on the mapping information is was decided to revise employment, again using the split adopted in TZP2016v1.3 which resulted in moving eployment from TZ3934 to 3934. The initial and revised estimates of employment in 2016 and the projected employment out until 2036 only, are shown in table 54.

#### **Table 5: Adjustments to TZs 3934 and 3935**

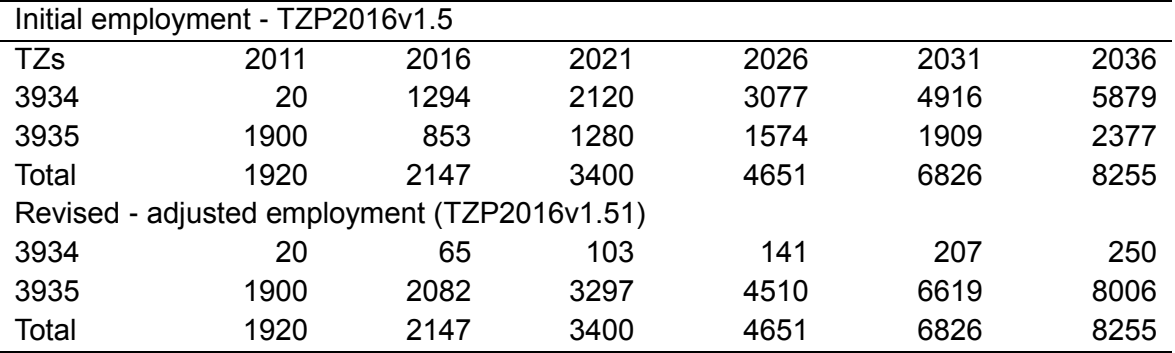

## **TZs 4710 and 4711 - the Windsor adjustment**

Table 6 provides details of the split of total employment between TZ4710 and 4711 around Windsor in TZP2016 v1.3 and TZP2016v1.5.

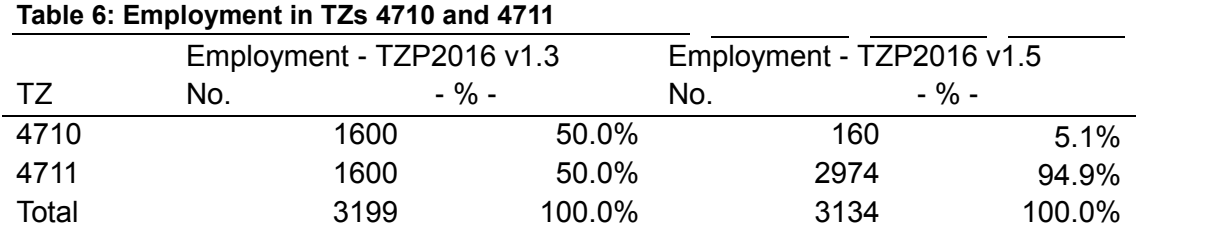

Visual analysis of information from maps indicated there was little to like about both allocations (see figure 1). TZ4711 (South Windsor Industrial area) is apparently designated for light industry and there is little unused space. In contrast, Windsor station is apparently residential and there would not be expected to be much employment there except for retail, education, health and other services.

On this basis it was decided to allocate about 500 jobs there in 2016, which is 16% of the total jobs of the combined TZs and to apply that split in all years until 2016. Table 7 shows the initial and adjusted split for total employment for these TZs from 2011 to 2036.

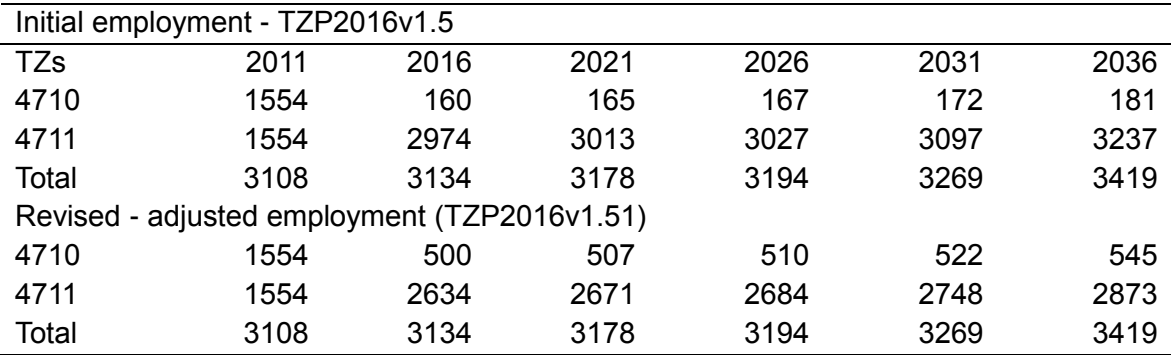

#### **Table 7: Adjustments to TZs 4710 and 4711**

#### **Figure 1: Map of Windsor travel zones**

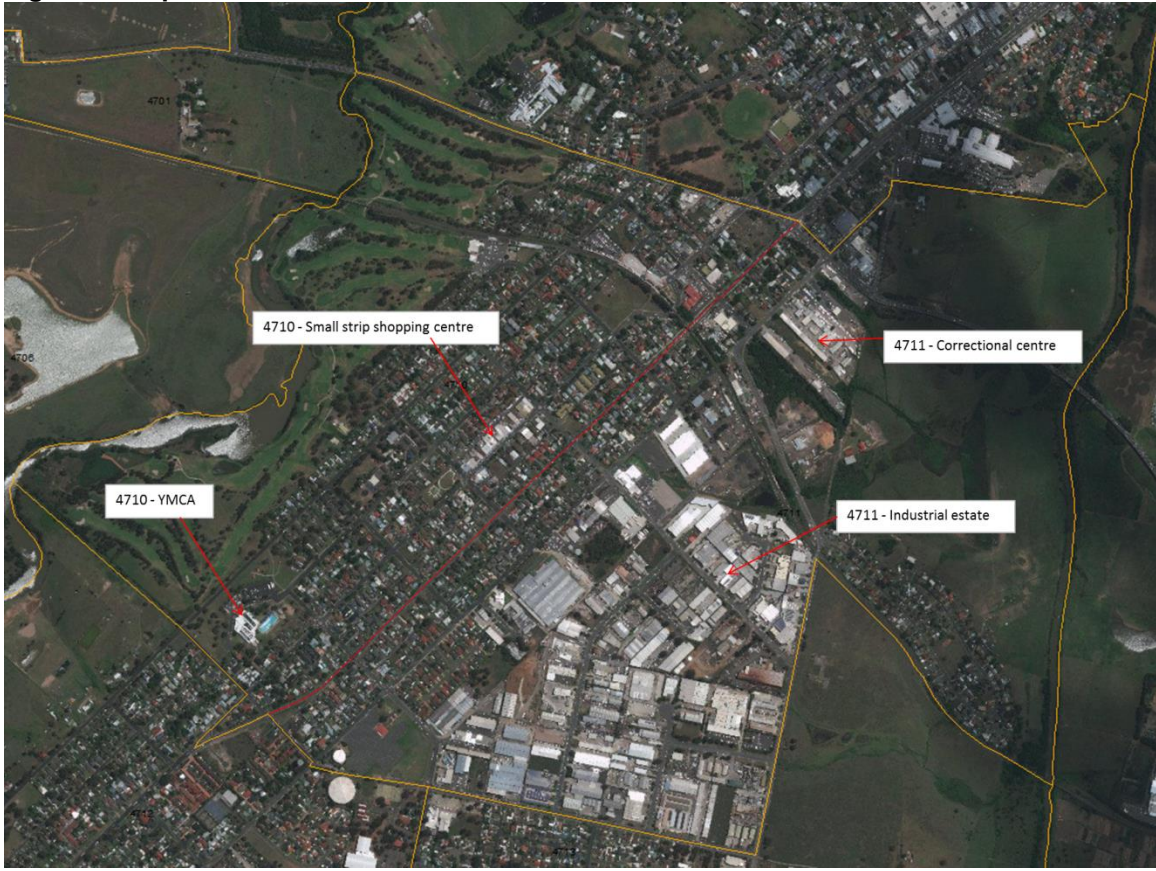

## **TZs 5801 and 5803 - the Albion Park**

Table 8 provides details of the split of total employment between TZ5801 and 5803 around Albion Park in TZP2016 v1.3 and TZP2016v1.5. Once again, visual analysis of the travel zones was undertaken and it was decided on this basis to move the distribution of employment back to something like that from the TZP2016v1.3 database.

## Employment - TZP2016 v1.3 Employment - TZP2016 v1.5 TZ No. - % - No. - % - 5801 149 9.0% 1337 88.6%

#### **Table 8 Employment in TZs 5801 and 5803**

The distribution of employment (from 2011 to 2036 only) before and after adjustment, is shown in table 9.

5803 1509 91.0% 172 11.4% Total 1658 100.0% 1509 100.0%

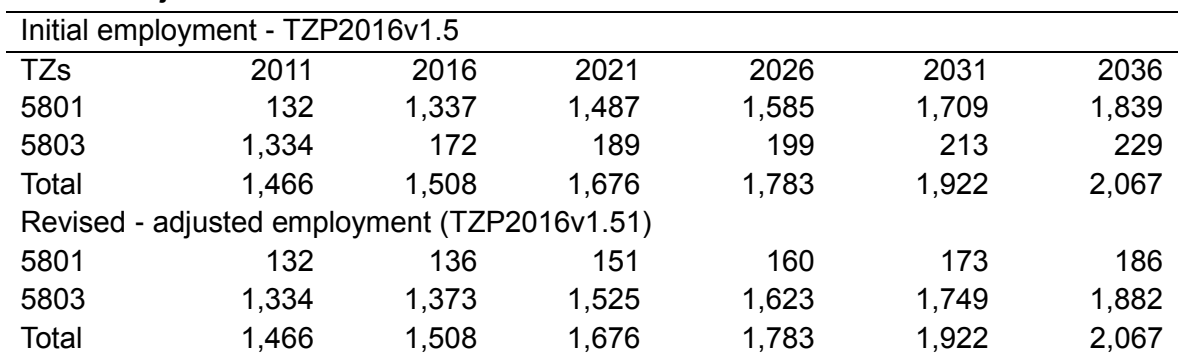

## **Table 9: Adjustments to TZs 5801 and 5803**

#### **TZs 6323 and 6326 - The Kotara Station adjustment**

The adjustments to TZ 6323 (John Hunter Hospital) and TZ 6326 (Kotara Station\_North) follows the same pattern as that of the adjustments to TZ 1051 (Parramatta Park) and TZ1053 (St Johns Cathedral). Analysis of the input data identified a large increase in the employment assigned to one DZN which included TZ6326. This TZ is largely a nature reserve. A similar decline in employment was registered in the John Hunter Hospital precinct between TZP2016v1.3 and TZP2016v1.5 for 2016.

The simplests adjustment possible was chosen, with the updated data for TZP2016 v1.5 reallocated based on the shares of employment recorded in the previous version of the database. A visual inspection of maps resulted in a conclusion that the ABS had miscoded employments in this area. The distribution of employment over the 2011 to 2036 range is shown in table 10.

As a final consideration, in moving from TZ11 to TZ16 geography TZ 6323 is split. In this case the concordance ratio was applied to the totals of TZ6323 after adjustment to create a new or adjusted TZ6324.

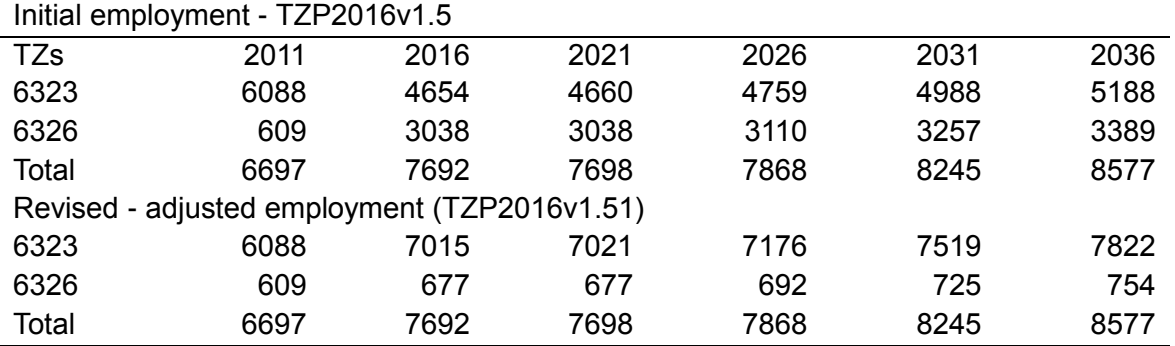

#### **Table 10: Adjustments to TZs 5801 and 5803**

## **TZs 6372 and 6373 - The Stockton adjustment**

In contrast, the problems identified with the distribution between TZ 6372 (Newcastle Golf Course) and TZ6373 (Stockton) were traced back to the concordance. As table 11 indicates, once again it appears the concordance was allocating data in almost the opposite proportions to the previous version of the model.

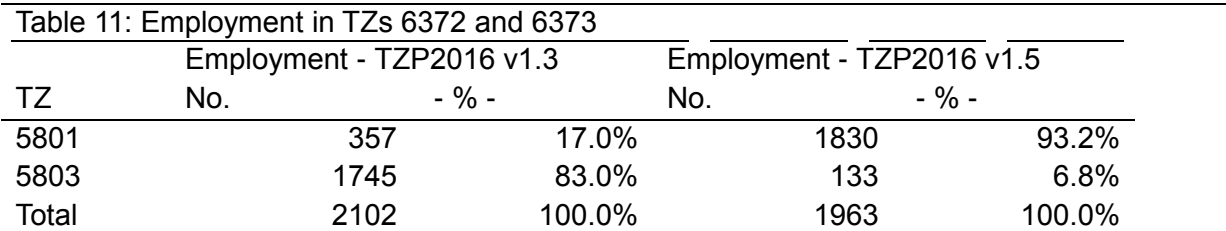

After a visual inspection of mapping information, it was decided to use the previous split of employment and the estimates were adjusted. Table 12 provides the estimates for the 2011 to 2036 period.

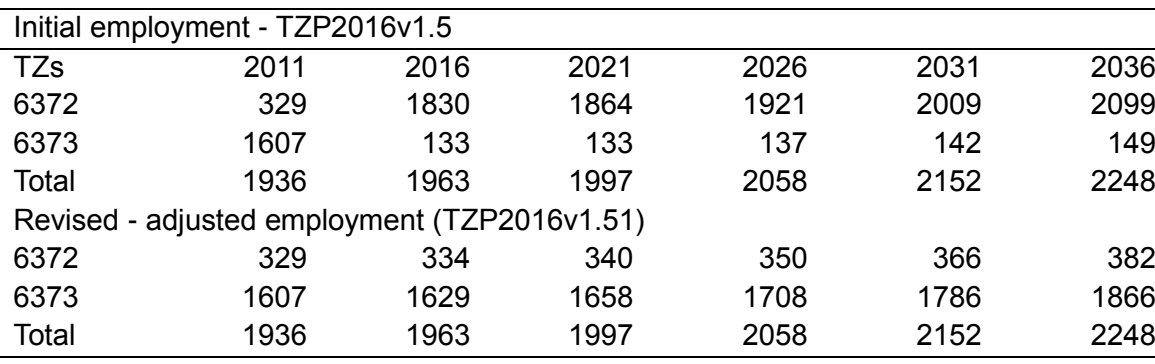

#### **Table 10: Adjustments to TZs 5801 and 5803**

#### **TZs 6744, 6745, 6746, 6747, 6748 and 6749 - The Singleton adjustments**

The process adopted to investigate the revisions to the database uncovered a number of issues around Singleton. Further investigation, in particular the visual inspection of mapping information with TZ boundaries overlaid, indicated a considerable divergence between the employment allocation and what was on the ground according to the details revealed in the maps. For example, mapping information indicated that two large opencut coal mines were just inside the North Western boundary of Wattle ponds, a fact clearly missed in the Wattle ponds. In this case, the updated database (TZP2016v1.5) looked to be a better representation of the data. In contrast, a visual inspection of maps overlaid with TZ boundaries indicated that the McDougalls Hills area was home to a substantial industrial park and employment there was missed in both TZP2016v1.3 and TZP2016v1.5.

|              |                                  | Employment -<br>TZP2016 v1.3 |               | Employment - TZP2016<br>v1.5 |         | Moderated totals |         |
|--------------|----------------------------------|------------------------------|---------------|------------------------------|---------|------------------|---------|
| TZ Code      | TZ Name                          | No.                          | $-$ % -       | No.                          | $-$ % - | No.              | $-$ % - |
| 6744         | Wattle<br>Ponds                  | 472                          | 5.0%          | 1997                         | 21.1%   | 1247             | 13.2%   |
| 6745         | Singleton<br>Heights             | 53                           | 0.6%          | 5                            | 0.1%    | 53               | 0.6%    |
| 6746         | <b>McDougalls</b><br><b>Hill</b> | 472                          | 5.0%          | 302                          | 3.2%    | 1302             | 13.7%   |
| 6747         | Dunolly                          | 1573                         | 16.7%         | 144                          | 1.5%    | 144              | 1.5%    |
| 6748         | Hunterview                       | 53                           | 0.6%          | 5                            | 0.1%    | 53               | 0.6%    |
| 6749         | Singleton                        | 6807                         | 72.2%         | 7028                         | 74.1%   | 6683             | 70.5%   |
| <b>Total</b> | Singleton<br>region              | 9429                         | 100.0<br>$\%$ | 9481                         | 100.0%  | 9481             | 100.0%  |

**Table 11: Initial and adjusted employment totals and shares (2016)**

There was no simple way to obtain reasonable employment estimates and the revision to the 2016 employment numbers shown in the last 2 columns were based mainly on the details apparent from aerial images along with some subjective adjustments to obtain a reasonable distribution.

# **24 Appendix H: Employment Allocation Model**

## 24.1.1 **Employment Allocation Model**

In TZP v1.51, the Journey to Work (JTW) dataset was used to provide the basis for small area employment projections. The JTW dataset allocates employment data (ABS Census 2016) obtained at a Destination Zone (DZN) level to Travel Zones (TZ).

This dataset was created by SGS Economics and Planning and supplied to Transport for NSW.

Due to issues inherent in census data, such as undercount or poor self-reporting accuracy, the JTW data is recalibrated to align with the Labour Force Survey (adjusted to reflect Place of Work (POW) rather than Place of Usual Residence (PUR) at a Greater Metropolitan Area (GMA) level.

The following information provides a brief description of the methodology used to convert DZN data to TZ data, as found in the JTW dataset. Further technical analysis can be found [here.](https://opendata.transport.nsw.gov.au/dataset/journey-work-jtw-2016)

## **24.1.2 Building the conversion tables**

To obtain the estimated number of jobs within a TZ, estimates are initially prepared at the ABS mesh block level which is a lower geography than TZ. Mesh blocks usually align with the TZ geography and are designed by the ABS to represent a small area of relative demographic homogeneity.

Where a TZ and Mesh Block boundaries align, TZs are a summation of, of the constituent mesh blocks. Where ABS mesh blocks do not align exactly with a travel zones, spatial area within mesh blocks overlapping with travel zones are used to estimate the size of the travel zone.

The ABS publish estimates of the count of dwellings at the mesh block level (ABS 2074.0), Employment estimates however, are more complex, as this data is not available. To obtain these estimates of employment at a Travel Zone level, it is necessary to build a model that utilises Mesh Block land use categories, in combination with employment by ANZSIC category and occupation (i.e. DZN data).

The allocation process involves separating jobs according to ANZSIC category and Occupation (Blue Collar, White Collar – Low Skilled, White Collar – High Skilled).

These jobs are then allocated to a Mesh Blocks within the DZN according to their associated land use category (i.e Residential, Parkland, Commercial, Primary Production, Industrial etc).

The process involves a "50/30/20" hierarchical split, as detailed in [Table 16.](#page-178-0) 50% of jobs are allocated to the first set of Mesh Block Categories, the following 30% of jobs are allocated to the second set and the final 20% are allocated to the final set.

A process is then undertaken to identify yes or no if that Category and Occupation is to be associated with the respective meshblock category (through a 1 or 0 identifier as shown in [Table 16.](#page-178-0) Once this meshblock allocation is complete, a meshblock to TZ concordance then creates employment at a TZ level.

*Example: 50% of Blue Collar Jobs in Example Industry #2 are allocated to Industrial Mesh Blocks. The next 30% are distributed across Industrial Mesh Blocks a second time. The final 20% are allocated evenly across Mesh Blocks with Commercial, Industrial Agricultural and Other land use categories.*

|                            |                    | Example Industry #1           |                                          | Example Industry #2 |                               |                                   |
|----------------------------|--------------------|-------------------------------|------------------------------------------|---------------------|-------------------------------|-----------------------------------|
|                            | <b>Blue Collar</b> | White Collar<br>(Low Skilled) | <b>White Collar</b><br>(High<br>Skilled) | <b>Blue Collar</b>  | White Collar<br>(Low Skilled) | White Collar<br>(High<br>Skilled) |
| 1 <sup>st</sup> Allocation | 50%                | 50%                           | 50%                                      | 50%                 | 50%                           | 50%                               |
| Residential                |                    |                               |                                          |                     |                               |                                   |
| Commercial                 |                    | $\overline{1}$                | $\mathbf{1}$                             |                     | $\overline{1}$                | $\overline{1}$                    |
| Industrial                 | $\mathbf{1}$       | $\pmb{0}$                     |                                          | $\mathbf{1}$        | 0                             |                                   |
| Education                  |                    | $\mathbf 0$                   |                                          |                     | $\pmb{0}$                     |                                   |
| Hospital/Medical           |                    | $\pmb{0}$                     |                                          |                     | $\pmb{0}$                     |                                   |
| Agricultural               |                    | $\pmb{0}$                     |                                          | $\mathbf 0$         |                               |                                   |
| Transport                  |                    | $\mathbf 0$                   |                                          |                     | $\pmb{0}$                     |                                   |
| Parkland                   |                    | $\mathsf{O}\xspace$           |                                          |                     | $\mathsf{O}\xspace$           |                                   |
| Water                      |                    | $\pmb{0}$                     |                                          |                     | $\mathbf 0$                   |                                   |
| Other                      |                    | $\mathbf 0$                   |                                          |                     | 0                             |                                   |
| 2 <sup>nd</sup> Allocation | 30%                | 30%                           | 30%                                      | 30%                 | 30%                           | 30%                               |
| Residential                | $\mathbf{1}$       | $\mathbf{1}$                  | $\mathbf{1}$                             |                     | $\pmb{0}$                     |                                   |
| Commercial                 | $\mathbf{1}$       | $\mathbf{1}$                  | $\overline{1}$                           |                     | $\mathbf{1}$                  | $\mathbf{1}$                      |
| Industrial                 | 1                  | $\mathbf{1}$                  | 1                                        | $\mathbf{1}$        | 0                             |                                   |
| Education                  | 1                  | 0                             |                                          |                     | $\mathbf 0$                   |                                   |
| Hospital/Medical           | $\mathbf{1}$       | $\pmb{0}$                     |                                          |                     | $\pmb{0}$                     |                                   |
| Agricultural               | $\mathbf{1}$       | $\pmb{0}$                     | $\pmb{0}$                                |                     | $\mathbf 0$                   |                                   |
| Transport                  | $\mathbf{1}$       | $\pmb{0}$                     |                                          |                     | $\mathbf 0$                   |                                   |
| Parkland                   |                    | $\pmb{0}$                     |                                          |                     | 0                             |                                   |
| Water                      |                    | $\mathbf 0$                   |                                          |                     | $\pmb{0}$                     |                                   |
| Other                      |                    | $\pmb{0}$                     |                                          |                     | $\mathbf 0$                   |                                   |
| 3 <sup>rd</sup> Allocation | 20%                | 20%                           | 20%                                      | 20%                 | 20%                           | 20%                               |
| Residential                | 1                  | $\mathbf{1}$                  | 1                                        |                     | 0                             |                                   |
| Commercial                 | $\mathbf{1}$       | 1                             | $\mathbf{1}$                             | $\mathbf{1}$        | $\mathbf{1}$                  | 1                                 |
| Industrial                 | 1                  | 1                             | 1                                        | 1                   | 1                             | 1                                 |
| Education                  | 1                  |                               | 1                                        |                     | 0                             |                                   |
| Hospital/Medical           | 1                  |                               | 1                                        |                     | $\pmb{0}$                     |                                   |
| Agricultural               | $\overline{1}$     | $\overline{1}$                | $\overline{1}$                           | $\overline{1}$      | $\overline{1}$                | $\overline{1}$                    |
| Transport                  | $\overline{1}$     | $\mathsf 0$                   |                                          |                     | $\pmb{0}$                     |                                   |
| Parkland                   |                    | $\mathsf{O}\xspace$           |                                          |                     | $\pmb{0}$                     |                                   |
| Water                      |                    | $\pmb{0}$                     |                                          |                     | $\mathbf 0$                   |                                   |
| Other                      | $\mathbf{1}$       | $\overline{1}$                | $\mathbf{1}$                             | $\overline{1}$      | $\mathbf{1}$                  | $\mathbf{1}$                      |

<span id="page-178-0"></span>**Table 16: example of employment allocation model (example industry)**

Source: SGS Economics and Planning, 2018